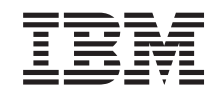

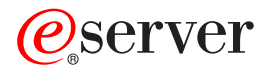

**iSeries**

**OS/400** コマンド **WRKAUT (**権限の処理**)** ~

バージョン *5* リリース *3*

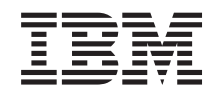

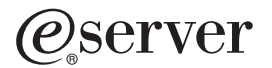

**iSeries**

**OS/400** コマンド **WRKAUT (**権限の処理**)** ~

バージョン *5* リリース *3*

#### ご注意ー

本書および本書で紹介する製品をご使用になる前に、 305 [ページの『特記事項』に](#page-316-0)記載されている情 報をお読みください。

本書は、OS/400 (プロダクト番号 5722-SS1) のバージョン 5、リリース 3、モディフィケーション 0 に適用されま す。また、改訂版で断りがない限り、それ以降のすべてのリリースおよびモディフィケーションに適用されます。こ のバージョンは、すべての RISC モデルで稼働するとは限りません。また CISC モデルでは稼働しません。

本マニュアルに関するご意見やご感想は、次の URL からお送りください。今後の参考にさせていただきます。

http://www.ibm.com/jp/manuals/main/mail.html

なお、日本 IBM 発行のマニュアルはインターネット経由でもご購入いただけます。詳しくは

http://www.ibm.com/jp/manuals/ の「ご注文について」をご覧ください。

(URL は、変更になる場合があります)

お客様の環境によっては、資料中の円記号がバックスラッシュと表示されたり、バックスラッシュが円記号と表示さ れたりする場合があります。

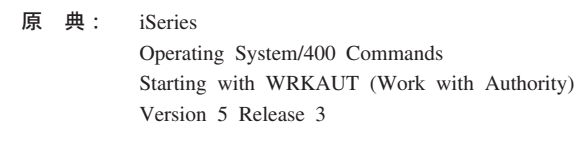

発 行: 日本アイ・ビー・エム株式会社

担 当: ナショナル・ランゲージ・サポート

#### 第1刷 2004.5

この文書では、平成明朝体™W3、平成明朝体™W9、平成角ゴシック体™W3、平成角ゴシック体™W5、および平成角 ゴシック体™W7を使用しています。この(書体\*)は、(財)日本規格協会と使用契約を締結し使用しているものです。 フォントとして無断複製することは禁止されています。

注∗ 平成明朝体™W3、平成明朝体™W9、平成角ゴシック体™W3、 平成角ゴシック体™W5、平成角ゴシック体™W7

**© Copyright International Business Machines Corporation 1998, 2004. All rights reserved.**

© Copyright IBM Japan 2004

# 目次

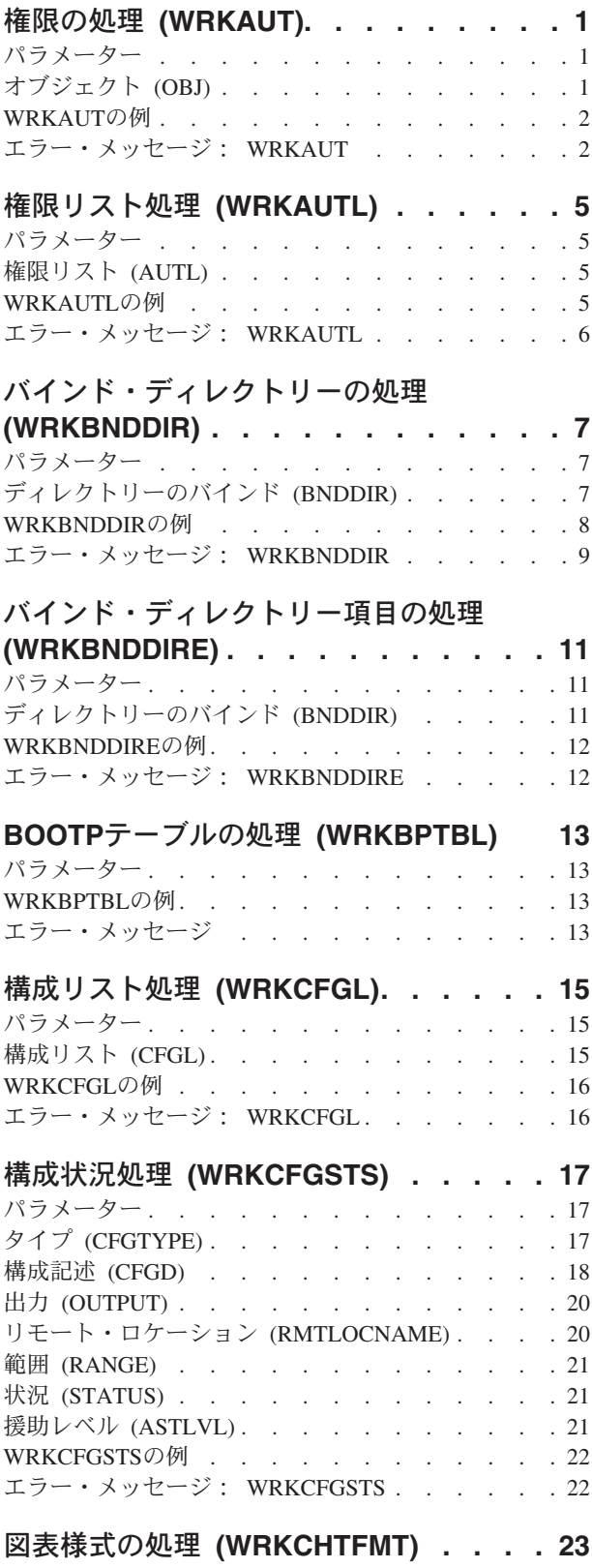

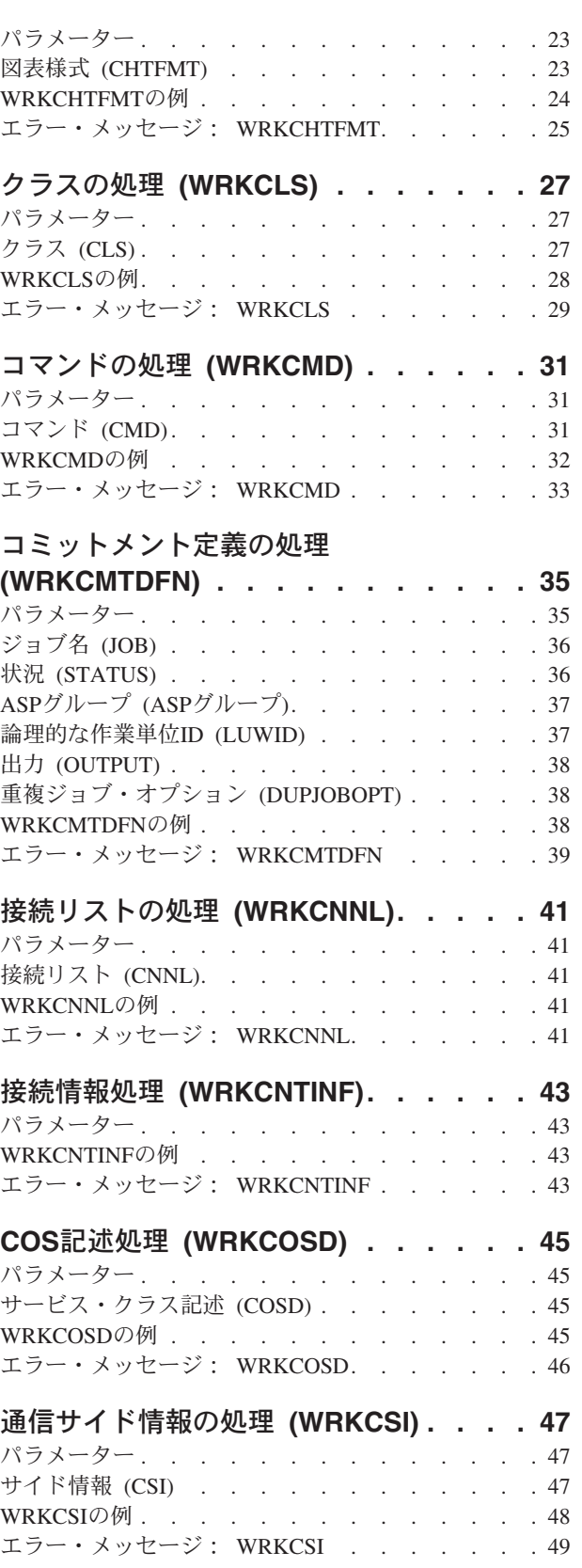

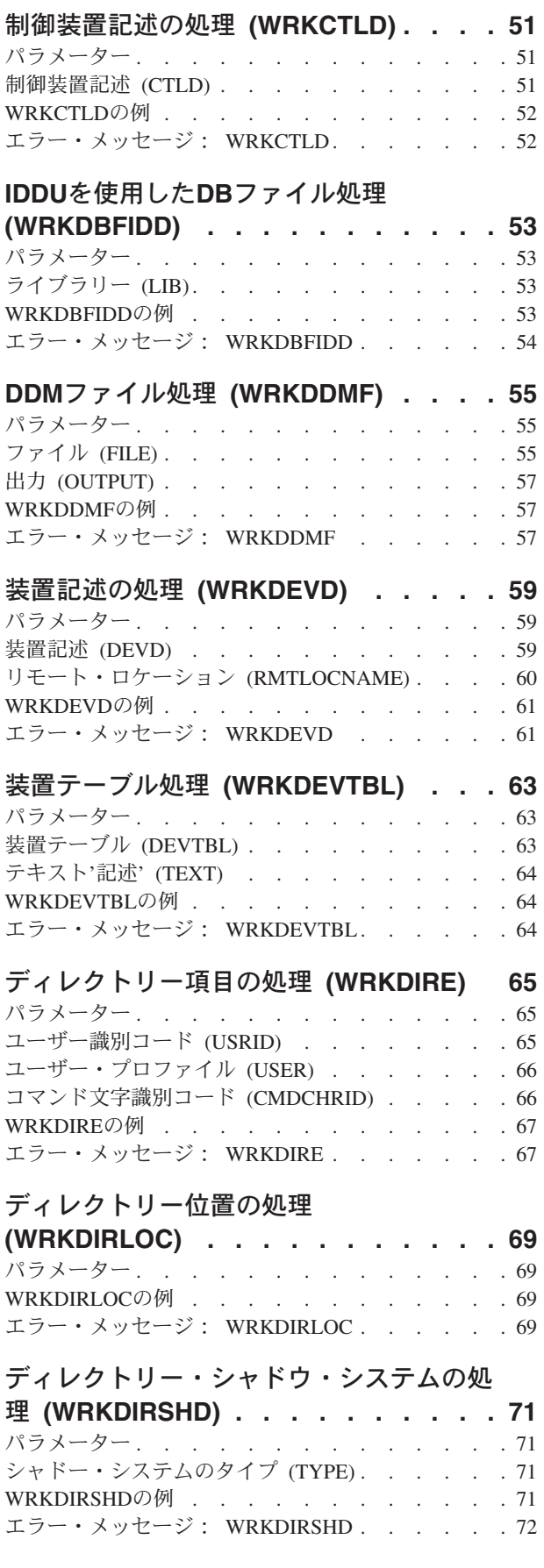

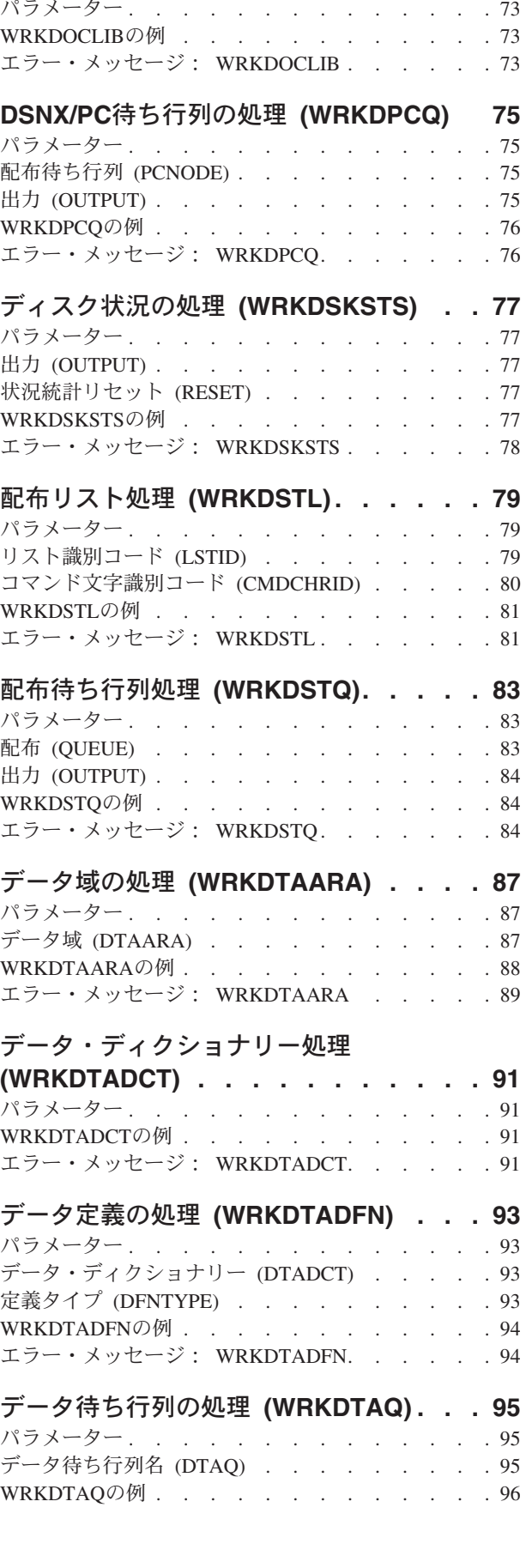

[文書ライブラリー処理](#page-84-0) **(WRKDOCLIB) . . [73](#page-84-0)**

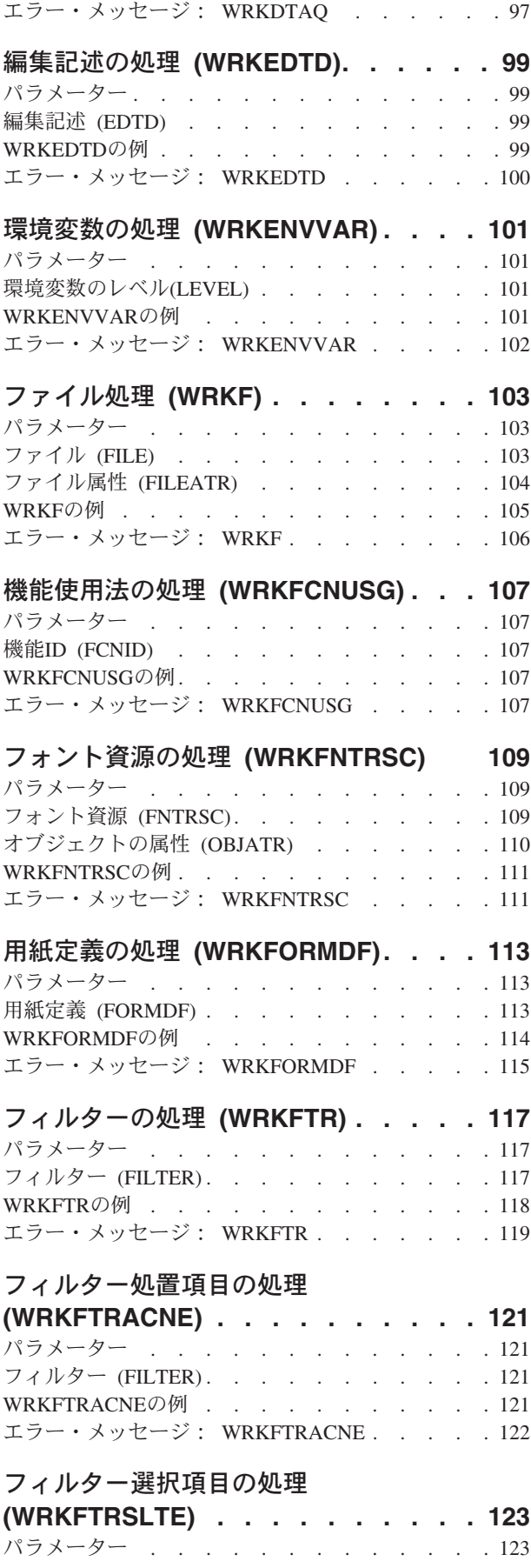

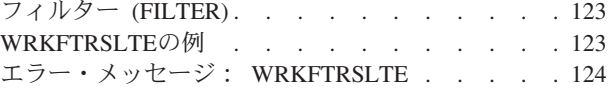

### [図形記号セットの処理](#page-136-0) **(WRKGSS) . . . [125](#page-136-0)** パラメーター [. . . . . . . . . . . . . 125](#page-136-0) 図形記号セット (GSS) [. . . . . . . . . . 125](#page-136-0) WRKGSSの例 . . . . . . . . . . . . 126 [エラー・メッセージ:](#page-138-0) WRKGSS . . . . . . [127](#page-138-0)

## [ハードウェア・プロダクト処理](#page-140-0)

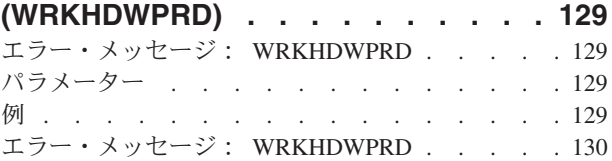

### [ハードウェア資源の処理](#page-142-0)

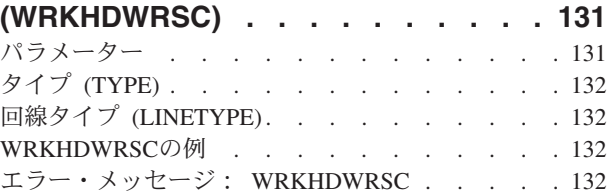

# [保留光ディスク・ファイル処理](#page-146-0)

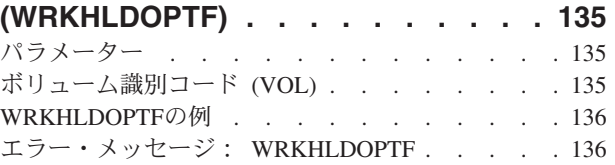

## [イメージ・カタログの処理](#page-148-0)

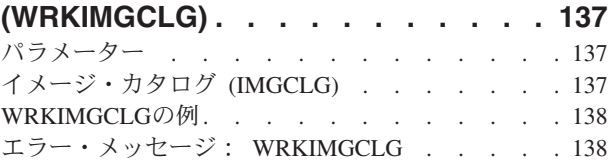

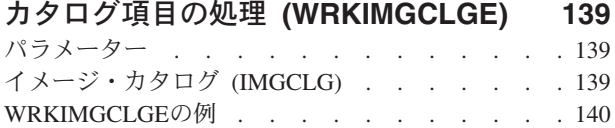

[エラー・メッセージ:](#page-151-0) WRKIMGCLGE . . . . . [140](#page-151-0)

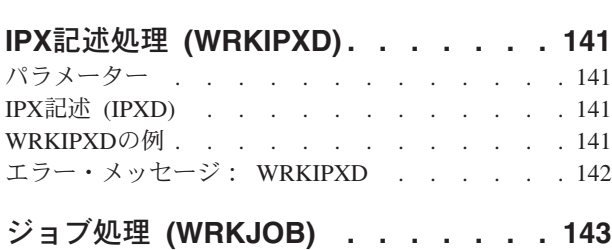

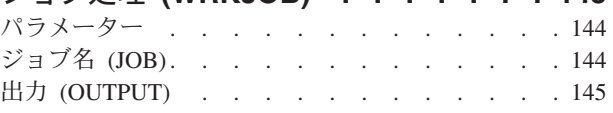

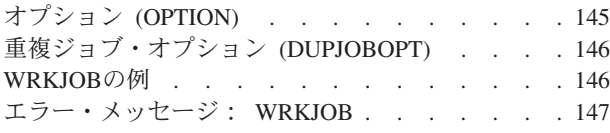

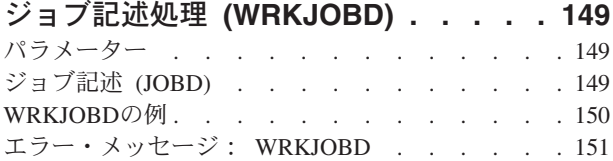

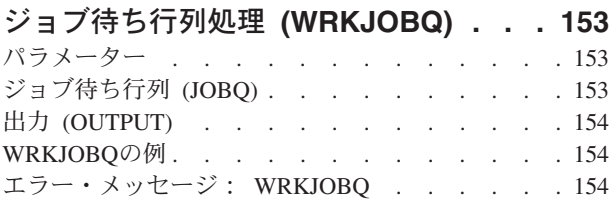

# [ジョブ・スケジュール項目処理](#page-168-0)

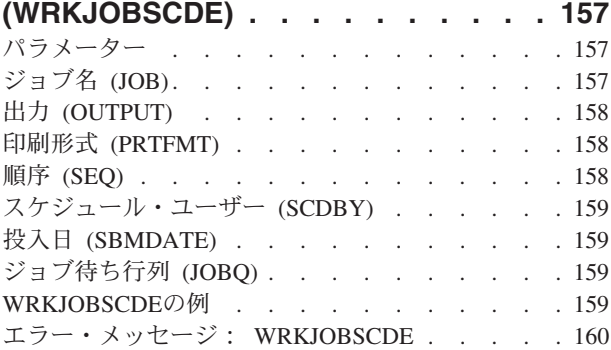

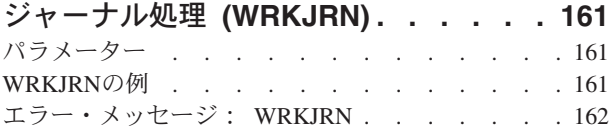

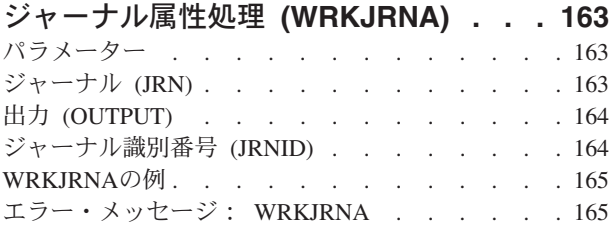

## [ジャーナル・レシーバーの処理](#page-178-0)

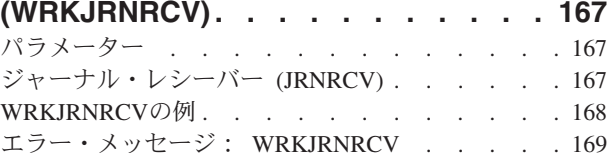

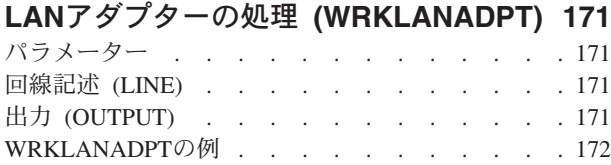

[エラー・メッセージ:](#page-183-0) WRKLANADPT . . . . . [172](#page-183-0)

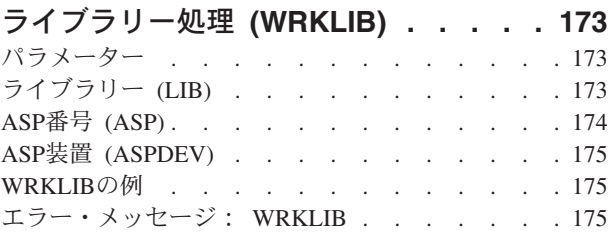

# [ライセンス情報の処理](#page-188-0) **(WRKLICINF) [177](#page-188-0)**

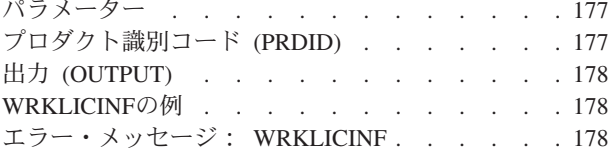

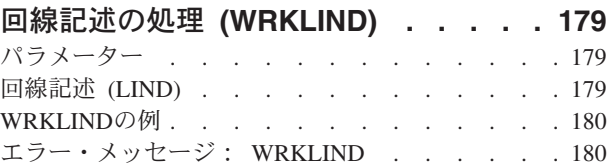

## [オブジェクト・リンクの処理](#page-192-0)

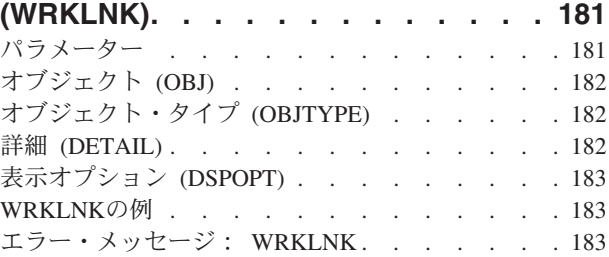

# **MLB**[資源待ち行列の処理](#page-196-0)

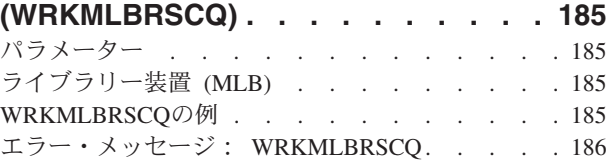

# [媒体ライブラリー処理状況](#page-198-0)

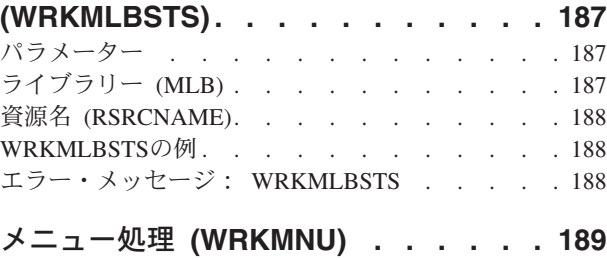

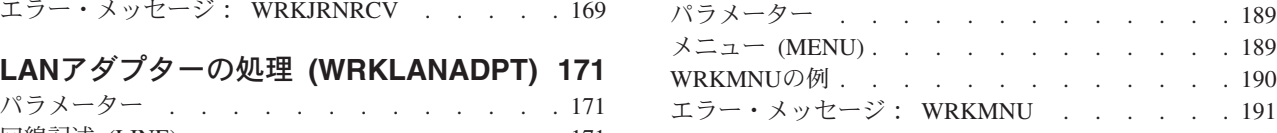

[モジュールの処理](#page-204-0) **(WRKMOD) . . . . [193](#page-204-0)**

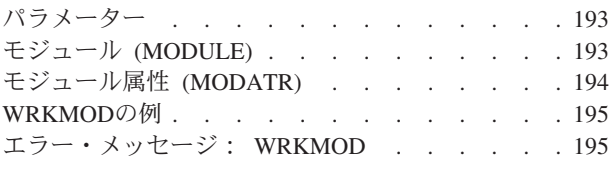

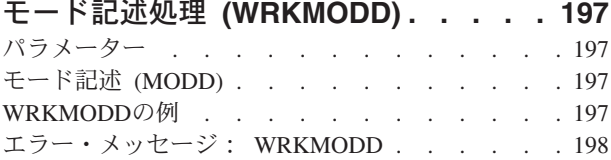

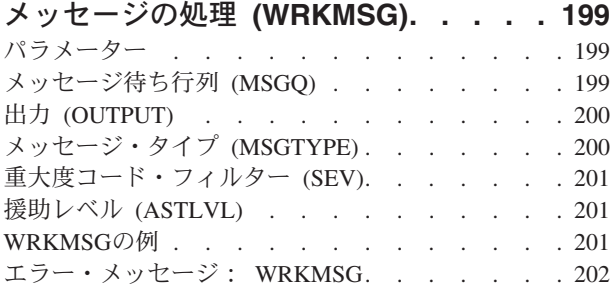

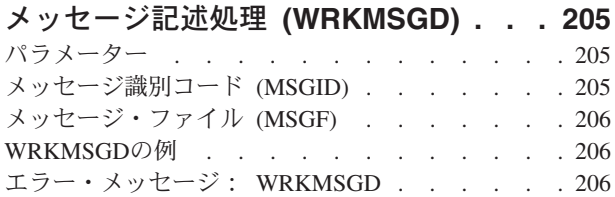

# [メッセージ・ファイルの処理](#page-220-0)

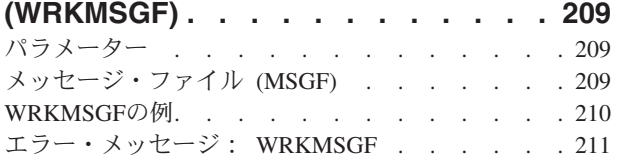

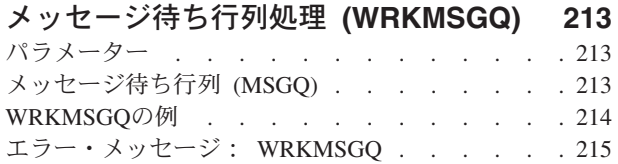

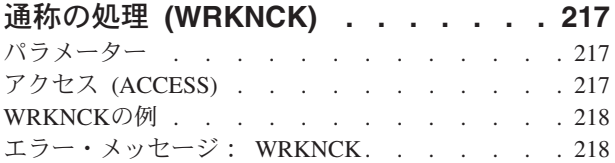

## [ネットワーク・ファイルの処理](#page-230-0)

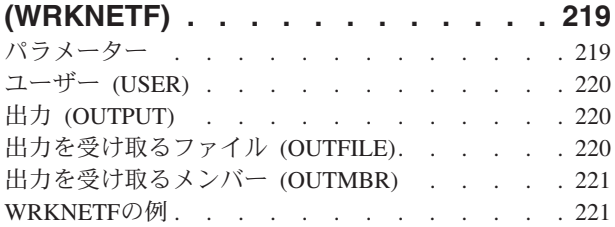

[エラー・メッセージ:](#page-233-0) WRKNETF . . . . . [222](#page-233-0)

### [ネットワーク・ジョブ項目処理](#page-234-0)

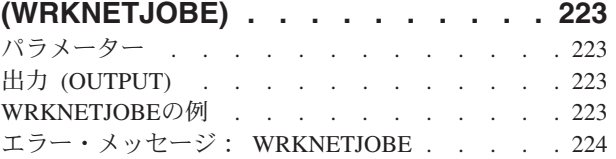

## [ネットワーク・テーブル項目の処理](#page-236-0)

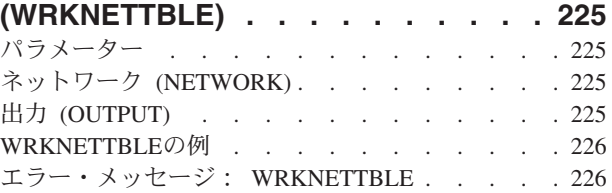

## [ノード・リストの処理](#page-238-0) **(WRKNODL) [227](#page-238-0)** パラメーター [. . . . . . . . . . . . . 227](#page-238-0) ノード・リスト [\(NODL\). . . . . . . . . . 227](#page-238-0)

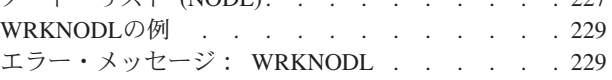

### [ノード・リスト項目の処理](#page-242-0)

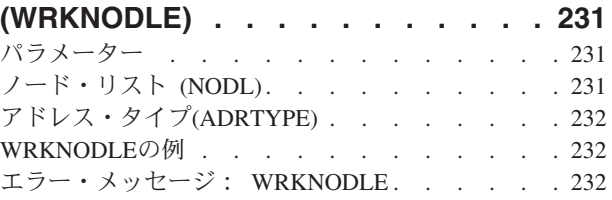

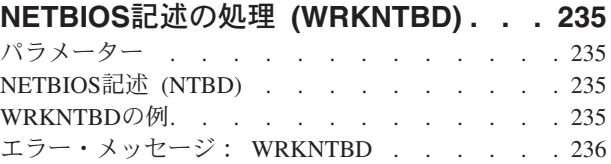

### **NETWARE**[認証項目の処理](#page-248-0)

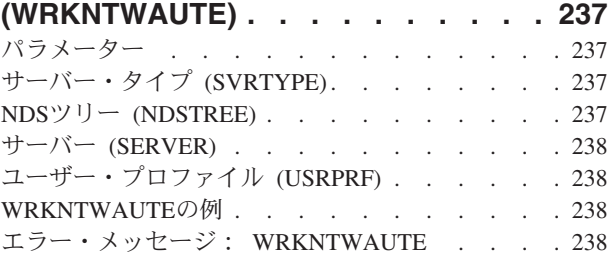

### **NETWARE**接続の処理 **[\(WRKNTWCNN\) 239](#page-250-0)**

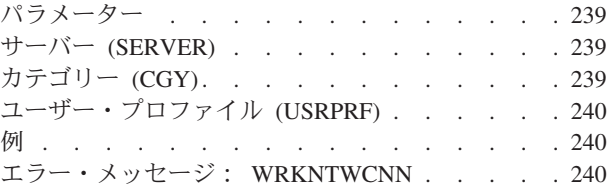

# **NETWARE**[ボリュームの処理](#page-252-0)

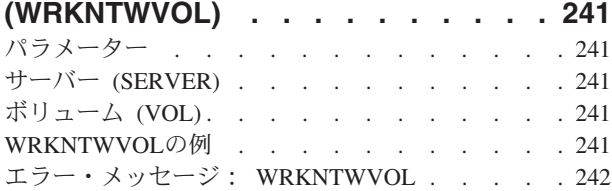

## [ネットワーク・インターフェースの処理](#page-254-0)

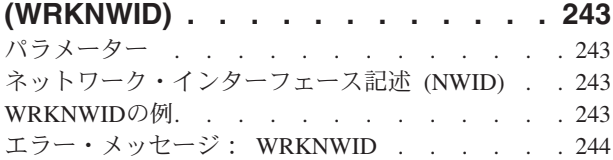

### [ネットワーク・サーバーの処理](#page-256-0)

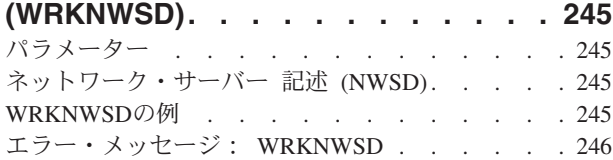

### **NWS**[ユーザー登録の処理](#page-258-0)

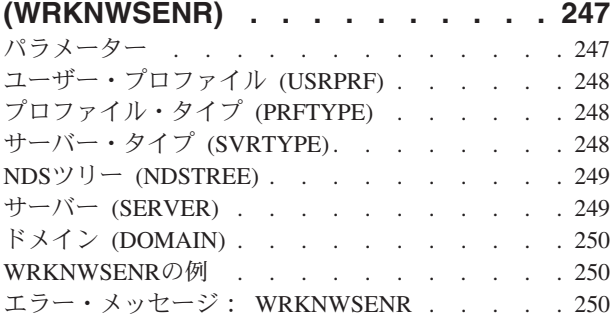

### **NWS**[記憶スペースの処理](#page-262-0)

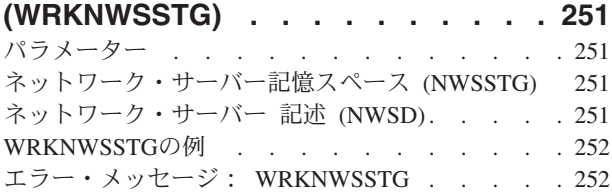

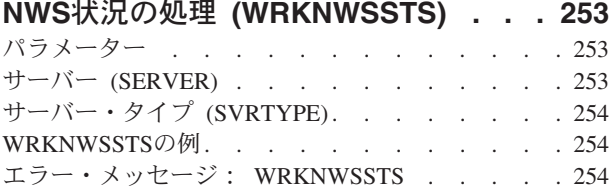

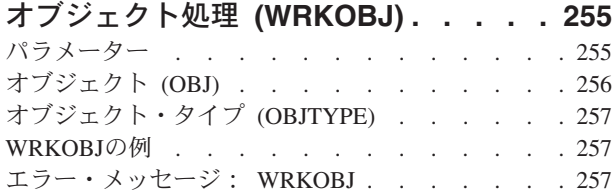

## [オブジェクト・ロック処理](#page-270-0)

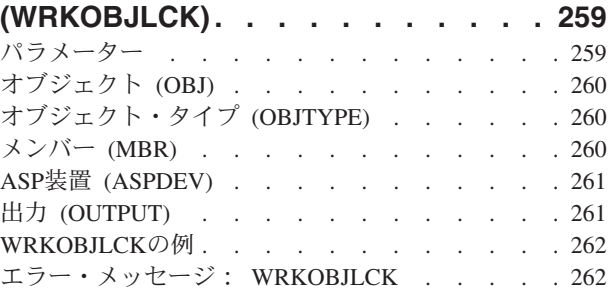

## [所有者によるオブジェクト処理](#page-276-0)

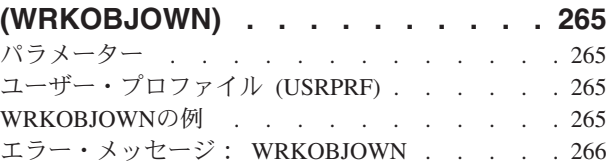

### [1次グループ別作業オブジェクト](#page-278-0)

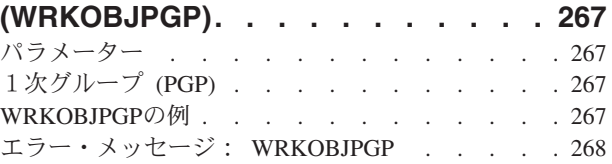

# **[OPTICONNECT](#page-280-0)**活動の処理

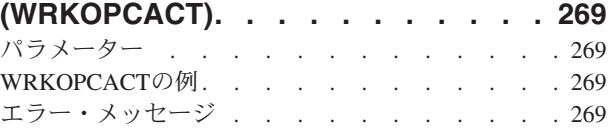

# [光ディスク・ディレクトリー処理](#page-282-0)

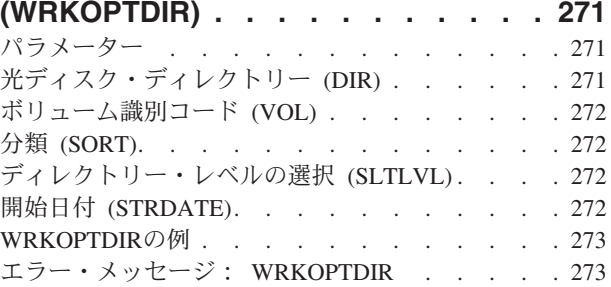

# [光ディスク・ファイル処理](#page-286-0) **(WRKOPTF) [275](#page-286-0)**

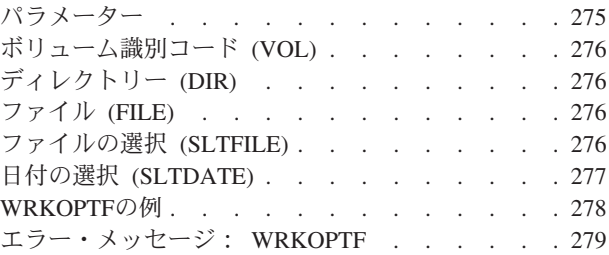

# [光ディスク・ボリューム処理](#page-292-0)

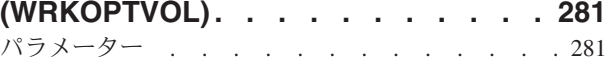

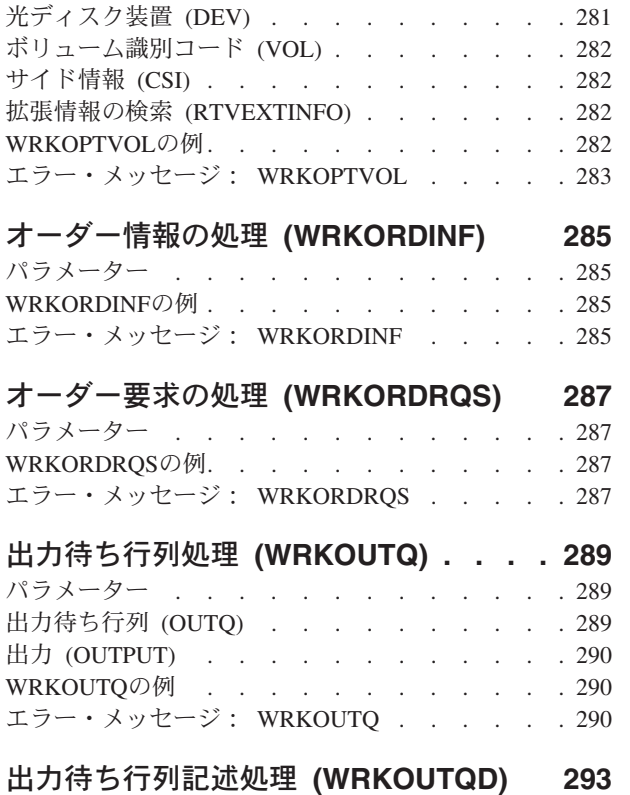

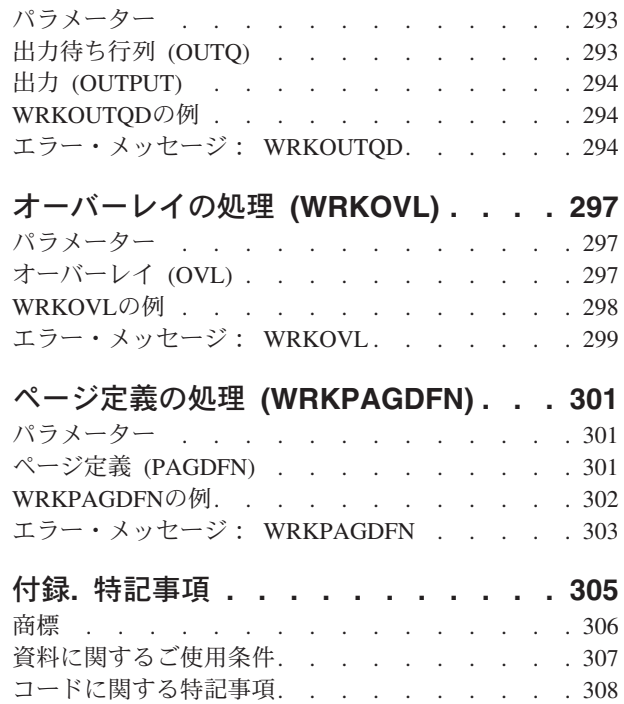

# <span id="page-12-0"></span>権限の処理 **(WRKAUT)**

実行可能場所**:** 対話環境 (\*INTERACT \*IPGM \*IREXX \*EXEC) スレッド・セーフ**:** いいえ

パラメーター [例](#page-13-0) [エラー・メッセージ](#page-13-0)

権限処理(WRKAUT)コマンドは,オブジェクトの認可ユーザーとそれに対応する権限のリストを表示しま す。このリストから,以下を実行するオプションを選択することができます。

- ユーザーの追加
- v ユーザー権限の変更
- ユーザーの除去

指定したオブジェクトについて次が表示されます。

- オブジェクトのパス名
- オブジェクトの所有者の名前
- v オブジェクトの1次グループの名前
- オブジェクトの使用を認可されたすべてのユーザーのリスト
- オブジェクトに対して各ユーザーがもっている権限

オブジェクトに対応した所有者名がない場合には,そのオブジェクトに対する権限は表示されません。

このコマンドを使用するのに必要な権限については,ISERIES機密保護解説書(SD88-5027)の付録Dを参照し てください。

統合ファイル・システム・コマンドの詳細については, ISERIES INFORMATION CENTER (HTTP://WWW.IBM.COM/ESERVER/ISERIES/INFOCENTER)にある「統合ファイル・システム」情報を参照 してください。

トップ

# パラメーター

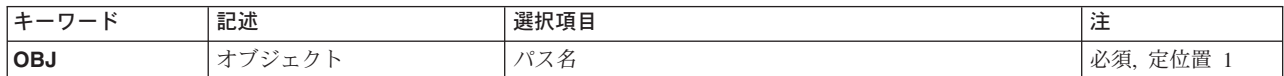

トップ

# オブジェクト **(OBJ)**

これは必須パラメーターです。

認可されたユーザーとその権限が表示されるオブジェクトのパス名。

<span id="page-13-0"></span>パス名を指定する場合の詳細については, ISERIES INFORMATION CENTER (HTTP://WWW.IBM.COM/ESERVER/ISERIES/INFOCENTER)にある「CLの概念および解説書」トピックの中 の「CL概念と参照」の中の「オブジェクト命名規則」を参照してください。

[トップ](#page-12-0)

## **WRKAUT**の例

WRKAUT OBJ('/QSYS.LIB/ARLIB.LIB/PROG1.PGM')

このコマンドにより、PROG1という名前のオブジェクトに対する許可ユーザーおよびその権限のリストが 表示されることになります。PROG1はARLIBという名前のライブラリー内にあるプログラムです。

[トップ](#page-12-0)

# エラー・メッセージ: **WRKAUT**

#### **\*ESCAPE** メッセージ

#### **CPDA080**

ユーザー・プロファイル名が長すぎる。

#### **CPE3101**

回復可能でない入出力エラーが起こった。

#### **CPE3408**

引き数に使用されたアドレスが正しくない。

#### **CPE3418**

考えられるAPAR条件またはハードウェア障害。

#### **CPE3474**

不明なシステム状態。

#### **CPFA0AA**

スペースを獲得しようとしている時にエラーが起こった。

#### **CPFA0AB**

オブジェクトの操作が失敗しました。オブジェクトは&1です。

#### **CPFA0AD**

機能がファイル・システムによってサポートされていない。

#### **CPFA0A1**

入力または出力エラーが起こった。

#### **CPFA0A2**

この操作に渡された情報が正しくない。

#### **CPFA0A3**

パス名分析解決によりループしている。

#### **CPFA0A4**

処理するにはオープンされているファイルが多すぎる。

#### **CPFA0A5**

オープンされているファイルが多すぎる。

#### **CPFA0A7**

パス名が長すぎる。

#### **CPFA0A9**

オブジェクトが見つからない。オブジェクトは&1です。

#### **CPFA0B1**

要求された操作は使用できない。アクセスの問題です。

#### **CPFA0C0**

バッファー・オーバーフローが起こった。

#### **CPFA0C1**

CCSID &1は正しくない。

#### **CPFA08B**

パス名を\*で始めることはできない。

#### **CPFA08C**

パス名ディレクトリーにはパターンを使用できない。

#### **CPFA08E**

複数の名前がパターンと一致した。

#### **CPFA085**

ユーザー&1のホーム・ディレクトリーが見つからなかった。

#### **CPFA086**

パス名で対応する引用符が見つからなかった。

#### **CPFA087**

パス名にヌル文字が入っている。

#### **CPFA088**

パス名パターンが正しくない。

#### **CPFA09C**

オブジェクトが認可されていない。オブジェクトは&1です。

#### **CPFA09D**

プログラム&1でエラーが起こった。

#### **CPFA09E**

オブジェクトが使用中。オブジェクトは&1です。

#### **CPFA09F**

オブジェクトに損傷がある。オブジェクトは&1です。

#### **CPFA091**

ユーザー名ではパターンは使用できない。

#### **CPFA092**

パス名が変換されなかった。

#### **CPFA093**

パターンに一致する名前が見つからなかった。

#### **CPFA094**

パス名が指定されていない。

### **CPF1F05**

ディレクトリー処理が正しくない。

#### **CPF1F41**

パラメーター・リストのアドレス指定中に重大エラーが起こった。

#### **CPF1F4A**

ディレクトリー項目の数を示す値が正しくない。

#### **CPF1F53**

データ・バッファーの長さを示す値が正しくない。

#### **CPF2203**

ユーザー・プロファイル&1が正しくない。

#### **CPF2225**

内部システム・オブジェクトを割り振ることができない。

#### **CPF22F0**

処理時に予期しないエラーが起こりました。

#### **CPF9801**

ライブラリー&3にオブジェクト&2が見つからない。

#### **CPF9802**

&3のオブジェクト&2は認可されていない。

#### **CPF9803**

ライブラリー&3のオブジェクト&2を割り振りできません。

# <span id="page-16-0"></span>権限リスト処理 **(WRKAUTL)**

実行可能場所**:** 対話環境 (\*INTERACT \*IPGM \*IREXX \*EXEC) スレッド・セーフ**:** いいえ

パラメーター 例 [エラー・メッセージ](#page-17-0)

権限リスト処理(WRKAUTL)コマンドによって,権限リストを表示および変更できる権限リストのリストを 表示することができます。

#### 制約事項**:**

- v 何らかの権限をもっている権限リストだけが,画面に表示されます。
- v 権限リストに対して操作を実行するためには,その操作で使用されるコマンドに対する使用(\*USE)権 限,およびその操作の実行対象である権限リストに対する適切な権限が必要です。

トップ

# パラメーター

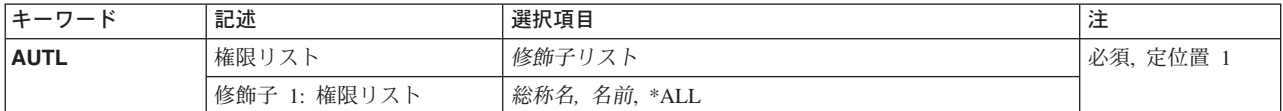

トップ

# 権限リスト **(AUTL)**

表示する権限リストを指定します。

これは必須パラメーターです。

- **\*ALL** 所有権または調査権をもっているすべての権限リストのリストが表示されます。
- 総称名 表示する権限リストの総称名を指定してください。総称名は,1つまたは複数の文字とその後に続 くアスタリスク(\*)から成る文字ストリングです。総称名を指定すると,総称名と同じ接頭部の付い た名前をもつすべての権限リストが表示されます。
- 名前 表示する権限リストの名前を指定してください。

トップ

## **WRKAUTL**の例

WRKAUTL AUTL(FR\*)

このコマンドによって,表示する権限がある'FR'で始まっている権限リストのすべてを処理することができ ます。

# <span id="page-17-0"></span>エラー・メッセージ: **WRKAUTL**

なし

# <span id="page-18-0"></span>バインド・ディレクトリーの処理 **(WRKBNDDIR)**

実行可能場所**:** 対話環境 (\*INTERACT \*IPGM \*IREXX \*EXEC) スレッド・セーフ**:** いいえ

パラメーター [例](#page-19-0) [エラー・メッセージ](#page-20-0)

バインド・ディレクトリーの処理(WRKBNDDIR)コマンドによって,バインド・ディレクトリーのリストを 表示して処理することができます。

#### 制約事項**:**

- v 使用(\*USE)権限があるライブラリーだけが検索されます。
- v ユーザーが特定の権限をもつバインド・ディレクトリーだけが表示装置に表示されます。
- バインド・ディレクトリーで操作を行なうためには、そのコマンドに対して\*USE権限と,操作を行ない たいバインド・ディレクトリーに対して適切な権限が必要です。

トップ

# パラメーター

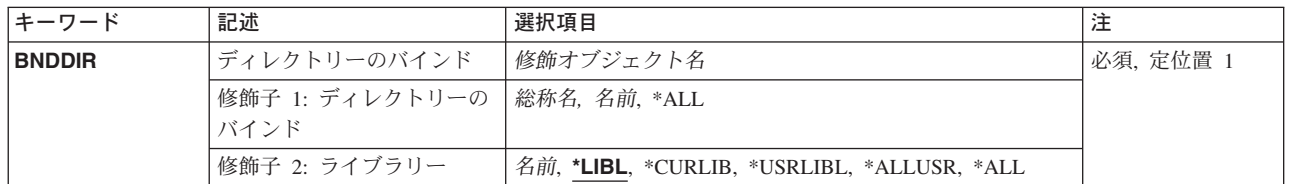

トップ

# ディレクトリーのバインド **(BNDDIR)**

処理したいバインド・ディレクトリーを指定します。

これは必須パラメーターです。

### 修飾子**1:** ディレクトリーのバインド

**\*ALL** 指定した1つまたは複数のライブラリーですべてのバインド・ディレクトリーが検索されます。

- 総称名 バインド・ディレクトリーの総称名を指定します。総称名は1つまたは複数の文字の後にアスタリ スク(\*)を付けた文字ストリング(たとえば、ABC\*など)です。総称名が指定された場合には、そ の総称名で始まる名前のモジュールで,それに対してユーザーが権限をもっているすべてのバイン ド・ディレクトリーが表示されます。総称(接頭部)名にアスタリスクが入っていなければ,シス テムはその名前を完全なオブジェクト名と見なします。
- 名前 処理するバインド・ディレクトリーの名前を指定してください。

#### 修飾子**2:** ライブラリー

<span id="page-19-0"></span>**\*LIBL** 現行スレッドのライブラリー・リスト内のすべてのライブラリーが検索されます。これらのライブ ラリーに入っているオブジェクトのうち,指定されたオブジェクト名をもつすべてのオブジェクト が表示されます。

#### **\*CURLIB**

ジョブの現行ライブラリーが検索されます。ジョブの現行ライブラリーとしてライブラリーが指定 されていない場合には,QGPLライブラリーが使用されます。

#### **\*USRLIBL**

ジョブのライブラリー・リストのユーザー部分にあるライブラリーだけが検索されます。

**\*ALL** QSYSも含めて,ジョブのライブラリー・リストのシステム部分のすべてのライブラリーが検索さ れます。

#### **\*ALLUSR**

すべてのユーザー・ライブラリーが検索されます。次のものを除き,英字Qで始まらない名前のす べてのライブラリーが検索されます。

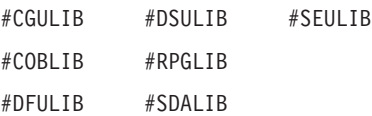

次のQXXXライブラリーは弊社提供のものですが,一般的に,これらにはよく変更されるユーザ ー・データが入ります。したがって,これらのライブラリーは「ユーザー・ライブラリー」と見な され,検索されます。

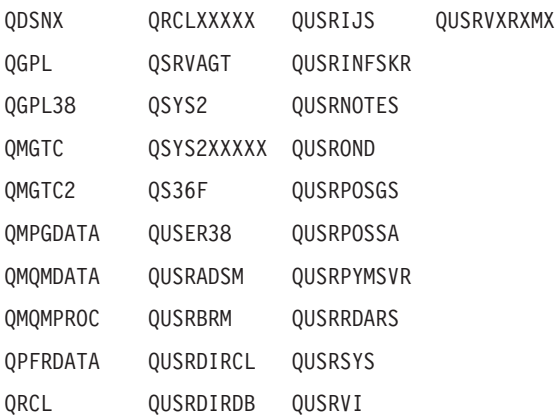

- 1. 'XXXXX'は1次補助記憶域プール(ASP)の番号です。
- 2. 前のリリースのCLプログラム内でコンパイルされるユーザー・コマンドを入れるために,弊社 がサポートする前の各リリース用にQUSRVXRXMXの形式の別のライブラリー名を作成するこ とができます。QUSRVXRXMXユーザー・ライブラリーのVXRXMXは弊社が引き続きサポート している前のリリースのバージョン,リリース,およびモディフィケーション・レベルです。
- 名前 検索するライブラリーの名前を指定してください。

[トップ](#page-18-0)

## **WRKBNDDIR**の例

WRKBNDDIR BNDDIR(HOLDER)

このコマンドによって,HOLDERという名前のバインド・ディレクトリーを処理することができます。

# <span id="page-20-0"></span>エラー・メッセージ: **WRKBNDDIR**

## **\*ESCAPE**メッセージ

#### **CPF5D0B**

バインド・ディレクトリー&1が作成されなかった。

### **CPF9809**

ライブラリー&1をアクセスすることができない。

### **CPF9820**

ライブラリー&1の使用は認可されていない。

[トップ](#page-18-0)

# <span id="page-22-0"></span>バインド・ディレクトリー項目の処理 **(WRKBNDDIRE)**

実行可能場所**:** 対話環境 (\*INTERACT \*IPGM \*IREXX \*EXEC) スレッド・セーフ**:** いいえ

パラメーター [例](#page-23-0) [エラー・メッセージ](#page-23-0)

バインド・ディレクトリー項目の処理(WRKBNDDIRE)によって,バインド・ディレクトリーの項目を処理 することができます。

#### 制約事項**:**

- v 使用(\*USE)権限があるライブラリーだけが検索されます。
- バインド・ディレクトリーで操作を行なうためには、そのコマンドに対して\*USE権限と,操作を行ない たいバインド・ディレクトリーに対して適切な権限が必要です。

トップ

# パラメーター

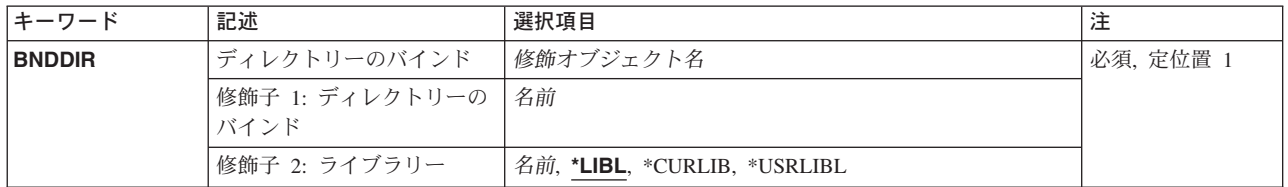

トップ

# ディレクトリーのバインド **(BNDDIR)**

指定されたバインド・ディレクトリーの項目を処理します。

これは必須パラメーターです。

#### 修飾子**1:** ディレクトリーのバインド

名前 その項目を表示するバインド・ディレクトリーの名前を指定してください。

#### 修飾子**2:** ライブラリー

\*LIBL 最初に一致するものが見つかるまで、現行スレッドのライブラリー·リスト内のすべてのライブラ リーが検索されます。

#### **\*CURLIB**

ジョブの現行ライブラリーが検索されます。ジョブの現行ライブラリーとしてライブラリーが指定 されていない場合には、OGPLライブラリーが使用されます。

#### **\*USRLIBL**

ジョブのライブラリー・リストのユーザー部分にあるライブラリーだけが検索されます。

### <span id="page-23-0"></span>**WRKBNDDIRE**の例

WRKBNDDIRE BNDDIR(COINS)

このコマンドによって,COINSという名前のバインド・ディレクトリー内の項目を処理することができま す。

[トップ](#page-22-0)

# エラー・メッセージ: **WRKBNDDIRE**

#### **\*ESCAPE**メッセージ

#### **CPF5D01**

ライブラリー&2のバインド・ディレクトリー&1は使用不能である。

#### **CPF980F**

ライブラリー&2にバインド・ディレクトリー&1が見つからない。

#### **CPF9801**

ライブラリー&3にオブジェクト&2が見つからない。

#### **CPF9802**

&3のオブジェクト&2は認可されていない。

#### **CPF9803**

ライブラリー&3のオブジェクト&2を割り振りできません。

#### **CPF9807**

ライブラリー・リストの1つまたは複数のライブラリーが削除された。

#### **CPF9808**

ライブラリー・リストの1つまたは複数のライブラリーを割り振ることができない。

#### **CPF9809**

ライブラリー&1をアクセスすることができない。

#### **CPF9810**

ライブラリー&1が見つかりません。

### **CPF9820**

ライブラリー&1の使用は認可されていない。

#### **CPF9830**

ライブラリー&1を割り当てることができない。

# <span id="page-24-0"></span>**BOOTP**テーブルの処理 **(WRKBPTBL)**

実行可能場所**:** 対話環境 (\*INTERACT \*IPGM \*IREXX \*EXEC) スレッド・セーフ**:** いいえ

パラメーター 例 エラー・メッセージ

BOOTPテーブル処理(WRKBPTBL)コマンドによって,BOOTPテーブル内の項目を処理することができま す。各テーブル項目には、クライアント・ホスト名,MACアドレス、およびインターネット・プロトコル (IP)アドレスが入っています。

このテーブル内の項目を追加,変更,除去、または表示することができます。また、テーブルを印刷するこ ともできます。

このコマンドには,パラメーターはありません。

トップ

パラメーター

なし

トップ

# **WRKBPTBLの例**

WRKBPTBL

このコマンドは,「TCP/IP BOOTPテーブルの構成」メニューを表示します。

トップ

# エラー・メッセージ

不明

# <span id="page-26-0"></span>構成リスト処理 **(WRKCFGL)**

実行可能場所**:** 対話環境 (\*INTERACT \*IPGM \*IREXX \*EXEC) スレッド・セーフ**:** いいえ

パラメーター [例](#page-27-0) [エラー・メッセージ](#page-27-0)

構成リスト処理(WRKCFGL)コマンドによって,構成リスト処理画面を通して,構成リスト機能を処理する ことができます。

トップ

# パラメーター

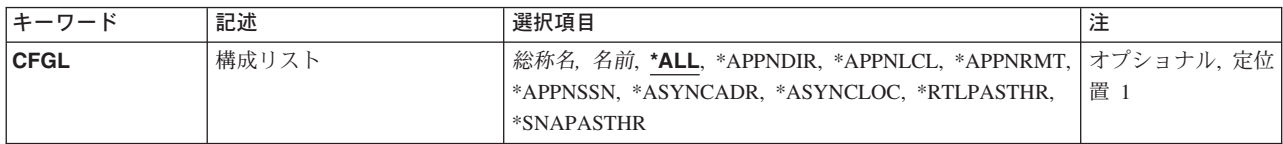

トップ

# 構成リスト **(CFGL)**

処理する構成リストを指定します。

**\*ALL** すべての構成リストを処理します。

#### **\*APPNDIR**

拡張対等通信ネットワーキング機能(APPN)ディレクトリー構成リストを処理します。

#### 総称構成リスト名

総称構成リスト名を指定します。

注**:** 総称名は,1つまたは複数の文字とその後に続くアスタリスク(\*)から成る文字ストリングとして指定さ れます。総称名を指定した場合には,その総称オブジェクト名と同じ接頭部をもつ名前のついたすべてのオ ブジェクトが選択されます。

#### 構成リスト名

特定の構成リストの名前を指定してください。

#### **\*APPNLCL**

APPNローカル・ロケーション構成リストを処理します。

#### **\*APPNRMT**

APPNリモート・ロケーション構成リストを処理します。

#### **\*APPNSSN**

APPNセッション構成リストを処理します。

#### **\*ASYNCADR**

非同期PADネットワーク・アドレス構成リストを処理します。

#### <span id="page-27-0"></span>**\*ASYNCLOC**

非同期リモート・ロケーション構成リストを処理します。

#### **\*RTLPASTHR**

小売業パススルー構成リストを処理します。

#### **\*SNAPASTHR**

SNAパススルー構成リストを処理します。

これは必須パラメーターです。

[トップ](#page-26-0)

# **WRKCFGLの例**

WRKCFGL CFGL(PEG\*)

このコマンドによって,「構成リスト処理」パネルを使用して,名前が'PEG'で始まるすべての構成リスト の項目を処理できます。

[トップ](#page-26-0)

# エラー・メッセージ: **WRKCFGL**

なし

# <span id="page-28-0"></span>構成状況処理 **(WRKCFGSTS)**

実行可能場所**:** すべての環境 (\*ALL) スレッド・セーフ**:** いいえ

パラメーター [例](#page-33-0) [エラー・メッセージ](#page-33-0)

構成状況処理(WRKCFGSTS)コマンドは,構成状況機能の表示および処理を行なうために使用します。この コマンドを実行すると,構成状況処理画面が表示されます。

ネットワーク・サーバー記述について表示される状況は,オブジェクトの構成状況です。ネットワーク・サ ーバー機能とクライアントのセッションの状況を表示するために,構成状況処理画面から使用可能なオプシ ョンがあります。ネットワーク・サーバーをオフに構成変更する前に活動クライアントを検査するために は,このオプションを使用してください。

トップ

# パラメーター

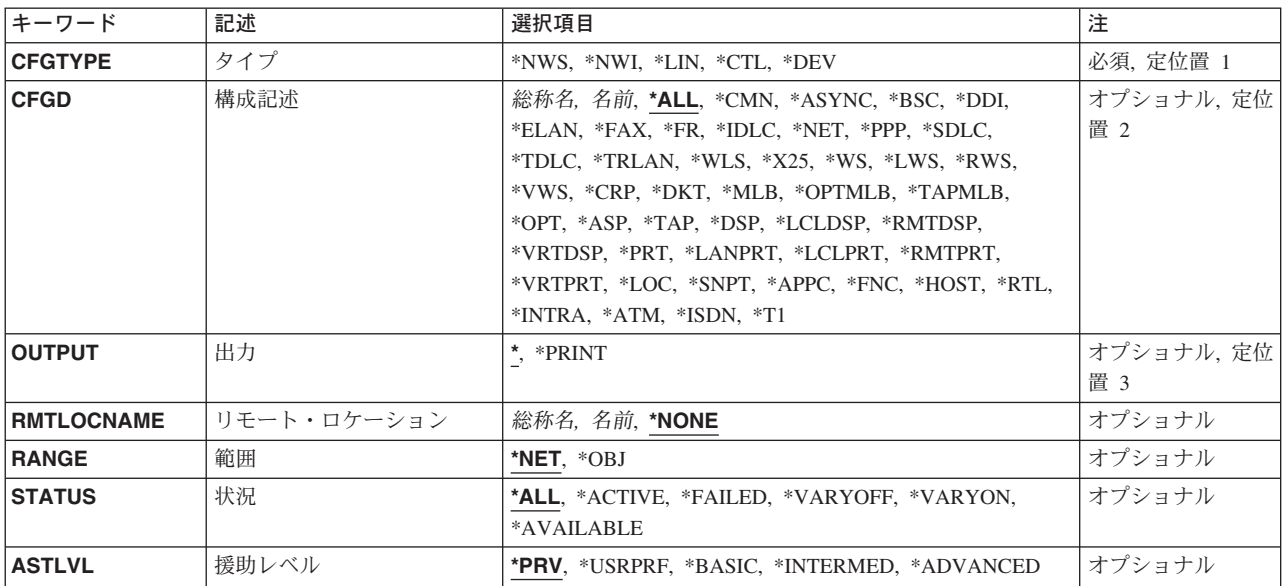

トップ

# タイプ **(CFGTYPE)**

状況を表示する記述のタイプを指定します。

考えられる値は次の通りです。

- **\*NWS** ネットワーク・サーバーの状況が表示されます。
- **\*NWI** ネットワーク・インターフェースの状況が表示されます。
- <span id="page-29-0"></span>**\*LIN** 回線の状況が表示されます。
- **\*CTL** 制御装置の状況が表示されます。
- **\*DEV** 装置の状況が表示されます。

[トップ](#page-28-0)

### 構成記述 **(CFGD)**

構成状況処理画面に表示する記述を指定します。

**\*ALL** タイププロンプト(CFGTYPEパラメーター)の値にしたがって,すべてのネットワーク・インタ ーフェース,すべての回線,すべての制御装置,またはすべての装置の状況が表示されます。ま た,接続されている制御装置および装置がある場合には,その状況も表示されます。

#### 総称記述名

総称記述名を指定してください。

注**:** 総称名は,1つまたは複数の文字とその後に続くアスタリスク(\*)から成る文字ストリングとして指定さ れます。総称名を指定した場合には,その総称オブジェクト名と同じ接頭部をもつ名前のついたすべてのオ ブジェクトが選択されます。

**\*CMN** タイププロンプト(CFGTYPEパラメーター)の値によって,通信制御装置または通信装置の状況 が表示されます。

#### **\*APPC**

拡張プログラム間通信機能(APPC)の制御装置または入出力装置の状況が表示されます。

- **\*ASP** 補助記憶域プール(ASP)装置の状況が表示されます。
- **\*ASYNC**

非同期回線,制御装置,または入出力装置の状況が表示されます。

- **\*ATM** 非同期転送モード(ATM)ネットワーク・インターフェースの状況が表示されます。
- **\*BSC** 2進データ同期回線,制御装置,または入出力装置の状況が表示されます。
- **\*DDI** すべての分散データ・インターフェース回線の状況が表示されます。
- **\*DKT** ディスケット装置の状況が表示されます。
- **\*DSP** 表示装置の状況が表示されます。
- **\*ELAN**

イーサネット回線の状況が表示されます。

- **\*FAX** すべてのファクシミリ(FAX)回線の状況が表示されます。
- **\*FNC** 金融機関用制御装置または入出力装置の状況が表示されます。
- **\*FR** すべてのフレーム・リレー・ネットワーク・インターフェースまたは回線の状況が表示されます。

#### **\*HOST**

すべてのホスト制御装置または入出力装置の状況が表示されます。

**\*IDLC** IDLC回線の状況が表示されます。

#### **\*INTRA**

システム内通信装置の状況が表示されます。

**\*ISDN** 統合サービス・ディジタル網(ISDN)ネットワーク・インターフェースの状況が表示されます。

18 iSeries: OS/400 コマンド WRKAUT (権限の処理) ~

#### **\*LANPRT**

ローカル・エリア・ネットワーク(LAN)印刷装置の状況記述が表示されます。

#### **\*LCLDSP**

ローカル表示装置の状況が表示されます。

#### **\*LCLPRT**

ローカル印刷装置の状況が表示されます。

- **\*LOC** 特定のリモート・ロケーションにある装置の状況が表示されます。\*LOCを指定するためには,タ イププロンプト(CFGTYPEパラメーター)に\*DEVを指定しなければなりません。
- **\*LWS** ローカル・ワークステーション制御機構の状況が表示されます。
- **\*MLB** 光ディスクとテープ媒体ライブラリー装置の両方の状況が表示されます。
- **\*NET** ネットワーク回線,制御装置,または入出力装置の状況が表示されます。
- **\*OPT** 光ディスク装置の状況が表示されます。
- **\*CRP** 暗号装置の状況が表示されます。

#### **\*OPTMLB**

光ディスク媒体ライブラリー装置の状況が表示されます。

- **\*PPP** POINT-TO-POINTプロトコル(PPP)回線の状況記述が表示されます。
- **\*PRT** すべての印刷装置の状況が表示されます。

#### **\*RMTDSP**

リモート表示装置の状況が表示されます。

#### **\*RMTPRT**

リモート印刷装置の状況が表示されます。

- **\*RTL** 小売業制御装置または入出力装置の状況が表示されます。
- **\*RWS** リモート・ワークステーション制御機構の状況が表示されます。

#### **\*SDLC**

SDLC回線の状況が表示されます。

#### **\*SNPT**

SNAパススルー装置の状況記述が表示されます。

- **\*T1** T1ネットワーク・インターフェースの状況が表示されます。
- **\*TAP** タイププロンプト(CFGTYPEパラメーター)の値によって,テープ制御装置またはテープ装置の状 況が表示されます。

#### **\*TAPMLB**

テープ媒体ライブラリー装置の状況が表示されます。

#### **\*TDLC**

TDLC回線の状況が表示されます。

#### **\*TRLAN**

トークンリング回線の状況が表示されます。

#### **\*VRTDSP**

仮想(パススルー)表示装置の状況が表示されます。

#### <span id="page-31-0"></span>**\*VRTPRT**

仮想(パススルー)印刷装置の状況が表示されます。

- **\*VWS** 仮想(パススルー)ワークステーション制御機構の状況が表示されます。
- **\*WS** すべてのワークステーション制御機構の状況が表示されます。
- **\*X25** X.25回線の状況が表示されます。すべての表示装置の状況が表示されます。
- 記述名 記述名を指定してください。特定の記述および接続機構の状況が表示されます。

[トップ](#page-28-0)

# 出力 **(OUTPUT)**

コマンドからの出力を,要求元のワークステーションに表示するか,あるいはジョブのスプール出力で印刷 するかを指定します。

**\*** 出力は,対話式ジョブに表示されるか,あるいは非活動ジョブのジョブのスプール出力で印刷され ます。

#### **\*PRINT**

出力はジョブのスプール出力で印刷されます。

[トップ](#page-28-0)

# リモート・ロケーション **(RMTLOCNAME)**

状況を表示したい装置のリモート・ロケーション名を指定します。指定されたリモート・ロケーション名を 持つ装置記述だけが,構成状況処理画面にリストされます。

構成記述プロンプト(CFGDパラメーター)に\*LOCが指定されている場合には,このパラメーターの入力 は必須です。構成記述プロンプト(CFGDパラメーター)に\*LOC以外の値が指定されている場合には、この パラメーターは指定できません。

#### **\*NONE**

リモート・ロケーション名によっては、状況は表示されません。タイププロンプト(CFGTYPEパ ラメーター)に\*NWI, \*LIN,または\*CTLを指定する場合には、\*NONEを指定してください。構成記 述プロンプト(CFGDパラメーター)に\*LOC以外の値を指定する場合にも,\*NONEを指定してく ださい。

#### リモート・ロケーション名

状況を表示したい装置のリモート・ロケーション名を指定します。

総称リモート・ロケーション名

総称リモート・ロケーション名を指定します。

注**:** 総称名は,1つまたは複数の文字とその後に続くアスタリスク(\*)から成る文字ストリングとして指定さ れます。総称名を指定した場合には,その総称オブジェクト名と同じ接頭部をもつ名前のついたすべてのオ ブジェクトが選択されます。

# <span id="page-32-0"></span>範囲 **(RANGE)**

下位構成と上位構成のどちらの接続された構成記述が表示されるかを指定します。

- **\*NET** 構成記述プロンプト(CFGDパラメーター)に単一の記述の名前が指定されている場合には,下位構 成と上位構成の両方の記述が表示されます。CFGDパラメーターに特殊値または総称名が指定され ている場合には,下位構成記述が表示されます。
- **\*OBJ** タイププロンプト(CFGTYPEパラメーター)によって指定されたタイプのオブジェクトだけが表示 されます。

[トップ](#page-28-0)

# 状況 **(STATUS)**

表示される記述のリストのサブセットを作成するために使用される状況の値を指定します。構成記述プロン プト(CFGDパラメーター)に単一の記述の名前が指定されている場合には,このパラメーターは無視されま す。

**\*ALL** その状況にかかわらず,すべての記述がリストに組み込まれます。

#### **\*ACTIVE**

活動状況のすべての記述が表示されます。

#### **\*AVAILABLE**

可用性状況であるすべての記述が表示されます。

#### **\*FAILED**

障害,回復,損傷,遮断,または不明状況のすべての記述が表示されます。

#### **\*VARYOFF**

オフに構成変更またはオフに構成変更の保留状況のすべての記述が表示されます。

#### **\*VARYON**

オフに構成変更またはオフに構成変更の保留状況でないすべての記述が表示されます。

[トップ](#page-28-0)

## 援助レベル **(ASTLVL)**

使用するユーザー・インターフェースを指定します。

考えられる値は次の通りです。

**\*PRV** 前に使用したユーザー・インターフェースが表示されます。

#### **\*USRPRF**

ユーザー・プロファイルの援助レベルプロンプト (ASTLVLパラメーター)で指定されたユーザ ー・インターフェースが使用されます。

#### **\*BASIC**

操作援助機能ユーザー・インターフェースが使用されます。

注**:** \*BASIC値が援助レベルプロンプト(ASTLVLパラメーター)で有効なのは,\*DEVがタイププ ロンプト(CFGTYPEパラメーター)に指定された時だけです。

#### <span id="page-33-0"></span>**\*INTERMED**

システム・ユーザー・インターフェースが使用されます。

#### **\*ADVANCED**

エキスパート・ユーザー・インターフェースが使用されます。

[トップ](#page-28-0)

## **WRKCFGSTS**の例

#### 例**1:**すべてのリモート表示装置の表示

WRKCFGSTS CFGTYPE(\*DEV) CFGD(\*RMTDSP)

このコマンドは,「構成状況処理」画面を使用して,すべてのリモート表示装置の状況を表示します。

#### 例**2:**すべてのネットワーク・サーバーの状況の表示

WRKCFGSTS CFGTYPE(\*NWS) CFGD(\*ALL)

このコマンドによって,ユーザーは構成状況処理コマンドを使用して,システム上のすべてのネットワー ク・サーバーの状況を表示できます。

[トップ](#page-28-0)

# エラー・メッセージ: **WRKCFGSTS**

#### **\*ESCAPE**メッセージ

#### **CPF1E99**

予期しないエラーが起こった。

#### **CPF2602**

制御装置&1が見つからない。

### **CPF2702**

装置記述&1が見つからない。

#### **CPF2703**

制御装置記述&1が見つからない。

#### **CPF2704**

回線記述&1が見つからない。

#### **CPF9846**

ライブラリー&2のファイル&1の処理中にエラーが起こった。

# <span id="page-34-0"></span>図表様式の処理 **(WRKCHTFMT)**

実行可能場所**:** 対話環境 (\*INTERACT \*IPGM \*IREXX \*EXEC) スレッド・セーフ**:** いいえ

パラメーター [例](#page-35-0) [エラー・メッセージ](#page-36-0)

図表様式処理(WRKCHTFMT)コマンドによって,1つまたは複数のライブラリーから図表様式のリストを 表示することができます。

#### 制約事項**:**

- v 使用(\*USE)権限があるライブラリーだけが検索されます。
- v 何らかの権限をもっている図表様式だけが,画面に表示されます。
- · 図表様式に対して操作を実行するためには、その操作で使用されるコマンドに対する\*USE権限、および その操作の実行対象である図表様式に対する適切な権限が必要です。

トップ

# パラメーター

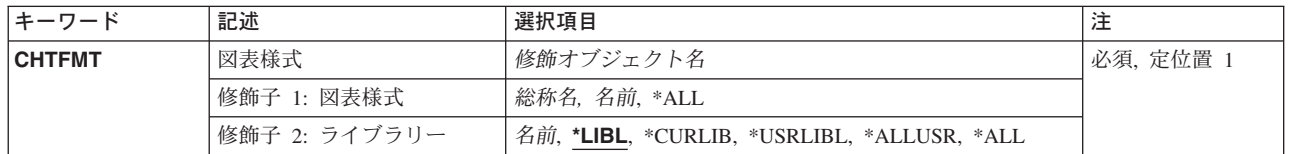

トップ

# 図表様式 **(CHTFMT)**

表示する図表様式を指定します。

これは必須パラメーターです。

#### 修飾子**1:** 図表様式

- **\*ALL** ライブラリー修飾子で識別されるライブラリーのすべての図表様式が表示されます。
- 総称名 表示する図表様式の総称名を指定してください。総称名は,1つまたは複数の文字とその後に続く アスタリスク(\*)から成る文字ストリングです。総称名を指定すると、総称名と同じ接頭部の付いた 名前をもつすべての図表様式が表示されます。
- 名前 表示する図表様式の名前を指定してください。

### 修飾子**2:** ライブラリー

**\*LIBL** 現行スレッドのライブラリー・リスト内のすべてのライブラリーが検索されます。これらのライブ ラリーに入っているオブジェクトのうち,指定されたオブジェクト名をもつすべてのオブジェクト が表示されます。

#### <span id="page-35-0"></span>**\*CURLIB**

スレッドの現行ライブラリーが検索されます。スレッドの現行ライブラリーとしてライブラリーが 指定されていない場合には,QGPLライブラリーが検索されます。

#### **\*USRLIBL**

現行ライブラリー項目が現行スレッドのライブラリー・リストに存在する場合には,現行ライブラ リーおよびライブラリー・リストのユーザー部分にあるライブラリーが検索されます。現行ライブ ラリー項目がない場合には,ライブラリー・リストのユーザー部分にあるライブラリーが検索され ます。

#### **\*ALLUSR**

すべてのユーザー・ライブラリーが検索されます。次のものを除き,英字Qで始まらない名前のす べてのライブラリーが検索されます。

#CGULIB #DSULIB #SEULIB

#COBLIB #RPGLIB

#DFULIB #SDALIB

次のQXXXライブラリーは弊社提供のものですが,一般的に,これらにはよく変更されるユーザ ー・データが入ります。したがって,これらのライブラリーは「ユーザー・ライブラリー」と見な され,検索されます。

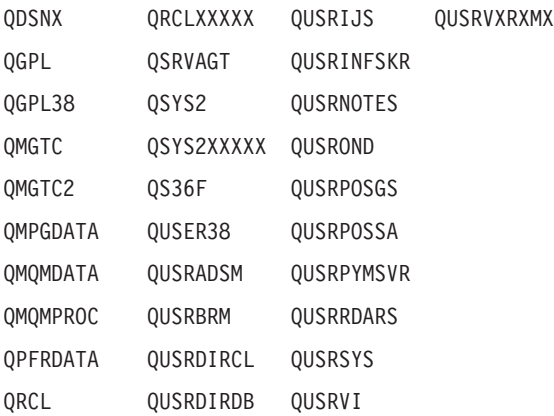

- 1. 'XXXXX'は1次補助記憶域プール(ASP)の番号です。
- 2. 前のリリースのCLプログラム内でコンパイルされるユーザー・コマンドを入れるために、弊社 がサポートする前の各リリース用にQUSRVXRXMXの形式の別のライブラリー名を作成するこ とができます。QUSRVXRXMXユーザー・ライブラリーのVXRXMXは弊社が引き続きサポート している前のリリースのバージョン,リリース,およびモディフィケーション・レベルです。
- **\*ALL** システムにあるすべてのライブラリー(QSYSを含む)が検索されます。
- 名前 検索するライブラリーの名前を指定してください。

[トップ](#page-34-0)

### **WRKCHTFMT**の例

WRKCHTFMT CHTFMT(LIB01/ABC\*)

このコマンドによって,ライブラリーLIB01に保管されている名前が'ABC'で始まっている図表様式のリス トのすべてを処理することができます。
# エラー・メッセージ: **WRKCHTFMT**

### **\*ESCAPE**メッセージ

#### **CPF9809**

ライブラリー&1をアクセスすることができない。

### **CPF9810**

ライブラリー&1が見つかりません。

### **CPF9820**

ライブラリー&1の使用は認可されていない。

[トップ](#page-34-0)

# <span id="page-38-0"></span>クラスの処理 **(WRKCLS)**

実行可能場所**:** 対話環境 (\*INTERACT \*IPGM \*IREXX \*EXEC) スレッド・セーフ**:** いいえ

パラメーター [例](#page-39-0) [エラー・メッセージ](#page-40-0)

クラス処理(WRKCLS)コマンドによって,1つまたは複数のライブラリーから使用可能なクラスのリストを 表示することができます。

#### 制約事項**:**

- v 使用(\*USE)権限があるライブラリーだけが検索されます。
- v 何らかの権限をもっているクラスだけが,画面に表示されます。
- · クラスに対して操作を実行するためには、その操作で使用されるコマンドに対する\*USE権限、およびそ の操作の実行対象であるクラスに対する適切な権限が必要です。

トップ

### パラメーター

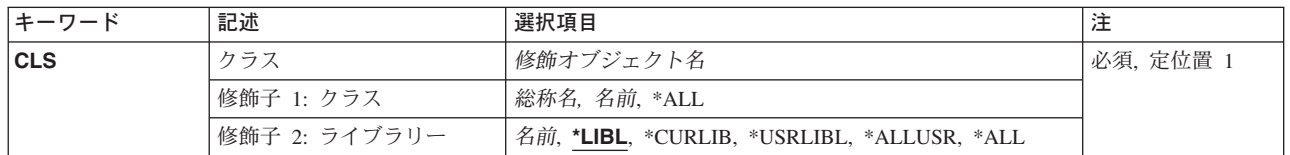

トップ

## クラス **(CLS)**

表示するクラス記述を指定します。

これは必須パラメーターです。

#### 修飾子**1:** クラス

- **\*ALL** すべてのクラス記述が表示されます。
- 総称名 表示するクラス記述の総称名を指定してください。総称名は、1つまたは複数の文字とその後に続 くアスタリスク(\*)から成る文字ストリングです。総称名を指定すると、総称名と同じ接頭部の付い た名前をもつすべてのクラス記述が表示されます。
- 名前 表示するクラス記述の名前を指定してください。

#### 修飾子**2:** ライブラリー

**\*LIBL** 現行スレッドのライブラリー・リスト内のすべてのライブラリーが検索されます。これらのライブ ラリーに入っているオブジェクトのうち,指定されたオブジェクト名をもつすべてのオブジェクト が表示されます。

#### <span id="page-39-0"></span>**\*CURLIB**

スレッドの現行ライブラリーが検索されます。スレッドの現行ライブラリーとしてライブラリーが 指定されていない場合には,QGPLライブラリーが検索されます。

#### **\*USRLIBL**

現行ライブラリー項目が現行スレッドのライブラリー・リストに存在する場合には,現行ライブラ リーおよびライブラリー・リストのユーザー部分にあるライブラリーが検索されます。現行ライブ ラリー項目がない場合には,ライブラリー・リストのユーザー部分にあるライブラリーが検索され ます。

#### **\*ALLUSR**

すべてのユーザー・ライブラリーが検索されます。次のものを除き,英字Qで始まらない名前のす べてのライブラリーが検索されます。

#CGULIB #DSULIB #SEULIB

#COBLIB #RPGLIB

#DFULIB #SDALIB

次のQXXXライブラリーは弊社提供のものですが,一般的に,これらにはよく変更されるユーザ ー・データが入ります。したがって,これらのライブラリーは「ユーザー・ライブラリー」と見な され,検索されます。

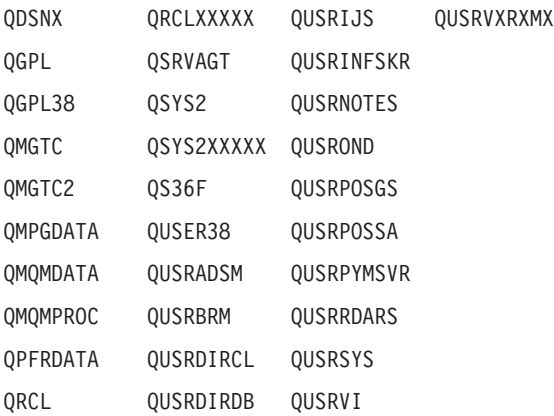

- 1. 'XXXXX'は1次補助記憶域プール(ASP)の番号です。
- 2. 前のリリースのCLプログラム内でコンパイルされるユーザー・コマンドを入れるために、弊社 がサポートする前の各リリース用にQUSRVXRXMXの形式の別のライブラリー名を作成するこ とができます。QUSRVXRXMXユーザー・ライブラリーのVXRXMXは弊社が引き続きサポート している前のリリースのバージョン,リリース,およびモディフィケーション・レベルです。
- **\*ALL** システムにあるすべてのライブラリー(QSYSを含む)が検索されます。
- 名前 検索するライブラリーの名前を指定してください。

[トップ](#page-38-0)

### **WRKCLS**の例

WRKCLS CLS(LIB01/ABC\*)

このコマンドによって,ライブラリーLIB01に入っている名前が'ABC'で始まっているクラス・オブジェク トで始まっているクラスのリストを処理することができます。

# <span id="page-40-0"></span>エラー・メッセージ: **WRKCLS**

### **\*ESCAPE**メッセージ

### **CPF9809**

ライブラリー&1をアクセスすることができない。

### **CPF9810**

ライブラリー&1が見つかりません。

### **CPF9820**

ライブラリー&1の使用は認可されていない。

[トップ](#page-38-0)

# <span id="page-42-0"></span>コマンドの処理 **(WRKCMD)**

実行可能場所**:** 対話環境 (\*INTERACT \*IPGM \*IREXX \*EXEC) スレッド・セーフ**:** いいえ

パラメーター [例](#page-43-0) [エラー・メッセージ](#page-44-0)

コマンド処理(WRKCMD)コマンドによって,1つ以上のライブラリーからコマンドのリストを表示するこ とができます。

#### 制約事項**:**

- v 使用(\*USE)権限があるライブラリーだけが検索されます。
- v 何らかの権限をもっているコマンドだけが,画面に表示されます。
- · コマンドに対して操作を実行するためには、その操作で使用されるコマンドに対する\*USE権限、および その操作の実行対象であるコマンドに対する適切な権限が必要です。

トップ

### パラメーター

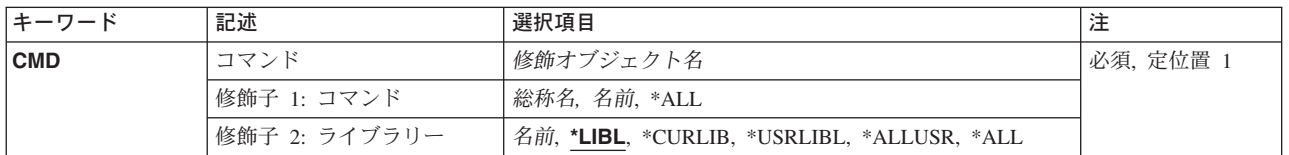

トップ

### コマンド **(CMD)**

「コマンドの処理」画面に表示するコマンドを指定します。

これは必須パラメーターです。

#### 修飾子**1:** コマンド

- **\*ALL** すべてのコマンドが「コマンドの処理」画面に表示されます。
- 総称名 表示するコマンドの総称名を指定してください。総称名は、1つまたは複数の文字とその後に続く アスタリスク(\*)から成る文字ストリングです。総称名を指定すると、総称名と同じ接頭部の付いた 名前をもつすべてのコマンドが表示されます。
- 名前 表示するコマンドの名前を指定してください。

#### 修飾子**2:** ライブラリー

**\*LIBL** 現行スレッドのライブラリー・リスト内のすべてのライブラリーが検索されます。これらのライブ ラリーに入っているオブジェクトのうち,指定されたオブジェクト名をもつすべてのオブジェクト が表示されます。

#### <span id="page-43-0"></span>**\*CURLIB**

スレッドの現行ライブラリーが検索されます。スレッドの現行ライブラリーとしてライブラリーが 指定されていない場合には,QGPLライブラリーが検索されます。

#### **\*USRLIBL**

現行ライブラリー項目が現行スレッドのライブラリー・リストに存在する場合には,現行ライブラ リーおよびライブラリー・リストのユーザー部分にあるライブラリーが検索されます。現行ライブ ラリー項目がない場合には,ライブラリー・リストのユーザー部分にあるライブラリーが検索され ます。

#### **\*ALLUSR**

すべてのユーザー・ライブラリーが検索されます。次のものを除き,英字Qで始まらない名前のす べてのライブラリーが検索されます。

#CGULIB #DSULIB #SEULIB

#COBLIB #RPGLIB

#DFULIB #SDALIB

次のQXXXライブラリーは弊社提供のものですが,一般的に,これらにはよく変更されるユーザ ー・データが入ります。したがって,これらのライブラリーは「ユーザー・ライブラリー」と見な され,検索されます。

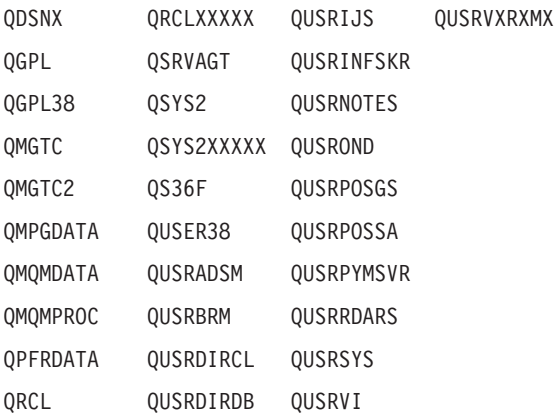

- 1. 'XXXXX'は1次補助記憶域プール(ASP)の番号です。
- 2. 前のリリースのCLプログラム内でコンパイルされるユーザー・コマンドを入れるために、弊社 がサポートする前の各リリース用にQUSRVXRXMXの形式の別のライブラリー名を作成するこ とができます。QUSRVXRXMXユーザー・ライブラリーのVXRXMXは弊社が引き続きサポート している前のリリースのバージョン,リリース,およびモディフィケーション・レベルです。
- **\*ALL** システムにあるすべてのライブラリー(QSYSを含む)が検索されます。
- 名前 検索するライブラリーの名前を指定してください。

[トップ](#page-42-0)

### **WRKCMD**の例

WRKCMD CMD(QGPL/DSP\*)

このコマンドによって,'DSP'で始まっているQGPLライブラリー内のコマンドのすべてのリストを処理す ることができます。

# <span id="page-44-0"></span>エラー・メッセージ: **WRKCMD**

### **\*ESCAPE**メッセージ

#### **CPF9809**

ライブラリー&1をアクセスすることができない。

### **CPF9810**

ライブラリー&1が見つかりません。

### **CPF9820**

ライブラリー&1の使用は認可されていない。

[トップ](#page-42-0)

# <span id="page-46-0"></span>コミットメント定義の処理 **(WRKCMTDFN)**

実行可能場所**:** すべての環境 (\*ALL) スレッド・セーフ**:** いいえ

パラメーター [例](#page-49-0) [エラー・メッセージ](#page-50-0)

コミットメント定義処理(WRKCMTDFN)コマンドは,システム上のコミットメント定義を処理するために 使用されます。コミットメント定義は,コミットメント制御がコミットメント制御開始(STRCMTCTL)コマ ンドによって開始された時にコミットメント制御についての情報を記憶するために使用されます。こうした コミットメント定義は,活動ジョブに関連していることも,関連していないこともあります。活動ジョブに 関連していないものは終了していますが,1つまたは複数の作業論理単位はまだ完了していません。

STATUSパラメーターは,コミットメント定義のリストをその状況によってサブセットにするために使用す ることができます。たとえば,\*RESYNCの状況値では,資源の再同期化に関連するすべてのコミットメン ト定義のリストが表示されます。コミットメント定義は,作業論理単位全体にわたる同期点を再確立するた めに,有効となっている資源の再同期に含まれることがあります。同期点は,作業論理単位内のすべての資 源が一貫した状態になっているような点です。状況値の\*UNDECIDEDでは,コミットまたはロールバック の決定の受け取りを待っているコミット操作に含まれているすべてのコミットメント定義のリストが表示さ れます。\*XOPENの状況値では,X/OPENグローバル・トランザクションと関連したすべてのコミットメン ト定義のリストが表示されます。

ASPグループ・パラメーターは,コミットメント定義が入っている補助記憶域プール(ASP)別にコミットメ ント定義のリストのサブセットを作成するために使用できます。

作業論理単位識別コード(LUWID)パラメーターは、別のシステムのコミットメント定義を処理しているシス テム上のコミットメント定義を検索しようとする時に使用することができます。こうしたコミットメント定 義を含んでいるジョブは,APPC会話を使用して通信しています。LUWIDは,1つのシステムのコミットメ ント定義を表示して,それをWRKCMTDFNコマンドの入力として使用し,対応するコミットメント定義を 見つけることによって判別することができます。

重複ジョブ・オプション(DUPJOBOPT)パラメーターは,このコマンドで重複ジョブが見つかった時に取ら れる処置を指定します。重複ジョブが見つかった場合には,そのジョブは,ユーザーが選択できるリストに 表示されるか,あるいは見つかった各重複ジョブについてメッセージが出されることになります。

トップ

### パラメーター

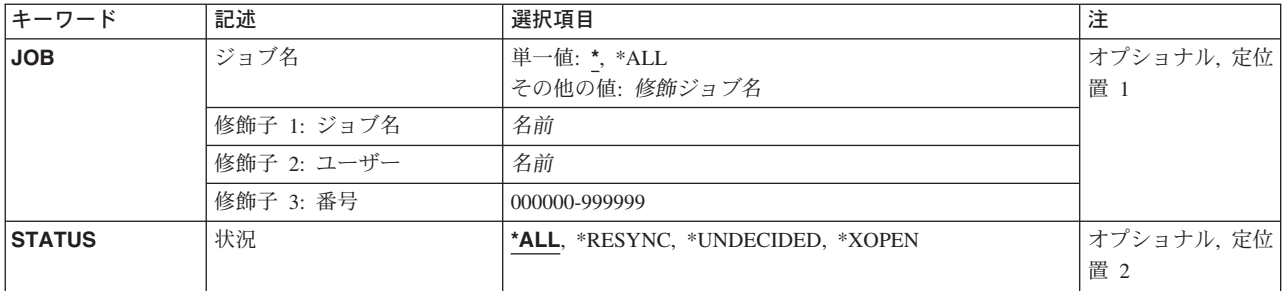

<span id="page-47-0"></span>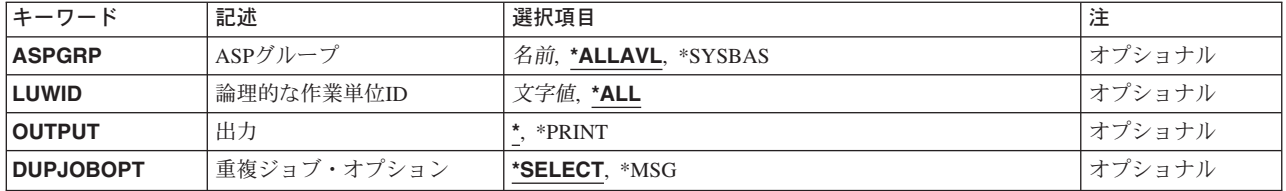

[トップ](#page-46-0)

# ジョブ名 **(JOB)**

コミットメント定義が表示されるジョブ(ある場合)の名前を指定します。ジョブ名が修飾されていない場 合には,その名前のすべてのジョブのコミットメント定義が表示されます。\*ALLを指定しない場合には, ロック有効範囲\*TNSOBJのコミットメント定義が指定されたジョブのスレッドにつながっている場合で も、ロック有効範囲\*JOBのコミットメント定義だけが表示されます。ロック有効範囲\*TNSOBJのコミット メント定義を表示するには,\*ALLを指定しなければなりません。

ジョブ識別コードは、最大3つの要素からなる特殊値または修飾名です。たとえば、次の通りです。

\*

#### \*ALL

ジョブ名

ユーザー名/ジョブ名

ジョブ番号/ユーザー名/ジョブ名

**\*** WRKCMTDFNコマンドを出したジョブと関連したコミットメント定義が表示されます。

**\*ALL** システム上のすべてのジョブのコミットメント定義が表示されます。

ジョブ名

表示されるコミットメント定義と関連したジョブの名前を指定してください。

ユーザー名

表示されるコミットメント定義と関連したユーザーの名前を指定してください。

ジョブ番号

表示されるコミットメント定義と関連したジョブの番号を指定します。

[トップ](#page-46-0)

## 状況 **(STATUS)**

このパラメーターに指定された値と一致する状況を持つコミットメント定義だけがリストされることを指定 します。

**\*ALL** すべての状況のコミットメント定義が表示されます。

#### **\*RESYNC**

資源の再同期に含まれるコミットメント定義だけが表示されます。コミットメント定義は,同期点 を再確立できるように,資源の再同期に含まれることがあります。同期点は,すべての資源が一貫 した状態になっているような点です。

#### <span id="page-48-0"></span>**\*UNDECIDED**

関連の作業論理単位が未決定の状態にあるコミットメント定義だけが表示されます。コミットメン ト定義は,そのコミットメント定義に対して不明の資源のコミットまたはロールバックを決定する 時に未決定の状態にあります。

#### **\*XOPEN**

X/OPENグローバル・トランザクションと関連したコミットメント定義だけが表示されます。

[トップ](#page-46-0)

## **ASP**グループ **(ASP**グループ**)**

表示されるコミットメント定義の補助記憶域プール(ASP)グループを指定します。

#### **\*ALLAVL**

オンラインASP中のすべてのコミットメント定義が表示されます。

#### **\*SYSBAS**

システムASP (ASP番号1)および基本ASP (ASP番号2-32)のコミットメント定義だけが表示されま す。

#### 補助記憶域プール・グループ名

指定されたASPグループ内のコミットメント定義だけが表示されます。

### 論理的な作業単位**ID (LUWID)**

表示されるコミットメント定義の作業論理単位識別コードを指定します。

作業論理単位識別名は3つの要素からなる文字ストリングです。

- ネットワーク修飾論理装置(LU)名
- v 識別情報番号
- v 順序番号

ネットワーク修飾LU名は,最大8文字の文字ネットワークIDとピリオド区切り文字に最大8文字のLU名が続 いたものからなります。このインスタンス番号は、それぞれが1つの16進数を表す12文字の値として入力さ れます。値は16進数の形式で入力しなければなりません。たとえばX'123456789012'。順序番号は1-65535の 範囲の10進値です。たとえば、次の通りです。

APPN.RCHASLGU.X'12578A3BDCFF'.23657

**\*ALL** すべての作業論理単位と関連したコミットメント定義が表示されます。

#### 総称\*作業論理単位識別名

作業論理単位識別名の総称名を指定します。総称名は1つまたは複数の文字とその後にアスタリス ク(\*)が付いた文字ストリング(たとえば、ABC\*)です。総称名を指定した場合には、その総称名で 始まる作業論理単位識別名を持つすべてのコミットメント定義が表示されます。アスタリスクが総 称(接頭部)名に含まれていない場合には,システムはそれを完全な作業論理単位識別名であると 見なします。

#### 作業論理単位識別名

コミットメント定義と関連した最大39文字の作業論理単位識別コードを指定してください。

## <span id="page-49-0"></span>出力 **(OUTPUT)**

コマンドからの出力を要求元表示装置に表示するか,あるいはジョブのスプール出力で印刷するかを指定し ます。

**\*** 対話式ジョブによって要求された出力は画面に表示されます。バッチ・ジョブによって要求された 出力はジョブのスプール出力で印刷されます。

#### **\*PRINT**

出力はジョブのスプール出力で印刷されます。

[トップ](#page-46-0)

# 重複ジョブ・オプション **(DUPJOBOPT)**

このコマンドで重複ジョブが見つかった時に取られる処置を指定します。

#### **\*SELECT**

対話式セッションで重複ジョブが見つかった時には,選択画面が表示されます。バッチ・ジョブの 場合には,メッセージが表示されます。

**\*MSG** 重複しているジョブが見つかった時には,メッセージが出されます。

[トップ](#page-46-0)

### **WRKCMTDFN**の例

#### 例**1:**ジョブだけに限定

次の例は,指定されたジョブに関連したコミットメント定義のリストを表示します。システム上のすべての コミットメント定義の中から,指定されたジョブに関連したものだけがリストされます。

WRKCMTDFN JOB(012345/WULF/WULFS1)

#### 例**2:**資源の再同期化と関係したコミットメント定義だけに限定

次の例は,その資源の再同期化と関係したシステム上のすべてのコミットメント定義のリストを表示しま す。

WRKCMTDFN JOB(\*ALL) STATUS(\*RESYNC)

#### 例**3:**未決定のコミットメント定義だけに限定

次の例は,未決定の状態にあるシステム上のすべてのコミットメント定義のリストを表示します。作業論理 単位の状態が準備か最終エージェント保留中のいずれかである場合には,コミットメント定義は未決定の状 態にあります。

WRKCMTDFN JOB(\*ALL) STATUS(\*UNDECIDED)

#### 例**4: X/OPEN**グローバル・トランザクションに関連したコミットメント定義だけに限定

<span id="page-50-0"></span>次の例は、X/OPENグローバル・トランザクションに関連したすべてのコミットメント定義のリストを表示 します。

WRKCMTDFN JOB(\*ALL) STATUS(\*XOPEN)

#### 例**5: LUWID**だけに限定

WRKCMTDFN JOB(\*ALL) LUWID(APPN.RCHASL7E.X'11223344BDFF'.\*)

このコマンドは,作業論理単位IDが指定された総称値で始まるすべてのコミットメント定義のリストを表 示します。システム上のすべてのコミットメント定義の中から,その作業論理単位IDが総称値で始まるも のだけがリストされます。

#### 例**6:**システム**ASP**だけに限定

WRKCMTDFN JOB(\*ALL) ASPGRP(\*SYSBAS)

このコマンドは,システム補助記憶域プール(ASP番号1)に入っているすべてのコミットメント定義のリスト を表示します。

#### 例**7: ASP**装置記述名だけに限定

WRKCMTDFN JOB(\*ALL) ASPGRP(IASP0035)

このコマンドは、ASP装置記述IASP0035に関連した独立補助記憶域プール(ASP)に入っているすべてのコミ ットメント定義のリストを表示します。

[トップ](#page-46-0)

# エラー・メッセージ: **WRKCMTDFN**

#### **\*ESCAPE** メッセージ

#### **CPF0941**

ジョブ&3/&2/&1はもはやシステムにない。

#### **CPF1069**

重複名の終わり。

#### **CPF1070**

ジョブ&3/&2/&1が見つからない。

#### **CPF1071**

ジョブ&3/&2/&1に対する権限がない。

#### **CPF83E5**

ジョブが認可されていない。

#### **CPF9845**

ファイル&1のオープン中にエラーが起こった。

#### **CPF9846**

ライブラリー&2のファイル&1の処理中にエラーが起こった。

#### **CPF9847**

ライブラリー&2のファイル&1のクローズ中にエラーが起こった。

#### **CPF9850**

印刷装置ファイル&1の一時変更は許されない。

#### **CPF9851**

&2のファイル&1のオーバーフロー値が小さすぎる。

#### **CPF9871**

処理中に,エラーが起こった。

# <span id="page-52-0"></span>接続リストの処理 **(WRKCNNL)**

実行可能場所**:** 対話環境 (\*INTERACT \*IPGM \*IREXX \*EXEC) スレッド・セーフ**:** いいえ

パラメーター 例 エラー・メッセージ

接続リスト処理(WRKCNNL)コマンドによって,接続リストを処理することができます。

トップ

## パラメーター

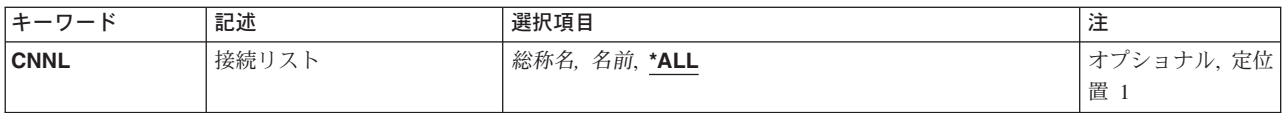

トップ

## 接続リスト **(CNNL)**

これは必須パラメーターです。

処理する接続リストを指定します。

**\*ALL** すべての接続リストが処理されます。

- 総称名 処理する接続リストの総称名を指定してください。総称名は、1つまたは複数の文字とその後に続 くアスタリスク(\*)から成る文字ストリングです。総称名を指定した場合には、総称接続リスト名と 同じ接頭部で始まる名前をもつすべての接続リストが表示されます。
- 名前 特定の接続リスト名を指定してください。

トップ

### **WRKCNNL**の例

WRKCNNL CNNL(CHI\*)

このコマンドは、'CHI'で始まる名前をもち、ユーザーが権限をもっている接続リストを処理するために 「接続リスト処理」パネルを表示します。

トップ

# エラー・メッセージ: **WRKCNNL**

#### **\*ESCAPE**メッセージ

#### **CPF2625**

オブジェクト&1を割り振ることができない。

#### **CPF2634**

オブジェクト&1は認可されていない。

#### **CPF266C**

接続リスト&1が見つからない。

#### **CPF266D**

システム・ライブラリーにプログラム名&1が見つからない。

#### **CPF266E**

接続リスト&1に損傷がある。

# 接続情報処理 **(WRKCNTINF)**

実行可能場所**:** 対話環境 (\*INTERACT \*IPGM \*IREXX \*EXEC) スレッド・セーフ**:** いいえ

パラメーター 例 エラー・メッセージ

エレクトロニック支援処理(WRKCNTINF)コマンドは、各種のサポート・センターに連絡をとる場合,また はそれらから連絡を受ける場合に役立つ情報を処理するために使用します。連絡先情報は、IBMLink センターまたは保守サポート・センターから提供されます。このコマンドはサポート機能を選択できるメニ ューを表示します。

制約事項:このコマンドを使用するためには,ユーザーがQSRVまたはQSRVBASとしてサインオンする か,あるいは\*ALLOBJ権限が必要です。

このコマンドにはパラメーターはありません。

トップ

## パラメーター

なし

トップ

### **WRKCNTINF**の例

WRKCNTINF

このコマンドは,「サポート連絡先情報の処理」パネルを表示します。

トップ

## エラー・メッセージ: **WRKCNTINF**

#### **\*ESCAPE**メッセージ

#### **CPF8C84**

保守サポート連絡先データの処理中にエラーが検出された。

#### **CPF8C96**

記述は必須フィールドである。

#### **CPF8C97**

記述はすでにシステム・ディレクトリーに存在している。

# <span id="page-56-0"></span>**COS**記述処理 **(WRKCOSD)**

実行可能場所**:** 対話環境 (\*INTERACT \*IPGM \*IREXX \*EXEC) スレッド・セーフ**:** いいえ

パラメーター 例 [エラー・メッセージ](#page-57-0)

サービス・クラス記述処理(WRKCOSD)コマンドにより,サービス・クラス記述処理画面を通して,サービ ス・クラス記述機能への対話式インターフェースが提供されます。

トップ

### パラメーター

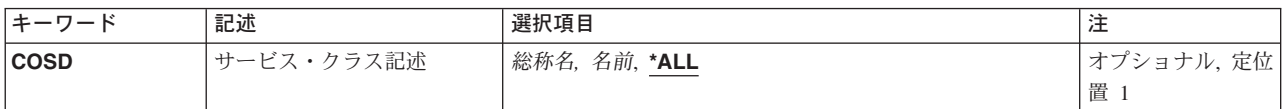

トップ

## サービス・クラス記述 **(COSD)**

処理するサービス・クラス記述を指定します。

**\*ALL** すべてのサービス・クラス記述を処理します。

#### 総称*COS*記述名

総称サービス・クラス記述名を指定します。

注**:** 総称名は,1つまたは複数の文字とその後に続くアスタリスク(\*)から成る文字ストリングとして指定さ れます。総称名を指定した場合には,その総称オブジェクト名と同じ接頭部をもつ名前のついたすべてのオ ブジェクトが選択されます。

#### *COS*記述名

特定のサービス・クラス記述を指定します。

トップ

### **WRKCOSD**の例

WRKCOSD COSD(MPLS\*)

このコマンドは、名前が'MPLS'で始まるすべてのサービス・クラス記述の項目を示す「サービス・クラス 記述処理」パネルを表示します。

<span id="page-57-0"></span>エラー・メッセージ: **WRKCOSD**

なし

# <span id="page-58-0"></span>通信サイド情報の処理 **(WRKCSI)**

実行可能場所**:** 対話環境 (\*INTERACT \*IPGM \*IREXX \*EXEC) スレッド・セーフ**:** いいえ

パラメーター [例](#page-59-0) [エラー・メッセージ](#page-60-0)

通信サイド情報の処理(WRKCSI)コマンドにより、指定した1つまたは複数のライブラリー中のサイド情報 を処理することができます。表示されたサイド情報オブジェクトのリストから,項目を作成,削除,変更, 印刷,または表示することができます。

トップ

### パラメーター

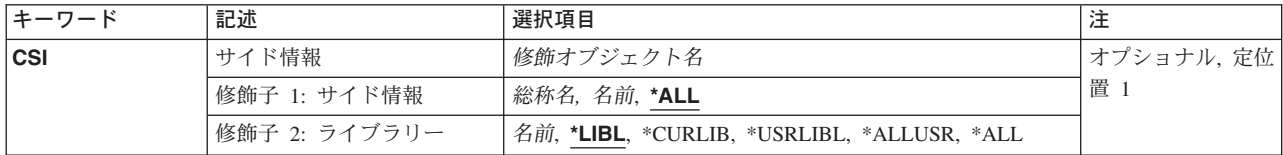

トップ

## サイド情報 **(CSI)**

処理したいサイド情報オブジェクト用のオブジェクト名を指定します。

これは必須パラメーターです。

考えられる値は次の通りです。

**\*ALL** サイド情報オブジェクトのすべてのリストが表示されます。

#### サイド情報名

表示したいサイド情報オブジェクトのリストの名前およびライブラリーを指定してください。

#### 総称\*サイド情報名

表示したいサイド情報オブジェクトの総称名を指定してください。総称名は,1つまたは複数の文 字とその後に続くアスタリスク(\*)から成る文字ストリングです。総称サイド情報オブジェクトと同 じ接頭部をもつすべてのサイド情報オブジェクトが表示されます。

考えられるライブラリーの値は次の通りです。

**\*LIBL** 現行スレッドのライブラリー・リスト内のすべてのライブラリーが検索されます。これらのライブ ラリーに入っているオブジェクトのうち,指定されたオブジェクト名をもつすべてのオブジェクト が表示されます。

#### **\*CURLIB**

サイド情報オブジェクトを見つけるために,ジョブの現行ライブラリーが検索されます。ライブラ リー・リストに現行ライブラリー項目が存在しない場合には、OGPLが使用されます。

#### <span id="page-59-0"></span>**\*USRLIBL**

現行ライブラリー項目が現行スレッドのライブラリー・リストに存在する場合には、現行ライブラ リーおよびライブラリー・リストのユーザー部分にあるライブラリーが検索されます。現行ライブ ラリー項目がない場合には,ライブラリー・リストのユーザー部分にあるライブラリーが検索され ます。

#### **\*ALLUSR**

すべてのユーザー・ライブラリーが検索されます。次のものを除き,英字Qで始まらない名前のす べてのライブラリーが検索されます。

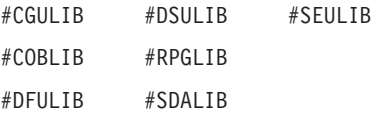

次のQXXXライブラリーは弊社提供のものですが,一般的に,これらにはよく変更されるユーザ ー・データが入ります。したがって,これらのライブラリーは「ユーザー・ライブラリー」と見な され,検索されます。

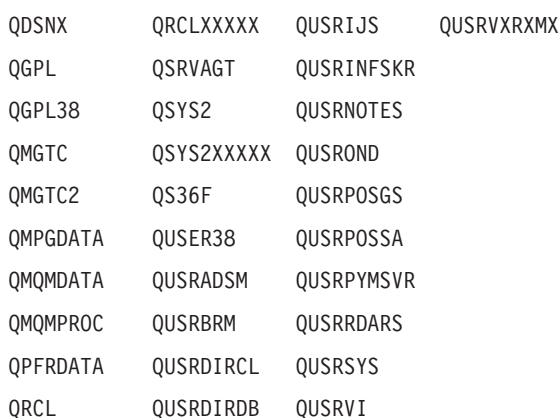

- 1. 'XXXXX'は1次補助記憶域プール(ASP)の番号です。
- 2. 前のリリースのCLプログラム内でコンパイルされるユーザー・コマンドを入れるために、弊社 がサポートする前の各リリース用にQUSRVXRXMXの形式の別のライブラリー名を作成するこ とができます。QUSRVXRXMXユーザー・ライブラリーのVXRXMXは弊社が引き続きサポート している前のリリースのバージョン,リリース,およびモディフィケーション・レベルです。

**\*ALL** システムにあるすべてのライブラリー(QSYSを含む)が検索されます。

### ライブラリー名

サイド情報オブジェクトが入っているライブラリー名を指定してください。このパラメーターに指 定したライブラリーだけが検索されます。

[トップ](#page-58-0)

### **WRKCSI**の例

### 例**1:**情報オブジェクトの表示

WRKCSI

このコマンドは,ライブラリー・リスト中のいずれかのライブラリーに存在するすべてのサイド情報オブジ ェクトを表示します。「通信サイド情報処理」パネルからは,サイド情報オブジェクトを処理できます。

#### <span id="page-60-0"></span>例**2: 'SIDE'**で始まるオブジェクトの表示

WRKCSI CSI(QGPL/SIDE\*)

このコマンドは、ライブラリーQGPLにあり、文字'SIDE'で始まるすべてのサイド情報オブジェクトを表示 します。「通信サイド情報処理」パネルからは,サイド情報オブジェクトを処理できます。

[トップ](#page-58-0)

# エラー・メッセージ: **WRKCSI**

なし

# <span id="page-62-0"></span>制御装置記述の処理 **(WRKCTLD)**

実行可能場所**:** 対話環境 (\*INTERACT \*IPGM \*IREXX \*EXEC) スレッド・セーフ**:** いいえ

パラメーター [例](#page-63-0) [エラー・メッセージ](#page-63-0)

制御装置記述の処理(WRKCTLD)コマンドによって,制御装置記述の処理画面を通して,制御装置記述機能 を処理することができます。

トップ

### パラメーター

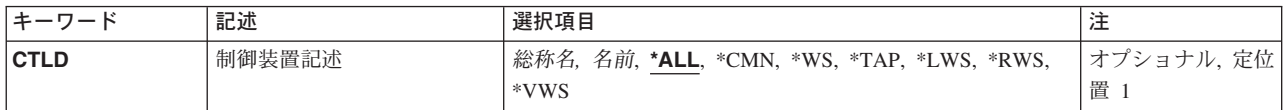

トップ

## 制御装置記述 **(CTLD)**

制御装置記述の名前を指定します。

**\*ALL** すべての制御装置記述を処理します。

#### 総称制御装置記述名

総称制御装置記述名を指定してください。

注**:** 総称名は,1つまたは複数の文字とその後に続くアスタリスク(\*)から成る文字ストリングとして指定さ れます。総称名を指定した場合には,その総称オブジェクト名と同じ接頭部をもつ名前のついたすべてのオ ブジェクトが選択されます。

#### 制御装置記述名

特定の制御装置記述を処理します。

- **\*CMN** 通信制御装置記述を処理します。
- **\*WS** ワークステーション制御機構記述を処理します。
- **\*TAP** テープ制御装置記述を処理します。
- **\*LWS** ローカル・ワークステーション制御機構記述を処理します。
- **\*RWS** リモート・ワークステーション制御機構記述を処理します。
- **\*VWS** 仮想(パススルー)ワークステーション制御機構記述を処理します。

## <span id="page-63-0"></span>**WRKCTLD**の例

WRKCTLD CTLD(\*LWS)

このコマンドは,権限のあるすべてのローカル・ワークステーション制御装置の項目を処理するために, 「制御装置記述処理」パネルを表示します。

[トップ](#page-62-0)

# エラー・メッセージ: **WRKCTLD**

なし

# <span id="page-64-0"></span>**IDDU**を使用した**DB**ファイル処理 **(WRKDBFIDD)**

実行可能場所**:** 対話環境 (\*INTERACT \*IPGM \*IREXX \*EXEC) スレッド・セーフ**:** いいえ

パラメーター 例 [エラー・メッセージ](#page-65-0)

対話式データ定義ユーティリティー(IDDU)を使用したデータベース・ファイルの処理(WRKDBFIDD)コマン ドによって,データベース・ファイルの処理画面が表示されます。この画面から,物理ファイルを作成,ま たはファイルへのデータを入力できるオプションを選択することができます。

トップ

## パラメーター

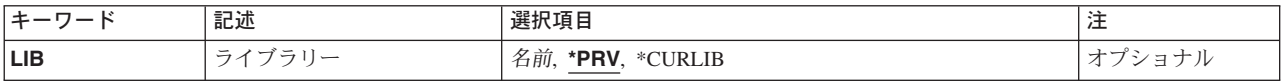

トップ

# ライブラリー **(LIB)**

ファイルが入っているライブラリーの名前を指定します。

**\*PRV** ファイルは,IDDUで最後に処理したライブラリーに入っています。IDDUの初めての処理の場合に は,現行ライブラリーが使用されます。

#### **\*CURLIB**

ファイルを位置指定するためにジョブの現行ライブラリーが検索されます。ライブラリー・リスト に現行ライブラリー項目が存在しない場合には、QGPLが使用されます。

#### ライブラリー名

ファイルが入っているライブラリーを指定してください。

トップ

### **WRKDBFIDD**の例

WRKDBFIDD DEPT245

このコマンドは、「データベース・ファイルの処理」パネルを表示して、DEPT245ライブラリーのIDDUデ ータベース・ファイルを処理します。

<span id="page-65-0"></span>エラー・メッセージ: **WRKDBFIDD**

なし

# <span id="page-66-0"></span>**DDM**ファイル処理 **(WRKDDMF)**

実行可能場所**:** すべての環境 (\*ALL) スレッド・セーフ**:** いいえ

パラメーター [例](#page-68-0) [エラー・メッセージ](#page-68-0)

分散データ管理ファイル処理(WRKDDMF)コマンドは、DDMファイルのリストを表示します。このリスト から次のことを行なうことができます。

- DDMファイルの変更
- DDMファイルの削除
- v DDMファイルの明細の表示
- DDMファイルの作成
- DDMファイルのリストの印刷
- v DDMファイルの明細の印刷

トップ

## パラメーター

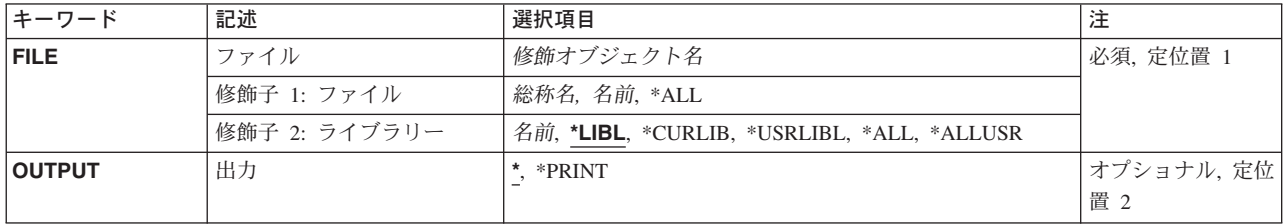

トップ

# ファイル **(FILE)**

選択するDDMファイルの名前およびライブラリーを指定します。総称DDMファイル名または\*ALLを指定 することができます。

指定できるファイルの値は次の通りです。

**\*ALL** 指定したライブラリー(または,ライブラリー修飾子で識別されるライブラリーのうちユーザーに アクセス権のあるすべてのライブラリー)の中のすべてのファイルがリストされます。

ファイル名

選択するDDMファイルの名前を指定してください。ライブラリー名として\*LIBL または\*USRLIBL を指定した場合には,指定した名前をもったすべてのDDMファイルがリストされます。

総称 \* ファイル名

選択するDDMファイルの総称名を指定してください。総称名は,1つまたは複数の文字とその後に

アスタリスク(\*)が付いた文字ストリングです。このパラメーターに総称名を指定した場合には、総 称ファイル名と同じ接頭部をもつ名前のすべてのファイルが選択されます。

#### 修飾子**2:** ライブラリー

**\*LIBL** 現行スレッドのライブラリー・リスト内のすべてのライブラリーが検索されます。これらのライブ ラリーに入っているオブジェクトのうち,指定されたオブジェクト名をもつすべてのオブジェクト が表示されます。

#### **\*CURLIB**

スレッドの現行ライブラリーが検索されます。スレッドの現行ライブラリーとしてライブラリーが 指定されていない場合には,QGPLライブラリーが検索されます。

#### **\*USRLIBL**

現行ライブラリー項目が現行スレッドのライブラリー・リストに存在する場合には、現行ライブラ リーおよびライブラリー・リストのユーザー部分にあるライブラリーが検索されます。現行ライブ ラリー項目がない場合には,ライブラリー・リストのユーザー部分にあるライブラリーが検索され ます。

#### **\*ALLUSR**

すべてのユーザー・ライブラリーが検索されます。次のものを除き,英字Qで始まらない名前のす べてのライブラリーが検索されます。

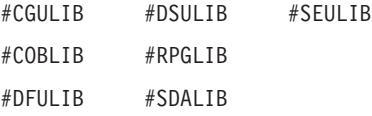

次のQXXXライブラリーは弊社提供のものですが,一般的に,これらにはよく変更されるユーザ ー・データが入ります。したがって,これらのライブラリーは「ユーザー・ライブラリー」と見な され,検索されます。

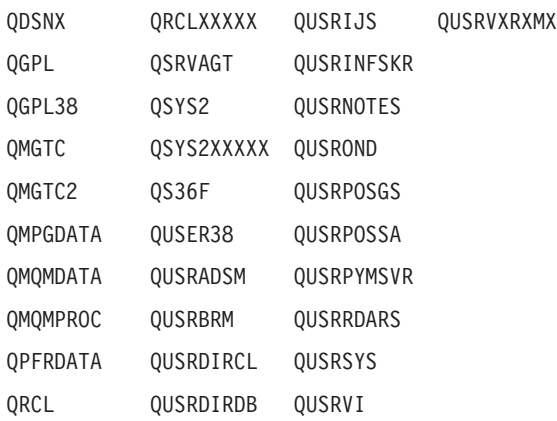

- 1. 'XXXXX'は1次補助記憶域プール(ASP)の番号です。
- 2. 前のリリースのCLプログラム内でコンパイルされるユーザー・コマンドを入れるために、弊社 がサポートする前の各リリース用にQUSRVXRXMXの形式の別のライブラリー名を作成するこ とができます。QUSRVXRXMXユーザー・ライブラリーのVXRXMXは弊社が引き続きサポート している前のリリースのバージョン,リリース,およびモディフィケーション・レベルです。
- **\*ALL** システムにあるすべてのライブラリー(QSYSを含む)が検索されます。
- 名前 検索するライブラリーの名前を指定してください。

# <span id="page-68-0"></span>出力 **(OUTPUT)**

コマンドからの出力を,要求元のワークステーションに表示するか,あるいはジョブのスプール出力で印刷 するかを指定します。

考えられる値は、次の通りです。

**\*** 出力は表示されるか(対話式ジョブによって要求された場合),あるいはジョブのスプール出力で 印刷されます(バッチ・ジョブによって要求された場合)。

### **\*PRINT**

出力はジョブのスプール出力で印刷されます。

## **WRKDDMF**の例

WRKDDMF

このコマンドは,「DDMファイルの処理」パネルを表示します。

[トップ](#page-66-0)

# エラー・メッセージ: **WRKDDMF**

なし

# <span id="page-70-0"></span>装置記述の処理 **(WRKDEVD)**

実行可能場所**:** 対話環境 (\*INTERACT \*IPGM \*IREXX \*EXEC) スレッド・セーフ**:** いいえ

パラメーター [例](#page-72-0) [エラー・メッセージ](#page-72-0)

装置記述処理(WRKDEVD)コマンドは,「装置記述処理」パネルを介して装置記述機能を表示および処理す るために使用します。

トップ

### パラメーター

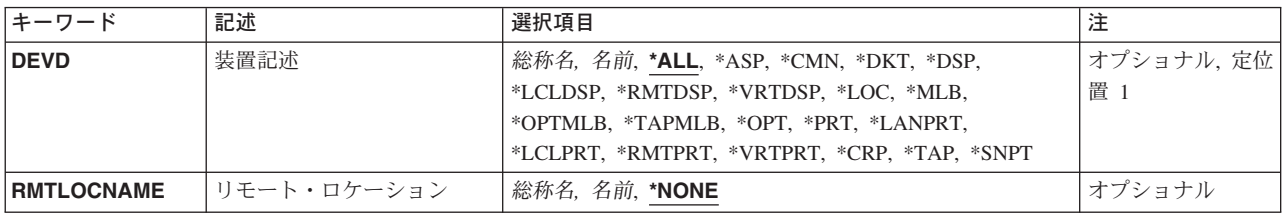

トップ

## 装置記述 **(DEVD)**

装置記述の名前を指定します。

- **\*ALL** すべての装置記述を処理します。
- **\*ASP** 補助記憶域プール装置を処理します。
- **\*CMN** 通信装置を処理します。
- **\*CRP** 暗号装置を処理します。
- **\*DKT** ディスケット装置駆動機構を処理します。

**\*DSP** すべての表示装置を処理します。

#### **\*LCLDSP**

ローカル表示装置を処理します。

#### **\*RMTDSP**

リモート表示装置を処理します。

#### **\*VRTDSP**

仮想(パススルー)表示装置を処理します。

- **\*LOC** 特定のリモート・ロケーションにある装置を処理します。
- **\*MLB** 光ディスクとテープ媒体ライブラリー装置の両方が表示されます。

#### <span id="page-71-0"></span>**\*OPTMLB**

光ディスク媒体ライブラリー装置が表示されます。

#### **\*TAPMLB**

テープ媒体ライブラリー装置が表示されます。

**\*OPT** 光ディスク装置が表示されます。

**\*PRT** すべての印刷装置を処理します。

#### **\*LANPRT**

ローカル・エリア・ネットワーク(LAN)に接続された印刷装置が表示されます。

#### **\*LCLPRT**

ローカル印刷装置を処理します。

#### **\*RMTPRT**

リモート印刷装置を処理します。

#### **\*VRTPRT**

仮想(パススルー)印刷装置を処理します。

**\*TAP** テープ装置駆動機構を処理します。

#### **\*SNPT**

SNAパススルー装置を処理します。

#### 総称装置記述名

総称装置記述名を指定します。

注**:** 総称名は,1つまたは複数の文字とその後に続くアスタリスク(\*)から成る文字ストリングとして指定さ れます。総称名を指定した場合には,その総称オブジェクト名と同じ接頭部をもつ名前のついたすべてのオ ブジェクトが選択されます。

#### 装置記述名

特定の装置記述を処理します。

[トップ](#page-70-0)

# リモート・ロケーション **(RMTLOCNAME)**

表示したい装置記述のリモート・ロケーション名を指定します。指定されたロケーション名を持つ装置記述 だけが,装置記述の処理画面にリストされます。装置記述 **(DEVD)**パラメーターに\*LOCが指定されている 場合には,このパラメーターは必須です。DEVDパラメーターに\*LOC以外の値が指定されている場合に は,有効なパラメーターではありません。

#### **\*NONE**

\*NONEを指定する場合には,\*NONEのリモート・ロケーション名のすべての装置を処理すること ができます。

注**:** DEVDパラメーターに\*LOC以外の値が指定されている場合には,\*NONEを指定する必要があり ます。

#### リモート・ロケーション名

処理を行ないたい装置のリモート・ロケーション名を指定します。

#### 総称制御装置記述

総称制御装置記述を指定します。
注**:** 総称名は,1つまたは複数の文字とその後に続くアスタリスク(\*)から成る文字ストリングとして指定さ れます。総称名を指定した場合には,その総称オブジェクト名と同じ接頭部をもつ名前のついたすべてのオ ブジェクトが選択されます。

[トップ](#page-70-0)

## **WRKDEVD**の例

WRKDEVD DEVD(\*LCLPRT)

このコマンドは,権限のあるすべてのローカル印刷装置を示す「装置記述処理」パネルを表示します。

[トップ](#page-70-0)

# エラー・メッセージ: **WRKDEVD**

なし

# <span id="page-74-0"></span>装置テーブル処理 **(WRKDEVTBL)**

実行可能場所**:** 対話環境 (\*INTERACT \*IPGM \*IREXX \*EXEC) スレッド・セーフ**:** いいえ

パラメーター [例](#page-75-0) [エラー・メッセージ](#page-75-0)

装置テーブル処理(WRKDEVTBL)コマンドによって、金融機関用装置テーブルの表示と処理ができ、装置テ ーブルが作成されてしまうと,これらのテーブルの装置名の追加または削除ができるようになります。複数 の金融機関用装置テーブルを定義することができますが,各テーブルは固有の名前をもつ必要があります。

更新済みの金融機関用装置テーブルは,変更をすべて完了した後で投入されたすべての金融機関ジョブによ ってアクセスすることができます。

制約事項:QFNCユーザー・プロファイルだけがこのコマンドの使用を認可されています。

トップ

## パラメーター

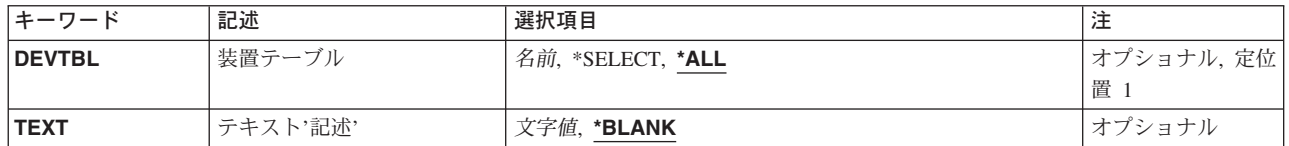

トップ

# 装置テーブル **(DEVTBL)**

4704または3624装置名の入っている装置テーブルの名前を指定します。

考えられる値は次の通りです。

**\*ALL** 現在定義されているすべての装置テーブルを表示します。

#### **\*SELECT**

装置テーブル処理画面が表示されます。この画面で,装置テーブルを作成,変更,削除,または表 示することができます。

## 装置テーブル名

処理したい装置テーブルの名前を指定してください。

# <span id="page-75-0"></span>テキスト**'**記述**' (TEXT)**

オブジェクトを簡単に記述したテキストを指定します。

考えられる値は次の通りです。

## **\*BLANK**

テキストは指定されません。

*'*記述*'* 50文字を超えないテキストを,アポストロフィで囲んで指定してください。

[トップ](#page-74-0)

## **WRKDEVTBL**の例

## 例**1:**すべての金融機関装置テーブルの処理

WRKDEVTBL DEVTBL(\*SELECT)

このコマンドにより、金融機関装置テーブルを処理できます。オプションには、新規テーブルの追加、更新 用の既存するテーブルの選択,あるいはテーブルの作成,削除,または表示があります。

### 例**2:1**つの金融機関装置テーブルの処理

WRKDEVTBL DEVTBL(DEVTBL1)

このコマンドにより、装置テーブルDEVTBL1を処理できます。オプションには、新規テーブルの作成、あ るいはテーブルの変更,表示,または削除があります。

[トップ](#page-74-0)

# エラー・メッセージ: **WRKDEVTBL**

#### **\*ESCAPE**メッセージ

### **CPF8379**

&2のファイル&1の処理中にエラーが起こった。

## **CPF8380**

&2のファイル&1のオープン中にエラー。

#### **CPF8381**

&2のファイル&1のクローズ中にエラー。

# <span id="page-76-0"></span>ディレクトリー項目の処理 **(WRKDIRE)**

実行可能場所**:** 対話環境 (\*INTERACT \*IPGM \*IREXX \*EXEC) スレッド・セーフ**:** いいえ

パラメーター [例](#page-78-0) [エラー・メッセージ](#page-78-0)

ディレクトリー項目処理(WRKDIRE)コマンドにより、配布ディレクトリーの項目を表示,追加,変更,お よび除去するために一組のパネルを処理することができます。WRKDIREコマンドが入力されると、指定さ れたパラメーターにより,システムはシステム配布ディレクトリー中の項目の1つまたは全部を表示しま す。指定されたパラメーターが複数のディレクトリー項目に適用された場合には,システムはディレクトリ ー項目のリストを表示します。パラメーターが特定のディレクトリー・ユーザーを識別する場合には,シス テムはそのユーザーに認可されている項目のリストを表示します。

制約事項:ディレクトリー中のすべての項目を更新するためには,機密保護管理者権限(\*SECADM)更新が 必要です。更新できるデータ項目に関する制約事項は,このコマンドが\*SECADM権限なしで実行される時 に適用されます。ディレクトリーを表示および印刷する一般アクセスは、DSPDIREコマンドによって提供 されます。

トップ

## パラメーター

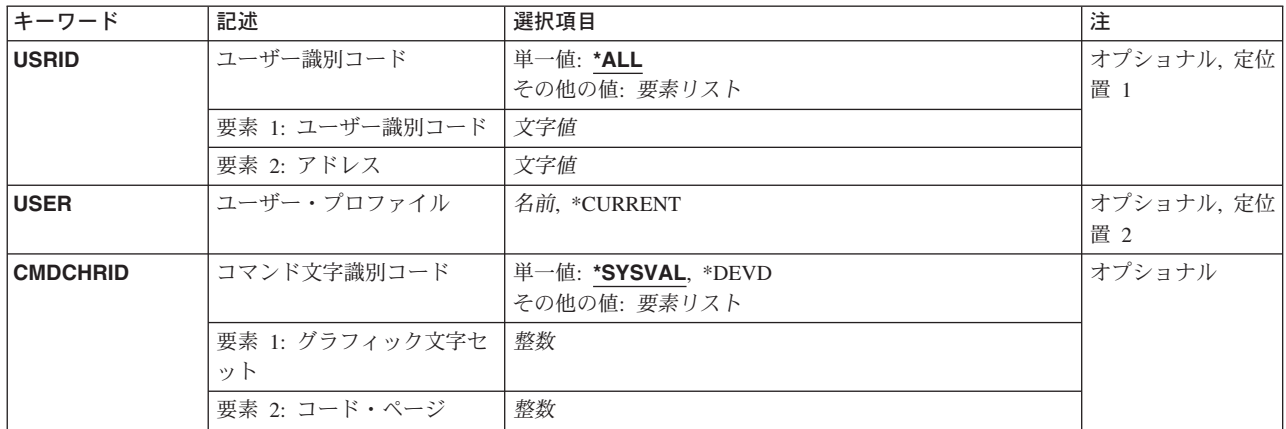

トップ

## ユーザー識別コード **(USRID)**

要求が出されるユーザーのユーザーIDおよびアドレスを指定します。USRIDパラメーターを指定した場合 には,USERパラメーターを指定することはできません。

**\*ALL** システム配布ディレクトリーのすべてのディレクトリー項目が表示されます。項目はユーザーIDお よびアドレスのアルファベット順に表示されます。

指定できるユーザーIDの値は次の通りです。

### <span id="page-77-0"></span>ユーザー*ID*

ディレクトリー項目が表示されるユーザーのユーザーIDを指定してください。

指定できるユーザー・アドレスの値は次の通りです。

#### ユーザー*ID*

ディレクトリー項目が表示されるユーザーのユーザー・アドレスを指定してください。

[トップ](#page-76-0)

# ユーザー・プロファイル **(USER)**

表示するディレクトリー項目をユーザー・プロファイル別に指定します。ユーザー・プロファイルに関連デ ィレクトリー項目がない場合には,エラー・メッセージが送られます。USERパラメーターを指定した場合 には,USRIDパラメーターを指定することはできません。

#### **\*CURRENT**

現行ジョブを実行しているユーザー・プロファイルが使用されます。

## ユーザー・プロファイル名

表示されたディレクトリー項目のユーザー・プロファイルを指定してください。これは,システム にサインオンするために使用される10桁のプロファイルです。

[トップ](#page-76-0)

# コマンド文字識別コード **(CMDCHRID)**

このコマンドでパラメーター値として指定されるデータの文字識別コード(図形文字セットおよびコード・ ページ)を指定します。この文字識別コード(CHRID) は,コマンドの指定に使用される表示装置と関係し ています。CHRID処理の詳細については,APPLICATION DISPLAY PROGRAMMING (SC41-5715)を参照 してください。

## **\*SYSVAL**

システムが, OCHRIDシステム値からのコマンド・パラメーターについて, 図形文字セットおよび コード・ページの値を決定します。

#### **\*DEVD**

システムが,コマンドが入力される表示装置記述からのコマンド・パラメーターについて,図形文 字セットおよびコード・ページの値を決定します。このオプションは,対話式ジョブから指定され た時にだけ有効です。この値が対話式CLプログラムまたはバッチ・ジョブで指定されると,エラ ー・メッセージが送られます。

指定できる文字セットの値は次の通りです。

#### 図形文字セット

コマンド・パラメーターを作成するために使用される図形文字セットの値を指定してください。有 効な値の範囲は1-9999です。

指定できるコード・ページの値は次の通りです。

コード・ページ

コード・ページを指定してください。有効な値の範囲は1-9999です。

## <span id="page-78-0"></span>**WRKDIRE**の例

### 例**1:**管理者権限での**WRKDIRE**の使用

WRKDIRE USRID(HURST NEWYORK)

このコマンドを実行中のユーザーには管理者権限があるものとします。ユーザーIDおよびアドレスHURST NEWYORKがディレクトリーに存在しない場合には,HURST NEWYORKの項目のすべてがリストされてい る「ディレクトリー項目の処理」パネルが表示されます。

#### 例**2:**機密保護管理者権限での**WRKDIRE**の使用

WRKDIRE USER(JONES)

このコマンドを実行中のユーザーには機密保護管理者権限があるものとします。ユーザー・プロファイル JONESがディレクトリーに存在している場合には,「ディレクトリー項目の処理」パネルにはユーザー・プ ロファイル名JONESをもつ項目が表示されます。JONESには複数の記述がある場合は,複数の項目が表示さ れます。

## 例**3:**機密保護管理者権限での**WRKDIRE**の使用

WRKDIRE

このコマンドを実行中のユーザーには機密保護管理者権限があるものとします。「ディレクトリー項目の処 理」パネルには,ディレクトリー内の項目のすべてのリストが表示されます。

### 例**4:**機密保護管理者権限での**WRKDIRE**の使用

WRKDIRE

このコマンドを実行中のユーザーには機密保護管理者権限がないものとします。このユーザーの「ディレク トリー詳細の変更」パネルが表示されます。このユーザーが許可されているのは自分のディレクトリー項目 を変更することだけであることが示されているメッセージが,このパネルのメッセージ行に表示されます。

[トップ](#page-76-0)

# エラー・メッセージ: **WRKDIRE**

### **\*ESCAPE**メッセージ

**CPF9006**

ユーザーはシステム配布ディレクトリーに登録されていない。

#### **CPF905C**

変換テーブルを見つけようとした時にエラーが起こった。

#### **CPF9838**

ユーザー・プロファイルの記憶域限界を超えた。

# ディレクトリー位置の処理 **(WRKDIRLOC)**

実行可能場所**:** すべての環境 (\*ALL) スレッド・セーフ**:** いいえ

パラメーター 例 エラー・メッセージ

ディレクトリー・ロケーション処理(WRKDIRLOC)コマンドは,管理者がロケーションを追加,変更,除 去,表示,印刷,および結合することのできる一連の画面を表示します。WRKDIRLOCコマンドが入力さ れると,すべてのロケーションを定義してディレクトリーのロケーションの処理画面が表示されます。

制約事項:このコマンドのユーザーには,少なくとも機密保護管理者(\*SECADM)権限が必要です。

このコマンドにはパラメーターはありません。

トップ

トップ

## パラメーター

なし

## **WRKDIRLOC**の例

WRKDIRLOC

このコマンドは,「ディレクトリー場所の処理」パネルを表示します。このパネルには,現在定義されてい る場所のすべてがリストされます。

トップ

# エラー・メッセージ: **WRKDIRLOC**

なし

# <span id="page-82-0"></span>ディレクトリー・シャドウ・システムの処理 **(WRKDIRSHD)**

実行可能場所**:** すべての環境 (\*ALL) スレッド・セーフ**:** いいえ

パラメーター 例 [エラー・メッセージ](#page-83-0)

ディレクトリー・シャドー・システム処理(WRKDIRSHD)コマンドは,管理者がシャドー・システムの項目 を表示,追加,変更,および除去できる一連の画面を表示します。ユーザーは,ローカル・システムに提供 し,あるいはローカル・システムから収集するシステムを処理することができます。

制約事項**:**このコマンドを使用するためには,機密保護管理者(\*SECADM)権限が必要です。

トップ

# パラメーター

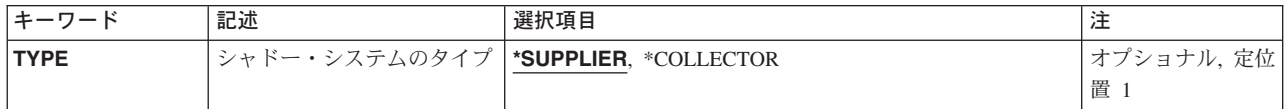

トップ

# シャドー・システムのタイプ **(TYPE)**

ユーザーが処理する必要のあるシャドー・システムを指定します。

#### **\*SUPPLIER**

ユーザーは,ローカル・システムにディレクトリー・データを提供するシステムを処理することが できます。ディレクトリーのシャドー提供元の処理画面が表示されます。

#### **\*COLLECTOR**

ユーザーは,ローカル・システムから収集するシステムを処理することができます。ディレクトリ ー・シャドー・コレクターの処理画面が表示されます。

トップ

## **WRKDIRSHD**の例

WRKDIRSHD TYPE(\*SUPPLIER)

このコマンドは,「ディレクトリー・シャドー提供業者の処理」パネルを表示します。「ディレクトリー・ シャドー提供業者の処理」画面によって、提供業者システムを追加、変更、除去、および表示し、提供業者 システムからのシャドーイングを保留し,前に保留されていた提供業者システムからのシャドーイングを再 開することができます。

# <span id="page-83-0"></span>エラー・メッセージ: **WRKDIRSHD**

## **\*ESCAPE**メッセージ

## **CPF90A8**

要求した操作を実行するためには\*SECADM特殊権限が必要である。

## **CPF905C**

変換テーブルを見つけようとした時にエラーが起こった。

## **CPF9838**

ユーザー・プロファイルの記憶域限界を超えた。

## **CPF9845**

ファイル&1のオープン中にエラーが起こった。

## **CPF9846**

ライブラリー&2のファイル&1の処理中にエラーが起こった。

### **CPF9847**

ライブラリー&2のファイル&1のクローズ中にエラーが起こった。

# 文書ライブラリー処理 **(WRKDOCLIB)**

実行可能場所**:** 対話環境 (\*INTERACT \*IPGM \*IREXX \*EXEC) スレッド・セーフ**:** いいえ

パラメーター 例 エラー・メッセージ

文書ライブラリー処理(WRKDOCLIB)コマンドにより,ネットワーク内のリモート・システムで使用可能な 文書交換アーキテクチャー(DIA)ライブラリー・サービスを管理することができます。文書ライブラリー・ サービス(DLS)待ち行列タイプの各配布待ち行列ごとに,文書ライブラリー名およびサポートされるDIAの レベルを指定することができます。

このコマンドにはパラメーターはありません。

トップ

# パラメーター

なし

トップ

## **WRKDOCLIB**の例

WRKDOCLIB

このコマンドは,「文書ライブラリーの処理」パネルを表示します。

トップ

# エラー・メッセージ: **WRKDOCLIB**

## **\*ESCAPE**メッセージ

#### **CPF90A8**

要求した操作を実行するためには\*SECADM特殊権限が必要である。

#### **CPF9024**

システムが操作を終了する正しいレコードを獲得することができない。

## **CPF9845**

ファイル&1のオープン中にエラーが起こった。

#### **CPF9846**

ライブラリー&2のファイル&1の処理中にエラーが起こった。

## **CPF9847**

ライブラリー&2のファイル&1のクローズ中にエラーが起こった。

# <span id="page-86-0"></span>**DSNX/PC**待ち行列の処理 **(WRKDPCQ)**

実行可能場所**:** すべての環境 (\*ALL) スレッド・セーフ**:** いいえ

パラメーター [例](#page-87-0) [エラー・メッセージ](#page-87-0)

DSNX/PC配布待ち行列処理(WRKDPCQ)コマンドによって、DSNX/PC待ち行列から指定のDSNX/PC待ち行 列項目を表示および削除することができます。これらの待ち行列は、パーソナル・コンピューター(ローカ ル的にシステムに接続され、システム・ディレクトリーにDSNX-PCノードとして構成されている)に限定 されている分散システム・ノード管理機能 (DSNX)配布が入っている待ち行列です。DSNX-PCを実行中の パーソナル・コンピューターは,待ち行列に入っている配布をその要求元パーソナル・コンピューターに送 るDS-SEND機能を開始します。

制約事項:このコマンドを使用するためには,ユーザーはQPGMRまたはQSYSOPRとしてサインオンする か,あるいは\*ALLOBJ権限を持っていなければなりません。

トップ

## パラメーター

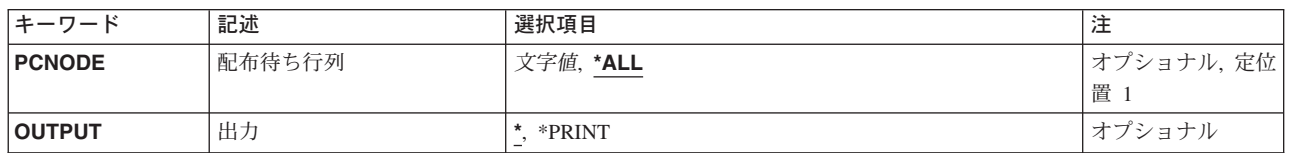

トップ

## 配布待ち行列 **(PCNODE)**

待ち行列項目が表示されるPCノードの名前を指定します。

**\*ALL** 現在,待ち行列項目のあるすべてのPCノードが表示されます。

*PC*ノード名

表示する項目をもっているPCノードの名前を指定してください。

トップ

# 出力 **(OUTPUT)**

コマンドからの出力を,要求元のワークステーションに表示するか,あるいはジョブのスプール出力で印刷 するかを指定します。

考えられる値は次の通りです。

**\*** 出力は表示されるか(対話式ジョブによって要求された場合),あるいはジョブのスプール出力で 印刷されます(バッチ・ジョブによって要求された場合)。

## <span id="page-87-0"></span>**\*PRINT**

出力はジョブのスプール出力で印刷されます。

[トップ](#page-86-0)

# **WRKDPCQ**の例

WRKDPCQ

このコマンドは,「DSNX/PC配布待ち行列の処理」パネルを表示します。

[トップ](#page-86-0)

# エラー・メッセージ: **WRKDPCQ**

なし

# <span id="page-88-0"></span>ディスク状況の処理 **(WRKDSKSTS)**

実行可能場所**:** すべての環境 (\*ALL) スレッド・セーフ**:** いいえ

パラメーター 例 [エラー・メッセージ](#page-89-0)

ディスク状況の処理 (WRKDSKSTS)コマンドによって,システム上のディスク装置についてのパフォーマ ンスおよび状況情報を表示および処理することができます。

トップ

## パラメーター

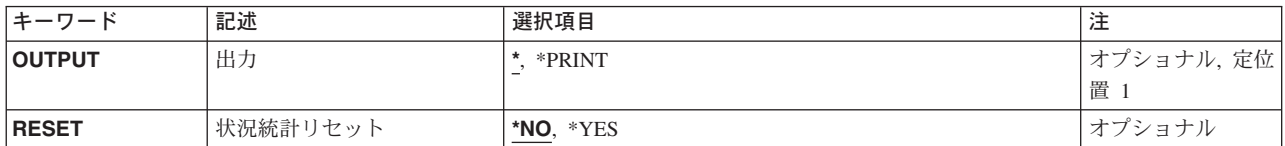

トップ

# 出力 **(OUTPUT)**

コマンドからの出力を,要求元のワークステーションに表示するか,あるいはジョブのスプール出力で印刷 するかを指定します。

**\*** 出力は,対話式ジョブに表示されるか,あるいは非活動ジョブのジョブのスプール出力で印刷され ます。

**\*PRINT**

出力はジョブのスプール出力で印刷されます。

トップ

## 状況統計リセット **(RESET)**

ディスク統計をゼロにリセットするかどうかを指定します。

- **\*NO** ディスク統計はリセットされません。前のディスク状況処理コマンドが現行ジョブで開始された場 合には,測定時間間隔が延長されます。
- **\*YES** ディスク統計はリセットされます。測定時間間隔にはゼロが使用されます。

トップ

# **WRKDSKSTS**の例

WRKDSKSTS OUTPUT(\*PRINT)

© Copyright IBM Corp. 1998, 2004 **77**

<span id="page-89-0"></span>このコマンドは,システム上のディスク装置に関するパフォーマンスおよび状況情報の報告書を印刷しま す。

[トップ](#page-88-0)

# エラー・メッセージ: **WRKDSKSTS**

## **\*ESCAPE** メッセージ

### **CPF1093**

ファイル装置タイプの一時変更が正しくない。

#### **CPF9845**

ファイル&1のオープン中にエラーが起こった。

### **CPF9846**

ライブラリー&2のファイル&1の処理中にエラーが起こった。

## **CPF9847**

ライブラリー&2のファイル&1のクローズ中にエラーが起こった。

## **CPF9850**

印刷装置ファイル&1の一時変更は許されない。

### **CPF9851**

&2のファイル&1のオーバーフロー値が小さすぎる。

## **CPF9871**

処理中に,エラーが起こった。

# <span id="page-90-0"></span>配布リスト処理 **(WRKDSTL)**

実行可能場所**:** 対話環境 (\*INTERACT \*IPGM \*IREXX \*EXEC) スレッド・セーフ**:** いいえ

パラメーター [例](#page-92-0) [エラー・メッセージ](#page-92-0)

配布リスト処理(WRKDSTL)コマンドによって、配布リストを表示, 作成, 追加, 除去, および削除するた めに使用できる一連の画面が表示されます。配布リストには,ユーザーのグループに対する配布の送信を単 純化するために使用されるディレクトリー項目のリストが入っています。

制約事項:別のユーザーの配布リストを変更,削除,または名前変更するためには,機密保護管理者 (\*SECADM)権限が必要です。

トップ

# パラメーター

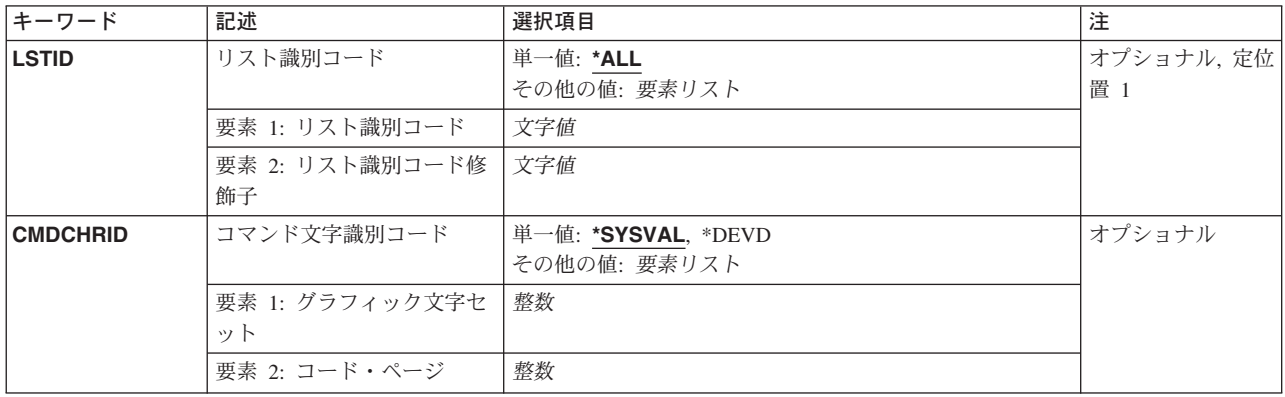

トップ

# リスト識別コード **(LSTID)**

表示される配布リストを,2つの部分から成るリスト識別コードで指定します。

**\*ALL** システム配布ディレクトリーの中のすべての配布リストが表示されます。項目はリスト識別コード 別にアルファベット順に表示されます。

指定できるリスト識別コードの値は次の通りです。

## リスト*ID*

配布リストのリスト識別コード(ID)を指定してください。

指定できるリスト修飾子の値は次の通りです。

#### リスト*ID*修飾子

配布リストのリストID修飾子を指定してください。

<span id="page-91-0"></span>注**:** 配布リスト識別コードはIDと修飾子の2つの部分から成り,両者の間は少なくとも1つのスペ ースで区切られます。小文字を指定した場合には,システムが大文字に変換します。

2部分から成るリストIDの命名規則はユーザーIDおよびアドレスの規則と同じです。規則の完全な 説明については,AS/400 SNA配布サービス (SD88-5031)を参照してください。

[トップ](#page-90-0)

# コマンド文字識別コード **(CMDCHRID)**

コマンド・パラメーター値として入力するデータの文字識別コード(図形文字セットおよびコード・ペー ジ)を指定します。

#### 注**:**

- ユーザーIDおよびアドレス, システム名およびグループ, およびX.400 O/Rパラメーターだけが, このパ ラメーターで指定された図形文字セット識別コード(GCID)に変換されます。指定したその他のパラメー ター値はすべて,入力されたままの状態で記憶されます。GCIDの値はこれらと一緒に記憶されます。
- v このコマンドを対話式に実行した場合には,表示装置記述から省略時のGCID値が取られます。このコマ ンドをバッチで実行した場合には,省略時のGCID値はQCHRID システム値から取られます。このパラメ ーターに特定の文字セットおよびコード・ページを指定することによって,これらの値を一時変更する ことができます。

#### 単一値

## **\*SYSVAL**

システムは,QCHRIDシステム値からコマンド・パラメーターの図形文字セットおよびコード・ペ ージ値を判別します。

#### **\*DEVD**

システムは,このコマンドが入力された表示装置記述からの図形文字セットおよびコード・ページ 値を判別します。このオプションは,対話式ジョブから入力された時にだけ有効です。このオプシ ョンがバッチ・ジョブで指定された場合には,エラーが起こります。

#### 要素**1:** グラフィック文字セット

#### *1-32767*

使用する図形文字セットを指定してください。

### 要素**2:** コード・ページ

#### *1-32767*

使用するコード・ページを指定してください。

#### 注**:**

- ユーザーIDおよびアドレス, システム名およびグループ, およびX.400 O/Rパラメーターだけが, このパ ラメーターで指定された図形文字セット識別コード(GCID)に変換されます。指定したその他のパラメー ター値はすべて,入力されたままの状態で記憶されます。GCIDの値はこれらと一緒に記憶されます。
- v このコマンドを対話式に実行した場合には,表示装置記述から省略時のGCID値が取られます。このコマ ンドをバッチで実行した場合には,省略時のGCID値はQCHRID システム値から取られます。このパラメ ーターに特定の文字セットおよびコード・ページを指定することによって,これらの値を一時変更する ことができます。

## <span id="page-92-0"></span>**WRKDSTL**の例

## 例**1:**配布リストの表示

WRKDSTL LSTID(WILL DISTLIST)

このコマンドは,1つの項目DISTLISTが含まれた「配布リストの処理」パネルを表示します。この例では WILL DISTLISTが存在手しているものとします。

## 例**2:**配布リストのすべての表示

WRKDSTL

このコマンドは,配布ディレクトリー内の配布リストのすべてのリストが含まれた「配布リストの処理」パ ネルを表示します。

[トップ](#page-90-0)

# エラー・メッセージ: **WRKDSTL**

**\*ESCAPE**メッセージ

## **CPF9A83**

共通ニックネーム&1が見つからない。

### **CPF9A85**

ニックネーム&1が見つからない。

### **CPF9024**

システムが操作を終了する正しいレコードを獲得することができない。

## **CPF905C**

変換テーブルを見つけようとした時にエラーが起こった。

### **CPF9052**

リストID &1 &2を見つけることができない。

## **CPF9838**

ユーザー・プロファイルの記憶域限界を超えた。

# <span id="page-94-0"></span>配布待ち行列処理 **(WRKDSTQ)**

実行可能場所**:** すべての環境 (\*ALL) スレッド・セーフ**:** いいえ

パラメーター [例](#page-95-0) [エラー・メッセージ](#page-95-0)

配布待ち行列処理(WRKDSTQ)コマンドは,システム・ネットワーク体系配布サービス(SNADS)の配布待ち 行列上の配布要求を表示し制御します。SNADSの詳細は,AS/400 SNA配布サービス (SD88-5031)に入って います。

配布待ち行列名は,ジョブのコード化文字セット識別コード(CCSID)を使用して,図形文字セットおよびコ ード・ページ930 500に変換されます。

#### 制約事項**:**

- v このコマンドは\*EXCLUDEの共通認可とともに出荷され,QPGMRおよびQSYSOPR ユーザー・プロファ イルには,このコマンドを使用するための私用認可があります。
- v このコマンドを初めて実行する場合には,その前に,このコマンドに使用される内部SNADSオブジェク トを作成するためのQSNADSサブシステムを事前に開始しておかなければなりません。
- v 配布待ち行列についてエラーを報告するメッセージは,システムの内部変換のために,その配布待ち行 列名用に入力されたものと異なる文字で表示または印刷されることがあります。同様に、(ワークステ ーションに使用される言語によって)配布待ち行列名の内部値が,配布待ち行列処理(WRKDSTO)コマン ドの場合に表示される文字と異なることがあります。配布待ち行列プロンプト (DSTOパラメーター)に 指定された文字ストリング値が内部配布待ち行列値の規則と一致しない場合,あるいは定義されたどの 配布待ち行列の内部値とも一致しない(大/小文字の相違を無視して)場合には,エラーが報告される 場合があります。

トップ

# パラメーター

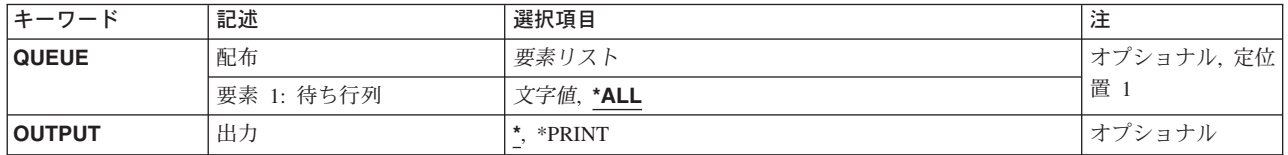

トップ

# 配布 **(QUEUE)**

表示または印刷する配布待ち行列の名前を指定します。指定する待ち行列は,前に,配布サービス構成 (CFGDSTSRV)コマンドまたは配布待ち行列追加(ADDDSTQ)コマンドを使用して構成されているものでなけ ればなりません。

考えられる値は、次の通りです。

#### <span id="page-95-0"></span>**\*ALL** すべてのSNADS配布待ち行列が,待ち行列名別にアルファベット順で表示または印刷されます。

### 配布待ち行列名

特定のSNADS配布待ち行列を指定します。

[トップ](#page-94-0)

## 出力 **(OUTPUT)**

コマンドからの出力を,要求元のワークステーションに表示するか,あるいはジョブのスプール出力で印刷 するかを指定します。

考えられる値は、次の通りです。

**\*** 出力は表示されるか(対話式ジョブによって要求された場合),あるいはジョブのスプール出力で 印刷されます(バッチ・ジョブによって要求された場合)。

#### **\*PRINT**

出力はジョブのスプール出力で印刷されます。

[トップ](#page-94-0)

## **WRKDSTQ**の例

## 例**1:** すべての配布待ち行列の処理

**WRKDSTO** 

このコマンドによって,すべての配布待ち行列の状況および内容を処理することができます。各配布待ち行 列の通常および高優先順位部分が表示または印刷されます。

## 例**2:** 情報の印刷

WRKDSTQ OUTPUT(\*PRINT)

このコマンドは,すべての配布待ち行列に関する情報を印刷します。配布待ち行列の通常および高優先順位 部分の状況が印刷され,続いて各配布待ち行列の通常および高優先順位部分の配布要求のリストが印刷され ます。

[トップ](#page-94-0)

# エラー・メッセージ: **WRKDSTQ**

## **\*ESCAPE** メッセージ

#### **CPF8802**

配布待ち行列&1が見つからなかった。

#### **CPF8806**

システム名またはシステム・グループに値&1が正しくない。

#### **CPF8807**

QSNADSジャーナルの使用中にエラーが起こった。

## **CPF8809**

SNADS内部待ち行列でエラーが検出された。

## **CPF8812**

配布待ち行列の処理中にエラーが起こった。

## **CPF8813**

項目が存在していない。

## **CPF8819**

配布待ち行列名の特殊値が許されない。

### **CPF9845**

ファイル&1のオープン中にエラーが起こった。

### **CPF9846**

ライブラリー&2のファイル&1の処理中にエラーが起こった。

## **CPF9847**

ライブラリー&2のファイル&1のクローズ中にエラーが起こった。

### **CPF9850**

印刷装置ファイル&1の一時変更は許されない。

# <span id="page-98-0"></span>データ域の処理 **(WRKDTAARA)**

実行可能場所**:** 対話環境 (\*INTERACT \*IPGM \*IREXX \*EXEC) スレッド・セーフ**:** いいえ

パラメーター [例](#page-99-0) [エラー・メッセージ](#page-100-0)

データ域処理(WRKDTAARA)コマンドによって,1つまたは複数のライブラリーからデータ域のリストを 表示することができます。

### 制約事項**:**

- v 使用(\*USE)権限があるライブラリーだけが検索されます。
- v 何らかの権限をもっているデータ域だけが,画面に表示されます。
- v データ域に対して操作を実行するためには,その操作で使用されるコマンドに対する\*USE権限,および その操作の実行対象であるデータ域に対する適切な権限が必要です。

トップ

## パラメーター

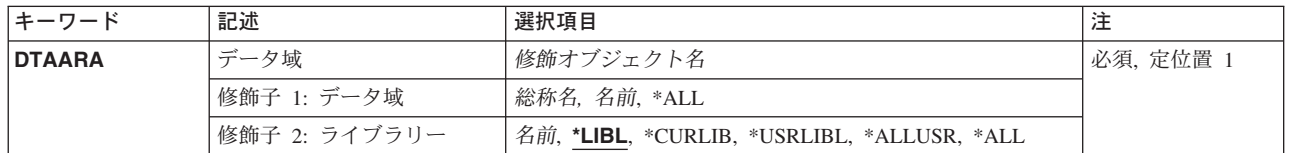

トップ

# データ域 **(DTAARA)**

表示するデータ域を指定します。

これは必須パラメーターです。

### 修飾子**1:** データ域

- **\*ALL** すべてのデータ域が表示されます。
- 総称名 表示するデータ域の総称名を指定してください。総称名は,1つまたは複数の文字とその後に続く アスタリスク(\*)から成る文字ストリングです。総称名を指定すると、総称名と同じ接頭部の付いた 名前をもつすべてのデータ域が表示されます。
- 名前 表示するデータ域の名前を指定してください。

## 修飾子**2:** ライブラリー

**\*LIBL** 現行スレッドのライブラリー・リスト内のすべてのライブラリーが検索されます。これらのライブ ラリーに入っているオブジェクトのうち,指定されたオブジェクト名をもつすべてのオブジェクト が表示されます。

#### <span id="page-99-0"></span>**\*CURLIB**

スレッドの現行ライブラリーが検索されます。スレッドの現行ライブラリーとしてライブラリーが 指定されていない場合には,QGPLライブラリーが検索されます。

## **\*USRLIBL**

現行ライブラリー項目が現行スレッドのライブラリー・リストに存在する場合には,現行ライブラ リーおよびライブラリー・リストのユーザー部分にあるライブラリーが検索されます。現行ライブ ラリー項目がない場合には,ライブラリー・リストのユーザー部分にあるライブラリーが検索され ます。

#### **\*ALLUSR**

すべてのユーザー・ライブラリーが検索されます。次のものを除き,英字Qで始まらない名前のす べてのライブラリーが検索されます。

#CGULIB #DSULIB #SEULIB

#COBLIB #RPGLIB

#DFULIB #SDALIB

次のQXXXライブラリーは弊社提供のものですが,一般的に,これらにはよく変更されるユーザ ー・データが入ります。したがって,これらのライブラリーは「ユーザー・ライブラリー」と見な され,検索されます。

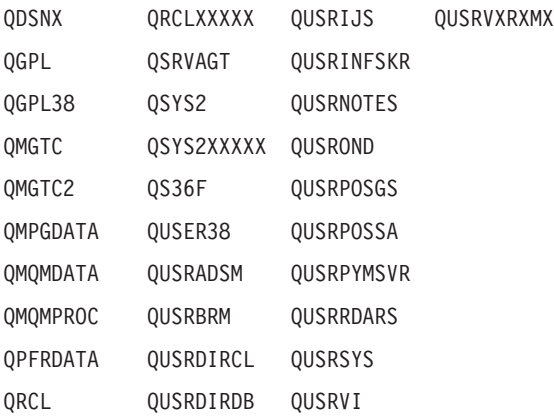

- 1. 'XXXXX'は1次補助記憶域プール(ASP)の番号です。
- 2. 前のリリースのCLプログラム内でコンパイルされるユーザー・コマンドを入れるために、弊社 がサポートする前の各リリース用にQUSRVXRXMXの形式の別のライブラリー名を作成するこ とができます。QUSRVXRXMXユーザー・ライブラリーのVXRXMXは弊社が引き続きサポート している前のリリースのバージョン,リリース,およびモディフィケーション・レベルです。
- **\*ALL** システムにあるすべてのライブラリー(QSYSを含む)が検索されます。
- 名前 検索するライブラリーの名前を指定してください。

[トップ](#page-98-0)

## **WRKDTAARA**の例

WRKDTAARA DTAARA(LIB01/ABC\*)

このコマンドによって,ライブラリーLIB01に保管されている文字'ABC'で始まっているデータ域のリスト を処理することができます。

# <span id="page-100-0"></span>エラー・メッセージ: **WRKDTAARA**

## **\*ESCAPE**メッセージ

## **CPF9809**

ライブラリー&1をアクセスすることができない。

## **CPF9810**

ライブラリー&1が見つかりません。

[トップ](#page-98-0)

# データ・ディクショナリー処理 **(WRKDTADCT)**

実行可能場所**:** 対話環境 (\*INTERACT \*IPGM \*IREXX \*EXEC) スレッド・セーフ**:** いいえ

パラメーター 例 エラー・メッセージ

データ・ディクショナリー処理(WRKDTADCT)コマンドにより、データ・ディクショナリーの内容の作 成,変更,削除,または印刷を行なうオプションを選択できる画面が表示されます。

このコマンドには,パラメーターはありません。

トップ

## パラメーター

なし

## トップ

## **WRKDTADCT**の例

WRKDTADCT

このコマンドは,「データ・ディクショナリーの処理」パネルを表示します。

トップ

# エラー・メッセージ: **WRKDTADCT**

なし

# <span id="page-104-0"></span>データ定義の処理 **(WRKDTADFN)**

実行可能場所**:** 対話環境 (\*INTERACT \*IPGM \*IREXX \*EXEC) スレッド・セーフ**:** いいえ

パラメーター [例](#page-105-0) [エラー・メッセージ](#page-105-0)

データ定義処理(WRKDTADFN)コマンドによって,データ定義を処理することができます。データ・ディ クショナリー内の定義語を作成,変更,コピー,削除,印刷,名前変更,または表示することができます。 定義タイプを指定しない場合には,対話式データ定義ユーティリティー(IDDU)の定義タイプ選択画面が表 示されます。処理するディクショナリーおよび定義のタイプは,この画面から選択します。

トップ

## パラメーター

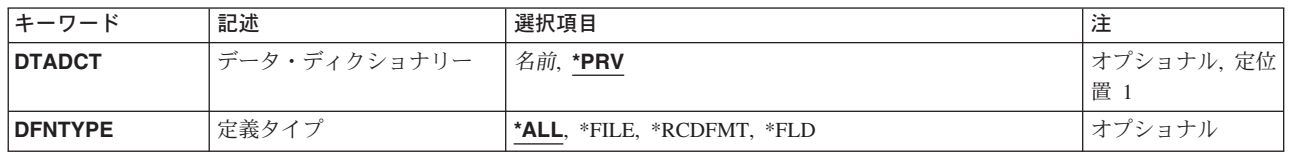

トップ

# データ・ディクショナリー **(DTADCT)**

使用するデータ・ディクショナリーを指定します。

**\*PRV** IDDUで最後に処理したデータ・ディクショナリーが使用されます。

データ・ディクショナリー名

使用するデータ・ディクショナリー名を指定してください。

トップ

# 定義タイプ **(DFNTYPE)**

使用するデータ定義のタイプを指定します。

- **\*ALL** すべてのデータ・ディクショナリーおよび定義タイプのリストから,定義タイプおよびデータ・デ ィクショナリーを選択することができます。
- **\*FILE** 指定したデータ・ディクショナリーのファイル定義を処理することができます。

**\*RCDFMT**

指定したデータ・ディクショナリーのレコード様式定義を処理することができます。

**\*FLD** 指定したデータ・ディクショナリーのフィールド定義を処理することができます。

# <span id="page-105-0"></span>**WRKDTADFN**の例

WRKDTADFN DFNTYPE(\*FILE)

このコマンドにより,最後に処理したデータ・ディクショナリーのファイル定義を処理できます。

[トップ](#page-104-0)

# エラー・メッセージ: **WRKDTADFN**

なし

# <span id="page-106-0"></span>データ待ち行列の処理 **(WRKDTAQ)**

実行可能場所**:** 対話環境 (\*INTERACT \*IPGM \*IREXX \*EXEC) スレッド・セーフ**:** いいえ

パラメーター [例](#page-107-0) [エラー・メッセージ](#page-108-0)

データ待ち行列処理(WRKDTAQ)コマンドによって,1つまたは複数のライブラリーから使用可能なデータ 待ち行列のリストを表示することができます。

### 制約事項**:**

- v 使用(\*USE)権限があるライブラリーだけが検索されます。
- v 何らかの権限をもっているデータ待ち行列だけが,画面に表示されます。
- v データ待ち行列に対して操作を実行するためには,その操作で使用されるコマンドに対する\*USE権限, およびその操作の実行対象であるデータ待ち行列に対する適切な権限が必要です。

トップ

# パラメーター

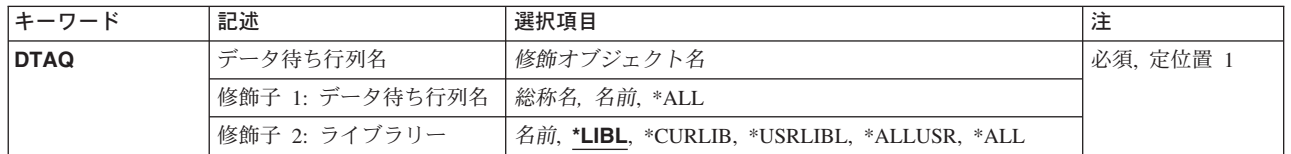

トップ

# データ待ち行列名 **(DTAQ)**

表示するデータ待ち行列のリストを指定します。

これは必須パラメーターです。

## 修飾子**1:** データ待ち行列名

- **\*ALL** すべてのデータ待ち行列が表示されます。
- 総称名 表示するデータ待ち行列の総称名を指定してください。総称名は、1つまたは複数の文字とその後 に続くアスタリスク(\*)から成る文字ストリングです。総称名を指定すると、総称名と同じ接頭部の 付いた名前をもつすべてのデータ待ち行列が表示されます。
- 名前 表示するデータ待ち行列の名前を指定してください。

## 修飾子**2:** ライブラリー

**\*LIBL** 現行スレッドのライブラリー・リスト内のすべてのライブラリーが検索されます。これらのライブ ラリーに入っているオブジェクトのうち,指定されたオブジェクト名をもつすべてのオブジェクト が表示されます。

#### <span id="page-107-0"></span>**\*CURLIB**

スレッドの現行ライブラリーが検索されます。スレッドの現行ライブラリーとしてライブラリーが 指定されていない場合には,QGPLライブラリーが検索されます。

### **\*USRLIBL**

現行ライブラリー項目が現行スレッドのライブラリー・リストに存在する場合には,現行ライブラ リーおよびライブラリー・リストのユーザー部分にあるライブラリーが検索されます。現行ライブ ラリー項目がない場合には,ライブラリー・リストのユーザー部分にあるライブラリーが検索され ます。

#### **\*ALLUSR**

すべてのユーザー・ライブラリーが検索されます。次のものを除き,英字Qで始まらない名前のす べてのライブラリーが検索されます。

#CGULIB #DSULIB #SEULIB

#COBLIB #RPGLIB

#DFULIB #SDALIB

次のQXXXライブラリーは弊社提供のものですが,一般的に,これらにはよく変更されるユーザ ー・データが入ります。したがって,これらのライブラリーは「ユーザー・ライブラリー」と見な され,検索されます。

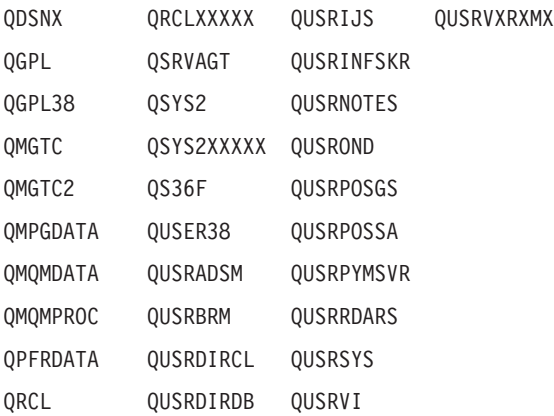

- 1. 'XXXXX'は1次補助記憶域プール(ASP)の番号です。
- 2. 前のリリースのCLプログラム内でコンパイルされるユーザー・コマンドを入れるために、弊社 がサポートする前の各リリース用にQUSRVXRXMXの形式の別のライブラリー名を作成するこ とができます。QUSRVXRXMXユーザー・ライブラリーのVXRXMXは弊社が引き続きサポート している前のリリースのバージョン,リリース,およびモディフィケーション・レベルです。
- **\*ALL** システムにあるすべてのライブラリー(QSYSを含む)が検索されます。
- 名前 検索するライブラリーの名前を指定してください。

[トップ](#page-106-0)

## **WRKDTAQ**の例

WRKDTAQ DTAQ(LIB01/ABC\*)

このコマンドによって,ライブラリーLIB01に保管されている文字'ABC'で始まっているデータ待ち行列の リストを処理することができます。
# エラー・メッセージ: **WRKDTAQ**

## **\*ESCAPE**メッセージ

### **CPF9809**

ライブラリー&1をアクセスすることができない。

### **CPF9810**

ライブラリー&1が見つかりません。

# <span id="page-110-0"></span>編集記述の処理 **(WRKEDTD)**

実行可能場所**:** 対話環境 (\*INTERACT \*IPGM \*IREXX \*EXEC) スレッド・セーフ**:** いいえ

パラメーター 例 [エラー・メッセージ](#page-111-0)

編集記述処理(WRKEDTD)コマンドによって,編集記述のリストを表示することができます。

### 制約事項**:**

- v 何らかの権限をもっている編集記述だけが,画面に表示されます。
- v 編集記述に対して操作を実行するためには,その操作で使用されるコマンドに対する使用(\*USE)権限, およびその操作の実行対象である編集記述に対する適切な権限が必要です。

トップ

## パラメーター

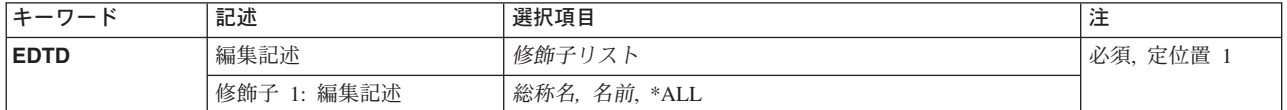

トップ

## 編集記述 **(EDTD)**

表示する編集記述を指定します。

- **\*ALL** すべての編集記述が表示されます。
- 総称名 表示する編集記述の総称名を指定してください。総称名は,1つまたは複数の文字とその後に続く アスタリスク(\*)から成る文字ストリングです。総称名を指定すると,総称名と同じ接頭部の付いた 名前をもつすべての編集記述が表示されます。
- 名前 表示する編集記述の名前を指定してください。

トップ

### **WRKEDTD**の例

WRKEDTD EDTD(ABC\*)

このコマンドによって,文字'ABC'で始まっている編集記述のリストを処理することができます。

<span id="page-111-0"></span>エラー・メッセージ: **WRKEDTD**

なし

# <span id="page-112-0"></span>環境変数の処理 **(WRKENVVAR)**

実行可能場所**:** 対話環境 (\*INTERACT \*IPGM \*IREXX \*EXEC) スレッド・セーフ**:** いいえ

パラメーター 例 [エラー・メッセージ](#page-113-0)

環境変数処理(WRKENVVAR)コマンドを使用して,環境変数のリストを環境変数の処理画面に表示するこ とができます。この画面から,環境変数を追加,変更,除去,詳細の表示,または印刷するためのオプショ ンを選択することができます。

制約事項:このコマンドを使用してシステム・レベルの環境変数を追加,変更,または除去するには, \*JOBCTL特殊権限が必要です。

トップ

## パラメーター

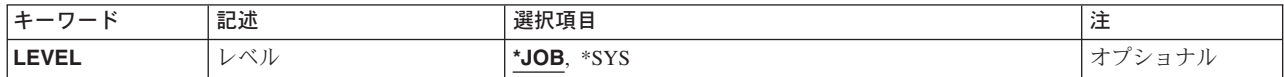

トップ

# 環境変数のレベル**(LEVEL)**

環境変数のレベルを指定します。

考えられる値は次の通りです。

**\*JOB** ジョブ・レベル環境変数の処理。

**\*SYS** システム・レベル環境変数の処理。

トップ

## **WRKENVVAR**の例

### 例**1:**ジョブ・レベル環境変数の処理

WRKENVVAR

このコマンドによって,すべてのジョブ・レベル環境変数を表示し処理することができます。

### 例**2:**システム・レベル環境変数の処理

WRKENVVAR LEVEL(\*SYS)

このコマンドによって,すべてのシステム・レベル環境変数を表示し処理することができます。

<span id="page-113-0"></span>エラー・メッセージ: **WRKENVVAR** なし

# <span id="page-114-0"></span>ファイル処理 **(WRKF)**

実行可能場所**:** 対話環境 (\*INTERACT \*IPGM \*IREXX \*EXEC) スレッド・セーフ**:** いいえ

パラメーター [例](#page-116-0) [エラー・メッセージ](#page-117-0)

ファイル処理(WRKF)コマンドはファイルのリストを表示します。これによって,ユーザーはファイルをコ ピー,削除,保管,および復元し,ファイル記述を表示することができます。

#### 制約事項**:**

- v 使用(\*USE)権限があるライブラリーだけが検索されます。
- v 何らかの権限をもっているファイルだけが,画面に表示されます。
- v ファイルに対して操作を実行するためには,その操作で使用されるコマンドに対する\*USE権限をもち, その操作の実行対象であるファイルに対する適切な権限が必要です。

トップ

## パラメーター

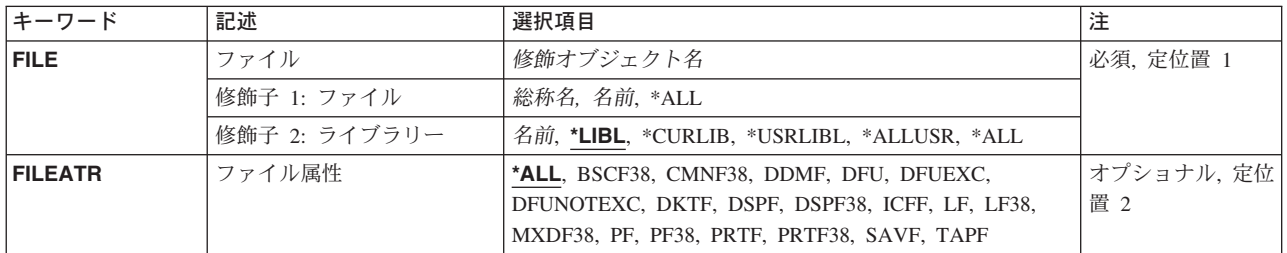

トップ

# ファイル **(FILE)**

「ファイルの処理」画面に表示するファイルを指定します。

これは必須パラメーターです。

#### 修飾子**1:** ファイル

- **\*ALL** すべてのファイルが表示されます。
- 総称名 表示するファイルの総称名を指定してください。総称名は、1つまたは複数の文字とその後に続く アスタリスク(\*)から成る文字ストリングです。総称名を指定すると、総称名と同じ接頭部の付いた 名前をもつすべてのファイルが表示されます。
- 名前 表示するファイルの名前を指定してください。

### 修飾子**2:** ライブラリー

<span id="page-115-0"></span>**\*LIBL** 現行スレッドのライブラリー・リスト内のすべてのライブラリーが検索されます。これらのライブ ラリーに入っているオブジェクトのうち,指定されたオブジェクト名をもつすべてのオブジェクト が表示されます。

#### **\*CURLIB**

スレッドの現行ライブラリーが検索されます。スレッドの現行ライブラリーとしてライブラリーが 指定されていない場合には,QGPLライブラリーが検索されます。

#### **\*USRLIBL**

現行ライブラリー項目が現行スレッドのライブラリー・リストに存在する場合には、現行ライブラ リーおよびライブラリー・リストのユーザー部分にあるライブラリーが検索されます。現行ライブ ラリー項目がない場合には,ライブラリー・リストのユーザー部分にあるライブラリーが検索され ます。

#### **\*ALLUSR**

すべてのユーザー・ライブラリーが検索されます。次のものを除き,英字Qで始まらない名前のす べてのライブラリーが検索されます。

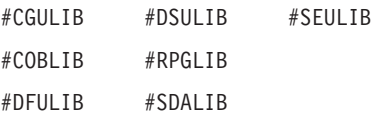

次のQXXXライブラリーは弊社提供のものですが,一般的に,これらにはよく変更されるユーザ ー・データが入ります。したがって,これらのライブラリーは「ユーザー・ライブラリー」と見な  $3.3<sub>0</sub> + 10<sub>1</sub> + 10<sub>2</sub> + 10<sub>3</sub> + 10<sub>4</sub> + 10<sub>5</sub>$ 

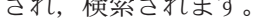

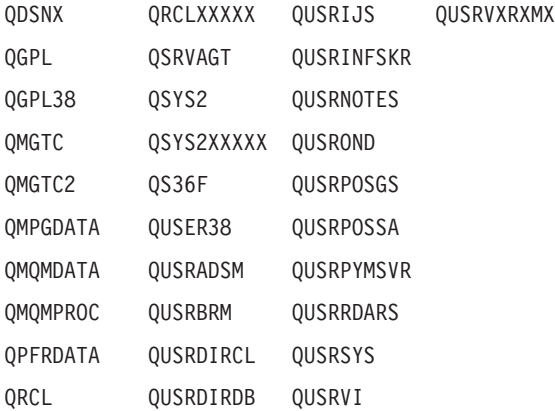

- 1. 'XXXXX'は1次補助記憶域プール(ASP)の番号です。
- 2. 前のリリースのCLプログラム内でコンパイルされるユーザー・コマンドを入れるために, 弊社 がサポートする前の各リリース用にQUSRVXRXMXの形式の別のライブラリー名を作成するこ とができます。QUSRVXRXMXユーザー・ライブラリーのVXRXMXは弊社が引き続きサポート している前のリリースのバージョン,リリース,およびモディフィケーション・レベルです。
- **\*ALL** システムにあるすべてのライブラリー(QSYSを含む)が検索されます。
- 名前 検索するライブラリーの名前を指定してください。

[トップ](#page-114-0)

# ファイル属性 **(FILEATR)**

属性を表示するファイルのタイプを指定します。

<span id="page-116-0"></span>**\*ALL** すべての属性を持つファイルが表示されます。

#### **BSCF38**

システム/38の2進データ同期通信(BSC)通信ファイルのリストが表示されます。

#### **CMNF38**

論理装置(LU1)または拡張プログラム間通信機能(APPC)装置からデータを読み取ったり,これらの 装置にデータを書き込んだりするために使用されるファイルで,ユーザーはこのファイルを使って これらの装置にあるデータの形式を定義することができます。通信(CMNF38)ファイルは,システ ム/38環境で作成されるか,あるいは通信装置をサポートするためにシステム/38から移行される装 置ファイルです。

- **DDMF** 分散データ管理機能(DDM)ファイルのリストが表示されます。
- **DFU** データ・ファイル・ユーティリティー(DFU)ファイルのリストが表示されます。

#### **DFUEXC**

システム/38データ・ファイル・ユーティリティー(DFU)を使用して実行することのできるファイル のリストが表示されます。

#### **DFUNOTEXC**

システム/38データ・ファイル・ユーティリティー(DFU)を使用して実行できないシステム/38デー タ・ファイル・ユーティリティー・ファイルのリストが表示されます。

- **DKTF** ディスケット・ファイルのリストが表示されます。
- **DSPF** 表示装置ファイルのリストが表示されます。

#### **DSPF38**

システム/38の表示装置ファイルのリストが表示されます。

- **ICFF** 対話式通信機能(ICF)ファイルのリストが表示されます。
- **LF** 論理ファイルのリストが表示されます。
- **LF38** システム/38の論理ファイルのリストが表示されます。

#### **MXDF38**

システム/38の混合装置ファイルのリストが表示されます。

- **PF** 物理ファイルのリストが表示されます。
- **PF38** システム/38の物理ファイルのリストが表示されます。
- **PRTF** 印刷装置ファイルのリストが表示されます。

#### **PRTF38**

- システム/38の印刷出力ファイルのリストが表示されます。
- **SAVF** 保管ファイルのリストが表示されます。
- **TAPF** テープ・ファイルのリストが表示されます。

[トップ](#page-114-0)

### **WRKF**の例

WRKF FILE(X/PAY)

このコマンドは,ライブラリーX内にあるPAYという名前のファイルを処理できるようにします。

# <span id="page-117-0"></span>エラー・メッセージ: **WRKF**

## **\*ESCAPE**メッセージ

### **CPF9809**

ライブラリー&1をアクセスすることができない。

### **CPF9810**

ライブラリー&1が見つかりません。

### **CPF9820**

ライブラリー&1の使用は認可されていない。

# <span id="page-118-0"></span>機能使用法の処理 **(WRKFCNUSG)**

実行可能場所**:** 対話環境 (\*INTERACT \*IPGM \*IREXX \*EXEC) スレッド・セーフ**:** はい

パラメーター 例 エラー・メッセージ

機能使用処理(WRKFCNUSG)コマンドは,機能識別コードのリストを表示し,指定された機能を変更または 表示することができます。

トップ

## パラメーター

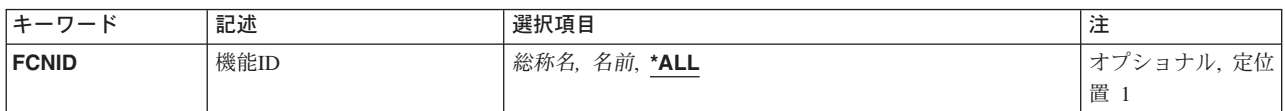

トップ

## 機能**ID (FCNID)**

「機能使用の処理」画面にリストされている機能の機能IDを指定します。

**\*ALL** すべての機能識別コードがリストされます。

- 総称名 リストする機能識別コードの総称名を指定してください。総称名は,1つまたは複数の文字とその 後にアスタリスク(\*)が付いた文字ストリングです。総称名を指定すると、総称名と同じ接頭部の付 いた名前をもつすべての機能識別コードがリストされます。
- 名前 リストする機能IDの名前を指定してください。

トップ

## **WRKFCNUSG**の例

WRKFCNUSG FCNID(QIBM SERVICE\*)

このコマンドは,名前がQIBM\_SERVICEで始まっている機能のすべてがリストされている「機能使用の処 理」パネルを表示します。

トップ

# エラー・メッセージ: **WRKFCNUSG**

**\*ESCAPE** メッセージ

## **CPF3CDA**

登録機能リポジトリーを使用することができない。

# <span id="page-120-0"></span>フォント資源の処理 **(WRKFNTRSC)**

実行可能場所**:** 対話環境 (\*INTERACT \*IPGM \*IREXX \*EXEC) スレッド・セーフ**:** いいえ

パラメーター [例](#page-122-0) [エラー・メッセージ](#page-122-0)

フォント資源処理(WRKFNTRSC)コマンドによって、システムまたはユーザー・ライブラリー(あるいはそ の両方)からのすべてのフォント資源空間オブジェクトを処理することができます。

トップ

## パラメーター

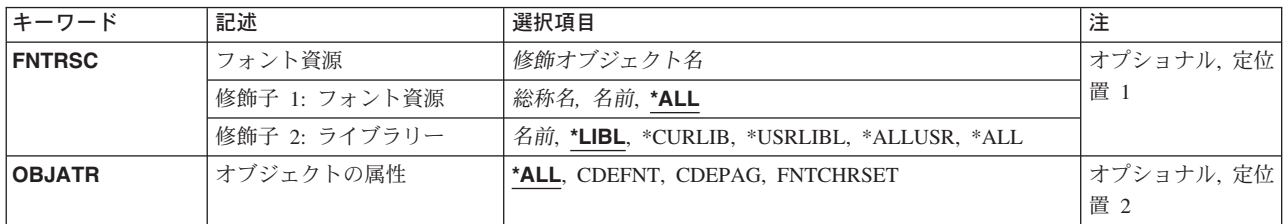

トップ

# フォント資源 **(FNTRSC)**

処理するフォント資源の名前およびライブラリーを指定します。特定のフォント資源または総称フォント資 源を指定することができます。いずれのタイプもライブラリー名によって任意に修飾することができます。

これは必須パラメーターです。

考えられるライブラリーの値は次の通りです。

**\*LIBL** 現行スレッドのライブラリー・リスト内のすべてのライブラリーが検索されます。これらのライブ ラリーに入っているオブジェクトのうち,指定されたオブジェクト名をもつすべてのオブジェクト が表示されます。

#### **\*CURLIB**

フォント資源を処理するために,ジョブの現行ライブラリーが検索されます。ジョブの現行ライブ ラリーとしてライブラリーが指定されていない場合には,QGPLが使用されます。

#### **\*USRLIBL**

現行ライブラリー項目が現行スレッドのライブラリー・リストに存在する場合には、現行ライブラ リーおよびライブラリー・リストのユーザー部分にあるライブラリーが検索されます。現行ライブ ラリー項目がない場合には,ライブラリー・リストのユーザー部分にあるライブラリーが検索され ます。

#### **\*ALLUSR**

すべてのユーザー・ライブラリーが検索されます。次のものを除き,英字Qで始まらない名前のす べてのライブラリーが検索されます。

<span id="page-121-0"></span>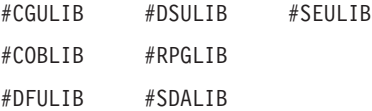

次のQXXXライブラリーは弊社提供のものですが,一般的に,これらにはよく変更されるユーザ ー・データが入ります。したがって,これらのライブラリーは「ユーザー・ライブラリー」と見な され,検索されます。

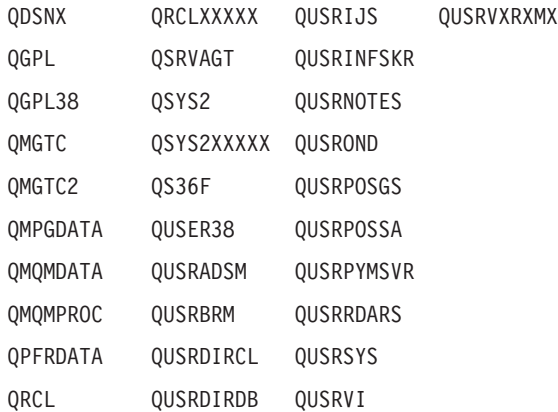

- 1. 'XXXXX'は1次補助記憶域プール(ASP)の番号です。
- 2. 前のリリースのCLプログラム内でコンパイルされるユーザー・コマンドを入れるために、弊社 がサポートする前の各リリース用にQUSRVXRXMXの形式の別のライブラリー名を作成するこ とができます。QUSRVXRXMXユーザー・ライブラリーのVXRXMXは弊社が引き続きサポート している前のリリースのバージョン,リリース,およびモディフィケーション・レベルです。
- **\*ALL** システムにあるすべてのライブラリー(QSYSを含む)が検索されます。

#### ライブラリー名

ライブラリー名を指定してください。フォント資源を処理するために,このパラメーターに指定さ れたライブラリーだけが検索されます。

考えられる値は次の通りです。

**\*ALL** すべてのフォント資源が処理されます。

#### フォント資源名

処理するフォント資源の名前を指定してください。

### 総称\*フォント資源名

処理するフォント資源の総称名を指定してください。総称名は,1つまたは複数の文字とその後に 続くアスタリスク(\*)から成る文字ストリングです。総称名を指定した場合には, 総称フォント資源 名と同じ接頭部をもつ名前のすべてのフォント資源が処理されます。

[トップ](#page-120-0)

# オブジェクトの属性 **(OBJATR)**

表示される属性のフォント資源のタイプを指定します。

考えられる値は次の通りです。

**\*ALL** すべての属性のフォント資源が表示されます。

#### <span id="page-122-0"></span>**CDEFNT**

コード化されたフォントのリストが表示されます。

#### **CDEPAG**

コード・ページのリストが表示されます。

#### **FNTCHRSET**

フォント文字セットのリストが表示されます。

[トップ](#page-120-0)

## **WRKFNTRSC**の例

#### 例**1:**フォント資源の検索

WRKFNTRSC FNTRSC(\*ALL/GOTHIC\*) FNTRSCATR(\*ALL)

このコマンドは,先頭文字が「GOTHIC」であるフォント資源のすべてのライブラリーを検索します。すべ てのフォント資源タイプが表示されます。

#### 例**2:**フォント資源の検索

WRKFNTRSC FNTRSC(MYLIB/GOTHIC\*) FNTRSCATR(FNTCHRSET)

このコマンドは,文字「GOTHIC」から始まるすべてのフォント資源のライブラリーMYLIBを検索します。 属性FNTCHRSETをもつフォント資源だけが表示されます。

#### 例**3:**フォント資源の検索

WRKFNTRSC FNTRSC(MYLIB/CODEPG3) FNTRSCATR(CDEPAG)

このコマンドは,名前がCODEPG3で属性がCDEPAGのフォント資源のライブラリーMYLIBを検索します。

[トップ](#page-120-0)

# エラー・メッセージ: **WRKFNTRSC**

### **\*ESCAPE**メッセージ

### **CPF9809**

ライブラリー&1をアクセスすることができない。

### **CPF9810**

ライブラリー&1が見つかりません。

### **CPF9820**

ライブラリー&1の使用は認可されていない。

# <span id="page-124-0"></span>用紙定義の処理 **(WRKFORMDF)**

実行可能場所**:** 対話環境 (\*INTERACT \*IPGM \*IREXX \*EXEC) スレッド・セーフ**:** いいえ

パラメーター [例](#page-125-0) [エラー・メッセージ](#page-126-0)

用紙定義処理(WRKFORMDF)コマンドによって、システムまたはユーザー・ライブラリー (あるいはその 両方)からのすべての用紙定義オブジェクトを処理することができます。

トップ

## パラメーター

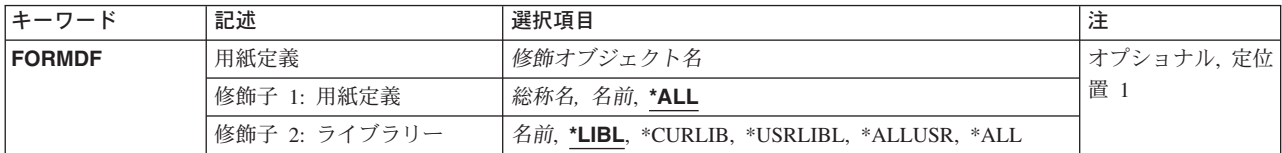

トップ

# 用紙定義 **(FORMDF)**

処理する用紙定義の名前およびライブラリーを指定します。ユーザーが権限をもつ用紙定義だけが表示され ます。

これは必須パラメーターです。

考えられるライブラリーの値は次の通りです。

**\*LIBL** 現行スレッドのライブラリー・リスト内のすべてのライブラリーが検索されます。これらのライブ ラリーに入っているオブジェクトのうち,指定されたオブジェクト名をもつすべてのオブジェクト が表示されます。

### **\*CURLIB**

用紙定義を処理するために,ジョブの現行ライブラリーが検索されます。ジョブの現行ライブラリ ーとしてライブラリーが指定されていない場合には、OGPLが使用されます。

### **\*USRLIBL**

現行ライブラリー項目が現行スレッドのライブラリー・リストに存在する場合には、現行ライブラ リーおよびライブラリー・リストのユーザー部分にあるライブラリーが検索されます。現行ライブ ラリー項目がない場合には,ライブラリー・リストのユーザー部分にあるライブラリーが検索され ます。

#### **\*ALLUSR**

すべてのユーザー・ライブラリーが検索されます。次のものを除き,英字Qで始まらない名前のす べてのライブラリーが検索されます。

#CGULIB #DSULIB #SEULIB

<span id="page-125-0"></span>#COBLIB #RPGLIB #DFULIB #SDALIB

次のQXXXライブラリーは弊社提供のものですが,一般的に,これらにはよく変更されるユーザ ー・データが入ります。したがって,これらのライブラリーは「ユーザー・ライブラリー」と見な され,検索されます。

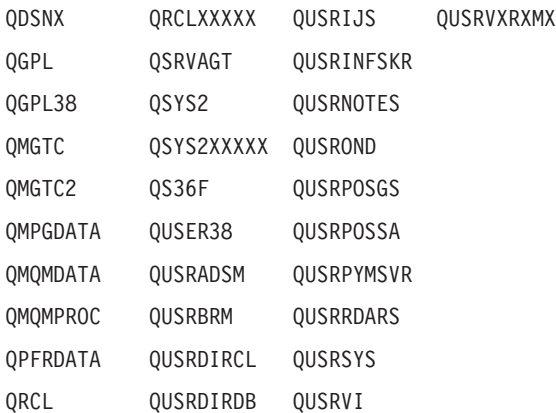

- 1. 'XXXXX'は1次補助記憶域プール(ASP)の番号です。
- 2. 前のリリースのCLプログラム内でコンパイルされるユーザー・コマンドを入れるために,弊社 がサポートする前の各リリース用にQUSRVXRXMXの形式の別のライブラリー名を作成するこ とができます。QUSRVXRXMXユーザー・ライブラリーのVXRXMXは弊社が引き続きサポート している前のリリースのバージョン,リリース,およびモディフィケーション・レベルです。

**\*ALL** システムにあるすべてのライブラリー(QSYSを含む)が検索されます。

#### ライブラリー名

ライブラリー名を指定してください。用紙定義を処理するために,このパラメーターに指定された ライブラリーだけが検索されます。

考えられる値は次の通りです。

**\*ALL** すべての用紙定義を処理することを指定します。

#### 用紙定義名

処理する用紙定義の名前を指定してください。

#### 総称\*用紙定義名

処理する用紙定義の総称名を指定してください。総称名は,1つまたは複数の文字とその後に続く アスタリスク(\*)から成る文字ストリングです。総称名を指定した場合には、総称用紙定義名と同じ 接頭部の名前をもつすべての用紙定義が処理されます。

[トップ](#page-124-0)

### **WRKFORMDF**の例

WRKFORMDF FORMDF(\*CURLIB/FORMDF1)

このコマンドは,書式定義FORMDF1の現行ライブラリーを検索します。FORMDF1が存在しない場合は, WRKFORMDFパネルは指定の名前と一致するオブジェクトが見つからないことを示すメッセージを示しま す。

# <span id="page-126-0"></span>エラー・メッセージ: **WRKFORMDF**

## **\*ESCAPE**メッセージ

### **CPF9809**

ライブラリー&1をアクセスすることができない。

### **CPF9810**

ライブラリー&1が見つかりません。

# <span id="page-128-0"></span>フィルターの処理 **(WRKFTR)**

実行可能場所**:** 対話環境 (\*INTERACT \*IPGM \*IREXX \*EXEC) スレッド・セーフ**:** いいえ

パラメーター [例](#page-129-0) [エラー・メッセージ](#page-130-0)

フィルターの処理(WRKFTR)コマンドでは、ユーザーはフィルターのリストを処理および印刷し、指定した フィルターを変更および削除し,指定したフィルターに入っている選択項目および処置項目を処理して,新 しいフィルターを作成することができます。

#### 制約事項**:**

- \*READ権限のあるライブラリーだけが検索されます。
- v ユーザーに権限のあるフィルターだけが表示されます。
- v フィルターに演算を実行するためには,その演算で使用されるコマンドの\*USE権限と,演算が行なわれ るフィルターに対する適切な権限を持っていなければなりません。

トップ

## パラメーター

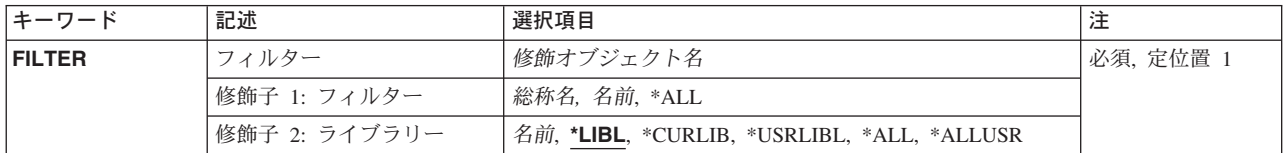

トップ

# フィルター **(FILTER)**

表示されるフィルターの修飾名を指定します。

考えられるライブラリーの値は次の通りです。

**\*LIBL** 現行スレッドのライブラリー・リスト内のすべてのライブラリーが検索されます。これらのライブ ラリーに入っているオブジェクトのうち,指定されたオブジェクト名をもつすべてのオブジェクト が表示されます。

#### **\*CURLIB**

現行ライブラリーが検索されます。ジョブの現行ライブラリーとしてライブラリーが指定されてい ない場合には,QGPLライブラリーが使用されます。

#### **\*USRLIBL**

ライブラリー・リストのユーザー部分にリストされたライブラリーだけ検索されます。

**\*ALL** システムにあるすべてのライブラリー(QSYSを含む)が検索されます。

#### <span id="page-129-0"></span>**\*ALLUSR**

すべてのユーザー・ライブラリーが検索されます。次のものを除き,英字Qで始まらない名前のす べてのライブラリーが検索されます。

#CGULIB #DSULIB #SEULIB

#COBLIB #RPGLIB

#DFULIB #SDALIB

次のQXXXライブラリーは弊社提供のものですが,一般的に,これらにはよく変更されるユーザ ー・データが入ります。したがって,これらのライブラリーは「ユーザー・ライブラリー」と見な され,検索されます。

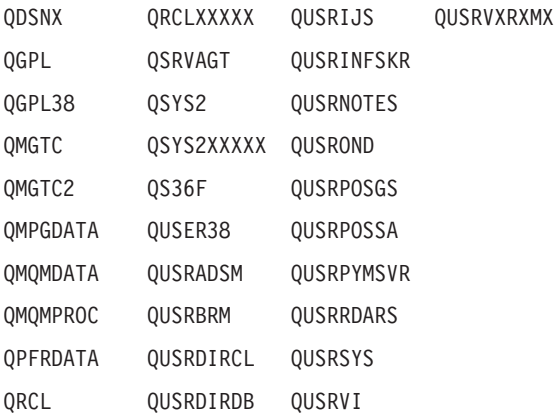

- 1. 'XXXXX'は1次補助記憶域プール(ASP)の番号です。
- 2. 前のリリースのCLプログラム内でコンパイルされるユーザー・コマンドを入れるために, 弊社 がサポートする前の各リリース用にQUSRVXRXMXの形式の別のライブラリー名を作成するこ とができます。QUSRVXRXMXユーザー・ライブラリーのVXRXMXは弊社が引き続きサポート している前のリリースのバージョン,リリース,およびモディフィケーション・レベルです。

#### ライブラリー名

フィルターが入っているライブラリーの名前を指定してください。

**\*ALL** 指定したライブラリーのすべてのフィルターがリストされます。

#### フィルター名

表示されるフィルターの名前を指定してください。

#### 総称\*フィルター名

フィルターの総称名を指定してください。総称名は1つまたは複数の文字の後にアスタリスク(\*)を 付けた文字ストリング(たとえば,ABC\*など)です。総称名を指定すると,名前がその総称名で 始まり,ユーザーに権限のあるすべてのフィルターが表示されます。総称(接頭部)名にアスタリ スクが含まれていない場合には,システムはそれを完全なフィルター名とみなします。

[トップ](#page-128-0)

### **WRKFTR**の例

WRKFTR FILTER(MYLIB/MY\*)

このコマンドは,ライブラリーMYLIB内の名前が'MY'で始まっているフィルターのリストを表示します。 表示されたフィルターのどれかまたはすべての項目を変更,削除,または処理することができます。また, 新規フィルターを作成することもできます。

**118** iSeries: OS/400 コマンド WRKAUT (権限の処理) ~

# <span id="page-130-0"></span>エラー・メッセージ: **WRKFTR**

### **\*ESCAPE**メッセージ

#### **CPF812F**

フィルターに損傷がある。

#### **CPF91E8**

内部処理エラーが起こった。

#### **CPF9802**

&3のオブジェクト&2は認可されていない。

#### **CPF9803**

ライブラリー&3のオブジェクト&2を割り振りできません。

#### **CPF9807**

ライブラリー・リストの1つまたは複数のライブラリーが削除された。

#### **CPF9808**

ライブラリー・リストの1つまたは複数のライブラリーを割り振ることができない。

#### **CPF9830**

ライブラリー&1を割り当てることができない。

# <span id="page-132-0"></span>フィルター処置項目の処理 **(WRKFTRACNE)**

実行可能場所**:** 対話環境 (\*INTERACT \*IPGM \*IREXX \*EXEC) スレッド・セーフ**:** いいえ

パラメーター 例 [エラー・メッセージ](#page-133-0)

フィルター処置項目の処理(WRKFTRACNE)コマンドでは,ユーザーはフィルターの処置項目を表示,追 加,変更,コピー,印刷,名前変更,または除去することができます。

トップ

## パラメーター

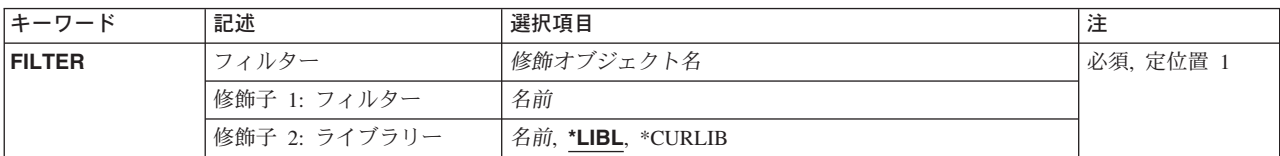

# フィルター **(FILTER)**

処置項目が入っているフィルターの修飾名を指定します。

考えられるライブラリーの値は次の通りです。

\*LIBL 最初に一致するものが見つかるまで、現行スレッドのライブラリー・リスト内のすべてのライブラ リーが検索されます。

#### **\*CURLIB**

フィルターを見つけるために,ジョブの現行ライブラリーが使用されます。ジョブの現行ライブラ リーとしてライブラリーが指定されていない場合には,QGPLライブラリーが使用されます。

ライブラリー名

フィルターが入っているライブラリーの名前を指定してください。

フィルター名

フィルターの名前を指定してください。

トップ

## **WRKFTRACNE**の例

WRKFTRACNE FILTER(MYLIB/MYFILTER)

このコマンドによって,ライブラリーMYLIB内のフィルターMYFILTERの処置項目を処理することができ ます。

# <span id="page-133-0"></span>エラー・メッセージ: **WRKFTRACNE**

### **\*ESCAPE**メッセージ

#### **CPF812F**

フィルターに損傷がある。

#### **CPF91E8**

内部処理エラーが起こった。

#### **CPF9802**

&3のオブジェクト&2は認可されていない。

#### **CPF9803**

ライブラリー&3のオブジェクト&2を割り振りできません。

#### **CPF9807**

ライブラリー・リストの1つまたは複数のライブラリーが削除された。

#### **CPF9808**

ライブラリー・リストの1つまたは複数のライブラリーを割り振ることができない。

#### **CPF9830**

ライブラリー&1を割り当てることができない。

# <span id="page-134-0"></span>フィルター選択項目の処理 **(WRKFTRSLTE)**

実行可能場所**:** 対話環境 (\*INTERACT \*IPGM \*IREXX \*EXEC) スレッド・セーフ**:** いいえ

パラメーター 例 [エラー・メッセージ](#page-135-0)

フィルター選択項目の処理(WRKFTRSLTE)コマンドでは、ユーザーはフィルターの選択項目を表示,追 加,変更,コピー,印刷,除去,または移動することができます。

トップ

## パラメーター

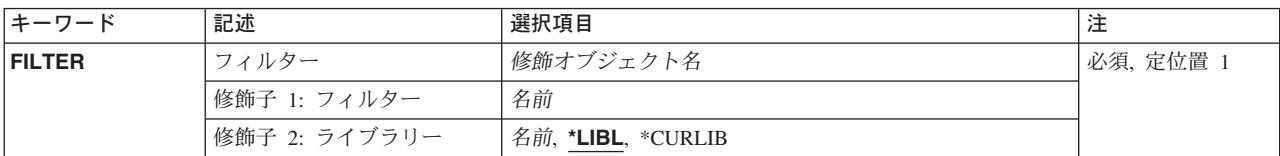

# フィルター **(FILTER)**

選択項目が入っているフィルターの修飾名を指定します。

考えられるライブラリーの値は次の通りです。

\*LIBL 最初に一致するものが見つかるまで、現行スレッドのライブラリー・リスト内のすべてのライブラ リーが検索されます。

#### **\*CURLIB**

フィルターを見つけるために,ジョブの現行ライブラリーが使用されます。ジョブの現行ライブラ リーとしてライブラリーが指定されていない場合には,QGPLライブラリーが使用されます。

ライブラリー名

フィルターが入っているライブラリーの名前を指定してください。

フィルター名

フィルターの名前を指定してください。

トップ

## **WRKFTRSLTE**の例

WRKFTRSLTE FILTER(MYLIB/MYFILTER)

このコマンドによって,ライブラリーMYLIB内のフィルターMYFILTERの選択項目を処理することができ ます。

# <span id="page-135-0"></span>エラー・メッセージ: **WRKFTRSLTE**

### **\*ESCAPE**メッセージ

#### **CPF2150**

オブジェクト情報機能に障害。

#### **CPF2151**

&1のタイプ\*&3の&2に対する操作が正常に行なわれなかった。

#### **CPF812F**

フィルターに損傷がある。

#### **CPF91E8**

内部処理エラーが起こった。

#### **CPF9802**

&3のオブジェクト&2は認可されていない。

#### **CPF9803**

ライブラリー&3のオブジェクト&2を割り振りできません。

#### **CPF9807**

ライブラリー・リストの1つまたは複数のライブラリーが削除された。

#### **CPF9808**

ライブラリー・リストの1つまたは複数のライブラリーを割り振ることができない。

#### **CPF9830**

ライブラリー&1を割り当てることができない。

# <span id="page-136-0"></span>図形記号セットの処理 **(WRKGSS)**

実行可能場所**:** 対話環境 (\*INTERACT \*IPGM \*IREXX \*EXEC) スレッド・セーフ**:** いいえ

パラメーター [例](#page-137-0) [エラー・メッセージ](#page-138-0)

グラフィックス・シンボル・セット処理(WRKGSS)コマンドによって,1つまたは複数のライブラリーから 使用可能なグラフィックス・シンボル・セットのリストを表示することができます。

#### 制約事項**:**

- v 使用(\*USE)権限があるライブラリーだけが検索されます。
- v 何らかの権限をもっているグラフィックス・シンボル・セットだけが,画面に表示されます。
- v グラフィックス・シンボル・セットに対して操作を実行するためには,その操作で使用されるコマンド に対する\*USE権限,およびその操作の実行対象であるグラフィックス・シンボル・セットに対する適切 な権限が必要です。

トップ

## パラメーター

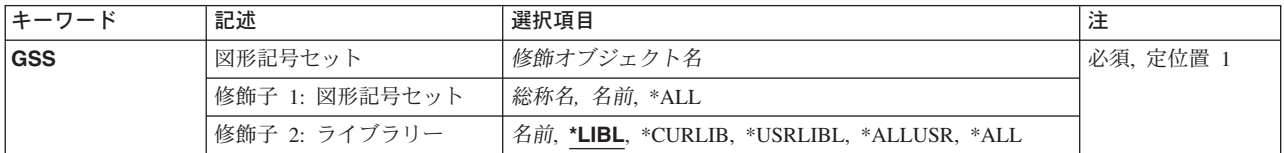

トップ

## 図形記号セット **(GSS)**

表示するグラフィックス・シンボル・セットを指定します。

これは必須パラメーターです。

#### 修飾子**1:** 図形記号セット

- **\*ALL** すべてのグラフィックス・シンボル・セットが表示されます。
- 総称名 表示するグラフィックス・シンボル・セットの総称名を指定します。総称名は,1つまたは複数の 文字とその後に続くアスタリスク(\*)から成る文字ストリングです。総称名を指定すると,総称名と 同じ接頭部の付いた名前をもつすべてのグラフィックス・シンボル・セットが表示されます。
- 名前 表示するグラフィックス・シンボル・セットの名前を指定してください。

#### 修飾子**2:** ライブラリー

<span id="page-137-0"></span>**\*LIBL** 現行スレッドのライブラリー・リスト内のすべてのライブラリーが検索されます。これらのライブ ラリーに入っているオブジェクトのうち,指定されたオブジェクト名をもつすべてのオブジェクト が表示されます。

#### **\*CURLIB**

スレッドの現行ライブラリーが検索されます。スレッドの現行ライブラリーとしてライブラリーが 指定されていない場合には,QGPLライブラリーが検索されます。

#### **\*USRLIBL**

現行ライブラリー項目が現行スレッドのライブラリー・リストに存在する場合には、現行ライブラ リーおよびライブラリー・リストのユーザー部分にあるライブラリーが検索されます。現行ライブ ラリー項目がない場合には,ライブラリー・リストのユーザー部分にあるライブラリーが検索され ます。

#### **\*ALLUSR**

すべてのユーザー・ライブラリーが検索されます。次のものを除き,英字Qで始まらない名前のす べてのライブラリーが検索されます。

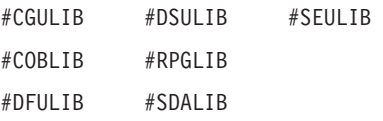

次のQXXXライブラリーは弊社提供のものですが,一般的に,これらにはよく変更されるユーザ ー・データが入ります。したがって,これらのライブラリーは「ユーザー・ライブラリー」と見な  $3.3<sub>0</sub> + 10<sub>1</sub> + 10<sub>2</sub> + 10<sub>3</sub> + 10<sub>4</sub> + 10<sub>5</sub>$ 

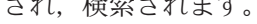

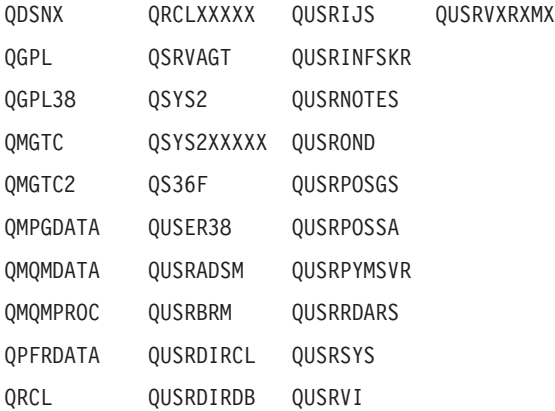

- 1. 'XXXXX'は1次補助記憶域プール(ASP)の番号です。
- 2. 前のリリースのCLプログラム内でコンパイルされるユーザー・コマンドを入れるために, 弊社 がサポートする前の各リリース用にQUSRVXRXMXの形式の別のライブラリー名を作成するこ とができます。QUSRVXRXMXユーザー・ライブラリーのVXRXMXは弊社が引き続きサポート している前のリリースのバージョン,リリース,およびモディフィケーション・レベルです。
- **\*ALL** システムにあるすべてのライブラリー(QSYSを含む)が検索されます。
- 名前 検索するライブラリーの名前を指定してください。

[トップ](#page-136-0)

## **WRKGSS**の例

WRKGSS GSS(LIB01/ABC\*)

<span id="page-138-0"></span>このコマンドによって,ライブラリーLIB01に保管されている名前が'ABC'で始まるグラフィックス・シン ボル・セットのリストを処理することができます。

[トップ](#page-136-0)

# エラー・メッセージ: **WRKGSS**

### **\*ESCAPE**メッセージ

**CPF9809**

ライブラリー&1をアクセスすることができない。

# <span id="page-140-0"></span>ハードウェア・プロダクト処理 **(WRKHDWPRD)**

実行可能場所**:** 対話環境 (\*INTERACT \*IPGM \*IREXX \*EXEC) スレッド・セーフ**:** いいえ

パラメーター 例 [エラー・メッセージ](#page-141-0)

ハードウェア・プロダクト処理(WRKHDWPRD)コマンドは,構成記述ラベル位置を表示または変更するこ とができるメニューを表示します。

このコマンドには,パラメーターはありません。

メニューには次の2つのオプションがあります。

- 記述ラベル位置の表示
- 記述ラベル位置の変更

記述ラベル位置の表示オプションを選択すれば,構成記述ラベル位置に関する情報の現行リストを表示また は印刷することができます。

記述ラベル位置の変更オプションを選択すれば,構成記述ラベル位置に関する情報を変更することができま す。また,このオプションを使用して,構成記述ラベル変更リスト・ワークシートを印刷することもできま す。

# エラー・メッセージ: **WRKHDWPRD**

### **\*ESCAPE** メッセージ

#### **SUU4074**

内部オブジェクトが使用できない。

#### **SUU4075**

WRKHDWPRDコマンドに内部的な障害が起こった。

トップ

### パラメーター

なし

トップ

例

なし

# <span id="page-141-0"></span>エラー・メッセージ: **WRKHDWPRD**

### **\*ESCAPE** メッセージ

### **SUU4074**

内部オブジェクトが使用できない。

### **SUU4075**

WRKHDWPRDコマンドに内部的な障害が起こった。

# <span id="page-142-0"></span>ハードウェア資源の処理 **(WRKHDWRSC)**

実行可能場所**:** 対話環境 (\*INTERACT \*IPGM \*IREXX \*EXEC) スレッド・セーフ**:** いいえ

パラメーター [例](#page-143-0) [エラー・メッセージ](#page-143-0)

ハードウェア資源処理(WRKHDWRSC)コマンドによって,ユーザーはシステム上のハードウェアを管理す ることができます。これにより,ユーザーは次を処理することができます。

- v 記憶域
- v プロセッサー
- 結合アダプター資源情報
- v 通信
- v 暗号
- v ローカル・ワークステーション
- v ローカル・エリア・ネットワーク(LAN)アダプター

記憶域,プロセッサー,通信,暗号,およびローカル・ワークステーションの場合,状況および関連構成記 述を検討し,構成可能な資源を判別し,さらにすでに構成記述を作成済みの装置を判別することができま す。

LANネットワーク・アダプター (分散データ・インターフェースおよびトークンリング) の場合には, 資 源項目をシステムに作成するか,あるいは情報を更新することができます。LANアダプター情報は,アダ プター名,アダプター・アドレス,アダプター記述,および回線タイプから構成されます。アダプター項目 の作成時にアダプター名が指定されていない場合には,システムがDNNNNNNNNNの形式の名前を割り当 てます。ここで,NNNNNNNNNは,アダプター・アドレスの最後の9桁です。LANアダプター処理 (WRKLANADPT)コマンドによって,指定された回線についてのアダプター報告のためにトークンリング・ アダプター情報を更新することができます。

制約事項:TYPE(\*LAN)を使用してこのコマンドを実行する前に,LANアダプター処理(WRKLANADPT)コ マンドを実行しなければなりません。そうでない場合には,表示する情報はありません。

トップ

### パラメーター

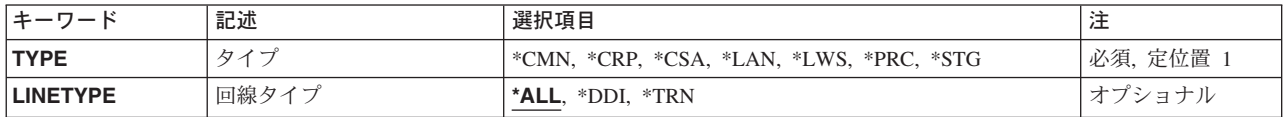

## <span id="page-143-0"></span>タイプ **(TYPE)**

処理したいハードウェア資源のタイプを指定します。

これは必須パラメーターです。

考えられる値は、次の通りです。

- **\*CMN** 通信資源の処理画面が表示されます。
- **\*CRP** 暗号資源の処理画面が表示されます。
- **\*CSA** 結合されたアダプター資源の処理画面が表示されます。
- **\*LAN** LANアダプター情報の処理画面が表示されます。
- **\*LWS** ローカル・ワークステーションの処理画面が表示されます。
- **\*STG** 記憶装置資源の処理画面が表示されます。
- **\*PRC** プロセッサー資源の処理画面が表示されます。

[トップ](#page-142-0)

## 回線タイプ **(LINETYPE)**

処理するローカル・エリア・ネットワーク(LAN)の名前を指定します。

TYPE(\*LAN)が指定された場合には,このパラメーターは必須パラメーターです。

考えられる値は、次の通りです。

- **\*ALL** 分散データ・インターフェースおよびトークンリング・ネットワーク・アダプターの両方の資源情 報が表示されます。
- **\*DDI** すべての分散データ・インターフェース・アダプター資源情報が表示されます。
- **\*TRN** すべてのトークンリング・ネットワーク・アダプター資源情報が表示されます。

[トップ](#page-142-0)

### **WRKHDWRSC**の例

WRKHDWRSC TYPE(\*CMN)

このコマンドは、通信ハードウェア資源と関連した構成オブジェクトを、追加,変更,コピー,除去,また は更新します。通信資源の処理画面には,システムに導入済みのすべての通信入出力プロセッサー(IOP),入 出力アダプター(IOA),およびポートが表示されます。

[トップ](#page-142-0)

# エラー・メッセージ: **WRKHDWRSC**

**\*ESCAPE** メッセージ
## **CPF0B17**

この時点にWRKHDWRSCコマンドを実行することはできない。

# <span id="page-146-0"></span>保留光ディスク・ファイル処理 **(WRKHLDOPTF)**

実行可能場所**:** 対話環境 (\*INTERACT \*IPGM \*IREXX \*EXEC) スレッド・セーフ**:** いいえ

パラメーター [例](#page-147-0) [エラー・メッセージ](#page-147-0)

保留光ディスク・ファイル処理(WRKHLDOPTF)コマンドは,保留されている光ディスク・ファイルのリス トを表示し,保留中の光ディスク・ファイルについての使用状況情報を保管,解放,および表示するための オプションを提供します。保留中の光ディスク・ファイルの詳細については、AS/400オプティカル・サポ ート(SC88-5465)を参照してください。

#### 制約事項**:**

- 1. このコマンドを使用するためには、保留中の光ディスク・ファイルに対応するボリュームを保護するた めに権限リストに対する\*USE権限が必要です。
- 2. 保留中のファイルを保管するためには,ファイルが保管されるボリュームの権限リストに対する \*CHANGE権限が必要です。

トップ

# パラメーター

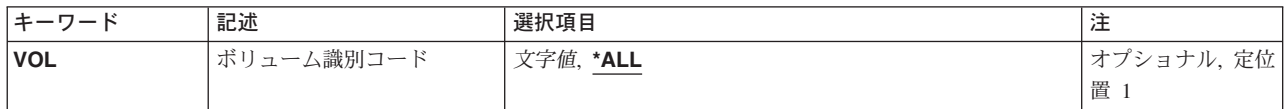

トップ

## ボリューム識別コード **(VOL)**

光ディスク・ファイルが保留されていない場合にそれらが記憶されるボリューム識別コードを指定します。 これはファイルがオープンされた時に指定されたボリューム識別コードです。

**\*ALL** すべての光ディスク・ボリュームについてシステム上のすべての保留中の光ディスク・ファイルが リストされます。

### ボリューム識別コード

ファイルがオープンされた時に指定されたボリュームのボリューム識別コードを指定してくださ い。

## 総称*\**ボリューム識別コード

リストするボリューム識別コードの総称名を指定してください。総称名は1つまたは複数の文字の 後にアスタリスク(\*)を付けた文字ストリング(たとえば、ABC\*など)です。アスタリスクは任意 の有効な文字で置き換えられます。総称名は,ユーザーが権限をもち,総称接頭部で始まる名前を もつすべてのオブジェクトを指定します。総称(接頭部)名にアスタリスクが入っていなければ, システムはその名前を完全なオブジェクト名と見なします。

# <span id="page-147-0"></span>**WRKHLDOPTF**の例

WRKHLDOPTF

このコマンドは,すべての光ディスク・ボリュームのすべての保留光ディスク・ファイルのリストを表示 し,保留光ディスク・ファイルに関する使用情報を保管,保留解除,および表示するオプションを提供しま す。

[トップ](#page-146-0)

# エラー・メッセージ: **WRKHLDOPTF**

### **\*ESCAPE**メッセージ

### **OPT1234**

保留ファイルを保管できない。

### **OPT1239**

保留光ファイルの保管時にエラー。

### **OPT1342**

無効なボリューム識別コードが指定されました。

### **OPT2301**

内部システム・オブジェクトが使用中である。

# <span id="page-148-0"></span>イメージ・カタログの処理 **(WRKIMGCLG)**

実行可能場所**:** すべての環境 (\*ALL) スレッド・セーフ**:** いいえ

パラメーター [例](#page-149-0) [エラー・メッセージ](#page-149-0)

イメージ・カタログ処理(WRKIMGCLG)コマンドは,システム上に存在するイメージ・カタログを処理する ために使用されます。WRKIMGCLGコマンドでは,特定のカタログ名,総称名,または\*ALLを指定するこ とができます。WRKIMGCLGコマンドによって,イメージ・カタログに対し以下の機能を実行できます。

- 選択 このオプションによって,イメージ・カタログ中のイメージ・カタログ項目を処理することができ ます。
- 変更 このオプションによって,イメージ・カタログの属性を変更することができます。
- 削除 このオプションによって,イメージ・カタログを削除することができます。
- ロード このオプションによって,イメージ・カタログを仮想光ディスク装置にロードできます。

#### アンロード

このオプションによって,イメージ・カタログを仮想光ディスク装置からアンロードすることがで きます。

#### 制約事項**:**

v このコマンドを使用するためには,機密保護管理者(\*SECADM)および全オブジェクト(\*ALLOBJ)特殊権 限が必要です。

トップ

## パラメーター

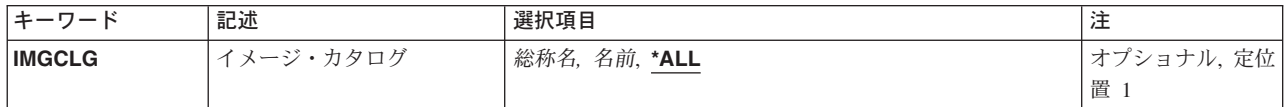

トップ

# イメージ・カタログ **(IMGCLG)**

表示するイメージ・カタログを指定します。

これは必須パラメーターです。

- **\*ALL** すべてのイメージ・カタログが表示されます。
- 総称名 表示するイメージ・カタログの総称名を指定してください。総称名は,1つまたは複数の文字とそ の後にアスタリスク(\*)が付いた文字ストリングです。総称名を指定した場合には、その総称名と同 じ接頭部の名前を持つすべてのイメージ・カタログが表示されます。
- 名前 表示するイメージ・カタログの名前を指定してください。

# <span id="page-149-0"></span>**WRKIMGCLG**の例

## 例**1:**総称名でイメージ・カタログを処理

WRKIMGCLG IMGCLG(UPGRADE\*)

このコマンドは,名前が**UPGRADE**で始まるすべてのイメージ・カタログを示す「イメージ・カタログ処 理」パネルを表示します。

### 例**2:**すべてのイメージ・カタログを処理

WRKIMGCLG IMGCLG(\*ALL)

このコマンドは,存在するすべてのイメージ・カタログを示す「イメージ・カタログ処理」パネルを表示し ます。

[トップ](#page-148-0)

# エラー・メッセージ: **WRKIMGCLG**

**\*ESCAPE** メッセージ

### **CPFBC45**

イメージ・カタログ&1が見つからない。

# <span id="page-150-0"></span>カタログ項目の処理 **(WRKIMGCLGE)**

実行可能場所**:** すべての環境 (\*ALL) スレッド・セーフ**:** いいえ

パラメーター [例](#page-151-0) [エラー・メッセージ](#page-151-0)

イメージ·カタログ項目処理(WRKIMGCLGE)コマンドは、指定されたイメージ·カタログのイメージを処 理するために使用します。このWRKIMGCLGEコマンドによって,イメージ・カタログのイメージで次の機 能を実行することができます。

- 追加 このオプションによって,イメージ・カタログに光ディスク・イメージを追加することができま す。
- 変更 このオプションによって,イメージ・カタログのイメージの索引番号またはテキストを変更するこ とができます。
- 除去 このオプションによって,イメージ・カタログから光ディスク・イメージを除去することができま す。
- ロード このオプションによって,ユーザーは,光ディスク・イメージを仮想光ディスク装置にロードでき るようになります。ロードできるのは,アンロード済みの状況のイメージだけです。
- アンロード

このオプションによって,光ディスク・イメージを仮想光ディスク装置からアンロードすることが できます。アンロードできるのは,ロード済みの状況のイメージだけです。

### マウント

このオプションによって、光ディスク・イメージを仮想光ディスク装置にマウントして、それを活 動化することができます。マウントできるのは,ロード済みの状況のイメージだけです。

#### 制約事項**:**

v このコマンドを使用するためには,機密保護管理者(\*SECADM)および全オブジェクト(\*ALLOBJ)特殊権 限が必要です。

トップ

## パラメーター

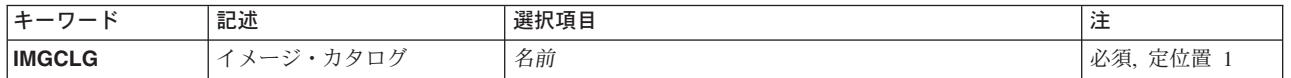

トップ

# イメージ・カタログ **(IMGCLG)**

処理するイメージ・カタログを指定します。

これは必須パラメーターです。

# <span id="page-151-0"></span>**WRKIMGCLGE**の例

## 例**1: MYCLG**のイメージ・カタログ項目を処理

WRKIMGCLGE IMGCLG(MYCLG)

このコマンドは,イメージ・カタログ**MYCLG**中のイメージを示す「カタログ項目処理」パネルを表示しま す。

[トップ](#page-150-0)

# エラー・メッセージ: **WRKIMGCLGE**

### **\*ESCAPE** メッセージ

### **CPFBC45**

イメージ・カタログ&1が見つからない。

# <span id="page-152-0"></span>**IPX**記述処理 **(WRKIPXD)**

実行可能場所**:** 対話環境 (\*INTERACT \*IPGM \*IREXX \*EXEC) スレッド・セーフ**:** いいえ

パラメーター 例 [エラー・メッセージ](#page-153-0)

IPX記述処理(WRKIPXD)コマンドは,IPX記述機能への対話式インターフェースを提供するIPX記述処理画 面を表示します。

トップ

# パラメーター

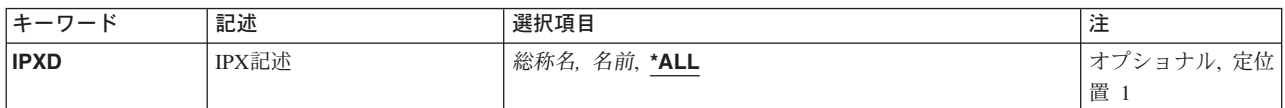

# **IPX**記述 **(IPXD)**

処理したいIPX記述を指定します。

**\*ALL** すべてのIPX記述がリストされます。

### *IPX*記述名

処理したいIPX記述の名前を指定してください。

### 総称\**IPX*記述名

IPX記述の総称名を指定してください。総称名は1つまたは複数の文字の後にアスタリスク(\*)を付け た文字ストリング(たとえば、ABC\*など)です。アスタリスクは任意の有効な文字で置き換えら れます。総称名は,ユーザーが権限をもち,総称接頭部で始まる名前をもつすべてのオブジェクト を指定します。総称(接頭部)名にアスタリスクが入っていなければ,システムはその名前を完全 なオブジェクト名と見なします。

トップ

## **WRKIPXD**の例

WRKIPXD IPXD(IPXDESC)

このコマンドは,IPX記述IPXDESCの項目がある「IPX記述処理」画面を表示します。IPXDESCが存在しな い場合には,項目は何も表示されません。

<span id="page-153-0"></span>エラー・メッセージ: **WRKIPXD**

なし

# <span id="page-154-0"></span>ジョブ処理 **(WRKJOB)**

実行可能場所**:** すべての環境 (\*ALL) スレッド・セーフ**:** いいえ

[パラメーター](#page-155-0) [例](#page-157-0) [エラー・メッセージ](#page-158-0)

ジョブ処理 (WRKJOB)コマンドによって,ユーザー・ジョブに関する次の情報を処理または変更すること ができます。

- ジョブ状況属性
- ジョブ定義属性
- ジョブ実行属性
- スプール・ファイル情報
- ジョブ・ログ情報
- 呼び出しスタック情報
- ジョブ・ロック情報
- ライブラリー・リスト情報
- オープン・ファイル情報
- ファイル一時変更情報
- コミットメント制御状況
- 通信状況
- 活動化グループ情報
- 相互除外情報
- スレッド情報
- 媒体ライブラリー属性情報

ジョブが活動状態の時だけ、次のオプションの情報を表示することができます。ジョブ実行属性,呼び出し スタック情報、ジョブ・ロック情報,ライブラリー・リスト情報,ジョブ・ログ情報,オープンされたファ イルの情報,ファイル一時変更情報,コミットメント制御状況,通信状況,活動化グループ,相互除外情 報,およびスレッド情報。

ユーザーのジョブがジョブ待ち行列上にあるか,出力待ち行列にあるか,あるいはシステムで活動状態であ るかに関係なく,ジョブ状況属性,ジョブ定義属性,およびスプール・ファイル情報というオプションを見 ることができます。しかし,ジョブは,すべての入力が完全に読み込まれるまで,システムにあるとは見な されないことに注意してください。すべての入力が読み込まれて,はじめて項目がジョブ待ち行列に置かれ ます。

#### 制約事項**:**

1. コマンド発行側は、処理されるジョブのジョブ・ユーザー識別と同じユーザー・プロファイルのもとで 実行しなければなりません。あるいは,コマンド発行側は,ジョブ制御(\*JOBCTL)特殊権限を持つユー ザー・プロファイルのもとで実行しなければなりません。

<span id="page-155-0"></span>ジョブ・ユーザー識別はユーザー・プロファイルの名前であり,これによってジョブは他のジョブに認 識されます。ジョブ・ユーザー識別の詳細は, ISERIES INFORMATION CENTER

(HTTP://WWW.IBM.COM/ESERVER/ISERIES/INFOCENTER)にある「実行管理機能」情報にあります。

- 2. このコマンドの実行時にジョブが保留中である場合には,ジョブに関する活動化グループ情報を表示で きません。
- 3. OPTION(\*FILOVR)またはOPTION(\*ALL)が指定されている場合には,このコマンドは複数のスレッドを 使用できるジョブでは失敗します。

[トップ](#page-154-0)

# パラメーター

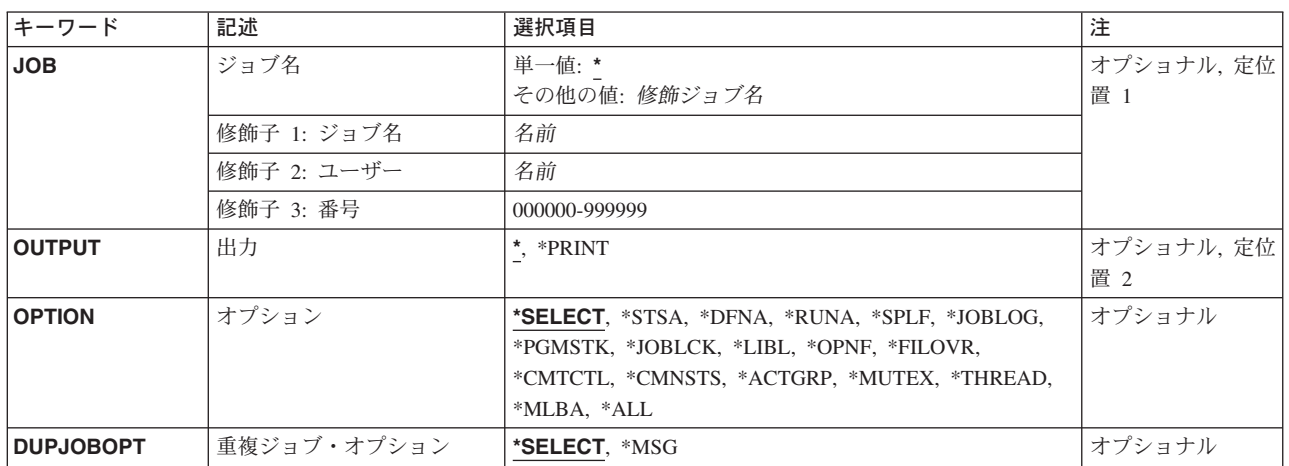

[トップ](#page-154-0)

# ジョブ名 **(JOB)**

情報が処理されるユーザー・ジョブの名前を指定します。

#### 単一値

**\*** 情報が表示されるジョブは,この表示コマンドが実行されたジョブです。

### 修飾子**1:** ジョブ名

名前 表示されるジョブの名前を指定してください。ジョブ修飾子を指定しない場合には、現在システム にあるすべてのジョブから単純ジョブ名が検索されます。指定された名前と重複するものが見つか った場合には,すべての重複を示す修飾ジョブ名の入ったメッセージのリストが表示されます。

### 修飾子**2:** ユーザー

名前 ジョブの実行に使用されるユーザー・プロファイルを識別する名前を指定してください。

### 修飾子**3:** 番号

#### *000000-999999*

システムによって割り当てられたジョブ番号を指定してください。

# <span id="page-156-0"></span>出力 **(OUTPUT)**

コマンドからの出力を,要求元のワークステーションに表示するか,あるいはジョブのスプール出力で印刷 するかを指定します。

**\*** 出力は,対話式ジョブに表示されるか,あるいは非活動ジョブのジョブのスプール出力で印刷され ます。

### **\*PRINT**

出力はジョブのスプール出力で印刷されます。

[トップ](#page-154-0)

# オプション **(OPTION)**

処理される情報を指定します。

### **\*SELECT**

メニューが表示され,すべてのオプションおよび機能キーを使用することができます。

### **\*STSA**

ジョブの識別特性および状況が表示されます。

### **\*DFNA**

ジョブに関連するジョブ記述中の定義属性が表示されます。

### **\*RUNA**

ジョブの実行属性が表示されます。

**\*SPLF** ジョブによって所有されるスプール・ファイルが表示されます。このコマンドを出したスレッドの ライブラリー名スペースの出力待ち行列上にあるスプール出力ファイルのみが表示されます。

### **\*JOBLOG**

ジョブによって処理されたコマンドおよびそのコマンドの実行から戻されたメッセージが表示され ます。

### **\*PGMSTK**

呼び出しスタック中のすべてのプログラムのすべての情報が表示されます。

#### **\*JOBLCK**

保留ロックおよび待機中のロックを含め,ジョブによって保留されたすべての外部オブジェクト・ ロックが表示されます。

**\*LIBL** ジョブ名 **(JOB)**パラメーターに指定されたジョブが,コマンドの実行されたジョブである場合に は,スレッドのライブラリー・リストが表示されます。その他のジョブの場合には,初期スレッド のライブラリー・リストが表示されます。

#### **\*OPNF**

ジョブでオープン状態のファイル,およびシステム・ファイルとユーザー・ファイルの状況が表示 されます。

### **\*FILOVR**

ジョブの活動中の呼び出しレベルにおけるファイル一時変更が表示されます。

### <span id="page-157-0"></span>**\*CMTCTL**

ジョブのコミットメント制御状況が表示されます。

### **\*CMNSTS**

ジョブの通信状況が表示されます。

#### **\*ACTGRP**

ジョブと対応する活動化グループが表示されます。

#### **\*MUTEX**

ジョブの初期スレッドと関連した相互除外情報が表示されます。

### **\*THREAD**

ジョブのスレッドについての情報が表示されます。

#### **\*MLBA**

ジョブの媒体ライブラリー属性に関する情報が表示されます。

**\*ALL** すべてのオプションが表示されます。

[トップ](#page-154-0)

# 重複ジョブ・オプション **(DUPJOBOPT)**

このコマンドで重複ジョブが見つかった時に取られる処置を指定します。

#### **\*SELECT**

対話式セッション中に重複しているジョブが見つかった時には,選択画面が表示されます。そうで ない場合には,メッセージが出されます。

**\*MSG** 重複しているジョブが見つかった時には,メッセージが出されます。

[トップ](#page-154-0)

## **WRKJOB**の例

### 例**1:**ジョブの情報の印刷

WRKJOB JOB(SMITH/PAYROLL) OUTPUT(\*PRINT)

このコマンドは、SMITHという名前のユーザーによってジョブの出力スプーリング待ち行列に投入された PAYROLLという名前のジョブに関する情報を印刷します。

### 例**2:**現行ジョブのスプール出力の処理

WRKJOB OPTION(\*SPLF)

このコマンドによって、現行ジョブのスプール出力を処理することができます。

### 例**3:**すべての現行ジョブの情報の処理

WRKJOB OPTION(\*ALL)

このコマンドによって、現行ジョブのすべての情報を処理することができます。

# <span id="page-158-0"></span>エラー・メッセージ: **WRKJOB**

### **\*ESCAPE** メッセージ

### **CPF0941**

ジョブ&3/&2/&1はもはやシステムにない。

### **CPF1069**

重複名の終わり。

### **CPF1070**

ジョブ&3/&2/&1が見つからない。

## **CPF1071**

ジョブ&3/&2/&1に対する権限がない。

### **CPF2443**

ジョブが終了したため,ジョブ・ログは表示またはリストされなかった。

### **CPF3330**

必要な資源が使用できない。

## **CPF3336**

ジョブ&5/&4/&3はすでにシステムにはない。

## **CPF9845**

ファイル&1のオープン中にエラーが起こった。

### **CPF9846**

ライブラリー&2のファイル&1の処理中にエラーが起こった。

### **CPF9847**

ライブラリー&2のファイル&1のクローズ中にエラーが起こった。

### **CPF9850**

印刷装置ファイル&1の一時変更は許されない。

## **CPF9851**

&2のファイル&1のオーバーフロー値が小さすぎる。

### **CPF9871**

処理中に,エラーが起こった。

# <span id="page-160-0"></span>ジョブ記述処理 **(WRKJOBD)**

実行可能場所**:** 対話環境 (\*INTERACT \*IPGM \*IREXX \*EXEC) スレッド・セーフ**:** いいえ

パラメーター [例](#page-161-0) [エラー・メッセージ](#page-162-0)

ジョブ記述の処理(WRKJOBD)コマンドは,ジョブ記述のリストを表示し,これによって指定されたジョブ 記述を変更,コピー,削除,および表示することができます。

### 制約事項**:**

- v 使用(\*USE)権限があるライブラリーだけが検索されます。
- v 何らかの権限をもっているジョブ記述だけが,画面に表示されます。
- ジョブ記述に対するオブジェクト操作(\*OBJOPR)権限,およびそのジョブ記述があるライブラリーに対す る\*USE権限が必要です。

トップ

# パラメーター

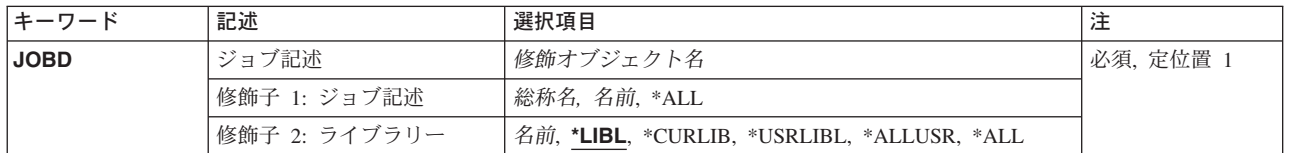

トップ

# ジョブ記述 **(JOBD)**

「ジョブ記述の処理」画面に表示するジョブ記述を指定します。

これは必須パラメーターです。

### 修飾子**1:** ジョブ記述

- **\*ALL** すべてのジョブ記述が表示されます。
- 総称名 表示するジョブ記述の総称名を指定してください。総称名は、1つまたは複数の文字とその後に続 くアスタリスク(\*)から成る文字ストリングです。総称名を指定すると、総称名と同じ接頭部の付い た名前をもつすべてのジョブ記述が表示されます。
- 名前 表示するジョブ記述の名前を指定してください。

### 修飾子**2:** ライブラリー

**\*LIBL** 現行スレッドのライブラリー・リスト内のすべてのライブラリーが検索されます。これらのライブ ラリーに入っているオブジェクトのうち,指定されたオブジェクト名をもつすべてのオブジェクト が表示されます。

#### <span id="page-161-0"></span>**\*CURLIB**

スレッドの現行ライブラリーが検索されます。スレッドの現行ライブラリーとしてライブラリーが 指定されていない場合には,QGPLライブラリーが検索されます。

### **\*USRLIBL**

現行ライブラリー項目が現行スレッドのライブラリー・リストに存在する場合には、現行ライブラ リーおよびライブラリー・リストのユーザー部分にあるライブラリーが検索されます。現行ライブ ラリー項目がない場合には,ライブラリー・リストのユーザー部分にあるライブラリーが検索され ます。

#### **\*ALLUSR**

すべてのユーザー・ライブラリーが検索されます。次のものを除き,英字Qで始まらない名前のす べてのライブラリーが検索されます。

#CGULIB #DSULIB #SEULIB

#COBLIB #RPGLIB

#DFULIB #SDALIB

次のQXXXライブラリーは弊社提供のものですが,一般的に,これらにはよく変更されるユーザ ー・データが入ります。したがって,これらのライブラリーは「ユーザー・ライブラリー」と見な され,検索されます。

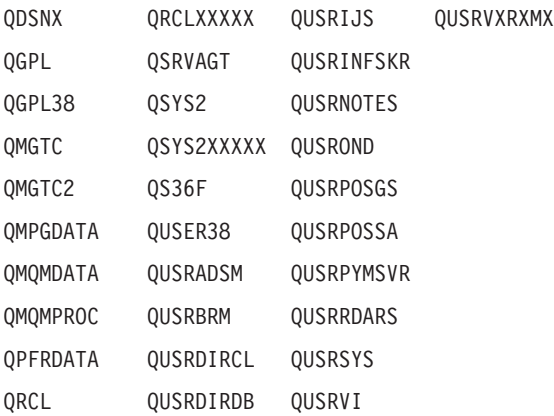

- 1. 'XXXXX'は1次補助記憶域プール(ASP)の番号です。
- 2. 前のリリースのCLプログラム内でコンパイルされるユーザー・コマンドを入れるために、弊社 がサポートする前の各リリース用にQUSRVXRXMXの形式の別のライブラリー名を作成するこ とができます。QUSRVXRXMXユーザー・ライブラリーのVXRXMXは弊社が引き続きサポート している前のリリースのバージョン,リリース,およびモディフィケーション・レベルです。
- **\*ALL** システムにあるすべてのライブラリー(QSYSを含む)が検索されます。
- 名前 検索するライブラリーの名前を指定してください。

[トップ](#page-160-0)

## **WRKJOBD**の例

WRKJOBD JOBD(MYLIB/SPEC\*)

このコマンドは,名前が'SPEC'で始まっていて,ライブラリーMYLIBに保管されているジョブ記述のすべ てのリストを表示します。このパネルから,リストされているジョブ記述を処理するオプションを選択する ことができます。

**150** iSeries: OS/400 コマンド WRKAUT (権限の処理) ~

# <span id="page-162-0"></span>エラー・メッセージ: **WRKJOBD**

# **\*ESCAPE**メッセージ

## **CPF9809**

ライブラリー&1をアクセスすることができない。

# <span id="page-164-0"></span>ジョブ待ち行列処理 **(WRKJOBQ)**

実行可能場所**:** すべての環境 (\*ALL) スレッド・セーフ**:** いいえ

パラメーター [例](#page-165-0) [エラー・メッセージ](#page-165-0)

ジョブ待ち行列処理(WRKJOBQ)コマンドは,すべてのジョブ待ち行列の全般的な状況または特定のジョブ 待ち行列の詳細な状況を示します。また,このコマンドによって,指定された修飾済みの総称名と一致する すべてのジョブ待ち行列の全般的な状況を処理することもできます。待ち行列の状況は,このコマンドの実 行中に変更することができます。

トップ

## パラメーター

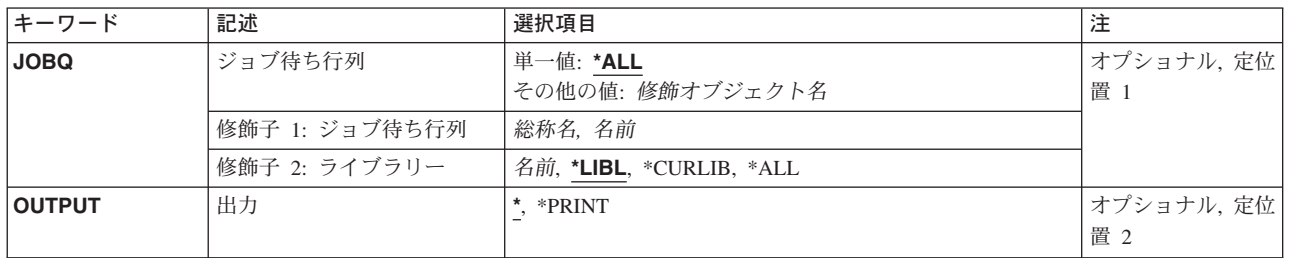

トップ

# ジョブ待ち行列 **(JOBQ)**

すべてのジョブ待ち行列が表示されることを指定するか,あるいはその状況を表示するジョブ待ち行列の名 前を指定します。

注**:** 総称ジョブ待ち行列名が指定されていてライブラリー名によって修飾されている場合には,総称名と一 致するジョブ待ち行列が1つしかない場合であっても、総称名と一致するすべてのジョブ待ち行列の全般的 な状況が表示されます。

考えられる値は、次の通りです。

\*ALL すべてのジョブ待ち行列の状況が、各ジョブ待ち行列についての情報と一緒に表示されます。 \*ALLを指定した場合には,\*ALLはシステム上のすべてのライブラリー中のすべてのジョブ待ち行 列のリストを提供するので,ライブラリー名に値を指定することはできません。

ジョブ待ち行列名

詳細な状況情報を表示するジョブ待ち行列の名前を指定してください。そのジョブ待ち行列上のす べてのジョブのリストが,それぞれに関する情報とともに表示されます。

考えられるライブラリーの値は次の通りです。

<span id="page-165-0"></span>\***LIBL** 最初に一致するものが見つかるまで, 現行スレッドのライブラリー・リスト内のすべてのライブラ リーが検索されます。

#### **\*CURLIB**

スレッドの現行ライブラリーが検索されます。スレッドの現行ライブラリーとしてライブラリーが 指定されていない場合には,QGPLライブラリーが検索されます。

**\*ALL** QSYSを含むシステム上のすべてのライブラリーが検索されます。

### ライブラリー名

そのジョブ待ち行列があるライブラリーを指定してください。

注**:** ライブラリーに\*ALLが指定されている場合には,ジョブ待ち行列が1つしか見つからない場合であって も,ジョブ待ち行列の全般的な状況が表示されます。

[トップ](#page-164-0)

# 出力 **(OUTPUT)**

コマンドからの出力を,要求元ワークステーションに表示するか,あるいはジョブのスプール出力で印刷す るかを指定します。

考えられる値は,次の通りです。

- **\*** 要求がワークステーション・ユーザーによって出された場合には,出力は表示されます。要求がバ ッチ・ジョブから出された場合には,出力は印刷されます。
- **\*PRINT**

出力はジョブのスプール出力で印刷されます。

[トップ](#page-164-0)

## **WRKJOBQ**の例

### 例**1:**特定のジョブ待ち行列の状況情報の表示

WRKJOBQ JOBQ(QGPL/QBATCH)

このコマンドは、OGPLライブラリー中のOBATCHという名前のジョブ待ち行列に関する詳細な状況情報を 表示します。QBATCHジョブ待ち行列上の各ジョブは,ジョブ名,ユーザー名,およびジョブ番号によっ て識別されます。ジョブの優先順位および状況も表示されます。

#### 例**2:**総称名を使用したジョブ待ち行列の検索

WRKJOBQ JOBQ(QGPL/QBAT\*)

このコマンドによって、その名前が「QBAT」で始まり、QGPLライブラリー中に存在するジョブ待ち行列 全体の状況情報を表示して,処理することができます。

[トップ](#page-164-0)

# エラー・メッセージ: **WRKJOBQ**

### **\*ESCAPE** メッセージ

**154** iSeries: OS/400 コマンド WRKAUT (権限の処理) ~

### **CPF2207**

ライブラリー&3のタイプ\*&2のオブジェクト&1の使用を認可されていない。

### **CPF3302**

ファイル&2への印刷ファイル&1の一時変更は正しくない。

### **CPF3307**

ジョブ待ち行列&1が&2に見つからなかった。

### **CPF3330**

必要な資源が使用できない。

### **CPF7D41**

オーダー援助要求のロギング時にエラーが起こった。

### **CPF7D42**

データベース操作の実行中にエラーが起こった。

### **CPF9845**

ファイル&1のオープン中にエラーが起こった。

### **CPF9846**

ライブラリー&2のファイル&1の処理中にエラーが起こった。

### **CPF9871**

処理中に,エラーが起こった。

# <span id="page-168-0"></span>ジョブ・スケジュール項目処理 **(WRKJOBSCDE)**

実行可能場所**:** すべての環境 (\*ALL) スレッド・セーフ**:** いいえ

パラメーター [例](#page-170-0) [エラー・メッセージ](#page-171-0)

ジョブ・スケジュール項目処理 (WRKJOBSCDE)コマンドによって,ジョブ・スケジュール内の項目,複数 の項目、または総称項目を処理することができます。各ジョブ・スケジュール項目には、バッチ・ジョブを 一度,または定期的なスケジュール間隔で自動的に投入するために必要な情報が入っています。

このコマンドは,ジョブ・スケジュール項目の処理画面を表示します。この画面から,項目を追加,変更, 除去、保留、または解放するためのオプションを選択することができます。項目の詳細を表示するか、ある いは項目に最後に投入されたジョブを処理することができます。また,ジョブ・スケジュール項目に入って いる情報を使用して,ジョブを即時に投入するためのオプションを選択することもできます。

### 制約事項**:**

1. このコマンドを使用するには,以下が必要です。

v ライブラリーQUSRSYS中のオブジェクトQDFTJOBSCD,タイプ\*JOBSCDに対する使用(\*USE)権限,お よびライブラリーQUSRSYSに対する実行(\*EXECUTE)権限。

トップ

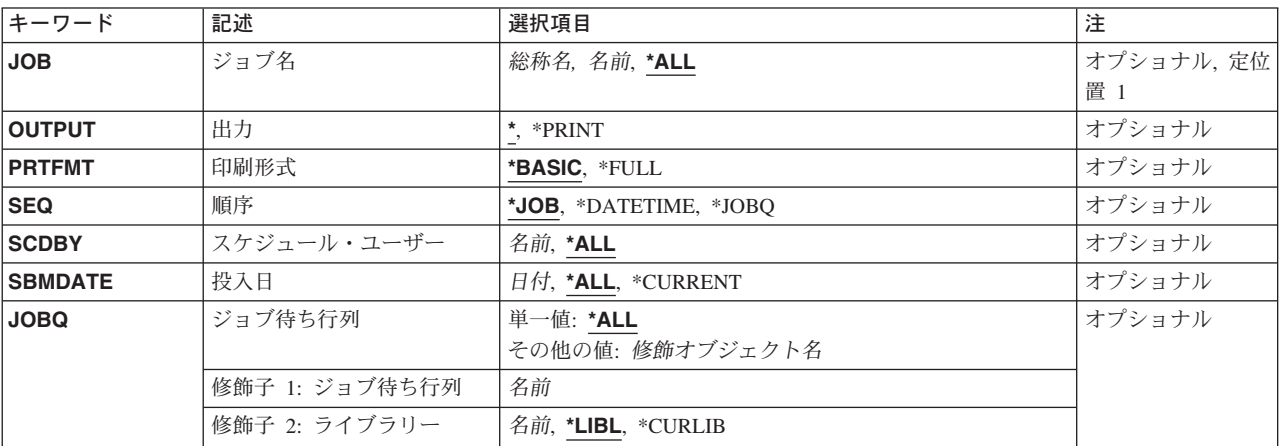

# パラメーター

トップ

# ジョブ名 **(JOB)**

処理したいジョブ・スケジュール項目の名前を指定します。

**\*ALL** このコマンドの他のパラメーター値と一致するすべてのジョブ・スケジュール項目が画面に表示さ れます。

<span id="page-169-0"></span>名前 表示したいジョブ・スケジュール項目の名前を指定します。

[トップ](#page-168-0)

# 出力 **(OUTPUT)**

コマンドからの出力を,要求元のワークステーションに表示するか,あるいはジョブのスプール出力で印刷 するかを指定します。

**\*** 出力は,対話式ジョブに表示されるか,あるいは非活動ジョブのジョブのスプール出力で印刷され ます。

#### **\*PRINT**

出力はジョブのスプール出力で印刷されます。

[トップ](#page-168-0)

# 印刷形式 **(PRTFMT)**

印刷出力に使用される形式を指定します。

#### **\*BASIC**

項目は簡略リスト形式で印刷されます。

**\*FULL** 各項目の明細が拡張形式で印刷されます。

[トップ](#page-168-0)

## 順序 **(SEQ)**

選択した項目を表示する順序を指定します。

\*JOB 項目はジョブ名によってアルファベット順に表示されます。ジョブ名の中では、項目は項目番号の 低い方からの高い方の順序となります。

#### **\*DATETIME**

項目は,そのジョブの投入がスケジュールされた日付および時刻によって,早い方の項目が先に示 されます。投入がスケジュールされていないジョブの項目は最後に表示されます。

### **\*JOBQ**

項目は,そのジョブが投入されるジョブ待ち行列の名前によってグループ化されます。ジョブ待ち 行列はアルファベット順に表示されます。ジョブ待ち行列内では,項目はアルファベット順に表示 されます。

# <span id="page-170-0"></span>スケジュール・ユーザー **(SCDBY)**

表示された項目を追加したユーザーの名前を指定します。

- **\*ALL** すべてのユーザーによって追加された項目が表示されます。
- 名前 表示された項目を追加したユーザーの名前を指定します。

[トップ](#page-168-0)

# 投入日 **(SBMDATE)**

表示された項目が実行するジョブを投入する日付を指定します。

**\*ALL** 項目が実行するジョブを投入する日付にかかわりなく,すべてのジョブ・スケジュール項目が表示 されます。

## **\*CURRENT**

現行日付でジョブの投入がスケジュールされた項目を表示します。

日付 更新された項目の投入日付を指定します。

[トップ](#page-168-0)

# ジョブ待ち行列 **(JOBQ)**

ジョブを投入するジョブ待ち行列の名前を指定します。このパラメーターは,指定されたジョブ待ち行列に ジョブを投入するすべての項目を表示するために使用されます。

### 単一値

**\*ALL** ジョブ待ち行列にかかわりなく,すべての項目が表示されます。

### 修飾子**1:** ジョブ待ち行列

名前 ジョブ待ち行列の名前を指定してください。

### 修飾子**2:** ライブラリー

**\*LIBL** 一致が見つかるまで,スレッドのライブラリー・リストの中のすべてのライブラリーが検索されま す。

#### **\*CURLIB**

オブジェクトを見つけるためにスレッドの現行ライブラリーが使用されます。スレッドの現行ライ ブラリーとしてライブラリーが指定されていない場合には,QGPLライブラリーが使用されます。

名前 そのジョブ待ち行列があるライブラリーを指定してください。

[トップ](#page-168-0)

## **WRKJOBSCDE**の例

WRKJOBSCDE JOBQ(QGPL/QBATCH)

<span id="page-171-0"></span>このコマンドは,ジョブをライブラリーQGPLのジョブ待ち行列QBATCHに投入するすべてのジョブ・スケ ジュール項目を表示します。

[トップ](#page-168-0)

# エラー・メッセージ: **WRKJOBSCDE**

### **\*ESCAPE** メッセージ

### **CPF1628**

ジョブ・スケジュール項目&3,番号&4が見つからなかった。

### **CPF1629**

ジョブ・スケジュール&1に対して認可されていない。

### **CPF1630**

ジョブ・スケジュール項目&3,番号&4に対して認可されていない。

### **CPF1632**

ジョブ・スケジュール項目&3,番号&4に損傷がある。

### **CPF1637**

ライブラリー&2のジョブ・スケジュール&1は使用中。

### **CPF1638**

ジョブ・スケジュール項目&3番号&4は使用中。

### **CPF1640**

ライブラリー&2のジョブ・スケジュール&1は存在していません。

### **CPF1641**

ライブラリー&2のジョブ・スケジュール&1に損傷がある。

# <span id="page-172-0"></span>ジャーナル処理 **(WRKJRN)**

実行可能場所**:** 対話環境 (\*INTERACT \*IPGM \*IREXX \*EXEC) スレッド・セーフ**:** いいえ

パラメーター 例 [エラー・メッセージ](#page-173-0)

ジャーナル処理(WRKJRN)コマンドは,ジャーナル操作に関するオプションを選択できるメニューを表示し ます。この1次メニューから,オプションを選択することができます。

- ジャーナルの状況を表示する
- v 正方向およびバックアウトのファイル回復を実行する
- v 損傷したジャーナルおよびジャーナル・レシーバーを回復する
- ジャーナル・レシーバーをジャーナルと関連付ける

これらのオプションのすべてはローカル・ジャーナルの場合にサポートされます。リモート・ジャーナルの 場合には,関連しているジャーナル・レシーバー・オプションしかサポートされません。

特定のオプションの詳細については, ISERIES INFORMATION CENTER (HTTP://WWW.IBM.COM/ESERVER/ISERIES/INFOCENTER)にある「ジャーナル管理」情報を参照してくだ さい。

#### 制約事項**:**

- v ファイルは,別のジャーナルに変更をジャーナル処理中であってはなりません。
- v 一時変更はFILEパラメーターに指定されたファイルに適用されません。
- v 1つのジャーナルに関連付けできるオブジェクトの最大数は250,000です。この最大数には,その変更が 現在ジャーナル処理されているすべてのオブジェクト(データベース・ファイル,データベース・ファ イル・メンバー,データ待ち行列,データ域,および統合ファイル・システム・オブジェクト)と,ジ ャーナルと関連したジャーナル・レシーバーが含まれます。オブジェクトの数がこの最大数より大きい 場合には,ジャーナル処理は開始されません。
- リモート・ジャーナルでは、あるいはリモート・ジャーナルに関してはこのコマンドは使用することが できません。

このコマンドには,パラメーターはありません。

トップ

パラメーター

なし

トップ

## **WRKJRN**の例

WRKJRN

<span id="page-173-0"></span>このコマンドは,「ジャーナル名の選択」パネルを表示します。ジャーナル名およびライブラリーが選択さ れると,「ジャーナルの処理」パネルが表示されます。

[トップ](#page-172-0)

# エラー・メッセージ: **WRKJRN**

### **\*ESCAPE**メッセージ

### **CPF705D**

リモート・ジャーナルのオプションが正しくない。

### **CPF9871**

処理中に,エラーが起こった。

# <span id="page-174-0"></span>ジャーナル属性処理 **(WRKJRNA)**

実行可能場所**:** すべての環境 (\*ALL) スレッド・セーフ**:** いいえ

パラメーター [例](#page-176-0) [エラー・メッセージ](#page-176-0)

ジャーナル属性処理(WRKJRNA)コマンドは、現在ジャーナルに接続されているジャーナル・レシーバーの 名前を含むジャーナルの作成属性および操作属性を表示します。基本画面からオプションまたは機能を選択 して,ジャーナルに対して現在ジャーナル処理しているすべてのオブジェクト名,現在アクセス・パスをジ ャーナル処理しているすべてのデータベース・ファイル名,現在このジャーナルと関連付けられているすべ てのリモート・ジャーナル名とリモート・ジャーナルに関する明細情報、レシーバー・ディレクトリー、ま たはジャーナル・レシーバーに関する詳細を表示,あるいはレシーバーをレシーバー・ディレクトリーから 削除できます。

出力がジョブのスプール印刷装置出力を用いて印刷される場合には,任意選択で表示される次を除いた情報 のすべてが印刷されます。

- v ジャーナル・レシーバーに関する明細情報。その情報の場合には,ジャーナル・レシーバー属性表示 (DSPJRNRCVA)コマンドを使用してください。
- v 任意のリモート・ジャーナルと対応しているリレーショナル・データベース・ディレクトリー項目に関 する明細情報。

トップ

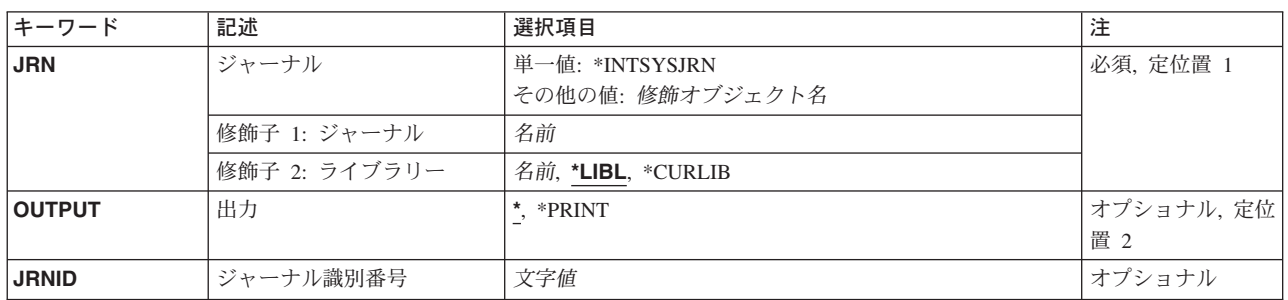

# パラメーター

トップ

# ジャーナル **(JRN)**

属性が表示されるジャーナル名およびライブラリーを指定します。

これは必須パラメーターです。

### 修飾子1**:** ジャーナル

#### <span id="page-175-0"></span>**\*INTSYSJRN**

JRNIDパラメーターで指定したジャーナルに関連したシステムの内部ジャーナルが使用されます。 システムの内部ジャーナルはライブラリーには保管されません。

注**:** JRN(\*INTSYSJRN)を指定するには,全オブジェクト(\*ALLOBJ)特殊権限が必要です。

注**:** \*INTSYSJRN値を指定した場合には,JRNIDパラメーターを指定しなければなりません。

#### ジャーナル名

ジャーナルの名前を指定してください。

#### 修飾子2**:** ライブラリー

\*LIBL 最初に一致するものが見つかるまで, 現行スレッドのライブラリー・リスト内のすべてのライブラ リーが検索されます。

### **\*CURLIB**

ジョブの現行ライブラリーが検索されます。ジョブの現行ライブラリーとしてライブラリーが指定 されていない場合には、OGPLが使用されます。

#### ライブラリー名

検索するライブラリーの名前を指定してください。

[トップ](#page-174-0)

# 出力 **(OUTPUT)**

コマンドからの出力を,要求元のワークステーションに表示するか,あるいはジョブのスプール出力で印刷 するかを指定します。

**\*** 出力は表示される(対話式ジョブによって要求された場合)か,あるいはジョブのスプール出力で印 刷されます(バッチ・ジョブによって要求された場合)。

#### **\*PRINT**

出力はジョブのスプール出力で印刷されます。

ファイルQPDSPJNAが印刷出力に使用されます。

[トップ](#page-174-0)

# ジャーナル識別番号 **(JRNID)**

表示される内部システム・ジャーナル(\*INTSYSJRN)の5桁のジャーナル識別コード(ID)を指定します。ジ ャーナルIDはシステムによって割り当てられます。最初の2桁はジャーナルのタイプを表し,最後の3桁は 補助記憶域プール(ASP)識別コードです。

注**:** JRNIDパラメーターを指定できるのは,JRN(\*INTSYSJRN)を指定した場合だけです。

以下はジャーナル・タイプのリストです。

ジャーナル・タイプ

- **10** システム管理のアクセス・パス保護(SMAPP)
- **20** ディレクトリー
- **30** スプール
- 164 iSeries: OS/400 コマンド WRKAUT (権限の処理) ~

## <span id="page-176-0"></span>**WRKJRNA**の例

WRKJRNA JRN(MYLIB/JRNLA)

このコマンドは,ライブラリーMYLIBのJRNLAの現行ジャーナル属性を処理できるようにします。

[トップ](#page-174-0)

# エラー・メッセージ: **WRKJRNA**

### **\*ESCAPE**メッセージ

#### **CPF70FF**

内部システム・ジャーナル機能が正常に実行されなかった。

### **CPF701B**

中断された操作のジャーナルの回復が行なわれなかった。

### **CPF702C**

接続されたレシーバーが前に壊されている。

### **CPF706B**

JRN(\*INTSYSJRN)の指定は認可されていない。

### **CPF706C**

JRNIDパラメーターの値&1が正しくない。

### **CPF708D**

ジャーナル・レシーバーが論理的に損傷していることが判明した。

### **CPF9801**

ライブラリー&3にオブジェクト&2が見つからない。

### **CPF9802**

&3のオブジェクト&2は認可されていない。

#### **CPF9803**

ライブラリー&3のオブジェクト&2を割り振りできません。

### **CPF9810**

ライブラリー&1が見つかりません。

### **CPF9820**

ライブラリー&1の使用は認可されていない。

## **CPF9871**

処理中に,エラーが起こった。

### **CPF9875**

ASP &1で資源を超えています。

# <span id="page-178-0"></span>ジャーナル・レシーバーの処理 **(WRKJRNRCV)**

実行可能場所**:** 対話環境 (\*INTERACT \*IPGM \*IREXX \*EXEC) スレッド・セーフ**:** いいえ

パラメーター [例](#page-179-0) [エラー・メッセージ](#page-180-0)

ジャーナル・レシーバー処理(WRKJRNRCV)コマンドによって,1つまたは複数のライブラリーからジャー ナル・レシーバーのリストを表示することができます。

### 制約事項**:**

- v 使用(\*USE)権限があるライブラリーだけが検索されます。
- v 何らかの権限をもっているジャーナル・レシーバーだけが,画面に表示されます。
- v ジャーナル・レシーバーに対して操作を実行するためには,その操作で使用されるコマンドに対する \*USE権限,およびその操作の実行対象であるジャーナル・レシーバーに対する適切な権限が必要です。

トップ

# パラメーター

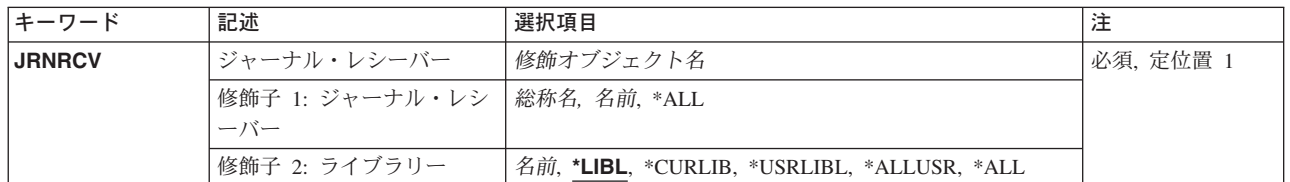

トップ

# ジャーナル・レシーバー **(JRNRCV)**

表示するジャーナル・レシーバーを指定します。

これは必須パラメーターです。

修飾子1**:** ジャーナル・レシーバー

**\*ALL** すべてのジャーナル・レシーバーが表示されます。

総称名 表示するジャーナル・レシーバーの総称名を指定してください。総称名は,1つまたは複数の文字 とその後に続くアスタリスク(\*)から成る文字ストリングです。総称名を指定すると,総称名と同じ 接頭部の付いた名前をもつすべてのジャーナル・レシーバーが表示されます。

名前 表示するジャーナル・レシーバーの名前を指定してください。

修飾子**2:** ライブラリー

<span id="page-179-0"></span>**\*LIBL** 現行スレッドのライブラリー・リスト内のすべてのライブラリーが検索されます。これらのライブ ラリーに入っているオブジェクトのうち,指定されたオブジェクト名をもつすべてのオブジェクト が表示されます。

#### **\*CURLIB**

スレッドの現行ライブラリーが検索されます。スレッドの現行ライブラリーとしてライブラリーが 指定されていない場合には,QGPLライブラリーが検索されます。

#### **\*USRLIBL**

現行ライブラリー項目が現行スレッドのライブラリー・リストに存在する場合には、現行ライブラ リーおよびライブラリー・リストのユーザー部分にあるライブラリーが検索されます。現行ライブ ラリー項目がない場合には,ライブラリー・リストのユーザー部分にあるライブラリーが検索され ます。

#### **\*ALLUSR**

すべてのユーザー・ライブラリーが検索されます。次のものを除き,英字Qで始まらない名前のす べてのライブラリーが検索されます。

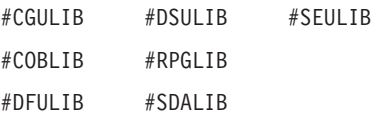

次のQXXXライブラリーは弊社提供のものですが,一般的に,これらにはよく変更されるユーザ ー・データが入ります。したがって,これらのライブラリーは「ユーザー・ライブラリー」と見な  $3.3<sub>0</sub> + 10<sub>1</sub> + 10<sub>2</sub> + 10<sub>3</sub> + 10<sub>4</sub> + 10<sub>5</sub>$ 

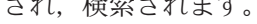

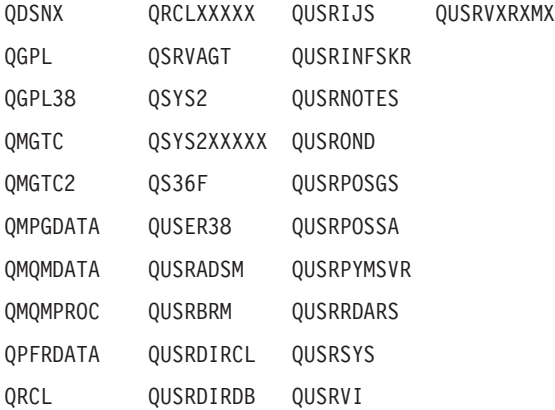

- 1. 'XXXXX'は1次補助記憶域プール(ASP)の番号です。
- 2. 前のリリースのCLプログラム内でコンパイルされるユーザー・コマンドを入れるために、弊社 がサポートする前の各リリース用にQUSRVXRXMXの形式の別のライブラリー名を作成するこ とができます。QUSRVXRXMXユーザー・ライブラリーのVXRXMXは弊社が引き続きサポート している前のリリースのバージョン,リリース,およびモディフィケーション・レベルです。
- **\*ALL** システムにあるすべてのライブラリー(QSYSを含む)が検索されます。
- 名前 検索するライブラリーの名前を指定してください。

[トップ](#page-178-0)

## **WRKJRNRCV**の例

WRKJRNRCV JRNRCV(LIB01/ABC\*)
このコマンドによって,名前が文字'ABC'で始まっていて,ライブラリーLIB01に保管されているジャーナ ル・レシーバーのリストを処理することができます。

[トップ](#page-178-0)

# エラー・メッセージ: **WRKJRNRCV**

#### **\*ESCAPE**メッセージ

**CPF9809**

ライブラリー&1をアクセスすることができない。

# <span id="page-182-0"></span>**LAN**アダプターの処理 **(WRKLANADPT)**

実行可能場所**:** すべての環境 (\*ALL) スレッド・セーフ**:** いいえ

パラメーター [例](#page-183-0) [エラー・メッセージ](#page-183-0)

ローカル・エリア・ネットワーク・アダプター処理(WRKLANADPT)コマンドは,活動状態にあるローカ ル・エリア・ネットワーク(LAN)アダプターのリストを表示します。

#### 注**:**

- 1. ネットワーク・アダプターが活動状態にあるか非活動状態にあるかを調べるために, LAN管理機能はネ ットワーク・アダプター・ファイルに登録されているすべてのアダプターについて照会します。照会に 応答したアダプターはネットワーク上で活動状態にあると識別され,応答しなかったものはネットワー ク上で非活動状態にあると識別されます。
- 2. ネットワーク・アダプター・ファイルに現在登録されていないアダプターは自動的に追加され、省略時 のアダプター名が割り当てられます。省略時のアダプター名は,文字Dと,その後に続くアダプター・ アドレスの最後の9桁とから構成されます。

トップ

### パラメーター

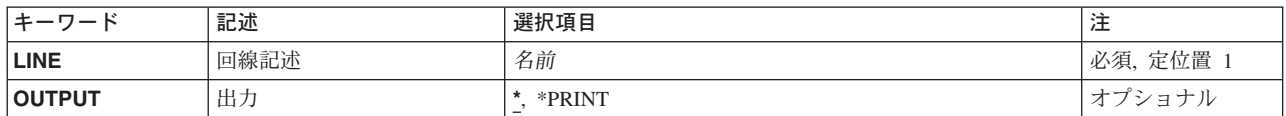

トップ

### 回線記述 **(LINE)**

表示するアダプターに接続されている回線の名前を指定します。

これは必須パラメーターです。

トップ

## 出力 **(OUTPUT)**

コマンドからの出力を,要求元のワークステーションに表示するか,あるいはジョブのスプール出力で印刷 するかを指定します。

**\*** 出力は,対話式ジョブに表示されるか,あるいは非活動ジョブのジョブのスプール出力で印刷され ます。

#### **\*PRINT**

出力はジョブのスプール出力で印刷されます。

## <span id="page-183-0"></span>**WRKLANADPT**の例

WRKLANADPT LINE(DETBRANCH)

このコマンドは,DETBRANCH回線に接続されているアダプターのリストを表示します。

[トップ](#page-182-0)

# エラー・メッセージ: **WRKLANADPT**

**\*ESCAPE**メッセージ

#### **CPF8B68**

回線記述&23が見つからない。

### **CPF8B69**

要求した処置には回線記述&23は正しくない。

#### **CPF8B72**

変更が正常に実行されなかった。ネットワーク・アダプター・ファイルにアダプター&29が見つか りません。

#### **CPF8B74**

活動アダプターの表示要求が正常に実行されなかった。

### **CPF8B75**

ネットワーク・アダプター・ファイルにアダプター項目がない。

#### **CPF8B76**

アダプターの機能アドレスがない。

# <span id="page-184-0"></span>ライブラリー処理 **(WRKLIB)**

実行可能場所**:** 対話環境 (\*INTERACT \*IPGM \*IREXX \*EXEC) スレッド・セーフ**:** いいえ

パラメーター [例](#page-186-0) [エラー・メッセージ](#page-186-0)

ライブラリーの処理(WRKLIB)コマンドは,ライブラリーのリストを表示し,これによって指定されたライ ブラリーをコピー,削除,表示,印刷,保管,復元,変更,および消去することができます。

#### 制約事項**:**

- v 何らかの権限をもっているライブラリーだけが,画面に表示されます。
- v ライブラリーに対して操作を実行するためには,その操作で使用されるコマンドに対する使用(\*USE)権 限,およびその操作の実行対象であるライブラリーに対する適切な権限が必要です。

トップ

## パラメーター

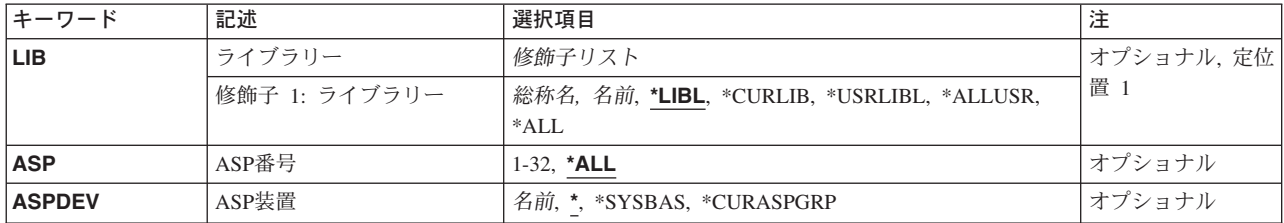

トップ

# ライブラリー **(LIB)**

「ライブラリーの処理」画面に表示されるライブラリーの名前を指定します。

**\*LIBL** スレッドのライブラリー・リスト中のすべてのライブラリーが表示されます。

注**:** ライブラリーがライブラリー・リストのシステム部分またはユーザー部分に入っていて,スレ ッドの製品ライブラリー・リストまたは現行ライブラリーの1つにも入っている場合は、そのライ ブラリーは「ライブラリーの処理」画面に表示されたライブラリーのリスト中に複数回現れる可能 性があります。

#### **\*USRLIBL**

現行ライブラリーが現行スレッドのライブラリー・リスト中に存在している場合は、現行ライブラ リーおよびライブラリー・リストのユーザー部分のライブラリーが表示されます。現行ライブラリ ー項目がない場合は,ライブラリー・リストのユーザー部分のライブラリーだけが表示されます。

注**:** ライブラリーがライブラリー・リストのユーザー部分に入っていて,スレッドの現行ライブラ リーでもある場合は,そのライブラリーは「ライブラリーの処理」画面に表示されたライブラリー のリスト中に複数回現れる可能性があります。

#### <span id="page-185-0"></span>**\*CURLIB**

スレッドの現行ライブラリーが表示されます。スレッドの現行ライブラリーとしてライブラリーが 指定されていない場合には,QGPLライブラリーが表示されます。

**\*ALL ASP**番号 **(ASP)**パラメーターまたは**ASP**装置 **(ASPDEV)**パラメーターで指定された補助記憶域プ ール(ASP)内のすべてのライブラリーが表示されます。

#### **\*ALLUSR**

すべてのユーザー・ライブラリーが検索されます。次の場合を除いて,英字Qで始まっていない名 前をもつすべてのライブラリーが検索されます。

- #CGULIB #DSULIB #SEULIB
- #COBLIB #RPGLIB
- #DFULIB #SDALIB

次のQXXXライブラリーは弊社提供のものですが,これらには一般的によく変更されるユーザー・ データが収められます。したがって,これらのライブラリーはユーザー・ライブラリーとみなされ

て,表示もされます。

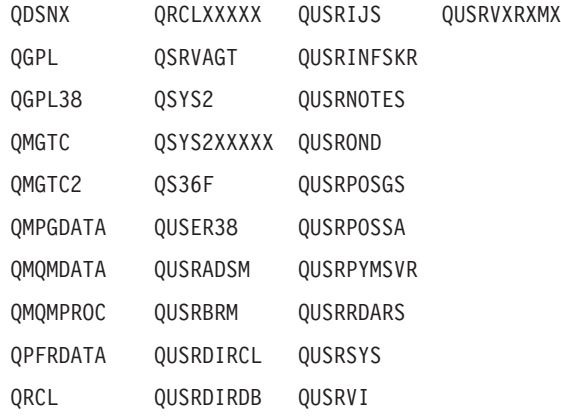

- 1. 'XXXXX'は1次補助記憶域プール(ASP)の番号です。
- 2. 前のリリースのCLプログラム内でコンパイルされるユーザー・コマンドを入れるために,弊社がサポー トする前の各リリース用にQUSRVXRXMXの形式の別のライブラリー名を作成することができます。 QUSRVXRXMXユーザー・ライブラリーのVXRXMXは弊社が引き続きサポートしている前のリリース のバージョン,リリース,およびモディフィケーション・レベルです。
- 総称名 表示するライブラリーの総称名を指定してください。総称名は,1つまたは複数の文字とその後に 続くアスタリスク(\*)から成る文字ストリングです。総称名を指定すると,総称名と同じ接頭部の付 いた名前をもつすべてのライブラリーが表示されます。
- 名前 表示するライブラリーの名前を指定してください。

[トップ](#page-184-0)

### **ASP**番号 **(ASP)**

「ライブラリーの処理」画面に表示されるライブラリーの補助記憶域プール(ASP)を指定します。このパラ メーターは,ライブラリー・パラメーターで値\*LIBL, \*CURLIB,または\*USRLIBLが入力されると無視され ます。数値をこのパラメーターに指定する場合は,**ASP**装置 **(ASPDEV)**パラメーター値は\*でなければな りません。

**\*ALL ASP**装置 **(ASPDEV)**パラメーターに対する値によって定義されたすべてのASPが検索されます。

<span id="page-186-0"></span>*1-32* 検索するシステムASPまたは基本ユーザーASPの番号を指定してください。ASP 1は,常時構成さ れているシステムASPです。基本ユーザーASPは2-32であり,システムで構成されているASPを指定 しなければなりません。ASPの構成については、バックアップおよび回復の手引き(SD88-5008)を参 照してください。

[トップ](#page-184-0)

## **ASP**装置 **(ASPDEV)**

表示しようとしているライブラリーの記憶域が割り振られている補助記憶域プール(ASP)装置名を指定しま す。このライブラリーがスレッドのライブラリー名スペースの一部でないASPにある場合には,必ず正しい ライブラリーが表示されるようにするために,このパラメーターを指定しなければなりません。数値を ASP番号 (ASP)パラメーターに指定する場合は、ASPDEVパラメーターは\*でなければなりません。

**\*** 現在,スレッドのライブラリー名スペースの一部であるASPが,ライブラリーを見つけるために検 索されます。これには, システムASP (ASP 1), すべての定義済み基本ユーザーASP (ASP 2-32)が 含まれ,スレッドにASPグループがある場合には,スレッドのASPグループの中の1次および2次 ASPが含まれます。

#### **\*SYSBAS**

システムASP (ASP 1)とすべての定義済み基本ユーザーASP (ASP 2-32)が, ライブラリーを見つけ るために検索されます。スレッドにASPグループがあっても,1次または2次ASPは検索されませ  $h<sub>o</sub>$ 

#### **\*CURASPGRP**

スレッドにASPグループがある場合には,スレッドのASPグループ中の1次および2次ASPがライブ ラリーを見つけるために検索されます。システムASP (ASP 1)および定義済みの基本ユーザーASP (ASP 2-32)は検索されません。スレッドと関連したASPグループがない場合には,エラーが出され ます。

名前 検索する1次ASPまたは2次ASPの装置名を指定してください。1次および2次ASPは(ASP装置をオ ンに変更することによって)活動化されていなければならず,状況が「使用可能」になっていなけ ればなりません。システムASP (ASP 1)および構成済みの基本ユーザーASP (ASP 2-32)は検索され ません。

[トップ](#page-184-0)

### **WRKLIB**の例

WRKLIB LIB(QJ\*) ASP(2)

このコマンドによって,文字'QJ'で始まっている補助補助記憶域プール(ASP) 2内のライブラリーのリスト を処理することができます。

[トップ](#page-184-0)

## エラー・メッセージ: **WRKLIB**

**\*ESCAPE**メッセージ

#### **CPF218C**

&1は1次または2次ASPではない。

#### **CPF2302**

装置&1がASPグループ&2に見つからない。

#### **CPF9809**

ライブラリー&1をアクセスすることができない。

#### **CPF9814**

装置&1が見つかりません。

#### **CPF9820**

ライブラリー&1の使用は認可されていない。

#### **CPF9825**

装置&1は認可されていない。

#### **CPF9833**

\*CURASPGRPまたは\*ASPGRPPRIが指定されていて,スレッドにASPグループがない。

#### **CPFB8ED**

装置記述&1はこの操作には正しくありません。

# <span id="page-188-0"></span>ライセンス情報の処理 **(WRKLICINF)**

実行可能場所**:** すべての環境 (\*ALL) スレッド・セーフ**:** いいえ

パラメーター [例](#page-189-0) [エラー・メッセージ](#page-189-0)

ライセンス情報処理(WRKLICINF)コマンドによって,ライセンス情報が入っているシステム上にある指定 したプロダクトまたは機能を表示または印刷することができます。パラメーターが指定されていない場合に は,ライセンス情報をもっているすべてのプロダクトのリストが表示されます。このリストによって,ユー ザーはライセンス情報を変更,表示,または印刷するか,ピーク時使用情報をリセットするか,あるいはプ ロダクトまたは機能のライセンス・ユーザーを処理することができます。

制約事項:このコマンドは,\*EXCLUDEの共通認可で出荷されます。

トップ

## パラメーター

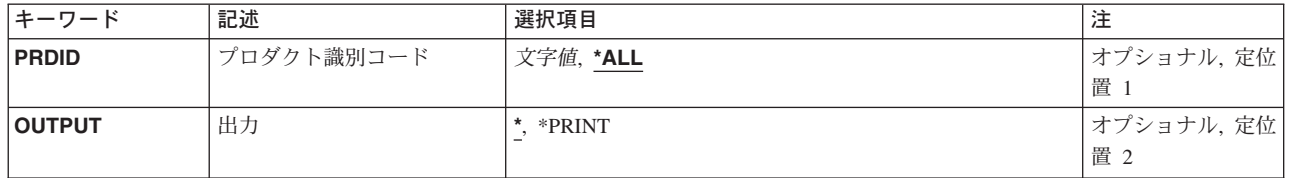

トップ

## プロダクト識別コード **(PRDID)**

そのライセンス情報が表示されるプロダクトの識別コード(ID)を指定します。

**\*ALL** ライセンス情報が入っているシステムにあるすべてのプロダクトが表示されます。

#### プロダクト識別コード

そのライセンス情報が表示されるプロダクトの7桁の識別コードを指定してください。

#### 総称プロダクト識別コード*\**

表示するプロダクトの総称識別コードを指定してください。総称プロダクト識別コードは,総称名 と同じように指定されます。

総称名は1つまたは複数の文字の後にアスタリスク(\*)を付けた文字ストリング(たとえば, ABC\*な ど)です。アスタリスクは任意の有効な文字で置き換えられます。総称名は,ユーザーが権限をも ち、総称接頭部で始まる名前をもつすべてのオブジェクトを指定します。総称(接頭部)名にアス タリスクが入っていなければ,システムはその名前を完全なオブジェクト名と見なします。

## <span id="page-189-0"></span>出力 **(OUTPUT)**

コマンドからの出力を,要求元ワークステーションに表示するか,あるいはジョブのスプール出力で印刷す るかを指定します。

**\*** 要求された出力は表示装置に表示されます。

#### **\*PRINT**

出力はジョブのスプール出力で印刷されます。

[トップ](#page-188-0)

### **WRKLICINF**の例

#### 例**1:**プロダクトのライセンス情報の表示

WRKLICINF PRDID(1MYPROD)

このコマンドは,プロダクト識別コード1MYPRODのプロダクトのプロダクト・ライセンス情報を表示装置 に表示します。

#### 例**2:**すべてのライセンス情報の印刷

WRKLICINF OUTPUT(\*PRINT) PRDID(\*ALL)

このコマンドは,システム上でライセンス情報があるすべてのプロダクトのリストをジョブのスプール出力 で印刷します。

[トップ](#page-188-0)

# エラー・メッセージ: **WRKLICINF**

#### **\*ESCAPE**メッセージ

#### **CPF9E11**

ライセンス情報が検索されなかった。

#### **CPF9E12**

ライセンス情報が使用できない。

#### **CPF9E24**

ライセンス・ユーザー&4は解放されなかった。

#### **CPF9E26**

&4ライセンス・ユーザーが解放されなかった。

# <span id="page-190-0"></span>回線記述の処理 **(WRKLIND)**

実行可能場所**:** 対話環境 (\*INTERACT \*IPGM \*IREXX \*EXEC) スレッド・セーフ**:** いいえ

パラメーター [例](#page-191-0) [エラー・メッセージ](#page-191-0)

回線記述の処理(WRKLIND)コマンドにより,回線記述処理画面を通じて,回線記述機能への対話式インタ ーフェースが提供されます。

トップ

## パラメーター

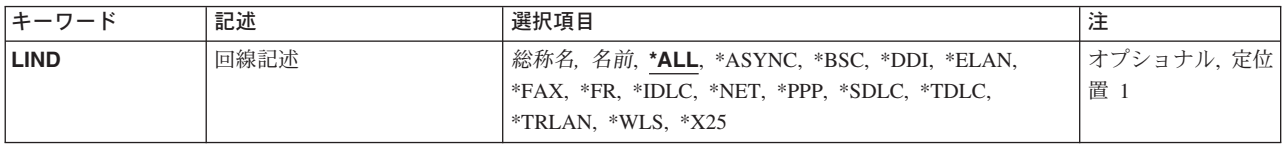

トップ

## 回線記述 **(LIND)**

処理する回線記述を指定します。

**\*ALL** すべての回線記述を処理します。

#### **\*ASYNC**

非同期通信用に構成されたすべての回線を処理することができます。

- **\*BSC** 2進データ同期通信用に構成されたすべての回線を処理することができます。
- **\*DDI** ユーザーは分散データ・インターフェース用に構成されたすべての回線を処理することができま す。

#### **\*ELAN**

ETHERNETローカル・エリア・ネットワーク用に構成されたすべての回線を処理することができま す。

- **\*FAX** ユーザーは,ファクシミリ通信用に構成されたすべての回線を処理することができます。
- **\*FR** ユーザーはフレーム・リレー直接通信用に構成されたすべての回線を処理することができます。
- **\*IDLC** すべてのISDNデータ・リンク制御(IDLC)回線を処理することができます。
- **\*NET** ユーザーは,ネットワーク通信用に構成されたすべての回線を処理することができます。
- **\*PPP** ユーザーはPOINT-TO-POINTプロトコル(PPP)通信用に構成されたすべての回線を処理することがで きます。

#### **\*SDLC**

同期データ・リンク制御通信用に構成されたすべての回線を処理することができます。

<span id="page-191-0"></span>**\*TDLC**

平衡型データ・リンク通信用に構成されたすべての回線を処理することができます。

**\*TRLAN**

トークンリング・ローカル・エリア・ネットワーク用に構成されたすべての回線を処理することが できます。

**\*WLS** ユーザーは無線ローカル・エリア・ネットワークに構成されたすべての回線を処理することができ ます。

**\*X25** すべてのX.25回線を処理することができます。

- 総称名 総称回線記述名を指定します。
- 名前 回線記述の名前を指定してください。

注**:** 総称名は,1つまたは複数の文字とその後に続くアスタリスク(\*)から成る文字ストリングとして指定さ れます。総称名を指定した場合には,その総称オブジェクト名と同じ接頭部をもつ名前のついたすべてのオ ブジェクトが選択されます。

[トップ](#page-190-0)

### **WRKLIND**の例

WRKLIND LIND(LINE01)

このコマンドは,回線LINE01の項目を示す「回線記述処理」パネルを表示します。LINE01が存在しない場 合には,項目は何も表示されません。

[トップ](#page-190-0)

# エラー・メッセージ: **WRKLIND**

なし

# <span id="page-192-0"></span>オブジェクト・リンクの処理 **(WRKLNK)**

実行可能場所**:** 対話環境 (\*INTERACT \*IPGM \*IREXX \*EXEC) スレッド・セーフ**:** いいえ

パラメーター [例](#page-194-0) [エラー・メッセージ](#page-194-0)

オブジェクト・リンクの処理 (WRKLNK)コマンドは,ディレクトリー内の指定されたオブジェクトの名前 およびオブジェクトを処理するオプションのリストを表示します。

#### 制約事項:

1. オブジェクトに操作を実行するには、その操作で使用するコマンドの使用(\*USE)権限と,操作が実行さ れるオブジェクトに対する適切な権限が必要です。

注**:** このコマンドの権限要件は,ファイル・システム,オブジェクト・タイプ,要求される操作などを考え ると複雑です。したがって,このコマンドに要求される権限については,ISERIES機密保護解説書 (SD88-5027)を参照してください。

統合ファイル・システム・コマンドの詳細については, ISERIES INFORMATION CENTER (HTTP://WWW.IBM.COM/ESERVER/ISERIES/INFOCENTER)にある「統合ファイル・システム」情報を参照 してください。

トップ

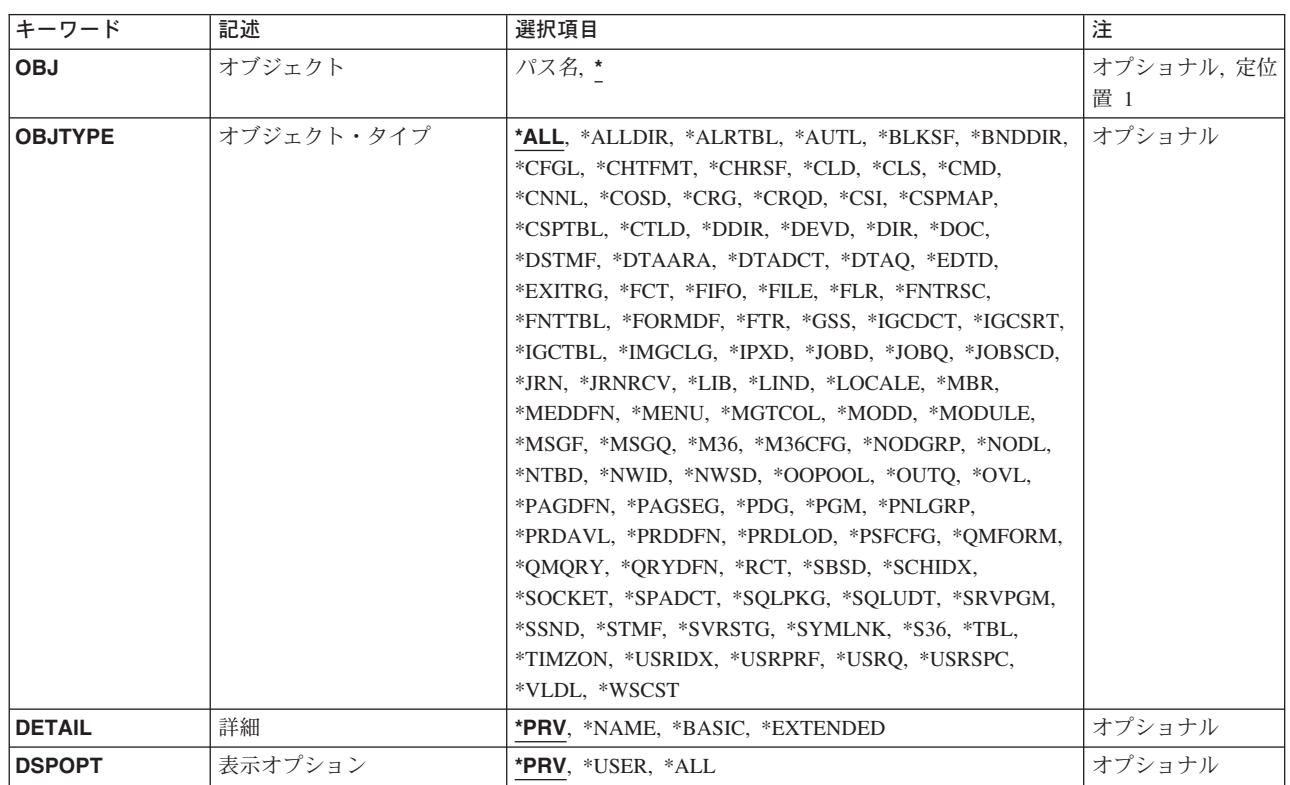

# パラメーター

## <span id="page-193-0"></span>オブジェクト **(OBJ)**

表示するオブジェクトを指定します。

**\*** 現行ディレクトリーのすべてのオブジェクトが表示されます。

オブジェクト・パス名

オブジェクトの名前または表示するオブジェクトの名前を突き合わせるパターンを指定してくださ い。オブジェクト・パス名は,単純名,またはオブジェクトが入っているディレクトリーの名前で 修飾された名前とすることができます。パス名の最後の部分にパターンを指定することができま す。アスタリスク(\*)は任意の数の文字が突き合わされ,疑問符(?)は単一文字が突き合わされます。 パス名が修飾されているか,あるいはパターンを含んでいる場合には,パス名をアポストロフィで 囲まなければなりません。

パス名を指定する場合の詳細については、ISERIES INFORMATION CENTER (HTTP://WWW.IBM.COM/ESERVER/ISERIES/INFOCENTER)にある「CLの概念および解説書」トピ ックの中の「CL概念と参照」の中の「オブジェクト命名規則」を参照してください。

[トップ](#page-192-0)

## オブジェクト・タイプ **(OBJTYPE)**

表示するオブジェクトのタイプを指定します。

**\*ALL** 名前がオブジェクト **(OBJ)**パラメーターで指定されているパターンと一致するすべてのオブジェク トが表示されます。

#### **\*ALLDIR**

すべてのディレクトリー・タイプ(DIR, LIB, FLR,およびデータベースFILE) が表示されます。

#### オブジェクト・タイプ

名前のパターンと一致した場合に表示されるオブジェクトのタイプを指定してください。

このコマンドについてプロンプトを出す時にオブジェクト・タイプの完全なリストを表示するに は,このパラメーターのフィールドにカーソルを位置付け,F4(プロンプト)を押します。オブジ ェクト・タイプの記述については, ISERIES INFORMATION CENTER

(HTTP://WWW.IBM.COM/ESERVER/ISERIES/INFOCENTER)にある「CLの概念および解説書」トピ ックの「オブジェクト・タイプ」を参照してください。

[トップ](#page-192-0)

### 詳細 **(DETAIL)**

オブジェクト・リンクの処理 (WRKLNK)リストにどれだけの情報を表示するかを指定します。

**\*PRV** 前にこのコマンドを実行したときに表示されたのと同じ情報が表示されます。このコマンドまたは オブジェクト・リンクの表示 (DSPLNK)コマンドを使用していない場合には,値\*BASICが使用さ れます。

#### <span id="page-194-0"></span>**\*NAME**

名前だけが表示されます。

#### **\*BASIC**

名前と一緒にタイプ,タイプの属性,およびテキストが表示されます。

#### **\*EXTENDED**

上記の基本情報に加えて,タイプ・フィールドが拡張され,シンボリック・リンクおよびハードま たはシンボリック・リンクを表示するために使用可能な追加オプションに関する情報の続きが表示 されます。

[トップ](#page-192-0)

## 表示オプション **(DSPOPT)**

PCシステムおよび隠しオブジェクトを表示するかどうかを指定します。

\*PRV このパラメーターには、前にこのコマンドを実行したときと同じ値が使用されます。このコマンド が前に使用されていない場合には,\*USERが使用されます。

**\*USER**

- PCシステムおよび隠しオブジェクトは表示されません。指定されたパターンがピリオド(.)で始まっ ていない限り,ピリオド(.)で始まるオブジェクトは表示されません。 .
- **\*ALL** PCシステムおよび隠しオブジェクトを含めて,すべてのオブジェクトが表示されます。ピリオド(.) で始まるオブジェクトが表示されます(パターンにはアスタリスク(\*)を指定)。これにはディレク トリー(.)および親ディレクトリー(..)の項目が含まれます。

[トップ](#page-192-0)

### **WRKLNK**の例

#### 例**1:** オブジェクト・リンクの処理

WRKLNK OBJ('X/PAY')

このコマンドは,「オブジェクト・リンクの処理」パネルを表示します。このパネルには,ディレクトリー 内のオブジェクトの名前のリストが表示され,それらのオブジェクトに操作を実行するためのオプションが 提供されます。この例では,オブジェクトの名前はPAYで,現行ディレクトリー内のディレクトリーXに入 っています。

[トップ](#page-192-0)

## エラー・メッセージ: **WRKLNK**

**\*ESCAPE**メッセージ

#### **CPF9899**

コマンドの処理中にエラーが起こった。

**CPFA085**

ユーザー&1のホーム・ディレクトリーが見つからなかった。

### **CPFA0A7**

パス名が長すぎる。

### **CPFA0A9**

オブジェクトが見つからない。オブジェクトは&1です。

# <span id="page-196-0"></span>**MLB**資源待ち行列の処理 **(WRKMLBRSCQ)**

#### 実行可能場所**:**

- v 対話式ジョブ (\*INTERACT)
- v 対話式プログラム (\*IPGM)
- v 対話式 ILE CL モジュール (\*IMOD)
- 対話式 REXX プロシージャー (\*IREXX)

スレッド・セーフ**:** いいえ

MLB資源待ち行列の処理(WRKMLBRSCQ)コマンドによって,指定された媒体ライブラリー装置の資源割り 振り要求を処理することができます。

#### 制約事項**:**

- 1. 変更されているジョブがコマンドを出したユーザーと同じユーザー・プロファイルを使用しているか, あるいは投入者がジョブ制御特殊権限(\*JOBCTL)を持っていなければなりません。
- 2. 資源割り振り優先順位を変更することができるのは,ジョブ制御特殊権限(\*JOBCTL) があるユーザーだ けです。

トップ

## パラメーター

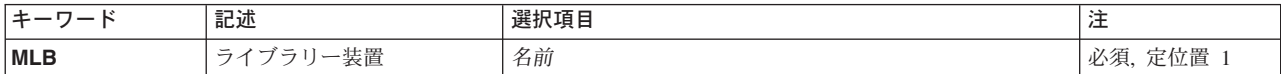

トップ

# ライブラリー装置 **(MLB)**

処理する媒体ライブラリー装置を指定します。

トップ

### **WRKMLBRSCQ**の例

WRKMLBRSCQ MLB(TAPMLB01)

このコマンドは,テープ媒体ライブラリーTAPMLB01の資源を使用する要求のリストを表示します。

トップ

パラメーター 例 [エラー・メッセージ](#page-197-0)

# <span id="page-197-0"></span>エラー・メッセージ: **WRKMLBRSCQ**

### **\*ESCAPE** メッセージ

#### **CPF6708**

エラーのためにコマンドが終了した。

### **CPF6745**

装置&1は媒体ライブラリー装置でない。

### **CPF9814**

装置&1が見つかりません。

#### **CPF9825**

装置&1は認可されていない。

# <span id="page-198-0"></span>媒体ライブラリー処理状況 **(WRKMLBSTS)**

実行可能場所**:** 対話環境 (\*INTERACT \*IPGM \*IREXX \*EXEC) スレッド・セーフ**:** いいえ

パラメーター [例](#page-199-0) [エラー・メッセージ](#page-199-0)

媒体ライブラリー状況の処理(WRKMLBSTS)コマンドは,媒体ライブラリー状況機能を表示および処理する ために使用します。このコマンドを実行すると,媒体ライブラリー状況処理画面が表示されます。この画面 には,ライブラリー構成記述の状況情報が表示されます。選択したそれぞれのライブラリー装置記述に対し て関連づけられたすべてのドライブ資源が表示されます。

媒体ライブラリーの状況処理画面で使用できるオプションは,状況を変更し装置記述を処理するためのもの です。テープ媒体ライブラリー装置の場合には,オプションは装置内のドライブ資源の割り振りおよびリセ ットにも使用することができます。

トップ

## パラメーター

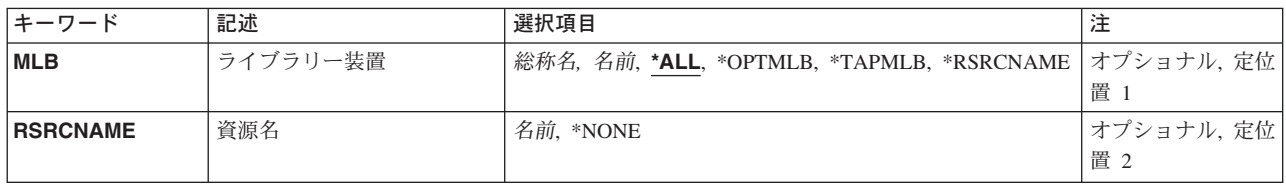

トップ

# ライブラリー **(MLB)**

媒体ライブラリーの状況処理画面に表示される記述を指定します。

**\*ALL** すべての媒体ライブラリー記述が表示されます。

#### **\*OPTMLB**

すべての光ディスク媒体ライブラリー記述が表示されます。

#### **\*TAPMLB**

すべてのテープ媒体ライブラリー記述が表示されます。

#### **\*RSRCNAME**

資源名(RSRCNAME)が指定されているすべての媒体ライブラリー記述が表示されます。

#### 総称*\**記述名

記述の総称名を指定してください。総称名は1つまたは複数の文字の後にアスタリスク(\*)を付けた 文字ストリング(たとえば、ABC\*など)です。アスタリスクは任意の有効な文字で置き換えられ ます。総称名は,ユーザーが権限をもち,総称接頭部で始まる名前をもつすべてのオブジェクトを 指定します。総称(接頭部)名にアスタリスクが入っていなければ,システムはその名前を完全な オブジェクト名と見なします。

この時点では資源名は指定されません。

記述が表すハードウェアを識別する資源名を指定します。

資源名 システムの媒体ライブラリー装置ハードウェアを識別する名前を指定してください。

[トップ](#page-198-0)

## **WRKMLBSTS**の例

<span id="page-199-0"></span>資源名 **(RSRCNAME)**

WRKMLBSTS MLB(\*ALL)

**\*NONE**

このコマンドは,すべての媒体ライブラリー装置の状況を示す「媒体ライブラリー状況処理」パネルを表示 します。

[トップ](#page-198-0)

# エラー・メッセージ: **WRKMLBSTS**

なし

[トップ](#page-198-0)

# <span id="page-200-0"></span>メニュー処理 **(WRKMNU)**

実行可能場所**:** 対話環境 (\*INTERACT \*IPGM \*IREXX \*EXEC) スレッド・セーフ**:** いいえ

パラメーター [例](#page-201-0) [エラー・メッセージ](#page-202-0)

メニュー処理(WRKMNU)コマンドはメニューのリストを表示し,これによって,指定されたメニューの属 性を削除,変更,進行,または表示することができます。

#### 制約事項**:**

- v 使用(\*USE)権限があるライブラリーだけが検索されます。
- v 何らかの権限をもっているメニューだけが,画面に表示されます。
- v メニューに対して操作を実行するためには,その操作で使用されるコマンドに対する\*USE権限,および その操作の実行対象であるメニューに対する適切な権限が必要です。

トップ

## パラメーター

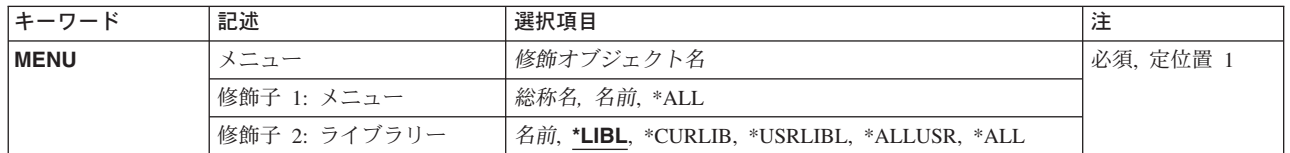

トップ

# メニュー **(MENU)**

「メニューの処理」画面に表示するメニューを指定します。

これは必須パラメーターです。

#### 修飾子**1:** メニュー

- **\*ALL** すべてのメニューがリストされます。
- 総称名 表示するメニューの総称名を指定してください。総称名は,1つまたは複数の文字とその後に続く アスタリスク(\*)から成る文字ストリングです。総称名を指定すると,総称名と同じ接頭部の付いた 名前をもつすべてのメニューが表示されます。
- 名前 表示するメニューの名前を指定してください。

#### 修飾子**2:** ライブラリー

**\*LIBL** 現行スレッドのライブラリー・リスト内のすべてのライブラリーが検索されます。これらのライブ ラリーに入っているオブジェクトのうち,指定されたオブジェクト名をもつすべてのオブジェクト が表示されます。

#### <span id="page-201-0"></span>**\*CURLIB**

スレッドの現行ライブラリーが検索されます。スレッドの現行ライブラリーとしてライブラリーが 指定されていない場合には,QGPLライブラリーが検索されます。

#### **\*USRLIBL**

現行ライブラリー項目が現行スレッドのライブラリー・リストに存在する場合には、現行ライブラ リーおよびライブラリー・リストのユーザー部分にあるライブラリーが検索されます。現行ライブ ラリー項目がない場合には,ライブラリー・リストのユーザー部分にあるライブラリーが検索され ます。

#### **\*ALLUSR**

すべてのユーザー・ライブラリーが検索されます。次のものを除き,英字Qで始まらない名前のす べてのライブラリーが検索されます。

#CGULIB #DSULIB #SEULIB

#COBLIB #RPGLIB

#DFULIB #SDALIB

次のQXXXライブラリーは弊社提供のものですが,一般的に,これらにはよく変更されるユーザ ー・データが入ります。したがって,これらのライブラリーは「ユーザー・ライブラリー」と見な され,検索されます。

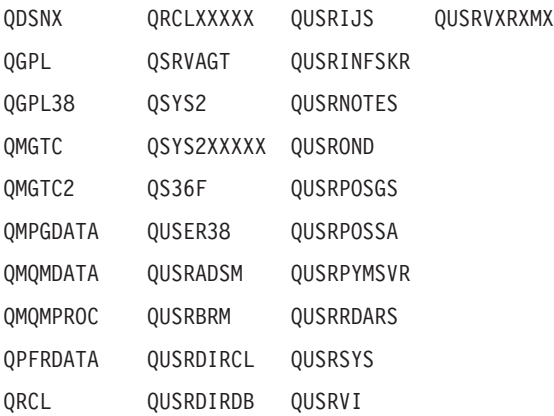

- 1. 'XXXXX'は1次補助記憶域プール(ASP)の番号です。
- 2. 前のリリースのCLプログラム内でコンパイルされるユーザー・コマンドを入れるために、弊社 がサポートする前の各リリース用にQUSRVXRXMXの形式の別のライブラリー名を作成するこ とができます。QUSRVXRXMXユーザー・ライブラリーのVXRXMXは弊社が引き続きサポート している前のリリースのバージョン,リリース,およびモディフィケーション・レベルです。
- **\*ALL** システムにあるすべてのライブラリー(QSYSを含む)が検索されます。
- 名前 検索するライブラリーの名前を指定してください。

[トップ](#page-200-0)

#### **WRKMNU**の例

WRKMNU PERSLIB/OE\*

このコマンドは,名前が文字'OE'で始まっているライブラリーPERSLIB内のすべてのメニューのリストが表 示される「メニューの処理」パネルを表示します。

# <span id="page-202-0"></span>エラー・メッセージ: **WRKMNU**

## **\*ESCAPE**メッセージ

### **CPF9809**

ライブラリー&1をアクセスすることができない。

# <span id="page-204-0"></span>モジュールの処理 **(WRKMOD)**

実行可能場所**:** 対話環境 (\*INTERACT \*IPGM \*IREXX \*EXEC) スレッド・セーフ**:** いいえ

パラメーター [例](#page-206-0) [エラー・メッセージ](#page-206-0)

モジュールの処理(WRKMOD)コマンドによって,1つまたは複数のライブラリーからモジュールのリスト を表示して処理することができます。

#### 制約事項**:**

- v 使用(\*USE)権限があるライブラリーだけが検索されます。
- 読み取り(\*READ)権限があるモジュールだけが画面に表示されます。
- モジュールで操作を行なうためには、その操作で使用するコマンドに対して\*USE 権限と、操作を行ない たいモジュールに対して適切な権限が必要です。

トップ

## パラメーター

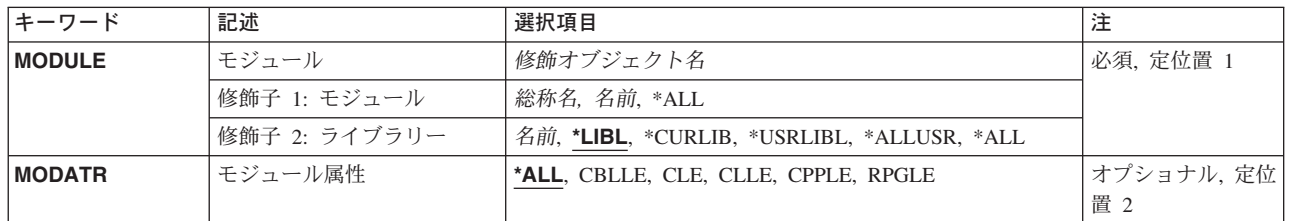

トップ

## モジュール **(MODULE)**

リストに入れたいモジュールの検索方法を指定します。指定されたパラメーター値と一致する名前のモジュ ールで,ユーザーに権限があるすべてのモジュールが表示されます。

これは必須パラメーターです。

#### 修飾子**1:** モジュール

- \*ALL ライブラリー修飾子で識別されるライブラリーのすべてのモジュールが表示されます (ユーザーに 権限がないライブラリーを除く)。
- 総称名 モジュールの総称名を指定します。総称名は1つまたは複数の文字の後にアスタリスク(\*)を付けた 文字ストリング(たとえば、ABC\*など)です。総称名が指定された場合には、その総称名で始ま る名前のモジュールで,それに対してユーザーが権限をもっているすべてのモジュールが表示され ます。総称(接頭部)名にアスタリスクが含まれていない場合には,システムはこれを完全なモジ ュール名と見なします。
- 名前 表示されるモジュールの名前を指定してください。

#### <span id="page-205-0"></span>修飾子**2:** ライブラリー

**\*LIBL** 現行スレッドのライブラリー・リスト内のすべてのライブラリーが検索されます。これらのライブ ラリーに入っているオブジェクトのうち,指定されたオブジェクト名をもつすべてのオブジェクト が表示されます。

#### **\*CURLIB**

ジョブの現行ライブラリーが検索されます。ジョブの現行ライブラリーとしてライブラリーが指定 されていない場合には、QGPLライブラリーが使用されます。

#### **\*USRLIBL**

ジョブのライブラリー・リストのユーザー部分にあるライブラリーだけが検索されます。

**\*ALL** QSYSも含めて,ジョブのライブラリー・リストのシステム部分のすべてのライブラリーが検索さ れます。

#### **\*ALLUSR**

すべてのユーザー・ライブラリーが検索されます。次のものを除き,英字Qで始まらない名前のす べてのライブラリーが検索されます。

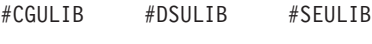

- #COBLIB #RPGLIB
- #DFULIB #SDALIB

次のQXXXライブラリーは弊社提供のものですが,一般的に,これらにはよく変更されるユーザ ー・データが入ります。したがって,これらのライブラリーは「ユーザー・ライブラリー」と見な され,検索されます。

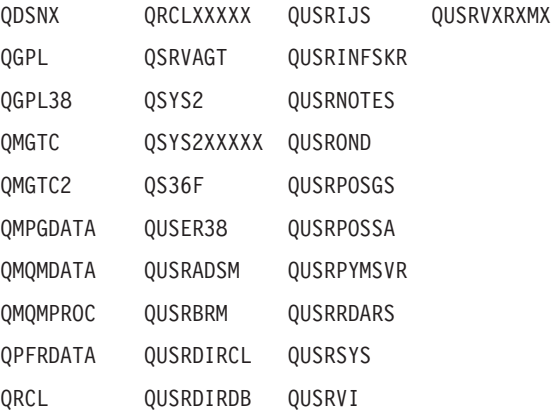

- 1. 'XXXXX'は1次補助記憶域プール(ASP)の番号です。
- 2. 前のリリースのCLプログラム内でコンパイルされるユーザー・コマンドを入れるために, 弊社 がサポートする前の各リリース用にQUSRVXRXMXの形式の別のライブラリー名を作成するこ とができます。QUSRVXRXMXユーザー・ライブラリーのVXRXMXは弊社が引き続きサポート している前のリリースのバージョン,リリース,およびモディフィケーション・レベルです。
- 名前 検索するライブラリーの名前を指定してください。

[トップ](#page-204-0)

## モジュール属性 **(MODATR)**

選択された属性をもつモジュールのリストが表示されることを指定します。

<span id="page-206-0"></span>**\*ALL** そのモジュールと関連した属性には関係なく,モジュールが表示されます。

#### **CBLLE**

CBL属性をもつモジュール(ILE COBOLモジュール)が表示されます。

**CLE** C属性をもつモジュール(ILE Cモジュール)が表示されます。

**CLLE** CL属性をもつモジュール(ILE Cモジュール)が表示されます。

#### **CPPLE**

CPPLE属性をもつモジュール(ILE C++モジュール)が表示されます。

#### **RPGLE**

RPG属性をもつモジュール(ILE RPGモジュール)が表示されます。

[トップ](#page-204-0)

### **WRKMOD**の例

WRKMOD MODULE(MYLIB/\*ALL)

このコマンドは,ライブラリーMYLIB内に保管されている,ユーザーが権限をもっているモジュールのす べてをリストします。

[トップ](#page-204-0)

# エラー・メッセージ: **WRKMOD**

### **\*ESCAPE**メッセージ

**CPF9809**

ライブラリー&1をアクセスすることができない。

#### **CPF9820**

ライブラリー&1の使用は認可されていない。

# <span id="page-208-0"></span>モード記述処理 **(WRKMODD)**

実行可能場所**:** 対話環境 (\*INTERACT \*IPGM \*IREXX \*EXEC) スレッド・セーフ**:** いいえ

パラメーター 例 [エラー・メッセージ](#page-209-0)

モード記述処理(WRKMODD)コマンドによって、モード記述処理画面を通して、モード記述機能を処理す ることができます。

トップ

### パラメーター

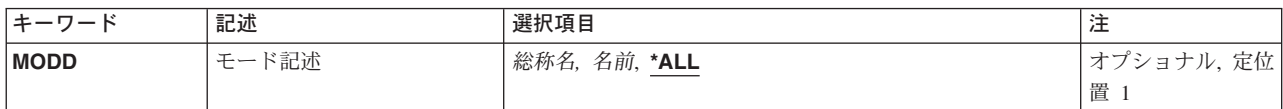

トップ

## モード記述 **(MODD)**

処理するモード記述を指定します。

**\*ALL** すべてのモード記述を処理します。

総称モード記述名

総称モード記述名を指定します。

注**:** 総称名は,1つまたは複数の文字とその後に続くアスタリスク(\*)から成る文字ストリングとして指定さ れます。総称名を指定した場合には,その総称オブジェクト名と同じ接頭部をもつ名前のついたすべてのオ ブジェクトが選択されます。

### モード記述名

特定のモード記述の名前を指定してください。

トップ

## **WRKMODD**の例

WRKMODD MODD(\*ALL)

このコマンドは,既存のすべてのモード記述の項目を示す「モード記述処理」パネルを表示します。

<span id="page-209-0"></span>エラー・メッセージ: **WRKMODD**

なし

# <span id="page-210-0"></span>メッセージの処理 **(WRKMSG)**

実行可能場所**:** すべての環境 (\*ALL) スレッド・セーフ**:** いいえ

パラメーター [例](#page-212-0) [エラー・メッセージ](#page-213-0)

表示装置ユーザーがメッセージ処理(WRKMSG)コマンドを使用して,指定されたメッセージ待ち行列で受 け取られたメッセージを処理します。

トップ

## パラメーター

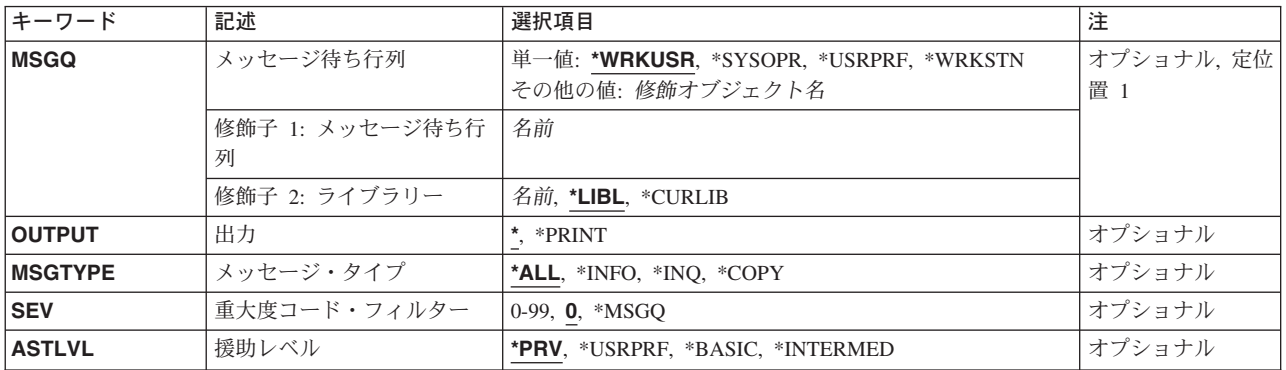

トップ

## メッセージ待ち行列 **(MSGQ)**

表示されるメッセージが入っているメッセージ待ち行列を指定します。

単一値

#### **\*WRKUSR**

ワークステーションのメッセージ待ち行列および現行ユーザーのユーザー・プロファイル・メッセ ージ待ち行列からのメッセージが表示されます。

#### **\*SYSOPR**

システム操作員メッセージ待ち行列(QSYSOPR)からのメッセージが表示されます。

#### **\*WRKSTN**

ワークステーションのメッセージ待ち行列からのメッセージが表示されます。

#### **\*USRPRF**

現行のユーザー・プロファイル・メッセージ待ち行列からのメッセージが表示されます。

#### 修飾子1**:** メッセージ待ち行列

名前 表示されるメッセージが入っているメッセージ待ち行列の名前を指定してください。

#### <span id="page-211-0"></span>修飾子2**:** ライブラリー

\*LIBL 最初に一致するものが見つかるまで、現行スレッドのライブラリー・リスト内のすべてのライブラ リーが検索されます。

#### **\*CURLIB**

- メッセージ待ち行列を見つけるために,ジョブの現行ライブラリーが使用されます。ライブラリ ー・リストに現行ライブラリー項目が存在しない場合には,QGPLが使用されます。
- 名前 メッセージ待ち行列が入っているライブラリーを指定してください。

[トップ](#page-210-0)

## 出力 **(OUTPUT)**

コマンドからの出力を,要求元のワークステーションに表示するか,あるいはジョブのスプール出力で印刷 するかを指定します。

**\*** 出力は表示される(対話式ジョブによって要求された場合)か,あるいはジョブのスプール出力で印 刷されます(バッチ・ジョブによって要求された場合)。即時メッセージおよび事前定義メッセージ 印刷される時は105桁に切り捨てられます。

#### **\*PRINT**

出力はジョブのスプール出力で印刷されます。

出力が印刷される時には、各メッセージごとに2行が印刷されます。2番目の行には、次の情報が含まれま す。

- v メッセージを送ったジョブの修飾ジョブ名。これは次の3つのフィールドから構成されます。
	- ジョブ名
	- ユーザー名
	- ジョブ番号
- v メッセージを送ったプログラムの名前。
- v メッセージを送ったプログラム内の命令番号。非プログラム・メッセージ待ち行列の場合には,これは 常にゼロです。
- v メッセージが送られた日付および時刻。
- v メッセージが送られた時にスレッドが実行されていたユーザー・プロファイルの名前。

[トップ](#page-210-0)

## メッセージ・タイプ **(MSGTYPE)**

表示されるメッセージ待ち行列中のメッセージのタイプを指定します。

- **\*ALL** メッセージ待ち行列中のすべてのメッセージが表示されます。
- **\*INFO** 通知メッセージ(応答を必要としないもの)だけが示されます。
- **\*INQ** 照会メッセージ(応答を必要とするもの)だけが示されます。

<span id="page-212-0"></span>**\*COPY**

別のメッセージ待ち行列に送られ,応答を必要とする各送信元のメッセージのコピーが表示されま す。

[トップ](#page-210-0)

## 重大度コード・フィルター **(SEV)**

メッセージが持つことができ,表示される最低の重大度コードの値を指定します。メッセージの重大度コー ドがここで指定された値より低い場合には,メッセージは表示されません。

**0** 指定されたメッセージ待ち行列中のすべてのメッセージが表示されます。

#### **\*MSGQ**

メッセージ待ち行列に指定された重大度コードより大きいか等しい重大度コードを持つすべてのメ ッセージが表示されます。

#### 重大度コード

メッセージが持つことができ,まだ表示される最低の重大度コードの値を指定します。有効な値の 範囲は00~99です。

[トップ](#page-210-0)

### 援助レベル **(ASTLVL)**

表示するユーザー・インターフェースを指定します。

**\*PRV** 使用された前のユーザー・インターフェースが表示されます。

#### **\*USRPRF**

現行ユーザー・プロファイルに記憶されているユーザー・インターフェースが使用されます。

#### **\*BASIC**

メッセージの処理画面を表示します。このユーザー・インターフェースはメッセージを2つのカテ ゴリーに分けます。すなわち,1)応答が必要なメッセージ,および2)応答が不要なメッセージ。新 しいメッセージは各メッセージ・リストの最上部に示されます。

#### **\*INTERMED**

メッセージ表示画面を表示します。

[トップ](#page-210-0)

### **WRKMSG**の例

WRKMSG

このコマンドは,要求元のワークステーション・メッセージ待ち行列およびユーザー・プロファイル・メッ セージ待ち行列からすべてのメッセージを表示します。応答を必要とするメッセージが最初に表示され,続 いて応答を必要としないメッセージが表示されます。メッセージは,最も新しいものから古いものへ順に表 示されます。

# <span id="page-213-0"></span>エラー・メッセージ: **WRKMSG**

#### **\*ESCAPE**メッセージ

#### **CPF2203**

ユーザー・プロファイル&1が正しくない。

#### **CPF2204**

ユーザー・プロファイル&1が見つからない。

#### **CPF2217**

ユーザー・プロファイル&1には認可されていません。

#### **CPF2225**

内部システム・オブジェクトを割り振ることができない。

#### **CPF2401**

ライブラリー&1の使用を許可されていません。

#### **CPF2403**

&2にメッセージ待ち行列&1が見つからない。

#### **CPF2408**

メッセージ待ち行列&1は認可されていない。

#### **CPF2433**

システム・ログ・メッセージ待ち行列&1にこの機能を使用することはできない。

#### **CPF2450**

ワークステーション・メッセージ待ち行列&1がジョブに割り振られていない。

#### **CPF2451**

メッセージ待ち行列&1は別のジョブに割り振られている。

#### **CPF2477**

メッセージ待ち行列&1は現在使用中である。

#### **CPF2513**

メッセージ待ち行列&1を表示することができない。

#### **CPF2537**

&3のファイル&2に書き込まれたレコード数が多すぎる。

#### **CPF8127**

&9のメッセージ待ち行列&4に&8の損傷がある。VLICログは&7です。

### **CPF8176**

装置記述&4のメッセージ待ち行列に損傷がある。

#### **CPF9830**

ライブラリー&1を割り当てることができない。

#### **CPF9845**

ファイル&1のオープン中にエラーが起こった。

#### **CPF9846**

ライブラリー&2のファイル&1の処理中にエラーが起こった。

#### **CPF9847**

ライブラリー&2のファイル&1のクローズ中にエラーが起こった。
# <span id="page-216-0"></span>メッセージ記述処理 **(WRKMSGD)**

実行可能場所**:** 対話環境 (\*INTERACT \*IPGM \*IREXX \*EXEC) スレッド・セーフ**:** いいえ

パラメーター [例](#page-217-0) [エラー・メッセージ](#page-217-0)

メッセージ記述処理(WRKMSGD)コマンドは,メッセージ・ファイルに入っているメッセージに関する詳細 情報を表示します。このコマンドを使用して,メッセージ記述処理画面を通して,メッセージ記述を追加, 変更,除去,および印刷することができます。この画面を使ってメッセージ記述が変更されると,メッセー ジの現在の値がコマンド・プロンプトに表示されます。ただし,第2レベル・メッセージ・テキストには 512 桁という制限があります。

トップ

## パラメーター

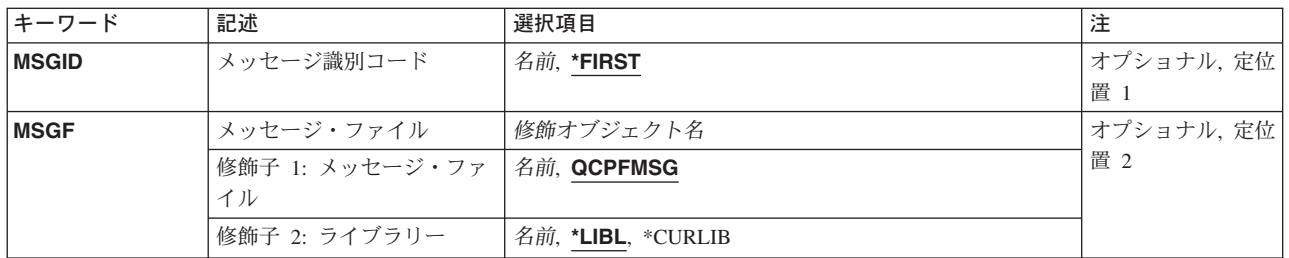

トップ

## メッセージ識別コード **(MSGID)**

メッセージ・ファイル **(MSGF)**パラメーターに指定されたメッセージ・ファイルの中のメッセージ記述の リストの表示を開始するメッセージ識別コードを指定します。

#### **\*FIRST**

メッセージ・ファイルの中の最初のメッセージ記述を使用して,リスト画面を開始します。

#### メッセージ識別コード

記述が表示の対象となる1つまたは複数のメッセージのメッセージ識別コードを指定してくださ い。メッセージ識別コードは,それぞれが7文字の長さで,次の形式でなければなりません。 *PPPNNNN*

最初の3桁は,2桁の英数字(英字または数字)が続く英字から成るコードでなければなりませ ん。最後の4桁は,0-9の範囲の10進数および文字A-Fで構成することができます。

## <span id="page-217-0"></span>メッセージ・ファイル **(MSGF)**

メッセージ記述が取り出されるメッセージ・ファイルを指定します。

#### 修飾子1**:** メッセージ・ファイル

#### **QCPFMSG**

メッセージ記述は,システム・メッセージ・ファイルQCPFMSGから取り出されます。

名前 メッセージ記述を取り出すメッセージ・ファイルの名前を指定してください。

修飾子2**:** ライブラリー

\*LIBL 最初に一致するものが見つかるまで、現行スレッドのライブラリー・リスト内のすべてのライブラ リーが検索されます。

#### **\*CURLIB**

- メッセージ・ファイルを見つけるために,ジョブの現行ライブラリーが使用されます。ライブラリ ー・リストに現行ライブラリー項目が存在しない場合には,QGPLが使用されます。
- 名前 メッセージ・ファイルが入っているライブラリーを指定してください。

[トップ](#page-216-0)

## **WRKMSGD**の例

WRKMSGD MSGF(QSYS/QCPFMSG)

このコマンドは,ライブラリーQSYSのメッセージ・ファイルQCPFMSGで見つかったすべてのメッセージ 記述を示す「メッセージ記述の処理」パネルを表示します。そのパネルから、メッセージ記述を追加、変 更,削除,表示,または印刷することができます。

[トップ](#page-216-0)

# エラー・メッセージ: **WRKMSGD**

#### **\*ESCAPE**メッセージ

#### **CPF2401**

ライブラリー&1の使用を許可されていません。

#### **CPF2407**

&2にメッセージ・ファイル&1が見つからない。

#### **CPF2411**

&2のメッセージ・ファイル&1は認可されていない。

#### **CPF2483**

メッセージ・ファイルは現在使用中である。

#### **CPF2499**

メッセージ識別コード&1を使用することはできない。

#### **CPF2510**

&2のメッセージ・ファイル&1に論理的な損傷がある。

#### **CPF2516**

&2の表示装置または印刷装置ファイル&1をオープンすることができない。

## **CPF9807**

ライブラリー・リストの1つまたは複数のライブラリーが削除された。

### **CPF9810**

ライブラリー&1が見つかりません。

### **CPF9830**

ライブラリー&1を割り当てることができない。

# <span id="page-220-0"></span>メッセージ・ファイルの処理 **(WRKMSGF)**

実行可能場所**:** 対話環境 (\*INTERACT \*IPGM \*IREXX \*EXEC) スレッド・セーフ**:** いいえ

パラメーター [例](#page-221-0) [エラー・メッセージ](#page-222-0)

メッセージ・ファイルの処理(WRKMSGF)コマンドによって,1つまたは複数のライブラリーからメッセー ジ・ファイルのリストを表示することができます。

#### 制約事項**:**

- v 使用(\*USE)権限があるライブラリーだけが検索されます。
- v 何らかの権限をもっているメッセージ・ファイルだけが,画面に表示されます。
- v メッセージ・ファイルに対して操作を実行するためには,その操作で使用されるコマンドに対する\*USE 権限,およびその操作の実行対象であるメッセージ・ファイルに対する適切な権限が必要です。

トップ

## パラメーター

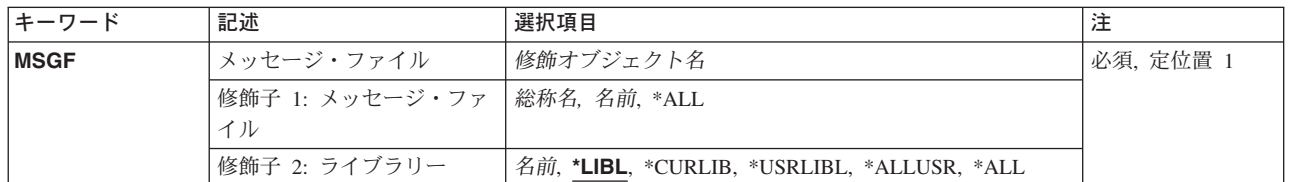

トップ

# メッセージ・ファイル **(MSGF)**

表示するメッセージ・ファイルを指定します。

これは必須パラメーターです。

#### 修飾子**1:** メッセージ・ファイル

**\*ALL** すべてのメッセージ・ファイルが表示されます。

総称名 表示するメッセージ・ファイルの総称名を指定してください。総称名は,1つまたは複数の文字と その後に続くアスタリスク(\*)から成る文字ストリングです。総称名を指定すると、総称名と同じ接 頭部の付いた名前をもつすべてのメッセージ・ファイルが表示されます。

名前 表示するメッセージ・ファイルの名前を指定してください。

#### 修飾子**2:** ライブラリー

<span id="page-221-0"></span>**\*LIBL** 現行スレッドのライブラリー・リスト内のすべてのライブラリーが検索されます。これらのライブ ラリーに入っているオブジェクトのうち,指定されたオブジェクト名をもつすべてのオブジェクト が表示されます。

#### **\*CURLIB**

スレッドの現行ライブラリーが検索されます。スレッドの現行ライブラリーとしてライブラリーが 指定されていない場合には,QGPLライブラリーが検索されます。

#### **\*USRLIBL**

現行ライブラリー項目が現行スレッドのライブラリー・リストに存在する場合には、現行ライブラ リーおよびライブラリー・リストのユーザー部分にあるライブラリーが検索されます。現行ライブ ラリー項目がない場合には,ライブラリー・リストのユーザー部分にあるライブラリーが検索され ます。

#### **\*ALLUSR**

すべてのユーザー・ライブラリーが検索されます。次のものを除き,英字Qで始まらない名前のす べてのライブラリーが検索されます。

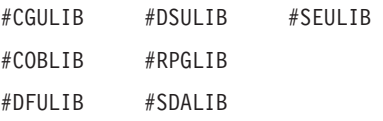

次のQXXXライブラリーは弊社提供のものですが,一般的に,これらにはよく変更されるユーザ ー・データが入ります。したがって,これらのライブラリーは「ユーザー・ライブラリー」と見な  $3.3.6 + 10.3 + 3.6 + 1.7$ 

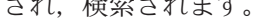

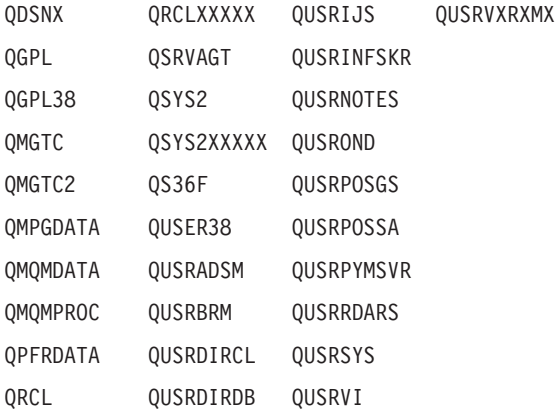

- 1. 'XXXXX'は1次補助記憶域プール(ASP)の番号です。
- 2. 前のリリースのCLプログラム内でコンパイルされるユーザー・コマンドを入れるために, 弊社 がサポートする前の各リリース用にQUSRVXRXMXの形式の別のライブラリー名を作成するこ とができます。QUSRVXRXMXユーザー・ライブラリーのVXRXMXは弊社が引き続きサポート している前のリリースのバージョン,リリース,およびモディフィケーション・レベルです。
- **\*ALL** システムにあるすべてのライブラリー(QSYSを含む)が検索されます。
- 名前 検索するライブラリーの名前を指定してください。

[トップ](#page-220-0)

## **WRKMSGF**の例

WRKMSGF MSGF(ACCNTLIB/\*ALL)

<span id="page-222-0"></span>このコマンドは、ACCNTLIBライブラリー内のメッセージ・ファイルがすべて表示されている「メッセー ジ・ファイルの処理」パネルを表示します。

[トップ](#page-220-0)

# エラー・メッセージ: **WRKMSGF**

### **\*ESCAPE**メッセージ

**CPF9809**

ライブラリー&1をアクセスすることができない。

# <span id="page-224-0"></span>メッセージ待ち行列処理 **(WRKMSGQ)**

実行可能場所**:** 対話環境 (\*INTERACT \*IPGM \*IREXX \*EXEC) スレッド・セーフ**:** いいえ

パラメーター [例](#page-225-0) [エラー・メッセージ](#page-226-0)

メッセージ待ち行列処理(WRKMSGQ)コマンドは,メッセージ待ち行列のリストを表示し,これによって, 指定されたメッセージ待ち行列を表示,変更,削除,および消去することができます。

#### 制約事項**:**

- v 使用(\*USE)権限があるライブラリーだけが検索されます。
- v 何らかの権限をもっているメッセージ待ち行列だけが,画面に表示されます。
- v メッセージ待ち行列に対して操作を実行するためには,その操作で使用されるコマンドに対する\*USE権 限,およびその操作の実行対象であるメッセージ待ち行列に対する適切な権限が必要です。

トップ

## パラメーター

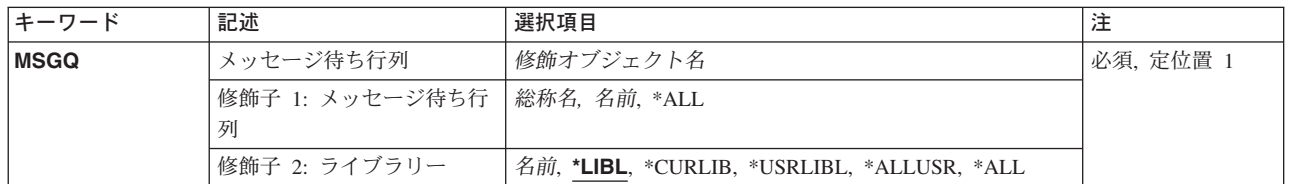

トップ

## メッセージ待ち行列 **(MSGQ)**

「メッセージ待ち行列の処理」画面に表示するメッセージ待ち行列を指定します。

これは必須パラメーターです。

- **\*ALL** すべてのメッセージ待ち行列が表示されます。
- 総称名 表示するメッセージ待ち行列の総称名を指定してください。総称名は,1つまたは複数の文字とそ の後に続くアスタリスク(\*)から成る文字ストリングです。総称名を指定すると、総称名と同じ接頭 部の付いた名前をもつすべてのメッセージ待ち行列が表示されます。
- 名前 リストしたいメッセージ待ち行列の名前を指定してください。

#### 修飾子**2:** ライブラリー

**\*LIBL** 現行スレッドのライブラリー・リスト内のすべてのライブラリーが検索されます。これらのライブ ラリーに入っているオブジェクトのうち,指定されたオブジェクト名をもつすべてのオブジェクト が表示されます。

#### <span id="page-225-0"></span>**\*CURLIB**

スレッドの現行ライブラリーが検索されます。スレッドの現行ライブラリーとしてライブラリーが 指定されていない場合には,QGPLライブラリーが検索されます。

#### **\*USRLIBL**

現行ライブラリー項目が現行スレッドのライブラリー・リストに存在する場合には,現行ライブラ リーおよびライブラリー・リストのユーザー部分にあるライブラリーが検索されます。現行ライブ ラリー項目がない場合には,ライブラリー・リストのユーザー部分にあるライブラリーが検索され ます。

#### **\*ALLUSR**

すべてのユーザー・ライブラリーが検索されます。次のものを除き,英字Qで始まらない名前のす べてのライブラリーが検索されます。

#CGULIB #DSULIB #SEULIB

#COBLIB #RPGLIB

#DFULIB #SDALIB

次のQXXXライブラリーは弊社提供のものですが,一般的に,これらにはよく変更されるユーザ ー・データが入ります。したがって,これらのライブラリーは「ユーザー・ライブラリー」と見な され,検索されます。

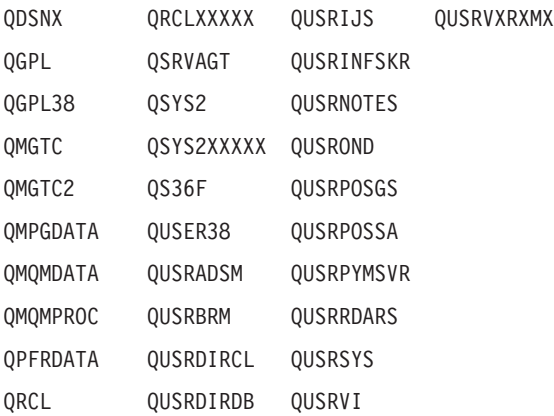

- 1. 'XXXXX'は1次補助記憶域プール(ASP)の番号です。
- 2. 前のリリースのCLプログラム内でコンパイルされるユーザー・コマンドを入れるために、弊社 がサポートする前の各リリース用にQUSRVXRXMXの形式の別のライブラリー名を作成するこ とができます。QUSRVXRXMXユーザー・ライブラリーのVXRXMXは弊社が引き続きサポート している前のリリースのバージョン,リリース,およびモディフィケーション・レベルです。
- **\*ALL** システムにあるすべてのライブラリー(QSYSを含む)が検索されます。
- 名前 検索するライブラリーの名前を指定してください。

[トップ](#page-224-0)

## **WRKMSGQ**の例

WRKMSGQ MSGQ(PERSLIB/MQ\*)

このコマンドは,ライブラリーPERSLIB内に存在している,名前が文字'MQ'で始まっているメッセージ待 ち行列がすべてリストされている「メッセージ待ち行列の処理」パネルを表示します。

# <span id="page-226-0"></span>エラー・メッセージ: **WRKMSGQ**

**\*ESCAPE**メッセージ

**CPF9809**

ライブラリー&1をアクセスすることができない。

# <span id="page-228-0"></span>通称の処理 **(WRKNCK)**

実行可能場所**:** 対話環境 (\*INTERACT \*IPGM \*IREXX \*EXEC) スレッド・セーフ**:** いいえ

パラメーター [例](#page-229-0) [エラー・メッセージ](#page-229-0)

ニックネーム処理(WRKNCK)コマンドは、ユーザーが処理できるニックネームのリストを表示するために 使用されます。このコマンドによって,システム配布ディレクトリー中のニックネームを追加,変更,除 去,表示,印刷,および名前変更することができます。

ニックネームは,ディレクトリー項目または配布リスト名を短く縮めたものです。ニックネームの詳細につ いては,AS/400 SNA配布サービス (SD88-5031)を参照してください。

#### 制約事項**:**

- 1. 所有していない共用ニックネームを変更,除去、または名前変更するためには、機密保護管理者 (\*SECADM)権限が必要です。所有している共用ニックネームを表示または処理するのには特殊権限は不 要です。
- 2. 私用ニックネームを変更,除去,名前変更,および表示できるのは所有者だけです。特殊権限は不要で す。

トップ

## パラメーター

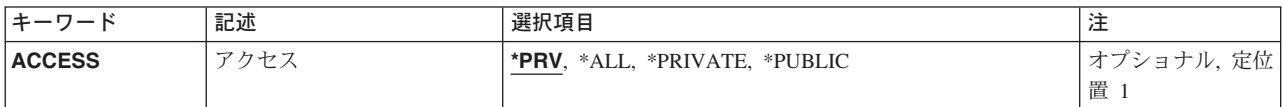

トップ

# アクセス **(ACCESS)**

表示されるニックネームのアクセスを指定します。

- **\*PRV** ニックネームを表示,選択,または処理するために現行ユーザーによって指定された最後のアクセ スが使用されます。
- **\*ALL** ユーザーがアクセスできるすべてのニックネームが表示されます。これには,ユーザーが所有する 私用ニックネームおよびシステム配布ディレクトリー中のすべての共用ニックネームが含まれま す。

#### **\*PRIVATE**

ユーザーが所有する私用ニックネームが表示されます。

#### **\*PUBLIC**

システム配布ディレクトリー中のすべての共用ニックネームが表示されます。

## <span id="page-229-0"></span>**WRKNCK**の例

WRKNCK ACCESS(\*PRIVATE)

このコマンドは,そこから専用ニックネームを追加,変更,除去,表示,印刷,および名前変更できる, 「専用ニックネームの処理」パネルを表示します。

[トップ](#page-228-0)

# エラー・メッセージ: **WRKNCK**

#### **\*ESCAPE**メッセージ

#### **CPF8360**

コミットメント制御操作を実行するための記憶域が不十分である。

#### **CPF9006**

ユーザーはシステム配布ディレクトリーに登録されていない。

### **CPF905C**

変換テーブルを見つけようとした時にエラーが起こった。

#### **CPF9096**

バッチ・ジョブではCMDCHRID(\*DEVD), DOCCHRID(\*DEVD)を使用することはできない。

#### **CPF9838**

ユーザー・プロファイルの記憶域限界を超えた。

#### **CPF9845**

ファイル&1のオープン中にエラーが起こった。

## **CPF9846**

ライブラリー&2のファイル&1の処理中にエラーが起こった。

#### **CPF9847**

ライブラリー&2のファイル&1のクローズ中にエラーが起こった。

#### **CPF9871**

処理中に,エラーが起こった。

# <span id="page-230-0"></span>ネットワーク・ファイルの処理 **(WRKNETF)**

実行可能場所**:** すべての環境 (\*ALL) スレッド・セーフ**:** いいえ

パラメーター [例](#page-232-0) [エラー・メッセージ](#page-233-0)

ネットワーク・ファイル処理(WRKNETF)コマンドは,ユーザーに届いたファイルのリストを表示または印 刷,あるいはそのファイルのリストを入れる出力ファイルを作成します。リストが表示されたら,次の処理 を行なうことができます。

- v ファイルをユーザー・ファイルに受け取る。
- v ファイルを削除する。
- v ファイルを走査検索する(保管ファイルでは行なえません)。
- ファイルを投入する(入力ストリームを投入する)。(これも、保管ファイルでは行なえません。)

#### 制約事項**:**

- 1. 機密保護担当者権限をもつユーザーは,どのユーザー宛のネットワーク・ファイルでも表示することが できます。機密保護担当者権限以外の権限をもつユーザーは,それらのユーザーまたはそれらのユーザ ーのグループ・プロファイルに送信されたファイルしか表示できません。
- 2. この画面からオプションのどれかを実行するためには,そのオプションに対応するコマンドが認可され ていなければなりません。たとえば,走査検索機能の場合には物理ファイル・メンバー表示(DSPPFM)コ マンド,ジョブ投入機能の場合にはデータベース・ジョブ投入(SBMDBJOB)コマンドが認可されていな ければなりません。
- 3. WRKNETFをデバッグ・モードで実行するためには、STRDBGコマンドにUPDPROD(\*YES) を指定し て,実動ファイルの更新を許可しなければなりません。

トップ

# パラメーター

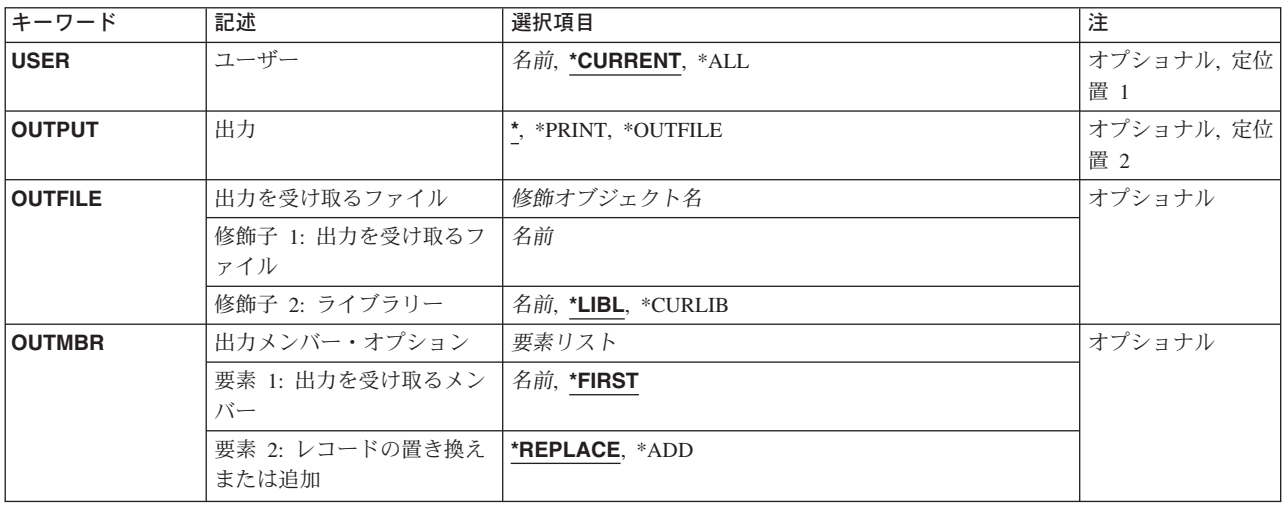

# <span id="page-231-0"></span>ユーザー **(USER)**

どのユーザーのファイルを表示するのかを指定します。

### **\*CURRENT**

現行ユーザーのネットワーク・ファイルが表示されます。

**\*ALL** すべてのユーザーのネットワーク・ファイルが表示されます。

ユーザー名

特定のユーザーのファイルを表示する場合にそのユーザーの名前を指定してください。

[トップ](#page-230-0)

# 出力 **(OUTPUT)**

コマンドからの出力を,要求元のワークステーションに表示するか,あるいはジョブのスプール出力で印刷 するかを指定します。

考えられる値は次の通りです。

**\*** 出力は表示されるか(対話式ジョブによって要求された場合),あるいはジョブのスプール出力で 印刷されます(バッチ・ジョブによって要求された場合)。

#### **\*PRINT**

出力はジョブのスプール出力で印刷されます。

#### **\*OUTFILE**

出力は,出力を受け取るファイル **(OUTFILE)**パラメーターで指定されたデータベース・ファイル に送られます。

[トップ](#page-230-0)

## 出力を受け取るファイル **(OUTFILE)**

コマンドの出力が送られるデータベース・ファイルの名前およびライブラリーを指定します。このファイル が存在しない場合には,このコマンドが指定したライブラリーにデータベース・ファイルを作成します。

考えられるライブラリーの値は次の通りです。

**\*LIBL** ファイルを見つけるために,ライブラリー・リストが使用されます。

#### **\*CURLIB**

ファイルを見つけるために,ジョブの現行ライブラリーが使用されます。ジョブの現行ライブラリ ーとしてライブラリーが指定されていない場合には,OGPLが使用されます。

#### ライブラリー名

ファイルのあるライブラリーを指定します。

## <span id="page-232-0"></span>出力を受け取るメンバー **(OUTMBR)**

コマンドの出力を受け取るデータベース・ファイル・メンバーの名前を指定します。

指定できる名前の値は次の通りです。

#### **\*FIRST**

ファイル内の最初のメンバーが出力を受け取ります。メンバーが存在していない場合には,システ ムは、出力を受け取るファイルプロンプト (OUTFILEパラメーター)で指定されたファイルの名前 でメンバーを作成します。

#### メンバー名

出力を受け取るファイル・メンバーの名前を指定してください。存在していない場合には,システ ムが作成します。

情報の記憶方法に対して指定できる値は次の通りです。

#### **\*REPLACE**

システムは,既存のメンバーを消去し,新しいレコードを追加します。

\*ADD システムは、既存のレコードの終わりに新しいレコードを追加します。

[トップ](#page-230-0)

## **WRKNETF**の例

# 例**1:**ユーザーのネットワーク・ファイルの処理

#### WRKNETF

このコマンドによって,このコマンドを実行中のユーザーのネットワーク・ファイルのすべてを処理するこ とができます。このコマンドが対話式ジョブとして出されると,ファイルのリストが要求側ワークステーシ ョンに表示されます。このコマンドがバッチ・ジョブとして出されると,ファイルのリストはジョブのスプ ール出力とともに印刷されます。

#### 例**2:**出力の印刷

WRKNETF USER(USR1) OUTPUT(\*PRINT)

このコマンドによって、USR1のネットワーク・ファイルを処理することができ、出力はジョブのスプール 出力とともに印刷されます。このコマンドを出すことができるのは、USR1, USR1グループのメンバー,ま たは機密保護担当者権限をもつユーザーだけです。

#### 例**3:**すべてのユーザーのネットワーク・ファイルの処理

WRKNETF USER(\*ALL) OUTPUT(\*OUTFILE) OUTFILE(NETFILES)

<span id="page-233-0"></span>このコマンドによって、すべてのユーザーのネットワーク・ファイルを処理することができ、NETFILESと いう名前のデータベースの先頭メンバーに書き込まれます。このファイルがライブラリー・リストのライブ ラリー内に存在している場合は,既存ファイルが使用されます。そうでない場合は,ファイルはQGPLライ ブラリー内に作成されます。ファイルが存在していないか,メンバーが入っていなかった場合は,ファイル と同じ名前をもつメンバーがファイルに追加されます。そうでない場合は,ファイルの先頭メンバーが作成 されて使用されます。このコマンドを出すことができるのは,機密保護担当者権限をもつユーザーだけで す。

[トップ](#page-230-0)

# エラー・メッセージ: **WRKNETF**

#### **\*ESCAPE**メッセージ

#### **CPF2204**

ユーザー・プロファイル&1が見つからない。

## **CPF8070**

ユーザー&1にはファイルの処理は許可されていない。

#### **CPF9005**

この要求を完了するのに必要なシステム資源を使用することができない。

#### **CPF9006**

ユーザーはシステム配布ディレクトリーに登録されていない。

#### **CPF9830**

ライブラリー&1を割り当てることができない。

#### **CPF9845**

ファイル&1のオープン中にエラーが起こった。

#### **CPF9846**

ライブラリー&2のファイル&1の処理中にエラーが起こった。

#### **CPF9847**

ライブラリー&2のファイル&1のクローズ中にエラーが起こった。

#### **CPF9860**

出力ファイルの処理中にエラーが起こった。

# <span id="page-234-0"></span>ネットワーク・ジョブ項目処理 **(WRKNETJOBE)**

実行可能場所**:** すべての環境 (\*ALL) スレッド・セーフ**:** いいえ

パラメーター 例 [エラー・メッセージ](#page-235-0)

ネットワーク・ジョブ項目処理(WRKNETJOBE)コマンドは,ネットワーク・ジョブ項目を表示します。こ のシステムにジョブを投入することのできる各ユーザーまたは配布グループごとに1つの項目があります。

この項目は,入力ストリームを自動的に投入するか,ユーザーのネットワーク・ファイルの待ち行列に入れ るか,あるいは拒否するかを決めるために使用します。また,この項目は,バッチ・ジョブによって参照さ れるジョブ記述に対する権限のチェックに使用されるユーザー・プロファイルを指定します。

トップ

## パラメーター

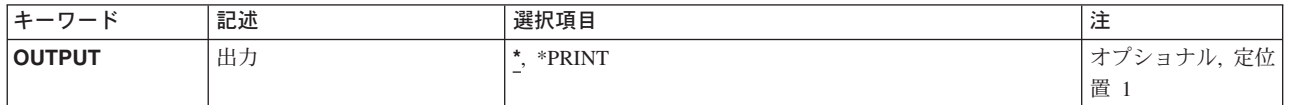

トップ

# 出力 **(OUTPUT)**

コマンドからの出力を,要求元のワークステーションに表示するか,あるいはジョブのスプール出力で印刷 するかを指定します。

考えられる値は次の通りです。

**\*** 出力は表示されるか(対話式ジョブによって要求された場合),あるいはジョブのスプール出力で 印刷されます(バッチ・ジョブによって要求された場合)。

#### **\*PRINT**

出力はジョブのスプール出力で印刷されます。

トップ

## **WRKNETJOBE**の例

#### 例**1:**出力の印刷

WRKNETJOBE OUTPUT(\*PRINT)

このコマンドによって,ジョブのスプール出力とともに印刷されるネットワーク・ジョブ項目を処理するこ とができます。

#### <span id="page-235-0"></span>例**2:**ネットワーク・ジョブ項目の処理

WRKNETJOBE OUTPUT(\*)

対話式ジョブで出されると,このコマンドによって,要求側ワークステーションでネットワーク・ジョブ項 目を処理することができます。このコマンドがバッチ・ジョブで出されると,ネットワーク・ジョブ項目は ジョブのスプール出力とともに印刷されます。

[トップ](#page-234-0)

# エラー・メッセージ: **WRKNETJOBE**

**\*ESCAPE**メッセージ

#### **CPF1844**

ネットワーク属性&1をアクセスすることができない。

### **CPF8050**

ネットワーク・ジョブ・テーブルをアクセスすることができなかった。

#### **CPF9845**

ファイル&1のオープン中にエラーが起こった。

### **CPF9846**

ライブラリー&2のファイル&1の処理中にエラーが起こった。

# <span id="page-236-0"></span>ネットワーク・テーブル項目の処理 **(WRKNETTBLE)**

実行可能場所**:** 対話環境 (\*INTERACT \*IPGM \*IREXX \*EXEC) スレッド・セーフ**:** いいえ

パラメーター [例](#page-237-0) [エラー・メッセージ](#page-237-0)

ネットワーク・テーブル項目処理(WRKNETTBLE)コマンドを使用して、項目を追加,除去,表示,または 印刷できるネットワーク・テーブル項目のリストを表示します。リストの印刷を選択することもできます。

ユーザーのネットワークおよび関連するIPアドレスのリストを管理するために,ネットワーク・テーブルが 使用されます。

### 制約事項**:**

v このコマンドを使用して追加または除去するためには,入出力システム構成(\*IOSYSCFG)特殊権限が必 要です。

トップ

## パラメーター

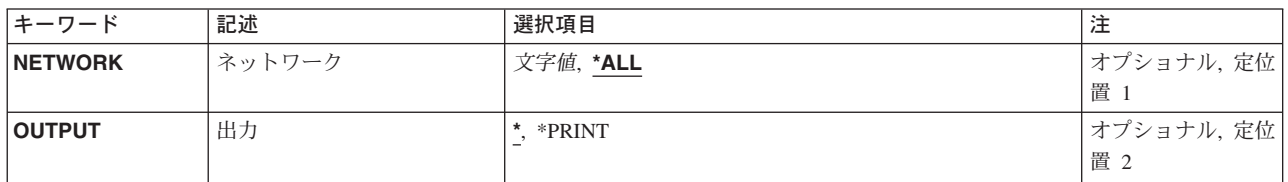

トップ

## ネットワーク **(NETWORK)**

処理したいネットワーク項目を指定します。

- **\*ALL** テーブル中のすべてのネットワークが表示または印刷されます。
- 名前 ネットワークの名前を指定してください。一致するすべての項目が表示または印刷されます。

トップ

## 出力 **(OUTPUT)**

コマンドからの出力を,要求元のワークステーションに表示するか,あるいはジョブのスプール出力で印刷 するかを指定します。

出力は、対話式ジョブに表示されるか、あるいは非活動ジョブのジョブのスプール出力で印刷され ます。

### <span id="page-237-0"></span>**\*PRINT**

出力はジョブのスプール出力で印刷されます。

[トップ](#page-236-0)

# **WRKNETTBLE**の例

WRKNETTBLE

このコマンドは,ネットワーク・テーブル項目のすべてのリストを表示します。ネットワーク・テーブル項 目はこのリストからの追加,除去,表示,または印刷を選択することができます。

[トップ](#page-236-0)

# エラー・メッセージ: **WRKNETTBLE**

なし

# <span id="page-238-0"></span>ノード・リストの処理 **(WRKNODL)**

実行可能場所**:** 対話環境 (\*INTERACT \*IPGM \*IREXX \*EXEC) スレッド・セーフ**:** いいえ

パラメーター [例](#page-240-0) [エラー・メッセージ](#page-240-0)

ノード・リスト処理(WRKNODL)コマンドによって,ノード・リスト・オブジェクトのリストを処理し,新 しいノード・リストを作成し,既存のノード・リストを削除し,ノード・リスト項目を処理することができ ます。

### 制約事項**:**

- 1. \*USE権限があるライブラリーだけが検索されます。
- 2. ユーザーが特定の権限をもつノード・リストだけが画面に表示されます。
- 3. ノード・リストで操作を実行するためには、ユーザーは、その操作で使用されるコマンドに対して\*USE 権限をもち,かつその操作が実行されるノード・リストに対して適切な権限をもっていなければなりま せん。

トップ

## パラメーター

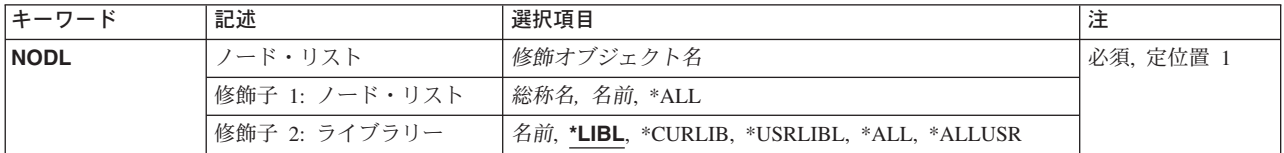

トップ

# ノード・リスト **(NODL)**

表示されるノード・リストの修飾名を指定します。

ノード・リスト名は,次のライブラリー値の1つによって修飾することができます。

**\*LIBL** 現行スレッドのライブラリー・リスト内のすべてのライブラリーが検索されます。これらのライブ ラリーに入っているオブジェクトのうち,指定されたオブジェクト名をもつすべてのオブジェクト が表示されます。

#### **\*CURLIB**

ジョブの現行ライブラリーが検索されます。ジョブの現行ライブラリーとしてライブラリーが指定 されていない場合には,QGPLライブラリーが使用されます。

### **\*USRLIBL**

ジョブのライブラリー・リストのユーザー部分のライブラリーだけが検索されます。

**\*ALL** QSYSも含めて,ジョブのライブラリー・リストのシステム部分のすべてのライブラリーが検索さ れます。

#### **\*ALLUSR**

すべてのユーザー・ライブラリーが検索されます。次のものを除き,英字Qで始まらない名前のす べてのライブラリーが検索されます。

#CGULIB #DSULIB #SEULIB

#COBLIB #RPGLIB

#DFULIB #SDALIB

次のQXXXライブラリーは弊社提供のものですが,一般的に,これらにはよく変更されるユーザ ー・データが入ります。したがって,これらのライブラリーは「ユーザー・ライブラリー」と見な され,検索されます。

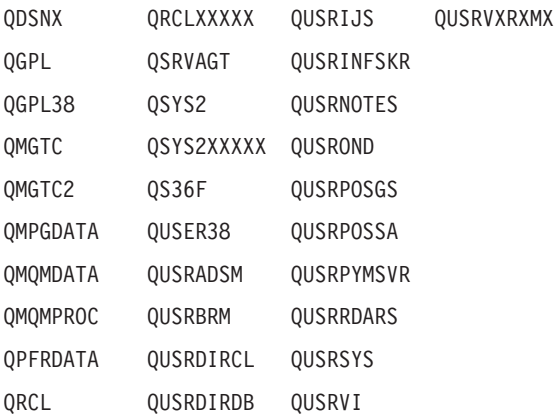

- 1. 'XXXXX'は1次補助記憶域プール(ASP)の番号です。
- 2. 前のリリースのCLプログラム内でコンパイルされるユーザー・コマンドを入れるために, 弊社 がサポートする前の各リリース用にQUSRVXRXMXの形式の別のライブラリー名を作成するこ とができます。QUSRVXRXMXユーザー・ライブラリーのVXRXMXは弊社が引き続きサポート している前のリリースのバージョン,リリース,およびモディフィケーション・レベルです。

### ライブラリー名

検索するライブラリーの名前を指定してください。

考えられる値は次の通りです。

**\*ALL** ライブラリーに指定されたすべてのノード・リストがリストされます。

ノード・リスト名

表示しているノード・リストの名前を指定してください。

総称\*ノード・リスト名

表示しているノード・リストの総称名を指定します。総称名は1つまたは複数の文字の後にアスタ リスク(\*)を付けた文字ストリング(たとえば,ABC\*など)です。アスタリスク(\*)は,有効な任意 の文字と置き換えられます。総称名は,名前が総称接頭部で始まる,ユーザーが権限を持っている すべてのオブジェクトを指定します。総称(接頭部)名にアスタリスクが入っていなければ、シス テムはその名前を完全なオブジェクト名と見なします。完全なオブジェクト名が指定されて,複数 のライブラリーが検索された場合には,名前に\*ALLまたは\*ALLUSRライブラリー値を指定した場 合に限り,複数のオブジェクトを戻すことが可能です。

# <span id="page-240-0"></span>**WRKNODLの例**

WRKNODL NODL(MYLIB/MY\*)

このコマンドは,ライブラリーMYLIBで名前が「MY」の文字で始まるすべてのノード・リストのリストを 表示します。

[トップ](#page-238-0)

# エラー・メッセージ: **WRKNODL**

**\*ESCAPE**メッセージ

#### **CPF9809**

ライブラリー&1をアクセスすることができない。

### **CPF9810**

ライブラリー&1が見つかりません。

### **CPF9820**

ライブラリー&1の使用は認可されていない。

# <span id="page-242-0"></span>ノード・リスト項目の処理 **(WRKNODLE)**

実行可能場所**:** すべての環境 (\*ALL) スレッド・セーフ**:** いいえ

パラメーター [例](#page-243-0) [エラー・メッセージ](#page-243-0)

ノード・リスト項目処理(WRKNODLE)コマンドによって、ユーザーはノード・リスト項目を表示,印刷, 追加,または除去することができます。

トップ

## パラメーター

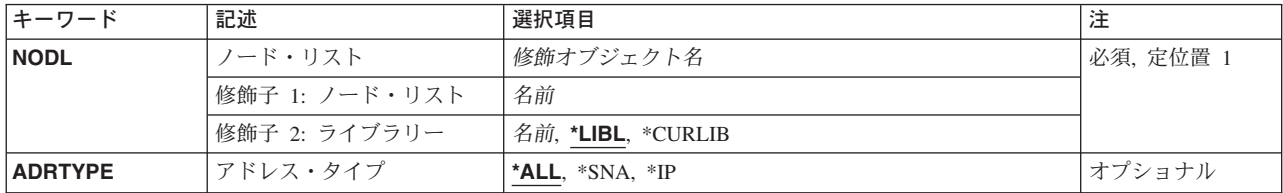

トップ

# ノード・リスト **(NODL)**

項目を表示するノード・リスト・オブジェクトの修飾名を指定します。

ノード・リスト名は,次のライブラリー値の1つによって修飾することができます。

**\*LIBL** 最初に一致するものが見つかるまで,現行スレッドのライブラリー・リスト内のすべてのライブラ リーが検索されます。

#### **\*CURLIB**

ジョブの現行ライブラリーが検索されます。ジョブの現行ライブラリーとしてライブラリーが指定 されていない場合には,QGPLライブラリーが使用されます。

#### ライブラリー名

検索するライブラリーの名前を指定してください。

考えられる値は次の通りです。

ノード・リスト名

使用するノード・リストの名前を指定してください。

これは必須パラメーターです。

# <span id="page-243-0"></span>アドレス・タイプ**(ADRTYPE)**

処理するノード・リスト項目をアドレス・タイプで指定します。

### 考えられる値は次の通りです。

- **\*ALL** すべてのノード・リスト項目が表示されます。
- **\*IP** アドレス・タイプがインターネット・プロトコル(IP)のノードだけが表示されます。
- **\*SNA** アドレス・タイプがシステムネットワーク体系(SNA)のノードだけが表示されます。

[トップ](#page-242-0)

## **WRKNODLE**の例

## 例**1:**すべてのノード・リスト項目の表示

WRKNODLE NODL(MYLIB/NODL02)

このコマンドは,ライブラリーMYLIBにあるノード・リストNODL02中のすべての項目のリストを表示しま す。

#### 例**2:**すべての**IP**ノード・リスト項目の表示

WRKNODLE NODL(MYLIB/NODL02) ADRTYPE(\*IP)

このコマンドは,ライブラリーMYLIBにあるノード・リストNODL02中のすべてのIP項目のリストを表示し ます。

[トップ](#page-242-0)

# エラー・メッセージ: **WRKNODLE**

## **\*ESCAPE**メッセージ

#### **CPF7D41**

オーダー援助要求のロギング時にエラーが起こった。

#### **CPF7D42**

データベース操作の実行中にエラーが起こった。

#### **CPF813E**

&9のノード・リスト&4に損傷がある。

#### **CPF9801**

ライブラリー&3にオブジェクト&2が見つからない。

#### **CPF9802**

&3のオブジェクト&2は認可されていない。

#### **CPF9803**

ライブラリー&3のオブジェクト&2を割り振りできません。

#### **CPF9807**

ライブラリー・リストの1つまたは複数のライブラリーが削除された。

#### **CPF9808**

ライブラリー・リストの1つまたは複数のライブラリーを割り振ることができない。

## **CPF9809**

ライブラリー&1をアクセスすることができない。

### **CPF9810**

ライブラリー&1が見つかりません。

### **CPF9820**

ライブラリー&1の使用は認可されていない。

### **CPF9830**

ライブラリー&1を割り当てることができない。

#### **CPF9871**

処理中に,エラーが起こった。

# <span id="page-246-0"></span>**NETBIOS**記述の処理 **(WRKNTBD)**

実行可能場所**:** 対話環境 (\*INTERACT \*IPGM \*IREXX \*EXEC) スレッド・セーフ**:** いいえ

パラメーター 例 [エラー・メッセージ](#page-247-0)

NetBIOS記述処理(WRKNTBD)コマンドは、NetBIOS記述機能への対話式インターフェースを 提供するNetBIOS記述処理メニューを表示します。

トップ

## パラメーター

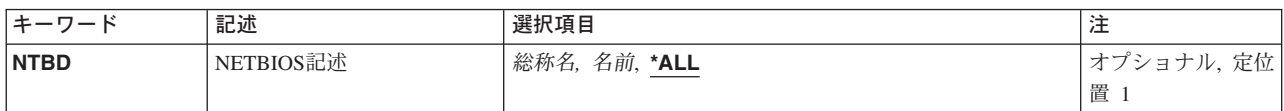

トップ

## **NETBIOS**記述 **(NTBD)**

処理するNetBIOS記述を指定します。

\*ALL ユーザーはすべてのNetBIOS記述を処理することができます。

## 総称*\**NetBIOS記述名

NetBIOS記述の総称名を指定してください。総称名は1つまたは複数の文字の後にアスタリ スク(\*)を付けた文字ストリング(たとえば、ABC\*など)です。アスタリスクは任意の有効な文字 で置き換えられます。総称名は,ユーザーが権限をもち,総称接頭部で始まる名前をもつすべての オブジェクトを指定します。総称(接頭部)名にアスタリスクが入っていなければ,システムはそ の名前を完全なオブジェクト名と見なします。

### NetBIOS記述名

処理するNetBIOS記述の名前を指定してください。

トップ

## **WRKNTBD**の例

WRKNTBD NTBD(MYNETBIOS)

このコマンドは、NETBIOS記述MYNETBIOSの項目を示す「NETBIOS記述処理」パネルを表示します。 MYNETBIOSが存在しない場合には,項目は何も表示されません。

<span id="page-247-0"></span>エラー・メッセージ: **WRKNTBD**

なし

# <span id="page-248-0"></span>**NETWARE**認証項目の処理 **(WRKNTWAUTE)**

実行可能場所**:** 対話環境 (\*INTERACT \*IPGM \*IREXX \*EXEC) スレッド・セーフ**:** いいえ

パラメーター [例](#page-249-0) [エラー・メッセージ](#page-249-0)

NETWARE認証項目処理(WRKNTWAUTE)コマンドは,ユーザーに関する認証項目のリストを表示します。 NETWARE認証項目の処理パネルから、認証項目を追加、変更、表示、および除去するオプションだけでな く,認証項目を使用してサーバーへの認証済み接続を開始するオプションを使用することができます。

トップ

## パラメーター

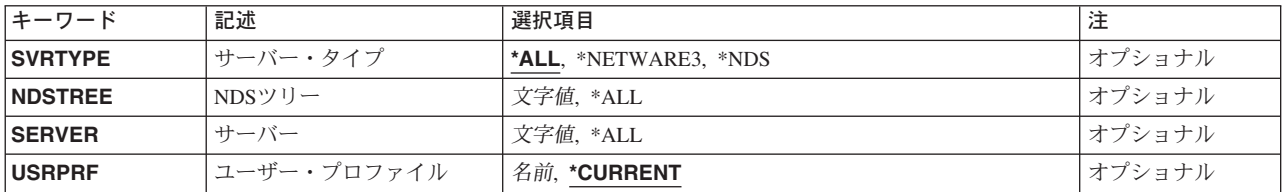

トップ

## サーバー・タイプ **(SVRTYPE)**

検討する認証項目のタイプを指定します。

**\*ALL** このユーザーに関するすべての認証項目を検討します。

#### **\*NETWARE3**

すべてのNETWARE 3.1サーバー認証項目を検討します。

**\*NDS** すべてのNETWAREディレクトリー・サービス・ツリー認証項目を検討します。

トップ

## **NDS**ツリー **(NDSTREE)**

サーバー・タイプ\*NDSの場合には,処理するNETWAREディレクトリー・サービス・ツリー認証項目の名 前を指定します。

**\*ALL** このユーザーのすべてのNDS認証項目を表示します。

*'*名前*'* 処理するNDSツリー項目の名前を指定してください。

*'*総称名*'*

処理するNDSツリー項目の総称名を指定してください。総称名は,たとえばABC\*のように,1つま たは複数の文字の後にアスタリスク(\*)を付けた文字ストリングです。アスタリスクは,有効なすべ ての文字に置き換わります。総称名は,ユーザーが権限をもっている総称接頭部で始まる名前のす

<span id="page-249-0"></span>べてのオブジェクトを指定します。アスタリスクが総称(接頭部)名に含まれていない場合には, システムはそれを完全なオブジェクト名と見なします。

[トップ](#page-248-0)

# サーバー **(SERVER)**

サーバー・タイプ\*NETWARE3の場合には,処理したいサーバー認証項目を指定します。

- **\*ALL** このユーザーのすべてのNETWARE 3.12サーバー認証項目を表示します。
- *'*名前*'* 処理するサーバー項目の名前を指定してください。

#### *'*総称名*'*

処理するサーバー項目の総称名を指定してください。総称名は,たとえばABC\*のように,1つまた は複数の文字の後にアスタリスク(\*)を付けた文字ストリングです。アスタリスクは,有効なすべて の文字に置き換わります。総称名は,ユーザーが権限をもっている総称接頭部で始まる名前のすべ てのオブジェクトを指定します。アスタリスクが総称(接頭部)名に含まれていない場合には、シ ステムはそれを完全なオブジェクト名と見なします。

[トップ](#page-248-0)

## ユーザー・プロファイル **(USRPRF)**

認証項目が入っているユーザー・プロファイルを指定します。

#### **\*CURRENT**

現行ユーザー・プロファイルを使用します。

名前 ユーザー・プロファイルの名前を指定します。このユーザー・プロファイルは現行のユーザー・プ ロファイルであるか,あるいはユーザーはこのユーザー・プロファイルに対する\*USEと\*OBJMGT 権限および\*SECADM特殊権限をもっていなければなりません。

[トップ](#page-248-0)

## **WRKNTWAUTE**の例

WRKNTWAUTE SVRTYPE(\*NDS)

このコマンドは、現行ユーザーのすべてのNETWAREディレクトリー・サービス・ツリー認証項目のリスト を表示します。

[トップ](#page-248-0)

# エラー・メッセージ: **WRKNTWAUTE**

### **\*ESCAPE** メッセージ

## **CPF2217**

ユーザー・プロファイル&1には認可されていません。

# <span id="page-250-0"></span>**NETWARE**接続の処理 **(WRKNTWCNN)**

実行可能場所**:** 対話環境 (\*INTERACT \*IPGM \*IREXX \*EXEC) スレッド・セーフ**:** いいえ

パラメーター [例](#page-251-0) [エラー・メッセージ](#page-251-0)

NETWARE接続処理(WRKNTWCNN)コマンドによってユーザーは,活動状態のNETWARE接続を処理する ことができます。このコマンドは,NETWARE接続を処理して,次のことを実行するために使用することが できます。

- 1. 特定のユーザーによって開始されたローカル・システムを起点とし、ネットワーク内の1つまたは複数 のサーバーへの接続のリストを表示する。
- 2. すべてのユーザーによって開始されたローカル・システムを起点とし,ネットワーク内の1つまたは複 数のサーバーへの接続のリストを表示する。
- 3. 接続の起点とは無関係に,ネットワーク内の特定のNETWAREサーバーに対する活動状態のすべての NETWARE接続のリストを表示する。

トップ

## パラメーター

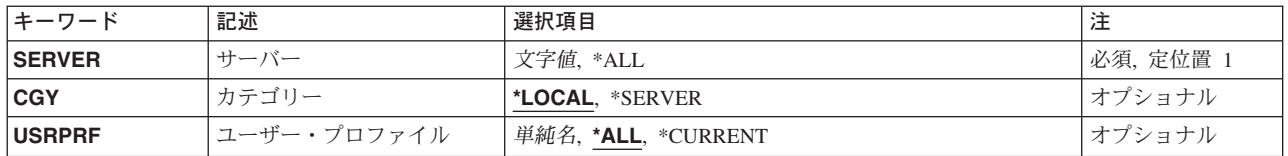

トップ

# サーバー **(SERVER)**

接続を表示する1つまたはすべてのNETWAREサーバーを指定します。

**\*ALL** ISERIESを起点とするすべてのNETWAREサーバーへの接続が表示されます。

文字値 ネットワークに対して定義されている活動サーバーの名前を指定します。

トップ

# カテゴリー **(CGY)**

処理するNETWARE接続のカテゴリーを指定します。

### **\*LOCAL**

ISERIESを起点とするNETWARE接続だけが表示されます。

### **\*SERVER**

特定のNETWAREサーバーへの接続が表示されることを指定します。

# <span id="page-251-0"></span>ユーザー・プロファイル **(USRPRF)**

接続が処理されるISERIESユーザー・プロファイルを指定します。ローカル・システムを起点とする接続だ けが表示されます。CGY(\*SERVER)を指定した場合には,このパラメーターは無視されます。

**\*ALL** システム上のすべてのISERIESユーザーによって開始されたNETWARE接続が処理されます。

### **\*CURRENT**

現行ユーザー・プロファイルによって開始されたすべてのNETWARE接続が処理されます。

名前 接続が処理されるISERIESユーザー・プロファイルの名前を指定します。

[トップ](#page-250-0)

# 例

なし

[トップ](#page-250-0)

# エラー・メッセージ: **WRKNTWCNN**

なし
# <span id="page-252-0"></span>**NETWARE**ボリュームの処理 **(WRKNTWVOL)**

実行可能場所**:** 対話環境 (\*INTERACT \*IPGM \*IREXX \*EXEC) スレッド・セーフ**:** いいえ

パラメーター 例 [エラー・メッセージ](#page-253-0)

NETWAREボリューム処理(WRKNTWVOL)コマンドは,サーバー用のボリュームをリストするNETWARE ボリュームの処理画面を表示するので,ユーザーは,ボリュームを作成,変更,削除,表示,および印刷す ることができます。NETWAREボリュームの処理画面の「変更」オプションは、ボリュームの取り付けと取 り外しだけでなく,ボリュームのサイズを増やすために使用されます。

制約事項**:**このコマンドを使用するためには,\*IOSYSCFG特殊権限が必要です。

トップ

# パラメーター

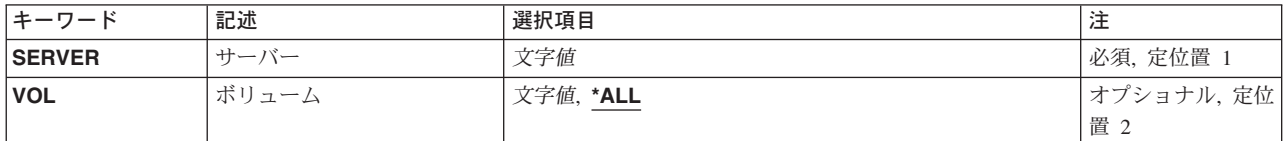

トップ

# サーバー **(SERVER)**

ボリュームがリストされるサーバーを指定します。サーバー名を指定しなければなりません。

トップ

# ボリューム **(VOL)**

リストするボリュームを指定します。

**\*ALL** 指定されたサーバーのすべてのボリュームがリストされます。

総称名 リストするボリュームの総称名を指定します。

名前 リストするボリュームの名前を指定してください。

トップ

## **WRKNTWVOL**の例

WRKNTWVOL SERVER(SERVER1) VOL(ACCT\*)

<span id="page-253-0"></span>このコマンドは、SERVER1のボリュームのリストを示した「NETWAREボリューム処理」パネルを表示し ます。その名前が文字'ACCT'で始まるボリュームだけが表示されます。

[トップ](#page-252-0)

# エラー・メッセージ: **WRKNTWVOL**

なし

# <span id="page-254-0"></span>ネットワーク・インターフェースの処理 **(WRKNWID)**

実行可能場所**:** 対話環境 (\*INTERACT \*IPGM \*IREXX \*EXEC) スレッド・セーフ**:** いいえ

パラメーター 例 [エラー・メッセージ](#page-255-0)

ネットワーク・インターフェース記述処理(WRKNWID)コマンドは,ネットワーク・インターフェース記述 の処理画面を介したネットワーク・インターフェース記述機能への対話式インターフェースを提供します。 このコマンドによって,ネットワーク・インターフェース記述の処理メニューが表示されます。

トップ

## パラメーター

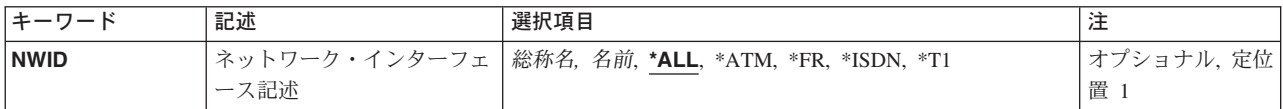

トップ

# ネットワーク・インターフェース記述 **(NWID)**

これは必須パラメーターです。

処理するネットワーク・インターフェース記述を指定します。

**\*ALL** すべてのネットワーク・インターフェース記述が処理されます。

**\*ATM** ユーザーは非同期転送モード(ATM)ネットワーク・インターフェースを処理することができます。

**\*FR** ユーザーはフレーム・リレー・ネットワーク・インターフェースを処理することができます。

**\*ISDN** ユーザーはサービス総合ディジタル網(ISDN)インターフェースを処理することができます。

#### 総称*\**名

処理するネットワーク・インターフェース記述の総称名を指定してください。総称名は,1つまた は複数の文字とその後に続くアスタリスク(\*)から成る文字ストリングです。ネットワーク・インタ ーフェース記述の総称名を指定した場合には,総称ネットワーク・インターフェース記述と同じ接 頭部をもつ名前のすべてのネットワーク・インターフェース記述が処理されます。

### ネットワーク・インターフェース名

処理するネットワーク・インターフェース記述の名前を指定してください。

トップ

## **WRKNWID**の例

WRKNWID NWID(NET1)

<span id="page-255-0"></span>このコマンドは,ネットワーク・インターフェース'NET1'の項目をもつ「ネットワーク・インターフェー ス記述処理」パネルを表示します。NET1が存在しない場合には、項目は何も表示されません。

[トップ](#page-254-0)

# エラー・メッセージ: **WRKNWID**

なし

# <span id="page-256-0"></span>ネットワーク・サーバーの処理 **(WRKNWSD)**

実行可能場所**:** 対話環境 (\*INTERACT \*IPGM \*IREXX \*EXEC) スレッド・セーフ**:** いいえ

パラメーター 例 [エラー・メッセージ](#page-257-0)

ネットワーク・サーバー記述処理(WRKNWSD)コマンドは,ネットワーク・サーバー記述機能への対話式イ ンターフェースを提供するネットワーク・サーバー記述の処理画面を表示します。

トップ

## パラメーター

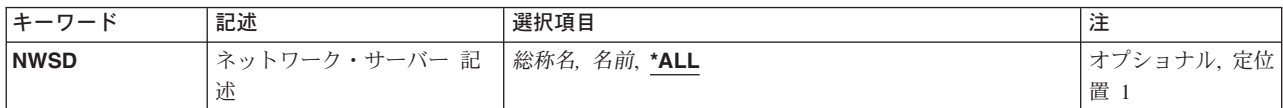

トップ

## ネットワーク・サーバー 記述 **(NWSD)**

処理するネットワーク・サーバー記述を指定します。

**\*ALL** ユーザーはすべてのネットワーク・サーバー記述を処理することができます。

#### 総称\*ネットワーク・サーバー記述名

ネットワーク・サーバー記述の総称名を指定してください。総称名は1つまたは複数の文字の後に アスタリスク(\*)を付けた文字ストリング(たとえば,ABC\*など)です。アスタリスクは任意の有 効な文字で置き換えられます。総称名は,ユーザーが権限をもち,総称接頭部で始まる名前をもつ すべてのオブジェクトを指定します。総称(接頭部)名にアスタリスクが入っていなければ,シス テムはその名前を完全なオブジェクト名と見なします。

### ネットワーク・サーバー記述名

処理するネットワーク・サーバー記述の名前を指定してください。

トップ

### **WRKNWSD**の例

WRKNWSD NWSD(\*ALL)

このコマンドは,すべてのネットワーク・サーバー記述の項目をもつ「ネットワーク・サーバー記述処理」 パネルを表示します。ネットワーク・サーバー記述が存在しない場合には,項目は何も表示されません。

<span id="page-257-0"></span>エラー・メッセージ: **WRKNWSD**

なし

# <span id="page-258-0"></span>**NWS**ユーザー登録の処理 **(WRKNWSENR)**

実行可能場所**:** 対話環境 (\*INTERACT \*IPGM \*IREXX \*EXEC) スレッド・セーフ**:** いいえ

パラメーター [例](#page-261-0) [エラー・メッセージ](#page-261-0)

ネットワーク・サーバー・ユーザー登録処理(WRKNWSENR)コマンドは,ISERIES管理サポートがネットワ ークに登録したか,あるいは現在登録中のユーザー・プロファイルのリストを処理します。

表示される情報はSVRTYPEパラメーターの値によって異なります。

- 1. SVRTYPE(\*NWSA)が指定されている場合には,表示される画面は,ネットワーク・サーバー属性 (CHGNWSAコマンド)のDFTSVRTYPEパラメーターに指定されている値によって異なります。サポー トされるDFTSVRTYPEの値は\*NETWAREと\*WINDOWSNTです。
- 2. SVRTYPE(\*NWSUSRA)が指定されている場合には、表示される画面は、現行ユーザーのネットワーク· サーバー・ユーザー属性(CHGNWSUSRAコマンド)のDFTSVRTYPEパラメーターに指定されている値 によって異なります。このコマンドに有効なネットワーク・サーバー・ユーザー属性中の値は \*NETWAREと\*WINDOWSNTです。
- 3. SVRTYPE(\*NETWARE)が指定されている場合には,画面ではNETWAREディレクトリー・サービス・ツ リーに登録されるISERIESユーザーの登録情報を処理します。
- 4. SVRTYPE(\*WINDOWSNT)が指定されている場合には,WINDOWSドメインおよびローカル・サーバー に登録されたISERIESユーザーについての登録情報が表示されます。

一般に,ネットワーク・サーバー・ユーザー登録処理画面には,サーバーまたはNETWAREディレクトリ ー・サービス・ツリーのリストと、各サーバーまたはNETWAREディレクトリー・サービス・ツリーに登録 されるISERIESプロファイルのリストの現行登録状況が表示されます。

リスト中の個々のプロファイルを処理するために,特定のオプションを使用することができます。それらの オプションは,ユーザー・プロファイルの変更およびネットワーク・サーバー・ユーザー属性の変更などの 機能を提供します。

トップ

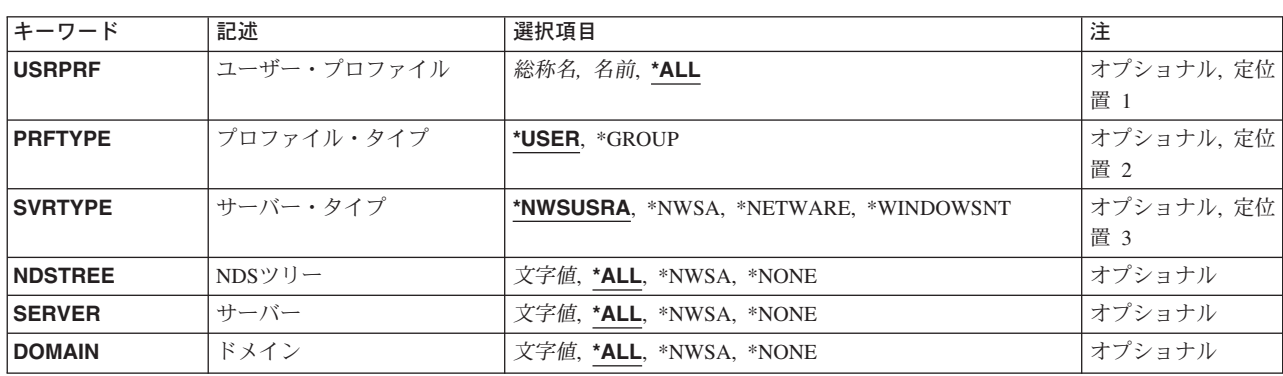

### パラメーター

# <span id="page-259-0"></span>ユーザー・プロファイル **(USRPRF)**

プロファイルの名前を指定します。

**\*ALL** すべてのプロファイルの登録状況が表示されます。

総称*\**ユーザー名

表示するプロファイルの総称名を指定してください。総称名は1つまたは複数の文字の後にアスタ リスク(\*)を付けた文字ストリング(たとえば、ABC\*など)です。総称名を指定した場合には、そ の総称名で始まる名前をもつすべてのユーザー,およびその総称名に対する権限を有するすべての ユーザーが表示されます。総称(接頭部)名にアスタリスクが含まれていない場合には、システム はそれを完全なユーザー名と見なします。

### プロファイル名

表示するプロファイルの名前を指定してください。

[トップ](#page-258-0)

# プロファイル・タイプ **(PRFTYPE)**

表示する登録状況を指定します。

### **\*USER**

ISERIESユーザーおよびその登録状況のリストが表示されます。この画面では,このリスト中の各 ユーザーごとにそのユーザーが所属しているISERIESグループのリストを表示する代替ビューを使 用できます(そのグループが現在そのサーバーまたはNETWAREディレクトリー・サービス・ツリ ーに登録中の場合)。

#### **\*GROUP**

ISERIESグループおよびその登録状況のリストが表示されます。現在サーバーまたはNETWAREデ ィレクトリー・サービス・ツリーに登録中の各グループのメンバーをリスト中の各グループごとに 表示するために,代替ビューを使用できます。

[トップ](#page-258-0)

# サーバー・タイプ **(SVRTYPE)**

処理するサーバー・タイプを指定します。

#### **\*NWSUSRA**

WRKNWSENRコマンドを実行するユーザー・プロファイルのネットワーク・サーバー・ユーザー 属性(CHGNWSUSRAコマンド)からのサーバー・タイプが使用されます。

#### **\*NWSA**

ネットワーク・サーバー属性(CHGNWSAコマンド)の中のサーバー・タイプが使用されます。

#### **\*NETWARE**

NETWAREネットワークに登録中のプロファイルの登録状況が表示されます。

#### <span id="page-260-0"></span>**\*WINDOWSNT**

WINDOWSドメインおよびローカル・サーバーに登録されたユーザーおよびグループのリストを表 示することを指定します。

[トップ](#page-258-0)

# **NDS**ツリー **(NDSTREE)**

処理するNETWAREディレクトリー・サービス・ツリーを指定します。

**\*ALL** ユーザーが登録されているすべてのNETWAREディレクトリー・サービス・ツリーがリストされま す。

### **\*NWSA**

ネットワーク・サーバー属性の中のNDSTREELSTパラメーターによって識別されるすべての NETWAREディレクトリー・サービス・ツリーの登録情報が表示されます。

### **\*NONE**

NETWAREディレクトリー・サービス・ツリーの登録情報はリストされません。

#### 総称*\**ツリー名

ユーザーが登録されているNETWAREディレクトリー・サービス・ツリーの総称名を指定してくだ さい。

#### *'NDS*ツリー名*'*

ユーザーが登録されている特定のNETWAREディレクトリー・サービス・ツリーの名前を指定して ください。

[トップ](#page-258-0)

# サーバー **(SERVER)**

処理するネットワーク・サーバーを指定します。

**\*ALL** ユーザーが登録されているすべてのサーバーがリストされます。

#### **\*NWSA**

ネットワーク・サーバー属性で識別されたサーバーすべての登録情報が表示されます。

\*WINDOWSNTサーバーの場合には、WNTLCLSVRLパラメーターで定義されたすべてのサーバー の登録情報が表示されます。

### **\*NONE**

サーバーの登録情報はリストされません。これは,SVRTYPE(\*NETWARE)が指定されている時に のみ有効です。

### 総称*\**サーバー名

サーバーの総称名を指定してください。

### サーバー名

特定のサーバーの名前を指定してください。

# <span id="page-261-0"></span>ドメイン **(DOMAIN)**

処理するWINDOWSドメインを指定します。

**\*ALL** ユーザーが登録されているすべてのドメインがリストされます。

#### **\*NWSA**

システム・ネットワーク・サーバー属性のWNTDMNLSTパラメーターによって識別されたすべての WINDOWSドメインの登録情報が表示されます。

### **\*NONE**

どのWINDOWSドメインの登録情報もリストされません。SERVERパラメーターに基づいて,ロー カルWINDOWSサーバーの登録情報だけが表示されます。

### 総称*\**ドメイン名

ユーザーが登録されているWINDOWSドメインの総称名を指定してください。

### *'*ドメイン名*'*

ユーザーが登録されている特定のWINDOWSドメインの名前を指定してください。

[トップ](#page-258-0)

### **WRKNWSENR**の例

### 例**1: NETWARE NDS**ツリー・ユーザー登録の処理

WRKNWSENR SVRTYPE(\*NETWARE) NDSTREE(TREE1) SERVER(\*NONE)

このコマンドは、OS/400ユーザー登録サポートがNETWAREディレクトリー・サービスTREE1に登録したす べてのOS/400ユーザーのリストを表示します。

### 例**2: WINDOWS NT**ユーザー登録の処理

WRKNWSENR SVRTYPE(\*WINDOWSNT) DOMAIN(DMN\*) SERVER(SRV\*)

このコマンドは,名前が「DMN」で始まるすべてのWINDOWS NTドメインと「SRV」で始まるすべての ローカル・サーバーに,OS/400ユーザー登録サポートを登録したすべてのOS/400ユーザーのリストを表示 します。

[トップ](#page-258-0)

# エラー・メッセージ: **WRKNWSENR**

#### **\*ESCAPE**メッセージ

### **CPFA45A**

ネットワーク・サーバー・ユーザーが表示されない。

# <span id="page-262-0"></span>**NWS**記憶スペースの処理 **(WRKNWSSTG)**

実行可能場所**:** 対話環境 (\*INTERACT \*IPGM \*IREXX \*EXEC) スレッド・セーフ**:** いいえ

パラメーター [例](#page-263-0) [エラー・メッセージ](#page-263-0)

ネットワーク・サーバー記憶スペース処理(WRKNWSSTG)コマンドは,「ネットワーク・サーバー記憶ス ペースの処理」画面を使用して,ネットワーク・サーバー記憶スペースを処理します。使用できるオプショ ンは,記憶スペースの作成,削除,表示,および印刷です。また,ネットワーク・サーバー記述に対するリ ンクを追加および除去することもできます。コピー・オプションは,既存の記憶スペースを新しく作成され る記憶スペースに作成およびコピーするために選択することができます。

「ネットワーク・サーバー記憶スペースの処理」画面には,記憶スペースの形式(\*NTFS, \*FAT, \*FAT32, \*NTFSQR, \*OPEN),それらのサイズ, それらのリンク先であるネットワーク・サーバー記述(存在する場 合), それらが存在している補助記憶域プール, およびドライブ・シーケンス(リンクされている場合)に ついての情報が表示されます。

トップ

## パラメーター

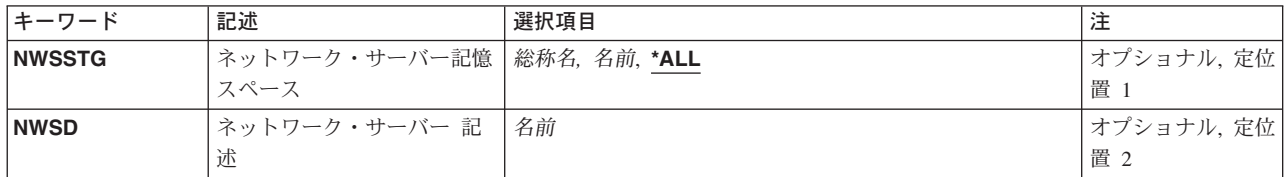

トップ

# ネットワーク・サーバー記憶スペース **(NWSSTG)**

リストされるネットワーク・サーバーの記憶スペースの名前を指定します。

**\*ALL** すべてのネットワーク・サーバーの記憶スペースがリストされます。

### ネットワーク・サーバーの記憶スペースの総称名*\**

リストされるネットワーク・サーバーの記憶スペースの総称名を指定してください。

### ネットワーク・サーバーの記憶スペース

リストされるネットワーク・サーバーの記憶スペースの名前を指定してください。

トップ

## ネットワーク・サーバー 記述 **(NWSD)**

記憶スペースがリストされるネットワーク・サーバー記述の名前を指定します。このパラメーターが指定さ れた場合には,このネットワーク・サーバー記述にリンクされた記憶スペースだけが表示されます。

# <span id="page-263-0"></span>**WRKNWSSTG**の例

WRKNWSSTG NWSSTG(\*ALL) SERVER(SERVER1)

このコマンドは「ネットワーク・サーバー記憶スペースの処理」パネルを表示して,ネットワーク・サーバ ーSERVER1にリンクされた記憶スペースのリストを示します。

[トップ](#page-262-0)

# エラー・メッセージ: **WRKNWSSTG**

なし

# <span id="page-264-0"></span>**NWS**状況の処理 **(WRKNWSSTS)**

実行可能場所**:** 対話環境 (\*INTERACT \*IPGM \*IREXX \*EXEC) スレッド・セーフ**:** いいえ

パラメーター [例](#page-265-0) [エラー・メッセージ](#page-265-0)

ネットワーク・サーバー状況処理(WRKNWSSTS)コマンドは,サーバーのリストおよびサーバーの現在の状 況を表示します。リスト中の個々のサーバーを処理するために,特定のオプションを使用することができま す。それらのオプションは,活動ユーザーの表示,サーバーの再始動,統計の表示などの機能を提供しま す。表示される画面は、SVRTYPEパラメーターの値によって異なります。

- 1. SVRTYPE(\*NWSUSRA)が指定されている場合には,表示される画面は,現行ユーザーのネットワーク・ サーバー・ユーザー属性(CHGNWSUSRAコマンド)の中のSVRTYPE パラメーターに指定されている値 によって異なります。
- 2. SVRTYPE(\*NWSA)が指定されている場合には,表示される画面は,ネットワーク・サーバー属性 (CHGNWSAコマンド)のSVRTYPEパラメーターに指定されている値によって異なります。
- 3. SVRTYPE(\*NETWARE)またはSVRTYPE(\*NDS)が指定されている場合には、画面には、NETWAREサー バーに関連したオプションおよび情報が表示されます。NDSツリー中のNETWAREサーバーだけがリス トされます。
- 4. SVRTYPE(\*WINDOWSNT)が指定されている場合には,画面には,WINDOWSサーバーとして作成され たローカルNWSDに関連したオプションおよび情報が表示されます。

トップ

# パラメーター

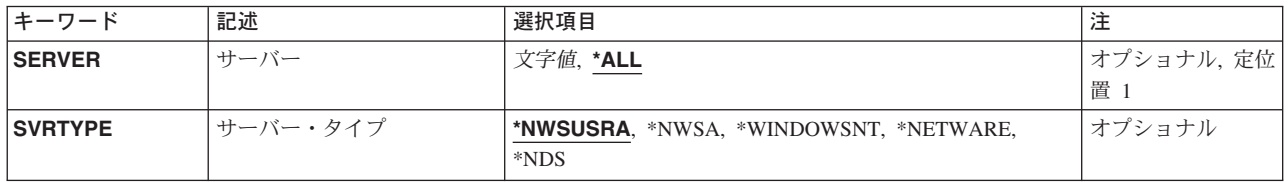

トップ

# サーバー **(SERVER)**

サーバーの名前を指定します。

**\*ALL** すべてのローカル・サーバーおよびすべてのリモート「活動」サーバーが表示されます。

総称*\**サーバー名

サーバーの総称名を指定してください。

サーバー名

特定のサーバーの名前を指定してください。

# <span id="page-265-0"></span>サーバー・タイプ **(SVRTYPE)**

処理するサーバー・タイプを指定します。「ネットワーク・サーバー状況の処理」画面には、NETWAREサ ーバーまたはWINDOWSサーバーのいずれかがリストされます。

### **\*NWSUSRA**

リストするサーバーのタイプは,ネットワーク・サーバー・ユーザー属性に指定します (CHGNWSUSRAコマンド)。

#### **\*NWSA**

リストするサーバーのタイプは,ネットワーク・サーバー属性に指定します(CHGNWSAコマン  $F$ )。

### **\*NETWARE**または**\*NDS**

NETWAREディレクトリー・サービス(NDS)ツリーの中のNETWAREサーバーのリストが表示され ます。

### **\*WINDOWSNT**

WINDOWSサーバーのリストが表示されます。

[トップ](#page-264-0)

## **WRKNWSSTS**の例

WRKNWSSTS SERVER(SERVER1) SVRTYPE(\*NETWARE)

このコマンドは、SERVER1という名前のNETWAREサーバーの「ネットワーク・サーバー状況の処理」パ ネルを表示します。

WRKNWSSTS SERVER(SERVER2) SVRTYPE(\*WINDOWSNT)

このコマンドは、SERVER2という名前のWINDOWS NTサーバーの「ネットワーク・サーバー状況の処 理」パネルを表示します。

[トップ](#page-264-0)

# エラー・メッセージ: **WRKNWSSTS**

### **\*ESCAPE**メッセージ

### **CPCA40E**

サーバー&1が再始動された。

### **CPFA451**

サーバー名が長すぎる。

# <span id="page-266-0"></span>オブジェクト処理 **(WRKOBJ)**

実行可能場所**:** 対話環境 (\*INTERACT \*IPGM \*IREXX \*EXEC) スレッド・セーフ**:** いいえ

パラメーター [例](#page-268-0) [エラー・メッセージ](#page-268-0)

オブジェクト処理(WRKOBJ)コマンドは,1つまたは複数のライブラリーに入っているオブジェクトのリス トを表示します。

オブジェクトをタイプ,ライブラリー名,オブジェクト属性,およびオブジェクトの短い テキスト記述がリストされるオブジェクトごとに表示されます。データ属性およびオブジェクト中の実際の データは表示されません。このリストから,いくつかのオブジェクト向けオプションを実行することができ ます。

#### 制約事項**:**

- v 使用(\*USE)権限があるライブラリーだけが検索されます。
- v 何らかの権限をもっているオブジェクトだけが,画面に表示されます。
- · オブジェクトについて操作を実行するためには、その操作に使用されるコマンドに対する\*USE権限、お よび操作が実行されるオブジェクトに対する適切な権限が必要です。

トップ

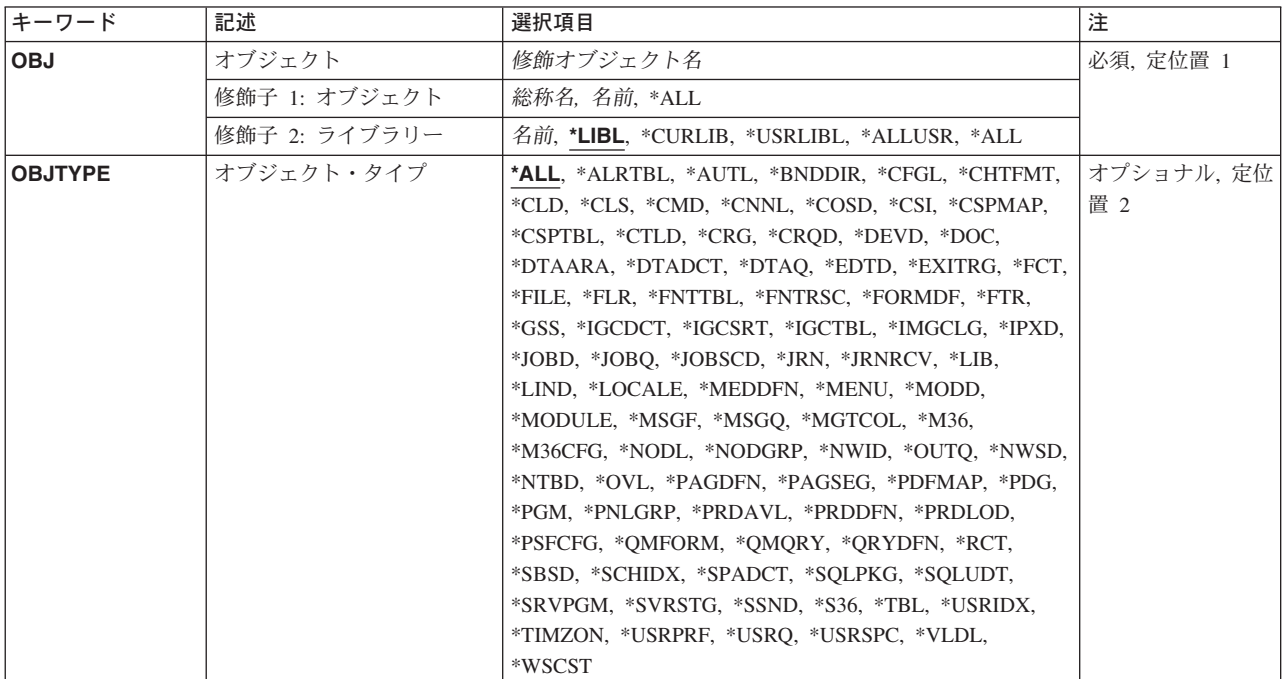

# パラメーター

# <span id="page-267-0"></span>オブジェクト **(OBJ)**

「オブジェクトの処理」画面に表示するオブジェクトを指定します。

これは必須パラメーターです。

#### 修飾子**1:** オブジェクト

- **\*ALL** オブジェクト・タイプ **(OBJTYPE)**パラメーターに指定されたオブジェクト・タイプのすべてのオ ブジェクト。
- 総称名 表示するオブジェクトの総称名を指定してください。総称名は、1つまたは複数の文字とその後に 続くアスタリスク(\*)から成る文字ストリングです。総称名を指定すると,総称名と同じ接頭部の付 いた名前をもつすべてのオブジェクトが表示されます。
- 名前 表示するオブジェクトの名前を指定してください。

#### 修飾子**2:** ライブラリー

**\*LIBL** 現行スレッドのライブラリー・リスト内のすべてのライブラリーが検索されます。これらのライブ ラリーに入っているオブジェクトのうち,指定されたオブジェクト名をもつすべてのオブジェクト が表示されます。

#### **\*CURLIB**

スレッドの現行ライブラリーが検索されます。スレッドの現行ライブラリーとしてライブラリーが 指定されていない場合には,QGPLライブラリーが検索されます。

#### **\*USRLIBL**

現行ライブラリー項目が現行スレッドのライブラリー・リストに存在する場合には、現行ライブラ リーおよびライブラリー・リストのユーザー部分にあるライブラリーが検索されます。現行ライブ ラリー項目がない場合には,ライブラリー・リストのユーザー部分にあるライブラリーが検索され ます。

### **\*ALLUSR**

すべてのユーザー・ライブラリーが検索されます。次のものを除き,英字Qで始まらない名前のす べてのライブラリーが検索されます。

#CGULIB #DSULIB #SEULIB

#COBLIB #RPGLIB

#DFULIB #SDALIB

次のQXXXライブラリーは弊社提供のものですが,一般的に,これらにはよく変更されるユーザ ー・データが入ります。したがって,これらのライブラリーは「ユーザー・ライブラリー」と見な され,検索されます。

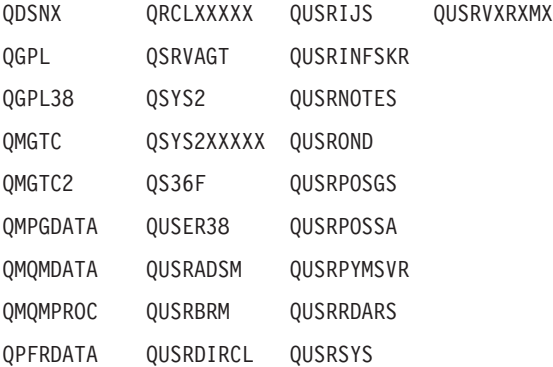

<span id="page-268-0"></span>QRCL QUSRDIRDB QUSRVI

- 1. 'XXXXX'は1次補助記憶域プール(ASP)の番号です。
- 2. 前のリリースのCLプログラム内でコンパイルされるユーザー・コマンドを入れるために,弊社 がサポートする前の各リリース用にQUSRVXRXMXの形式の別のライブラリー名を作成するこ とができます。QUSRVXRXMXユーザー・ライブラリーのVXRXMXは弊社が引き続きサポート している前のリリースのバージョン,リリース,およびモディフィケーション・レベルです。
- **\*ALL** システムにあるすべてのライブラリー(QSYSを含む)が検索されます。
- 名前 検索するライブラリーの名前を指定してください。

[トップ](#page-266-0)

# オブジェクト・タイプ **(OBJTYPE)**

表示するオブジェクト・タイプのオブジェクト・タイプを指定します。

**\*ALL** オブジェクト **(OBJ)**パラメーターに指定された値と一致するオブジェクト名をもつすべてのオブジ ェクトが表示されます。

### オブジェクト・タイプ

コマンド(\*CMD),ファイル(\*FILE),またはプログラム(\*PGM)など,リストしたいオブジェクトの オブジェクト・タイプを指定してください。このコマンドのプロンプトが出されたときに、オブジ ェクト・タイプの完全なリストを表示するには,このパラメーターのフィールドにカーソルを位置 付けて,F4(プロンプト)を押してください。

[トップ](#page-266-0)

### **WRKOBJ**の例

WRKOBJ OBJ(X/PAY) OBJTYPE(\*ALL)

このコマンドは,ライブラリーX内にある,名前が文字'PAY'で始まっている,権限があるオブジェクトの すべてが表示されている「オブジェクトの処理」パネルを表示します。

[トップ](#page-266-0)

## エラー・メッセージ: **WRKOBJ**

### **\*ESCAPE**メッセージ

**CPF9809**

ライブラリー&1をアクセスすることができない。

### **CPF9810**

ライブラリー&1が見つかりません。

#### **CPF9820**

ライブラリー&1の使用は認可されていない。

# <span id="page-270-0"></span>オブジェクト・ロック処理 **(WRKOBJLCK)**

実行可能場所**:** すべての環境 (\*ALL) スレッド・セーフ**:** いいえ

パラメーター [例](#page-273-0) [エラー・メッセージ](#page-273-0)

オブジェクト・ロック処理 (WRKOBJLCK)コマンドによって,指定したオブジェクトについてのシステム 中のオブジェクト・ロック要求を処理することができます。保留中ロックおよび適用を待機中のロックを処 理することができます。

### 制約事項**:**

- 1. オブジェクトを含むライブラリーに対して、また、ASP装置記述に対して\*EXECUTE権限がなければな りません。そうでない場合は、\*JOBCTL特殊権限が必要です。
- 2. このコマンドは,データベース・ファイルのレコード・ロックを表示しません。
- 3. ワークステーション・メッセージ待ち行列を割り振ることはできません。したがって、それらにはいか なるロックもありません。ワークステーション・メッセージ待ち行列は,同じ名前のワークステーショ ン装置記述と関連付けられます。したがって,ワークステーション・メッセージ待ち行列の割り振りを 必要とする操作が処理されない理由を判別するためには,同じ名前の装置記述にロックがあるかどうか を確認する必要があります。

トップ

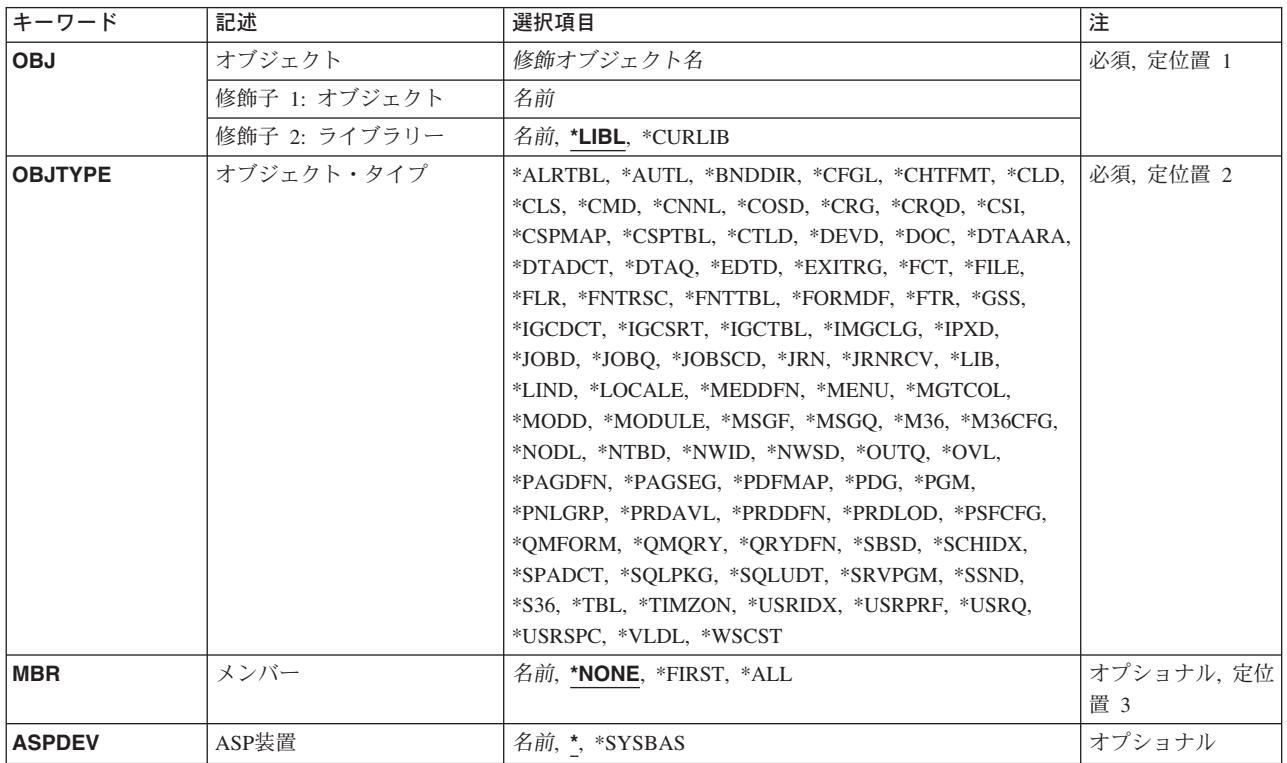

## パラメーター

<span id="page-271-0"></span>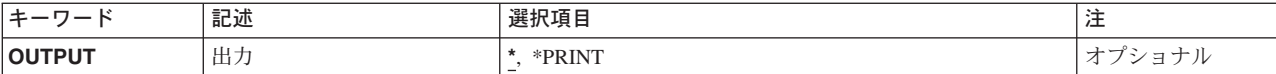

[トップ](#page-270-0)

# オブジェクト **(OBJ)**

ロックを表示するオブジェクトの名前およびライブラリーを指定します。

これは必須パラメーターです。

### 修飾子**1:** オブジェクト

名前 オブジェクトの名前を指定してください。

### 修飾子**2:** ライブラリー

**\*LIBL** 一致が見つかるまで,スレッドのライブラリー・リストの中のすべてのライブラリーが検索されま す。

**\*CURLIB**

オブジェクトを見つけるためにスレッドの現行ライブラリーが使用されます。スレッドの現行ライ ブラリーとしてライブラリーが指定されていない場合には,QGPLライブラリーが使用されます。

名前 オブジェクトが入っているライブラリーの名前を指定してください。

ファイルのファイル・メンバーが指定され,ファイルのライブラリー値が\*LIBLであった場合には,スレッ ドのライブラリー検索リストの中に該当のファイルが最初に表れた時点で,そのファイルでメンバーが検索 されます。ライブラリーQSYSだけに存在するオブジェクト・タイプ(たとえば\*DEVD)の場合には、受け 入れられるライブラリー名はQSYSおよび\*LIBLだけです。**ASP**装置 **(ASPDEV)**に\*以外の値を指定した場 合には,\*LIBLを指定することはできません。

[トップ](#page-270-0)

# オブジェクト・タイプ **(OBJTYPE)**

ロックを表示するオブジェクトのオブジェクト・タイプを指定します。オブジェクト・タイプを識別するた めの事前定義値を指定してください。

これは必須パラメーターです。

オブジェクト・タイプ

オブジェクト・タイプを指定します。詳細については、オブジェクト処理 (WRKOBJ)コマンドのオ ブジェクト・タイプ **(OBJTYPE)**パラメーターを参照してください。

[トップ](#page-270-0)

# メンバー **(MBR)**

データベース・ファイルのメンバー名を指定します。このパラメーターが有効なのは、オブジェクト **(OBJ)**パラメーターにデータベース・ファイルが指定されている場合だけです。

#### <span id="page-272-0"></span>**\*NONE**

メンバー・ロックは表示されませんが,ファイル・レベルのロックは表示されます。(ファイル中の すべてのメンバーのメンバー・ロックの表示は,ファイル・ロック画面から要求することができま す。)

#### **\*FIRST**

名前が指定されたデータベース・ファイルの最初のメンバーが表示されます。

- **\*ALL** データベース・ファイル中のすべてのメンバーのメンバー・ロックが表示されます。
- 名前 ロックが表示されるデータベース・ファイル・メンバーの名前を指定してください。

[トップ](#page-270-0)

## **ASP**装置 **(ASPDEV)**

(オブジェクト **(OBJ)**パラメーターに指定された)オブジェクトを含むライブラリーが入っている補助記憶 域プール(ASP)装置名を指定します。オブジェクトのライブラリーが,スレッドと関連したライブラリー・ ネームスペースの一部となっていないASP中にある場合は,操作のターゲットとして正しいオブジェクトが 使用されるようにするために,このパラメーターを指定しなければなりません。

現在,スレッドのライブラリー・ネームスペースの一部となっているASPは、オブジェクトを見付 けるために検索されます。これには,システムASP (ASP番号1),構成されたすべてのユーザーASP (ASP番号2-32)が含まれ,また,スレッドにASPグループがある場合は,そのASPグループのすべて の独立ASPも含まれます。

#### **\*SYSBAS**

システムASPおよびすべての基本ユーザーASPがオブジェクトを見つけるために検索されます。独 立ASPは,スレッドにASPグループがある場合でも検索されません。

名前 オブジェクトを見つけるために検索される独立ASPの装置名。独立ASPは、(ASP装置をオンに変更 して)活動化されていて,'ACTIVE'または'AVAILABLE'の状況でなければなりません。システム ASPおよび基本ユーザーASPは検索されません。

[トップ](#page-270-0)

# 出力 **(OUTPUT)**

コマンドからの出力を,要求元のワークステーションに表示するか,あるいはジョブのスプール出力で印刷 するかを指定します。

**\*** 出力は,対話式ジョブに表示されるか,あるいは非活動ジョブのジョブのスプール出力で印刷され ます。

#### **\*PRINT**

出力はジョブのスプール出力で印刷されます。

## <span id="page-273-0"></span>**WRKOBJLCK**の例

例**1:**ファイルのオブジェクト・ロック情報の印刷

WRKOBJLCK OBJ(\*LIBL/LOCKEDFILE) OBJTYPE(\*FILE) MBR(LOCKEDMBR) OUTPUT(\*PRINT)

このコマンドは,LOCKEDFILEという名前のLOCKEDMBRという名前のメンバーに関するロック情報を印 刷します。ファイルはライブラリー・リストを使用して見つけられます。

### 例**2:**独立**ASP**のライブラリーに対するオブジェクト・ロックの処理

WRKOBJLCK OBJ(QSYS/LIBNAME) OBJTYPE(\*LIB) ASPDEV(PRODXX)

このコマンドによって,独立補助記憶域プール(ASP)装置PRODXXにあるライブラリーLIBNAMEに関する ロック情報を処理することができます。

[トップ](#page-270-0)

# エラー・メッセージ: **WRKOBJLCK**

#### **\*ESCAPE** メッセージ

### **CPFB8ED**

装置記述&1はこの操作には正しくありません。

### **CPF0919**

ライブラリー・リスト中のライブラリーに損傷がある。

#### **CPF0924**

ライブラリー・リストのライブラリーを使用することができない。

#### **CPF0935**

オブジェクト・タイプ\*&2のメンバー名を使用することができない。

#### **CPF0939**

オブジェクト&3タイプ&2がライブラリー&4に見つからなかった。

#### **CPF0948**

ライブラリー&4のファイル&3のメンバー&1が見つからない。

#### **CPF095B**

ライブラリーに特殊値が指定されている時はASPDEVの値は無効である。

### **CPF0950**

ライブラリー&4に&2 &3が見つからない。

#### **CPF0951**

オブジェクト・タイプ&2の場合に有効なライブラリーはQSYSだけである。

### **CPF0952**

ライブラリー&4に&2 &3が見つからなかった。

#### **CPF0953**

ライブラリー・リスト中のライブラリーが前に削除されている。

#### **CPF0958**

ライブラリー&4の&2 &3が記憶域を解放して保管された。

#### **CPF0988**

ライブラリー&4に損傷がある。

### **CPF1093**

ファイル装置タイプの一時変更が正しくない。

#### **CPF3285**

ライブラリー&3のファイル&1に損傷が見つかった。

### **CPF9803**

ライブラリー&3のオブジェクト&2を割り振りできません。

### **CPF9804**

ライブラリー&3のオブジェクト&2が損傷している。

#### **CPF9814**

装置&1が見つかりません。

### **CPF9820**

ライブラリー&1の使用は認可されていない。

#### **CPF9825**

装置&1は認可されていない。

### **CPF9845**

ファイル&1のオープン中にエラーが起こった。

### **CPF9846**

ライブラリー&2のファイル&1の処理中にエラーが起こった。

### **CPF9847**

ライブラリー&2のファイル&1のクローズ中にエラーが起こった。

#### **CPF9850**

印刷装置ファイル&1の一時変更は許されない。

#### **CPF9851**

&2のファイル&1のオーバーフロー値が小さすぎる。

### **CPF9871**

処理中に,エラーが起こった。

# <span id="page-276-0"></span>所有者によるオブジェクト処理 **(WRKOBJOWN)**

実行可能場所**:** 対話環境 (\*INTERACT \*IPGM \*IREXX \*EXEC) スレッド・セーフ**:** いいえ

パラメーター 例 [エラー・メッセージ](#page-277-0)

所有者によるオブジェクト処理(WRKOBJOWN)コマンドは,任意のユーザー・プロファイルのオブジェク トを管理するために使用します。このコマンドは,ユーザー・プロファイルが所有しているオブジェクトを 表示し,以下を実行します。

- オブジェクト権限の編集
- オブジェクトの削除
- オブジェクト権限の表示
- オブジェクトの名前変更
- オブジェクト記述の表示
- v オブジェクトの所有権の変更

制約事項:指定されたユーザー・プロファイルに対する読み取り(\*READ)権限が必要です。

トップ

## パラメーター

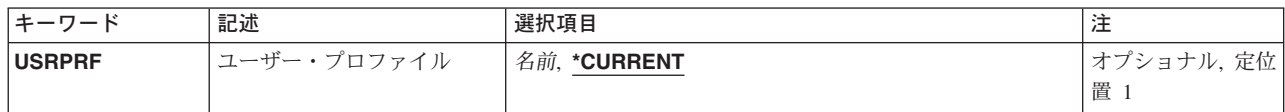

トップ

# ユーザー・プロファイル **(USRPRF)**

所有オブジェクトを表示するユーザー・プロファイルを指定します。

### **\*CURRENT**

WRKOBJOWNコマンドを実行中のユーザー・プロファイルが所有しているオブジェクトが表示さ れます。

名前 所有オブジェクトを表示するユーザー・プロファイルの名前を指定してください。

トップ

## **WRKOBJOWN**の例

例**1:**現行ユーザー・プロファイルが所有するオブジェクトの処理

WRKOBJOWN USRPRF(\*CURRENT)

<span id="page-277-0"></span>このコマンドは,このコマンドを実行中のユーザーが所有するオブジェクトのリストが表示されている「所 有者によるオブジェクトの処理」パネルを表示します。

### 例**2:**ユーザー・プロファイルが所有するオブジェクトの処理

WRKOBJOWN USRPRF(BARTH)

このコマンドは,ユーザー・プロファイルBARTHが所有するオブジェクトのリストが表示されている「所 有者によるオブジェクトの処理」パネルを表示します。

[トップ](#page-276-0)

## エラー・メッセージ: **WRKOBJOWN**

### **\*ESCAPE** メッセージ

#### **CPFA0AB**

オブジェクトの操作が失敗しました。オブジェクトは&1です。

#### **CPFA1BF**

オブジェクト&1にアクセスできない。

### **CPFA1C0**

オブジェクト&1にアクセスできない。

#### **CPF2204**

ユーザー・プロファイル&1が見つからない。

### **CPF2213**

ユーザー・プロファイル&1を割り振ることができない。

#### **CPF2217**

ユーザー・プロファイル&1には認可されていません。

# <span id="page-278-0"></span>1次グループ別作業オブジェクト **(WRKOBJPGP)**

実行可能場所**:** 対話環境 (\*INTERACT \*IPGM \*IREXX \*EXEC) スレッド・セーフ**:** いいえ

パラメーター 例 [エラー・メッセージ](#page-279-0)

1次グループ別オブジェクト処理(WRKOBJPGP)コマンドは,ユーザーが1次グループであるオブジェクトを 管理するために使用されます。このコマンドは、ユーザーが1次グループであるオブジェクトを表示し,以 下を実行することができます。

- オブジェクト権限の編集
- オブジェクトの削除
- オブジェクト権限の表示
- オブジェクトの名前変更
- オブジェクト記述の表示
- オブジェクトの1次グループの変更

制約事項:ユーザーは表示されるプロファイルに対して読み取り権限をもっていなければなりません。

トップ

## パラメーター

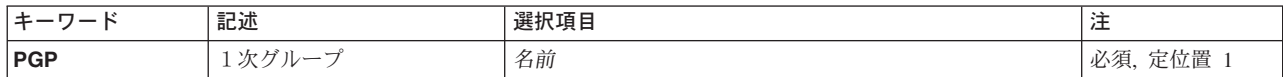

トップ

# 1次グループ **(PGP)**

これは必須パラメーターです。

オブジェクトを処理しているそのグループ・プロファイルの名前。

トップ

## **WRKOBJPGP**の例

WRKOBJPGP PGP(GROUP01)

このコマンドは、グループ・プロファイルGROUP01が1次グループであるオブジェクトのリストが表示され ている「1次グループによるオブジェクトの処理」パネルを表示します。

# <span id="page-279-0"></span>エラー・メッセージ: **WRKOBJPGP**

**\*ESCAPE** メッセージ

### **CPF2204**

ユーザー・プロファイル&1が見つからない。

**CPF2213**

ユーザー・プロファイル&1を割り振ることができない。

**CPF2217**

ユーザー・プロファイル&1には認可されていません。

# **OPTICONNECT**活動の処理 **(WRKOPCACT)**

実行可能場所**:** 対話環境 (\*INTERACT \*IPGM \*IREXX \*EXEC) スレッド・セーフ**:** いいえ

パラメーター 例 エラー・メッセージ

OPTICONNECT活動処理(WRKOPCACT)コマンドによって,クライアントおよびサーバー・システムのデー タベース・トランザクション,光ファイバー・バス活動,および接続状況についての情報を表示することが できます。このコマンドを実行すると,OPTICONNECT活動処理画面の3つのビューが使用可能になりま す。

OPTICONNECT活動処理画面では,マルチシステム光ファイバー・ネットワークでシステムまたは資源をオ ンに構成変更またはオフに構成変更するためのオプションが使用可能です。

このコマンドには,パラメーターはありません。

トップ

トップ

# パラメーター

なし

# **WRKOPCACT**の例

WRKOPCACT

このコマンドは,「OPTICONNECT活動の処理」パネルを表示します。

トップ

# エラー・メッセージ

不明

# <span id="page-282-0"></span>光ディスク・ディレクトリー処理 **(WRKOPTDIR)**

実行可能場所**:** 対話環境 (\*INTERACT \*IPGM \*IREXX \*EXEC) スレッド・セーフ**:** いいえ

パラメーター [例](#page-284-0) [エラー・メッセージ](#page-284-0)

光ディスク・ディレクトリー処理(WRKOPTDIR)コマンドは、光ディスク・ディレクトリーのリストを表示 し,ディレクトリーおよびその属性のリストを作成,コピー,削除,および表示または印刷するためのオプ ションを提供します。または,このコマンドによって,ディレクトリー中のファイルを処理することができ ます。

### 制約事項**:**

- 1. このコマンドを使用するためには、光ディスク・ディレクトリーが入っているボリュームを保護するた めに少なくとも権限リストに対する\*USE権限が必要です。
- 2. 光ディスク・ディレクトリーを作成、コピー,または削除するためには、\*CHANGE 権限が必要です。
- 3. このコマンドを、リモート光ディスク・サーバーの中にある光ディスク・ボリューム上のディレクトリ ー用に出す場合には,以下のものだけを指定することができます。
	- DIR (光ディスク・ディレクトリー名)
	- VOL (ボリューム識別コード)
	- SORT $(*DIR)$
	- $\cdot$  SLTLVL(1).

トップ

# パラメーター

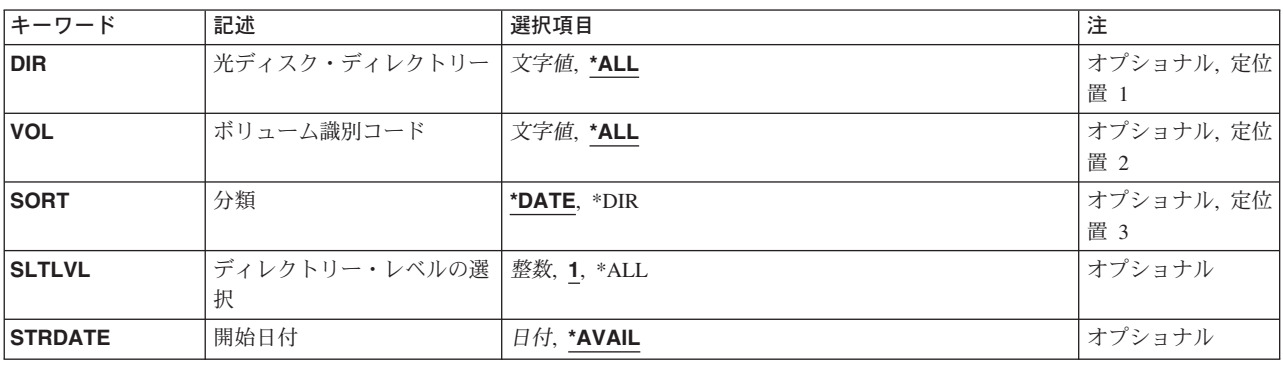

トップ

# 光ディスク・ディレクトリー **(DIR)**

リストされる光ディスク・ディレクトリーを指定します。

**\*ALL** 指定された光ディスク・ボリュームのすべてのディレクトリーがリストされます。

### <span id="page-283-0"></span>光ディスク・ディレクトリー名

ディレクトリーの名前を指定してください。

## ボリューム識別コード **(VOL)**

DIRパラメーターに指定されたディレクトリーが入っているボリュームの識別コードを指定します。

- **\*ALL** 直接接続の光ディスク装置にある光ディスク・ボリュームがリストされます。
- ボリューム識別コード

検索するボリュームのボリューム識別コードを指定してください。

[トップ](#page-282-0)

# 分類 **(SORT)**

各ボリュームへの出力の分類方法を指定します。

注**:** 光ディスク・ボリュームがバックアップ・ボリュームとして初期設定されている場合には,このパラメ ーターは無視されます。

### **\*DATE**

出力リストは,ボリュームが作成された日付別に,最も新しい日付から順に分類されます。

**\*DIR** 出力リストはディレクトリー名のアルファベット順に分類されます。

[トップ](#page-282-0)

## ディレクトリー・レベルの選択 **(SLTLVL)**

SORT(\*DIR)が指定されている時に,リストに組み込むディレクトリー構造のレベル数を指定します。

注**:** 光ディスク・ボリュームがバックアップ・ボリュームとして初期設定されている場合には,このパラメ ーターは無視されます。

- **1** 第1レベル・ディレクトリーだけがリストされます。
- **\*ALL** すべてのディレクトリーがリストされます。

### ディレクトリー・レベルの選択

指定したディレクトリーのサブディレクトリーのレベル数を指定してください。有効な値の範囲は 1 - 32767です。

[トップ](#page-282-0)

# 開始日付 **(STRDATE)**

SORT(\*DATE)が指定されている場合に,リストの開始日を指定します。開始日またはそれ以前に作成され たディレクトリーだけがリストされます。

<span id="page-284-0"></span>注**:** 光ディスク・ボリュームがバックアップ・ボリュームとして初期設定されている場合には,このパラメ ーターは無視されます。

#### **\*AVAIL**

すべての有効な日付で作成されたディレクトリーが出力リストに組み込まれます。 開始日 開始日を指定してください。

[トップ](#page-282-0)

### **WRKOPTDIR**の例

WRKOPTDIR VOL(VOL01)

このコマンドは、作成日付でソートされたボリュームVOL01上の光ディスク・ディレクトリーのすべての リストが表示されている「光ディスク・ディレクトリーの処理」パネルを表示します。

[トップ](#page-282-0)

# エラー・メッセージ: **WRKOPTDIR**

#### **\*ESCAPE**メッセージ

### **OPT1205**

ディレクトリーが見つからない。

#### **OPT1215**

ディレクトリーは削除することができない。

#### **OPT1317**

ディレクトリー名が長すぎる。

#### **OPT1320**

光ディスク・ボリューム&1は使用中である。

#### **OPT1325**

光ディスク・ボリュームの形式が認識されません。

### **OPT1331**

光ディスク・ボリューム&1が見つかりません。

#### **OPT1340**

光ディスク・ボリューム&1が初期設定されていない。

#### **OPT1805**

光ディスク・ボリューム索引ファイルのアクセス中にエラー。

#### **OPT1810**

光ディスク・ディレクトリー索引ファイルのアクセス中にエラー。

#### **OPT1815**

内部プログラム・エラーが起こりました。

#### **OPT2301**

内部システム・オブジェクトが使用中である。

#### **\*STATUS** メッセージ

# **OPT1937**

要求されたすべてのファイルを表示することができない。

# <span id="page-286-0"></span>光ディスク・ファイル処理 **(WRKOPTF)**

実行可能場所**:** 対話環境 (\*INTERACT \*IPGM \*IREXX \*EXEC) スレッド・セーフ**:** いいえ

パラメーター [例](#page-289-0) [エラー・メッセージ](#page-290-0)

光ディスク・ファイル処理(WRKOPTF)コマンドは,システム上の光ディスク・ファイルのリストを表示 し,光ディスク・ファイルおよびその属性をコピー,削除,名前変更,および表示または印刷するためのオ プションを提供します。

### 制約事項**:**

- 1. このコマンドを使用するためには、光ディスク・ファイルが入っているボリュームを保護するために権 限リストに対する\*USE権限が必要です。
- 2. このコマンドを,リモート光ディスク・サーバーにある光ディスク・ボリュームに対して出す場合に は,以下のものだけを指定することができます。
	- DIR (光ディスク・ディレクトリー名)
	- $\cdot$  FILE(\*ALL)
	- v FILE(ファイル名)
	- v FILE(総称\*ファイル名)

トップ

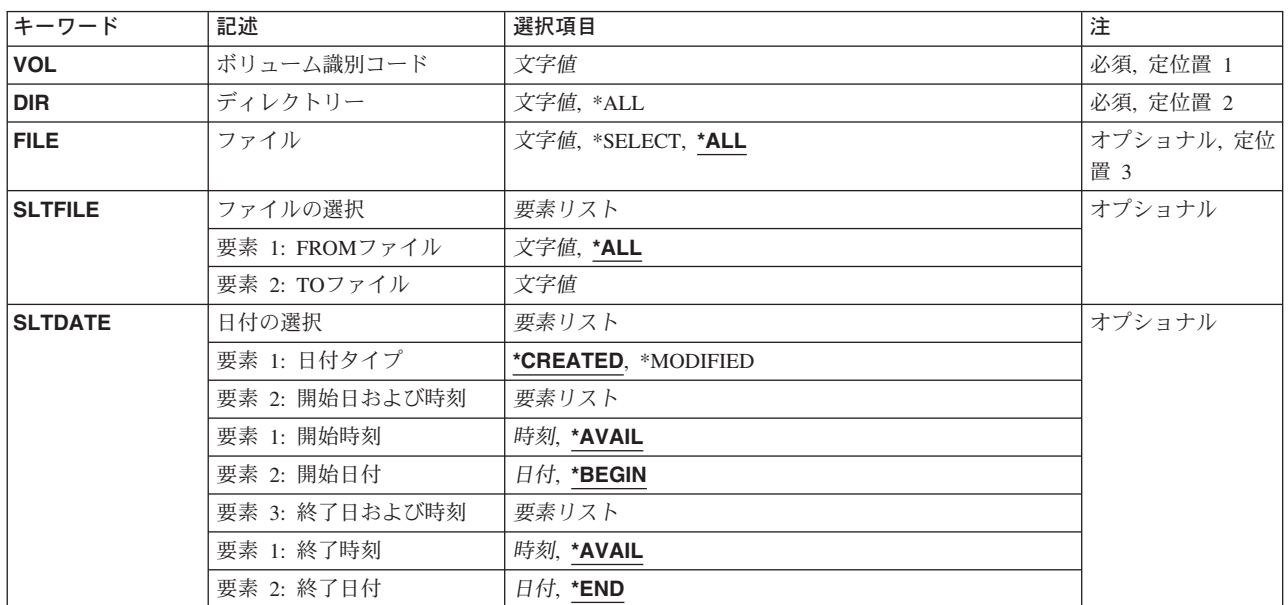

# パラメーター

# <span id="page-287-0"></span>ボリューム識別コード **(VOL)**

リストされるファイルが入っている光ディスク・ボリュームの識別コードを指定します。

[トップ](#page-286-0)

# ディレクトリー **(DIR)**

ボリュームのルート・ディレクトリーで始まり,リストするように指定されたファイルが入っている光ディ スク・ディレクトリーを指定します。

これは必須パラメーターです。

**\*ALL** 指定された光ディスク・ボリューム上のすべてのディレクトリーがリストされます。DIR(\*ALL)が 指定されている場合には,ルート・ディレクトリーに入っている光ディスク・ファイルだけがリス トされます。

### ディレクトリー名

ディレクトリーの名前を指定してください。

[トップ](#page-286-0)

# ファイル **(FILE)**

リストする1つ以上のファイルを指定します。

**\*ALL** 指定されたディレクトリーの中のすべてのファイルがリストされます。

#### **\*SELECT**

SLTFILEパラメーターに指定されている範囲の中のファイルがリストされます。

注**:** この値はリモート光ディスク・サーバーのボリュームの場合には無視されます。

ファイル名

ファイルの名前を指定してください。

### 総称*\**ファイル名

処理したいファイルの総称名を指定してください。総称名は1つまたは複数の文字の後にアスタリ スク(\*)を付けた文字ストリング(たとえば,ABC\*など)です。アスタリスクは任意の有効な文字 で置き換えられます。総称名は,ユーザーが権限をもち,総称接頭部で始まる名前をもつすべての オブジェクトを指定します。総称(接頭部)名にアスタリスクが入っていなければ,システムはそ の名前を完全なオブジェクト名と見なします。

[トップ](#page-286-0)

# ファイルの選択 **(SLTFILE)**

リストされるファイルの範囲を指定します。

注**:**

1. このパラメーターはFILE(\*SELECT)が指定されている場合にだけ有効であり、光ディスク・ボリューム がバックアップ・ボリュームとして初期設定されている場合には無視されます。
2. このパラメーターはリモート光ディスク・サーバーの場合には無効です。

### 要素**1: FROM**ファイル

**\*ALL** 指定されたディレクトリーの中のすべてのファイルが選択されます。

開始ファイル

選択する名前の範囲の中の最初のファイルの名前を指定してください。

#### 総称\*ファイル名

選択する光ディスク・ファイルの総称名を指定してください。

### 要素**2: TO**ファイル

# 終了ファイル

名前の範囲の中の最後のファイルの名前を指定してください。

注**:** この値は,開始ファイルの値が\*ALLまたは総称\*の場合には無視されます。

[トップ](#page-286-0)

# 日付の選択 **(SLTDATE)**

選択するファイルの日付および時刻の範囲を指定します。

# 注**:**

- 1. このパラメーターはFILE(\*SELECT)が指定されている場合にだけ有効であり,光ディスク・ボリューム がバックアップ・ボリュームとして初期設定されている場合には無視されます。
- 2. このパラメーターはリモート光ディスク・サーバーの場合には無効です。

### 要素**1:** 日付タイプ

### **\*CREATED**

ファイルは作成された日付ごとに選択されます。

### **\*MODIFIED**

ファイルは変更された日付ごとに選択されます。

# 要素**2:** 開始日および時刻

### 要素**1:** 開始時刻

#### **\*AVAIL**

時刻の範囲には終了時刻より前のすべての可能な時刻が含まれます。

#### 開始時刻

時刻の範囲の中の最も早い時刻を指定してください。

### 要素**2:** 開始日付

#### **\*BEGIN**

最も古いファイルの日付が開始日付となります。

開始日 日付の範囲のなかの最も早い日付を指定してください。

# 要素**3:** 終了日および時刻

### 要素**1:** 終了時刻

#### **\*AVAIL**

時刻の範囲には,開始時刻より後のすべての時刻が含まれます。

#### 終了時刻

時刻の範囲のなかの最後の時刻を指定してください。

#### 要素**2:** 終了日付

**\*END** 最も新しいファイルの日付が終了日付となります。

終了日 日付の範囲のなかの最後の日付を指定してください。

# **WRKOPTF**の例

# 例**1:**ルート・ディレクトリー内の光ディスク・ファイルの表示

WRKOPTF VOL(VOL01) DIR(\*ALL)

このコマンドは,光ディスク・ボリュームVOL01上のルート・ディレクトリー内の光ディスク・ファイル のすべてのリストを表示します。

### 例**2:**特定ディレクトリー内の光ディスク・ファイルの表示

WRKOPTF VOL(VOL02) DIR('/DIR1') FILE(\*ALL)

このコマンドは、光ディスク・ボリュームVOL02上のディレクトリーDIR1内の光ディスク・ファイルのす べてのリストを表示します。

### 例**3:**特定日付に作成された光ディスク・ファイルの表示

WRKOPTF VOL(VOL03) DIR('/DIR2') FILE(\*SELECT) SLTFILE(\*ALL) SLTDATE(\*CREATED ('12:01:00' '1/1/94') ('23:59:59' '12/31/94'))

このコマンドは,ボリュームVOL03上のディレクトリーDIR2内で,1994年1月1日12:01:00から1994年12 月31日23:59:59までの間に作成された光ディスク・ファイルのすべてのリストを表示します。

# エラー・メッセージ: **WRKOPTF**

**\*ESCAPE**メッセージ

# **OPT0159**

開始選択が終了選択より大きくなっている。

# **OPT1115**

ファイルが見つからない。

# **OPT1205**

ディレクトリーが見つからない。

# **OPT1212**

ディレクトリーが使用中です。

### **OPT1220**

ファイルまたはディレクトリー名はすでに存在している。

### **OPT1224**

パスの長さが最大値の256バイトを超えている。

### **OPT1317**

ディレクトリー名が長すぎる。

# **OPT1320**

光ディスク・ボリューム&1は使用中である。

# **OPT1325**

光ディスク・ボリュームの形式が認識されません。

# **OPT1330**

光ディスク・ボリュームが見つからないか,または使用不能です。

# **OPT1331**

光ディスク・ボリューム&1が見つかりません。

# **OPT1340**

光ディスク・ボリューム&1が初期設定されていない。

### **OPT1360**

光ディスク・ボリューム&1の媒体ディレクトリーが壊れています。

### **OPT1460**

光ディスク・ボリューム&1が光ディスク装置にない。

# **OPT1463**

操作が完了していない。光ディスク・ボリュームが基本ボリュームでありません。

### **OPT1489**

装置&1ではボリューム・パラメーターは使用できない。

# **OPT1530**

&1は有効な光ディスク装置を表していない。

# **OPT1555**

光ディスク装置&1は使用中です。

# **OPT1605**

媒体または装置エラーが起こりました。

### **OPT1640**

ファイルまたはディレクトリーの読み取り中にエラーが起こった。

# **OPT1790**

操作が許可されないか,または別の要求と矛盾しています。

#### **OPT1805**

光ディスク・ボリューム索引ファイルのアクセス中にエラー。

### **OPT1810**

光ディスク・ディレクトリー索引ファイルのアクセス中にエラー。

# **OPT1815**

内部プログラム・エラーが起こりました。

#### **OPT1820**

光ディスク装置&1で内部エラーが起こった。

#### **OPT1821**

光ディスク装置&1でエラーが起こった。

### **OPT1825**

光ディスク装置&1で光ディスク索引が間違っている。

### **OPT1860**

光ディスク装置&1に対する要求が正常に実行されなかった。

#### **OPT1861**

装置&1に構成された装置記述がない。

### **OPT1862**

資源&1に活動状態の装置記述がない。

### **OPT1863**

光ディスク・ライブラリーを再利用する必要がある。

### **OPT1872**

光ディスク要求がタイムアウトまたは取り消されました。

### **OPT2301**

内部システム・オブジェクトが使用中である。

### **OPT7740**

ユーザーにはライブラリー&3タイプ&4のオブジェクト&2が認可されていない。

# <span id="page-292-0"></span>光ディスク・ボリューム処理 **(WRKOPTVOL)**

実行可能場所**:** 対話環境 (\*INTERACT \*IPGM \*IREXX \*EXEC) スレッド・セーフ**:** いいえ

パラメーター [例](#page-293-0) [エラー・メッセージ](#page-294-0)

光ディスク・ボリューム処理(WRKOPTVOL)コマンドは、光ディスク・ボリュームのリストを表示し,以下 のことを行なうためのオプションを提供します。

- 光ディスク・カートリッジの追加
- 光ディスク・カートリッジの除去
- 光ディスク・ボリューム属性の変更
- 光ディスク・ボリューム属性の表示
- 光ディスク・ボリューム属性の印刷
- v ボリュームのコピー
- ボリュームの初期設定
- ボリュームの名前変更
- ボリューム項目の削除

トップ

# パラメーター

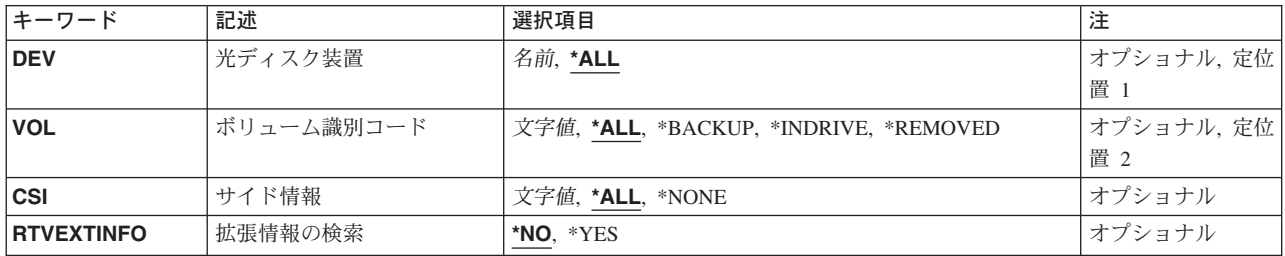

トップ

# 光ディスク装置 **(DEV)**

リストされるボリュームが入っている光ディスク装置を指定します。

**\*ALL** すべての光ディスク装置の中のボリュームがリストされます。

### 光ディスク装置名

リストされるボリュームが入っている光ディスク装置の名前を指定してください。

# <span id="page-293-0"></span>ボリューム識別コード **(VOL)**

リストされる光ディスク・ボリュームの識別コードを指定します。

**\*ALL** 指定された光ディスク装置の中のすべての光ディスク・ボリューム識別コードがリストされます。

#### **\*BACKUP**

指定された光ディスク装置の中の光ディスク・ボリュームで,そのタイプがバックアップであるも のがリストされます。

### **\*INDRIVE**

指定された光ディスク装置のドライブに現在入っているボリュームだけがリストされます。

### **\*REMOVED**

光ディスク・ライブラリーから除去されたボリュームで,その情報が光ディスク索引データベー ス・ファイルに保存されているものがリストされます。

# ボリューム識別コード

リストする特定のボリュームの識別コードを指定してください。

[トップ](#page-292-0)

# サイド情報 **(CSI)**

リストするボリュームが入っている光ディスク構成中の光ディスク・サーバーを表す通信サイド情報オブジ ェクトを指定します。このパラメーターはDEV(\*ALL)が指定されている場合にのみ有効です。

**\*ALL** すべてのリモート光ディスク・サーバーのボリュームの名前がリストされます。

### **\*NONE**

リモート光ディスク・サーバーのボリュームはリストされません。

# 通信サイド情報オブジェクト名

リストされるボリュームが入っている光ディスク・サーバーを表す通信サイド情報オブジェクトの 名前を指定してください。

[トップ](#page-292-0)

# 拡張情報の検索 **(RTVEXTINFO)**

ボリュームの位置および使用されるボリュームのパーセントなどの,拡張ボリューム情報が検索されるかど うかを指定します。

- **\*NO** 拡張ボリューム情報は検索されません。
- **\*YES** 拡張ボリューム情報が検索されます。

[トップ](#page-292-0)

# **WRKOPTVOL**の例

例**1:**光ディスク装置の光ディスク・ボリュームの表示

WRKOPTVOL DEV(OPT01)

<span id="page-294-0"></span>このコマンドは、光ディスク装置OPT01の光ディスク·ボリュームのすべてが表示されている「光ディス ク・ボリュームの処理」パネルを表示します。

## 例**2:**リモート・サーバーの光ディスク・ボリュームの表示

WRKOPTVOL DEV(\*ALL) VOL(\*ALL) CSI(LAN01)

このコマンドは,光ディスク・サーバーLAN01の光ディスク・ボリュームのすべてが表示されている「光 ディスク・ボリュームの処理」パネルを表示します。

[トップ](#page-292-0)

# エラー・メッセージ: **WRKOPTVOL**

### **\*ESCAPE**メッセージ

### **OPT1530**

&1は有効な光ディスク装置を表していない。

#### **OPT1805**

光ディスク・ボリューム索引ファイルのアクセス中にエラー。

### **OPT1815**

内部プログラム・エラーが起こりました。

# **OPT1860**

光ディスク装置&1に対する要求が正常に実行されなかった。

### **OPT2301**

内部システム・オブジェクトが使用中である。

# オーダー情報の処理 **(WRKORDINF)**

実行可能場所**:** 対話環境 (\*INTERACT \*IPGM \*IREXX \*EXEC) スレッド・セーフ**:** いいえ

パラメーター 例 エラー・メッセージ

発注情報処理(WRKORDINF)コマンドでは、次のことを行なうことができます。

- v コマンドが実行されるたびに,システムの順序情報ファイルが自動的に作成されます。
- 選択した媒体への発注情報ファイルのコピー
- v 選択した媒体からの発注情報ファイルのコピー
- 弊社へのこのシステムまたは他のAS/400システムの発注情報ファイルの送信

#### 制約事項**:**

- 1. このコマンドを使用するためには、ユーザーはQSYSOPRまたはQSRVとしてサインオンするか,あるい は\*ALLOBJ権限が必要です。
- 2. このコマンドは共通\*EXCLUDE権限で出荷されます。

このコマンドにはパラメーターはありません。

パラメーター

なし

トップ

トップ

# **WRKORDINF**の例

WRKORDINF

このコマンドは,「順序情報の処理」メニューを表示します。

トップ

トップ

# エラー・メッセージ: **WRKORDINF**

なし

# オーダー要求の処理 **(WRKORDRQS)**

実行可能場所**:** 対話環境 (\*INTERACT \*IPGM \*IREXX \*EXEC) スレッド・セーフ**:** いいえ

パラメーター 例 エラー・メッセージ

発注要求処理(WRKORDRQS)コマンドは、AS/400上の発注ログを管理します。発注援助要求は発注援助要 求(RQSORDAST)コマンドによって作成され,発注ログに記録されます。WRKORDRQSコマンドを使用し て,発注援助要求の表示,送信,返答,削除,および印刷を行なうことができます。

APPNネットワーク内で、WRKORDROSコマンドは他のAS/400システムに発注援助要求を送信し、その要求 に返答します。

このコマンドにはパラメーターはありません。

トップ

パラメーター

なし

トップ

# **WRKORDRQS**の例

WRKORDRQS

このコマンドは,前に投入された順序アシスタンス要求のリストを示す「順序要求の処理」パネルを表示し ます。リストの最初の項目が最も新しく更新された項目です。

トップ

# エラー・メッセージ: **WRKORDRQS**

なし

# <span id="page-300-0"></span>出力待ち行列処理 **(WRKOUTQ)**

実行可能場所**:** すべての環境 (\*ALL) スレッド・セーフ**:** いいえ

パラメーター [例](#page-301-0) [エラー・メッセージ](#page-301-0)

出力待ち行列処理(WRKOUTQ)コマンドによって,すべての出力待ち行列または指定された修飾済みの総称 名と一致するユーザーが権限を認可されているすべての出力待ち行列の全般的な状況、あるいは特定の出力 待ち行列の詳細な状況を表示および処理することができます。待ち行列の状況は,このコマンドの実行中に 変更することができます。

トップ

# パラメーター

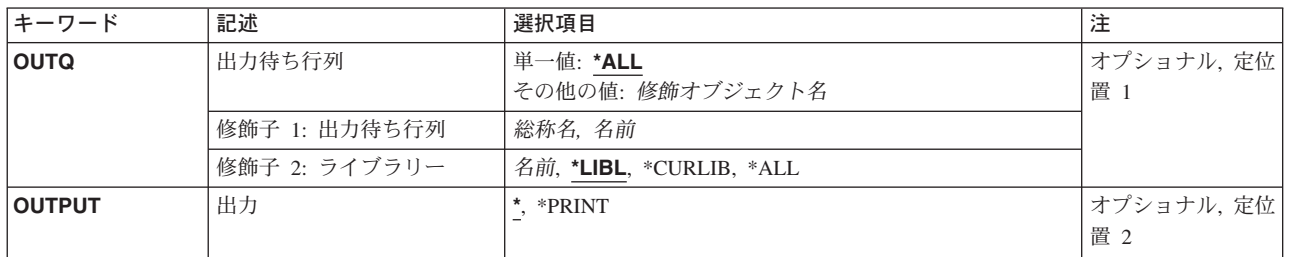

トップ

# 出力待ち行列 **(OUTQ)**

すべての出力待ち行列または指定された修飾済みの総称名と一致するすべての出力待ち行列の状況が表示さ れるように指定するか,あるいは状況を表示したい単一の出力待ち行列の修飾済みの名前を指定します。

注**:** 総称出力待ち行列名が指定されていてライブラリー名で修飾されている場合には,総称名と一致する出 力待ち行列が1つしかない場合であっても,総称名と一致するすべての出力待ち行列の全般的な状況が表示 されます。

考えられる値は、次の通りです。

**\*ALL** すべての出力待ち行列のリストが,各出力待ち行列についての情報と一緒に表示されます。\*ALL を指定した場合には,\*ALLはシステム上のすべてのライブラリー中のすべての出力待ち行列のリ ストを提供するので,ライブラリー名に値を指定することはできません。

### 出力待ち行列名

詳細な状況情報が表示される出力待ち行列の名前を指定してください。出力待ち行列上のすべての スプール・ファイルのリストが各スプール・ファイルについての情報と一緒に表示されます。

考えられるライブラリーの値は次の通りです。

<span id="page-301-0"></span>\*LIBL 最初に一致するものが見つかるまで、現行スレッドのライブラリー・リスト内のすべてのライブラ リーが検索されます。

#### **\*CURLIB**

出力待ち行列を見つけるために,ジョブの現行ライブラリーが使用されます。

**\*ALL** QSYSを含むシステム上のすべてのライブラリーが検索されます。

## ライブラリー名

出力待ち行列が入っているライブラリーを指定してください。

注**:** ライブラリーに\*ALLが指定されている場合には,出力待ち行列が1つしか見つからない場合であって も,出力待ち行列の全般的な状況が表示されます。

[トップ](#page-300-0)

# 出力 **(OUTPUT)**

コマンドからの出力を要求元ワークステーションに表示するか,あるいは印刷装置のジョブのスプール出力 で印刷するかを指定します。

考えられる値は、次の通りです。

**\*** 出力は表示されるか(対話式ジョブによって要求された場合),あるいはジョブのスプール出力で 印刷されます(バッチ・ジョブによって要求された場合)。

#### **\*PRINT**

出力は印刷装置のジョブのスプール出力で印刷されます。

[トップ](#page-300-0)

# **WRKOUTQ**の例

### 例**1:**特定の出力待ち行列に関する状況情報の処理

WRKOUTQ OUTQ(QGPL/QPRINT)

このコマンドは,ライブラリーQGPL中の出力待ち行列QPRINTのための「出力待ち行列の処理」パネルを 表示します。QPRINT出力待ち行列上の各スプール・ファイルが表示されます。

### 例**2:**総称名を使用した出力待ち行列の検索

WRKOUTQ OUTQ(QGPL/QPRI\*)

このコマンドは,その名前が文字「QPRI」で始まり,QGPLライブラリー中に存在するすべての出力待ち行 列のリストを示す,「すべての出力待ち行列の処理」パネルを表示します。

[トップ](#page-300-0)

# エラー・メッセージ: **WRKOUTQ**

**\*ESCAPE** メッセージ

### **CPF2207**

ライブラリー&3のタイプ\*&2のオブジェクト&1の使用を認可されていない。

# **CPF3302**

ファイル&2への印刷ファイル&1の一時変更は正しくない。

# **CPF3330**

必要な資源が使用できない。

# **CPF3357**

ライブラリー&2に出力待ち行列&1が見つからない。

# **CPF7D41**

オーダー援助要求のロギング時にエラーが起こった。

# **CPF7D42**

データベース操作の実行中にエラーが起こった。

# **CPF9845**

ファイル&1のオープン中にエラーが起こった。

# **CPF9846**

ライブラリー&2のファイル&1の処理中にエラーが起こった。

### **CPF9871**

処理中に,エラーが起こった。

# <span id="page-304-0"></span>出力待ち行列記述処理 **(WRKOUTQD)**

実行可能場所**:** すべての環境 (\*ALL) スレッド・セーフ**:** いいえ

パラメーター [例](#page-305-0) [エラー・メッセージ](#page-305-0)

出力待ち行列記述処理(WRKOUTQD)コマンドは、指定された出力待ち行列の記述を表示します。待ち行列 の記述は,コマンドの実行中に変更されることがあります。

トップ

# パラメーター

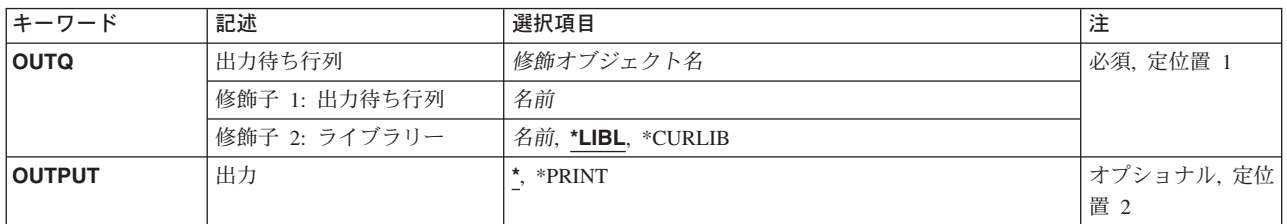

トップ

# 出力待ち行列 **(OUTQ)**

これは必須パラメーターです。

その記述を表示する出力待ち行列の名前を指定します。

考えられるライブラリーの値は次の通りです。

\*LIBL 最初に一致するものが見つかるまで、現行スレッドのライブラリー・リスト内のすべてのライブラ リーが検索されます。

### **\*CURLIB**

出力待ち行列を見つけるために,ジョブの現行ライブラリーが使用されます。

## ライブラリー名

出力待ち行列が入っているライブラリーを指定してください。

### 出力待ち行列名

その記述を表示する出力待ち行列の名前を指定します。

# <span id="page-305-0"></span>出力 **(OUTPUT)**

コマンドからの出力を要求元ワークステーションに表示するか,あるいは印刷装置のジョブのスプール出力 で印刷するかを指定します。

**\*** 出力は表示されるか(対話式ジョブによって要求された場合),あるいはジョブのスプール出力で 印刷されます(バッチ・ジョブによって要求された場合)。

## **\*PRINT**

出力は印刷装置のジョブのスプール出力で印刷されます。

[トップ](#page-304-0)

# **WRKOUTQD**の例

WRKOUTQD OUTQ(QGPL/QPRINT)

このコマンドは、QGPLライブラリー中のQPRINTという名前の出力待ち行列のための「出力待ち行列記述 の処理」パネルを表示します。

[トップ](#page-304-0)

# エラー・メッセージ: **WRKOUTQD**

# **\*ESCAPE** メッセージ

#### **CPF2150**

オブジェクト情報機能に障害。

### **CPF2151**

&1のタイプ\*&3の&2に対する操作が正常に行なわれなかった。

### **CPF2207**

ライブラリー&3のタイプ\*&2のオブジェクト&1の使用を認可されていない。

#### **CPF3302**

ファイル&2への印刷ファイル&1の一時変更は正しくない。

### **CPF3330**

必要な資源が使用できない。

### **CPF3357**

ライブラリー&2に出力待ち行列&1が見つからない。

### **CPF7D41**

オーダー援助要求のロギング時にエラーが起こった。

#### **CPF7D42**

データベース操作の実行中にエラーが起こった。

### **CPF9845**

ファイル&1のオープン中にエラーが起こった。

#### **CPF9846**

ライブラリー&2のファイル&1の処理中にエラーが起こった。

# **CPF9871**

処理中に,エラーが起こった。

# <span id="page-308-0"></span>オーバーレイの処理 **(WRKOVL)**

実行可能場所**:** 対話環境 (\*INTERACT \*IPGM \*IREXX \*EXEC) スレッド・セーフ**:** いいえ

パラメーター [例](#page-309-0) [エラー・メッセージ](#page-310-0)

オーバーレイ処理(WRKOVL)コマンドによって、システムまたはユーザー・ライブラリー (あるいはその 両方)からのすべてのオーバーレイ空間オブジェクトを処理することができます。

トップ

# パラメーター

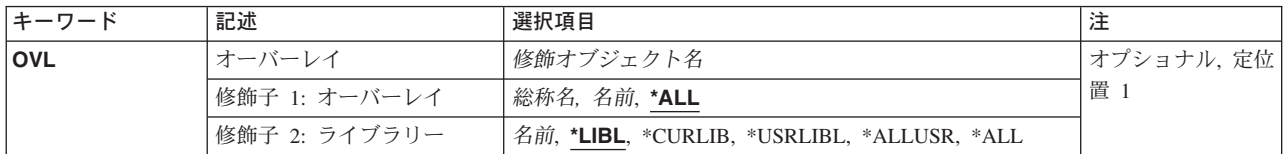

トップ

# オーバーレイ **(OVL)**

処理するオーバーレイの名前およびライブラリーを指定します。特定のオーバーレイまたは総称オーバーレ イを指定することができます。いずれのタイプもライブラリー名によって任意に修飾することができます。

これは必須パラメーターです。

考えられるライブラリーの値は次の通りです。

**\*LIBL** 現行スレッドのライブラリー・リスト内のすべてのライブラリーが検索されます。これらのライブ ラリーに入っているオブジェクトのうち,指定されたオブジェクト名をもつすべてのオブジェクト が表示されます。

### **\*CURLIB**

オーバーレイを処理するために,ジョブの現行ライブラリーが検索されます。ジョブの現行ライブ ラリーとしてライブラリーが指定されていない場合には,QGPLが使用されます。

# **\*USRLIBL**

現行ライブラリー項目が現行スレッドのライブラリー・リストに存在する場合には、現行ライブラ リーおよびライブラリー・リストのユーザー部分にあるライブラリーが検索されます。現行ライブ ラリー項目がない場合には,ライブラリー・リストのユーザー部分にあるライブラリーが検索され ます。

### **\*ALLUSR**

すべてのユーザー・ライブラリーが検索されます。次のものを除き,英字Qで始まらない名前のす べてのライブラリーが検索されます。

#CGULIB #DSULIB #SEULIB

<span id="page-309-0"></span>#COBLIB #RPGLIB #DFULIB #SDALIB

次のQXXXライブラリーは弊社提供のものですが,一般的に,これらにはよく変更されるユーザ ー・データが入ります。したがって,これらのライブラリーは「ユーザー・ライブラリー」と見な され,検索されます。

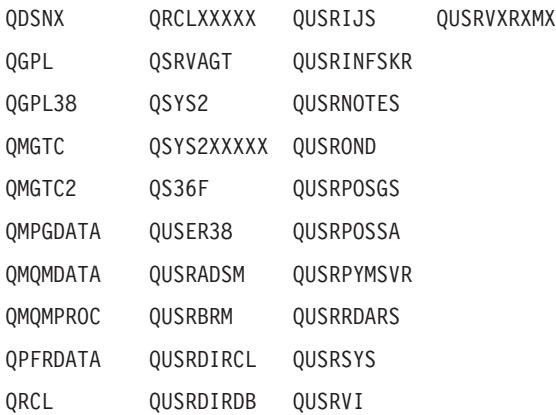

- 1. 'XXXXX'は1次補助記憶域プール(ASP)の番号です。
- 2. 前のリリースのCLプログラム内でコンパイルされるユーザー・コマンドを入れるために,弊社 がサポートする前の各リリース用にQUSRVXRXMXの形式の別のライブラリー名を作成するこ とができます。QUSRVXRXMXユーザー・ライブラリーのVXRXMXは弊社が引き続きサポート している前のリリースのバージョン,リリース,およびモディフィケーション・レベルです。

**\*ALL** システムにあるすべてのライブラリー(QSYSを含む)が検索されます。

### ライブラリー名

ライブラリー名を指定してください。オーバーレイを処理するために,このパラメーターに指定さ れたライブラリーだけが検索されます。

考えられる値は次の通りです。

**\*ALL** すべてのオーバーレイが処理されます。

### オーバーレイ名

処理するオーバーレイの名前を指定してください。

### 総称 \* オーバーレイ名

処理するオーバーレイの総称名を指定してください。総称名は,1つまたは複数の文字とその後に アスタリスク(\*)が続く文字ストリングで指定できます。総称名を指定した場合には、総称オーバー レイ名と同じ接頭部の名前をもつすべてのオーバーレイが処理されます。

[トップ](#page-308-0)

# **WRKOVLの例**

WRKOVL OVL(\*LIBL/OV\*)

<span id="page-310-0"></span>このコマンドは,名前が文字「OV」で始まるオーバーレイ・オブジェクトを検索するライブラリー・リス トを検索します。名前が「OV」で始まるすべてのオーバーレイ・オブジェクトが「オーバーレイの処理」 パネルに表示されます。「OV」で始まるオーバーレイ・オブジェクトがライブラリー・リストに存在しな い場合は,WRKOVL表示は指定の名前と一致するオブジェクトが見つからないことを示すメッセージと共 に表示されます。

[トップ](#page-308-0)

# エラー・メッセージ: **WRKOVL**

### **\*ESCAPE**メッセージ

### **CPF9809**

ライブラリー&1をアクセスすることができない。

# <span id="page-312-0"></span>ページ定義の処理 **(WRKPAGDFN)**

実行可能場所**:** 対話環境 (\*INTERACT \*IPGM \*IREXX \*EXEC) スレッド・セーフ**:** いいえ

パラメーター [例](#page-313-0) [エラー・メッセージ](#page-314-0)

ページ定義処理(WRKPAGDFN)コマンドは,ページ定義のリストを表示します。この画面から,ページ定義 の作成または削除,ページ定義の名前および属性の表示,あるいはページ定義の記述の変更を行なうことが できます。

トップ

# パラメーター

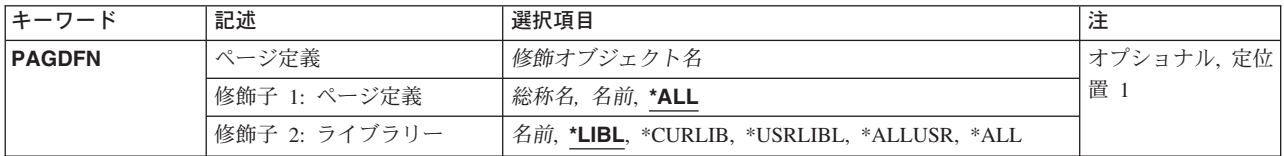

トップ

# ページ定義 **(PAGDFN)**

ページ定義の処理画面にリストする名前およびライブラリーを指定します。\*READ 権限のあるページ定義 だけが表示されます。

これは必須パラメーターです。

指定できるページ定義の値は次の通りです。

**\*ALL** すべてのページ定義がリストされます。

### 総称\*ページ定義名

リストするページ定義の総称名を指定してください。総称名は,1つまたは複数の文字とその後に 続くアスタリスク(\*)から成る文字ストリングです。

ページ定義名

ページ定義の名前を指定してください。ライブラリー名として\*LIBLまたは\*USRLIBLが指定されて いる場合には,指定した名前で最初に見つかったページ定義がリストされます。

考えられるライブラリーの値は次の通りです。

**\*LIBL** 現行スレッドのライブラリー・リスト内のすべてのライブラリーが検索されます。これらのライブ ラリーに入っているオブジェクトのうち,指定されたオブジェクト名をもつすべてのオブジェクト が表示されます。

#### **\*USRLIBL**

現行ライブラリー項目が現行スレッドのライブラリー・リストに存在する場合には、現行ライブラ

<span id="page-313-0"></span>リーおよびライブラリー・リストのユーザー部分にあるライブラリーが検索されます。現行ライブ ラリー項目がない場合には,ライブラリー・リストのユーザー部分にあるライブラリーが検索され ます。

### **\*CURLIB**

現行ライブラリーだけが検索されます。ライブラリー・リストに現行ライブラリー項目が存在しな い場合には、QGPLが使用されます。

**\*ALL** システムにあるすべてのライブラリー(QSYSを含む)が検索されます。

### **\*ALLUSR**

すべてのユーザー・ライブラリーが検索されます。次のものを除き,英字Qで始まらない名前のす べてのライブラリーが検索されます。

#CGULIB #DSULIB #SEULIB

#COBLIB #RPGLIB

#DFULIB #SDALIB

次のQXXXライブラリーは弊社提供のものですが,一般的に,これらにはよく変更されるユーザ ー・データが入ります。したがって,これらのライブラリーは「ユーザー・ライブラリー」と見な され,検索されます。

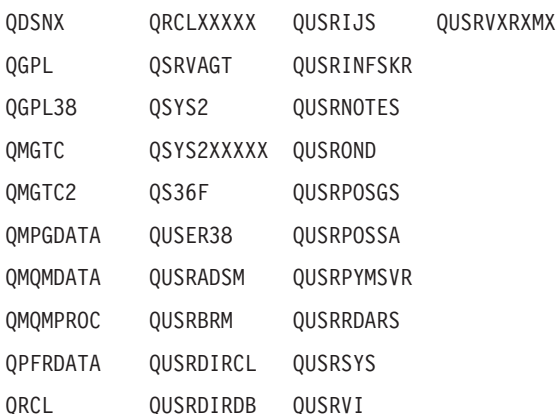

- 1. 'XXXXX'は1次補助記憶域プール(ASP)の番号です。
- 2. 前のリリースのCLプログラム内でコンパイルされるユーザー・コマンドを入れるために,弊社 がサポートする前の各リリース用にQUSRVXRXMXの形式の別のライブラリー名を作成するこ とができます。QUSRVXRXMXユーザー・ライブラリーのVXRXMXは弊社が引き続きサポート している前のリリースのバージョン,リリース,およびモディフィケーション・レベルです。

# ライブラリー名

検索するライブラリーの名前を指定してください。

[トップ](#page-312-0)

# **WRKPAGDFN**の例

WRKPAGDFN PAGDFN(\*CURLIB/P1DFLT)

このコマンドは,ページ定義P1DFLTの現行ライブラリーを検索します。P1DFLTが存在しない場合は, 「ページ定義の処理」画面は指定の名前と一致するオブジェクトが見つからないことを示すメッセージを表 示します。

# <span id="page-314-0"></span>エラー・メッセージ: **WRKPAGDFN**

なし

# 付録**.** 特記事項

本書は米国 IBM が提供する製品およびサービスについて作成したものであり、米国以外の国においては本 書で述べる製品、サービス、またはプログラムを提供しない場合があります。日本で利用可能な製品、サー ビス、および機能については、日本 IBM の営業担当員にお尋ねください。本書で IBM 製品、プログラ ム、またはサービスに言及していても、その IBM 製品、プログラム、またはサービスのみが使用可能であ ることを意味するものではありません。これらに代えて、IBM の知的所有権を侵害することのない、機能 的に同等の製品、プログラム、またはサービスを使用することができます。ただし、IBM 以外の製品とプ ログラムの操作またはサービスの評価および検証は、お客様の責任で行っていただきます。

IBM は、本書に記載されている内容に関して特許権 (特許出願中のものを含む) を保有している場合があ ります。本書の提供は、お客様にこれらの特許権について実施権を許諾することを意味するものではありま せん。

使用許諾については、下記の宛先に書面にてご照会ください。

 $\overline{\tau}$ 106-0032 東京都港区六本木 3-2-31 IBM World Trade Asia Corporation Licensing

以下の保証は、国または地域の法律に沿わない場合は、適用されません。 IBM およびその直接または間接 の子会社は、本書を特定物として現存するままの状態で提供し、商品性の保証、特定目的適合性の保証およ び法律上の瑕疵担保責任を含むすべての明示もしくは黙示の保証責任を負わないものとします。国または地 域によっては、法律の強行規定により、保証責任の制限が禁じられる場合、強行規定の制限を受けるものと します。

この情報には、技術的に不適切な記述や誤植を含む場合があります。本書は定期的に見直され、必要な変更 は本書の次版に組み込まれます。 IBM は予告なしに、随時、この文書に記載されている製品またはプログ ラムに対して、改良または変更を行うことがあります。

本書において IBM 以外の Web サイトに言及している場合がありますが、便宜のため記載しただけであ り、決してそれらの Web サイトを推奨するものではありません。それらの Web サイトにある資料は、こ の IBM 製品の資料の一部ではありません。それらの Web サイトは、お客様の責任でご使用ください。

IBM は、お客様が提供するいかなる情報も、お客様に対してなんら義務も負うことのない、自ら適切と信 ずる方法で、使用もしくは配布することができるものとします。

本プログラムのライセンス保持者で、(i) 独自に作成したプログラムとその他のプログラム(本プログラム を含む)との間での情報交換、および (ii) 交換された情報の相互利用を可能にすることを目的として、本 プログラムに関する情報を必要とする方は、下記に連絡してください。

IBM Corporation Software Interoperability Coordinator, Department 49XA 3605 Highway 52 N Rochester, MN 55901 U.S.A.

本プログラムに関する上記の情報は、適切な使用条件の下で使用することができますが、有償の場合もあり ます。

本書で説明されているライセンス・プログラムまたはその他のライセンス資料は、IBM 所定のプログラム 契約の契約条項、IBM プログラムのご使用条件、またはそれと同等の条項に基づいて、 IBM より提供さ れます。

IBM 以外の製品に関する情報は、その製品の供給者、出版物、もしくはその他の公に利用可能なソースか ら入手したものです。IBM は、それらの製品のテストは行っておりません。したがって、他社製品に関す る実行性、互換性、またはその他の要求については確証できません。 IBM 以外の製品の性能に関する質問 は、それらの製品の供給者にお願いします。

本書には、日常の業務処理で用いられるデータや報告書の例が含まれています。より具体性を与えるため に、それらの例には、個人、企業、ブランド、あるいは製品などの名前が含まれている場合があります。こ れらの名称はすべて架空のものであり、名称や住所が類似する企業が実在しているとしても、それは偶然に すぎません。

#### 著作権使用許諾:

本書には、様々なオペレーティング・プラットフォームでのプログラミング手法を例示するサンプル・アプ リケーション・プログラムがソース言語で掲載されています。お客様は、サンプル・プログラムが書かれて いるオペレーティング・プラットフォームのアプリケーション・プログラミング・インターフェースに準拠 したアプリケーション・プログラムの開発、使用、販売、配布を目的として、いかなる形式においても、 IBM に対価を支払うことなくこれを複製し、改変し、配布することができます。このサンプル・プログラ ムは、あらゆる条件下における完全なテストを経ていません。従って IBM は、これらのサンプル・プログ ラムについて信頼性、利便性もしくは機能性があることをほのめかしたり、保証することはできません。お 客様は、IBM のアプリケーション・プログラミング・インターフェースに準拠したアプリケーション・プ ログラムの開発、使用、販売、配布を目的として、いかなる形式においても、 IBM に対価を支払うことな くこれを複製し、改変し、配布することができます。

この情報をソフトコピーでご覧になっている場合は、写真やカラーの図表は表示されない場合があります。

# 商標

以下は、IBM Corporation の商標です。

Advanced Function Printing AFP AS/400 **CICS** COBOL/400  $C/400$ DataPropagator DB2 IBM Infoprint InfoWindow iSeries LPDA **OfficeVision** 

OS/400 Print Services Facility RPG/400 SystemView System/36 **TCS** WebSphere

Microsoft、Windows、Windows NT および Windows ロゴは、Microsoft Corporation の米国およびその他の 国における商標です。

Java およびすべての Java 関連の商標およびロゴは、Sun Microsystems, Inc. の米国およびその他の国にお ける商標または登録商標です。

UNIX は、The Open Group の米国およびその他の国における登録商標です。

他の会社名、製品名およびサービス名等はそれぞれ各社の商標です。

# 資料に関するご使用条件

お客様がダウンロードされる資料につきましては、以下の条件にお客様が同意されることを条件にその使用 が認められます。

個人使用**:** これらの資料は、すべての著作権表示その他の所有権表示をしていただくことを条件に、非商業 的な個人による使用目的に限り複製することができます。ただし、IBM の明示的な承諾をえずに、これら の資料またはその一部について、二次的著作物を作成したり、配布 (頒布、送信を含む) または表示 (上映 を含む) することはできません。

商業的使用**:** これらの資料は、すべての著作権表示その他の所有権表示をしていただくことを条件に、お客 様の企業内に限り、複製、配布、および表示することができます。ただし、IBM の明示的な承諾をえずに これらの資料の二次的著作物を作成したり、お客様の企業外で資料またはその一部を複製、配布、または表 示することはできません。

ここで明示的に許可されているもの以外に、資料や資料内に含まれる情報、データ、ソフトウェア、または その他の知的所有権に対するいかなる許可、ライセンス、または権利を明示的にも黙示的にも付与するもの ではありません。

資料の使用が IBM の利益を損なうと判断された場合や、上記の条件が適切に守られていないと判断された 場合、IBM はいつでも自らの判断により、ここで与えた許可を撤回できるものとさせていただきます。

お客様がこの情報をダウンロード、輸出、または再輸出する際には、米国のすべての輸出入関連法規を含 む、すべての関連法規を遵守するものとします。IBM は、これらの資料の内容についていかなる保証もし ません。これらの資料は、特定物として現存するままの状態で提供され、商品性の保証、特定目的適合性の 保証および法律上の瑕疵担保責任を含むすべての明示もしくは黙示の保証責任なしで提供されます。

これらの資料の著作権はすべて、IBM Corporation に帰属しています。

お客様が、このサイトから資料をダウンロードまたは印刷することにより、これらの条件に同意されたもの とさせていただきます。

# コードに関する特記事項

本書には、プログラミングの例が含まれています。

IBM は、お客様に、すべてのプログラム・コードのサンプルを使用することができる非独占的な著作使用 権を許諾します。お客様は、このサンプル・コードから、お客様独自の特別のニーズに合わせた類似のプロ グラムを作成することができます。

すべてのサンプル・コードは、例として示す目的でのみ、IBM により提供されます。このサンプル・プロ グラムは、あらゆる条件下における完全なテストを経ていません。従って IBM は、これらのサンプル・プ ログラムについて信頼性、利便性もしくは機能性があることをほのめかしたり、保証することはできませ ん。

ここに含まれるすべてのプログラムは、現存するままの状態で提供され、いかなる保証も適用されません。 商品性の保証、特定目的適合性の保証および法律上の瑕疵担保責任の保証の適用も一切ありません。

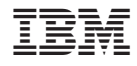

Printed in Japan